# **Data Acquisition Systems Fundamentals**

### **Applications**

### **MIRCEA ALEXANDRU DĂBÂCAN LIVIU MARIN VIMAN VLAD BANDE**

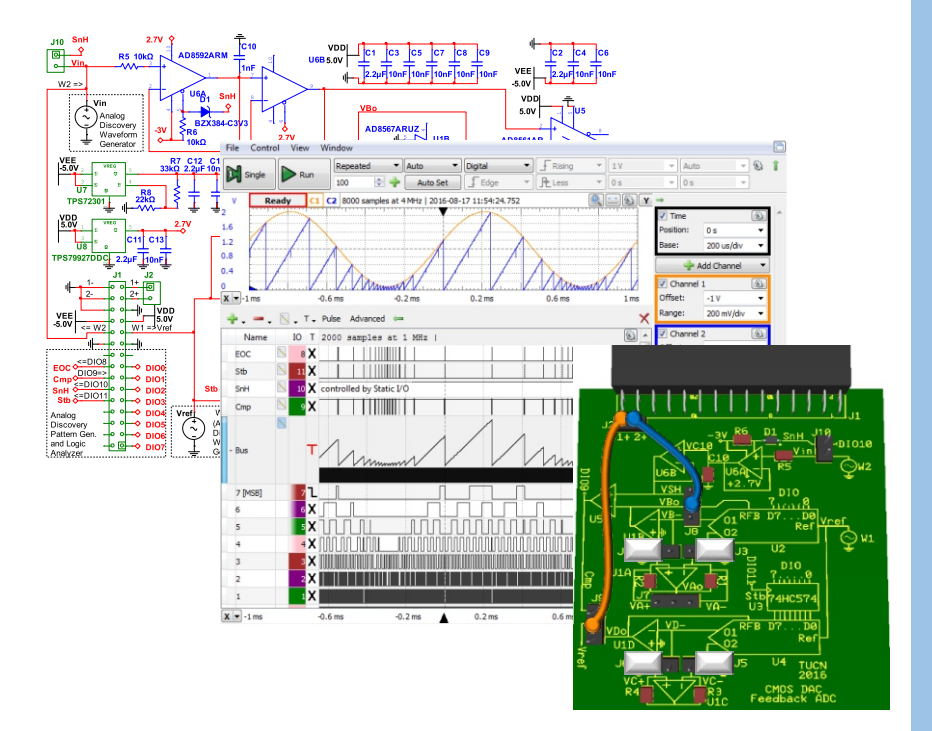

UTPRESS Cluj-Napoca, 2022 ISBN 978-606-737-605-0

**Mircea DĂBÂCAN Liviu Marin VIMAN Vlad BANDE**

## **Data Acquisition Systems Fundamentals**

**Applications**

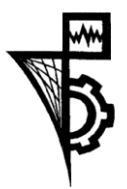

**UTPRESS Cluj - Napoca, 2022 ISBN 978-606-737-605-0**

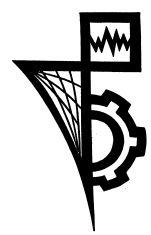

Editura UTPRESS Str. Observatorului nr. 34 400775 Cluj-Napoca Tel.: 0264-401.999 e-mail: utpress@biblio.utcluj.ro http://biblioteca.utcluj.ro/editura

Director: ing. Dan Colțea

Recenzia: Conf.dr.ing. Septimiu Sever Pop Șl.dr.ing. Ionel Horea Baciu

Pregătire format electronic: Gabriela Groza

Copyright © 2022 Editura UTPRESS

Reproducerea integrală sau parţială a textului sau ilustraţiilor din această carte este posibilă numai cu acordul prealabil scris al editurii UTPRESS.

ISBN 978-606-737-605-0 Bun de tipar: 06.12.2022

#### **1 Sampling Theory**

#### **1.1 Background**

#### 1.1.1 Signal Spectrum

A periodical signal, of period *T,* can be decomposed in spectral components, as in the Fourier series [\(1.1\):](#page-3-0) **Grapher View** 

$$
f(t) = \sum_{n = -\infty}^{\infty} c_n \cdot e^{jn\omega t}
$$
 (1.1)

The Fourier coefficients are:

$$
c_n = \frac{1}{T} \cdot \int_{-\frac{T}{2}}^{\frac{T}{2}} f(t) \cdot e^{-jn\omega t} dt \qquad (1.2)
$$

<span id="page-3-0"></span>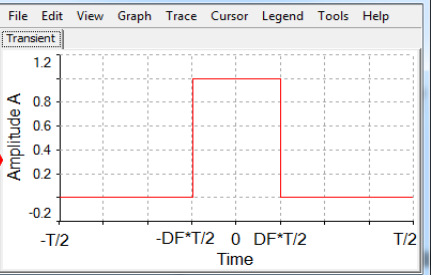

<span id="page-3-1"></span>**Figure 1.1** Rectangular pulse train with amplitude *A*, period *T*, duty factor *DF*

 $c_0 = DC$  component;  $c_1 =$  fundamental amplitude;  $c_n =$  the amplitude of the *n*th harmonic.

For a rectangular signal of period *T* and duty factor *DF*, as in [Figure 1.1,](#page-3-1) the Fourier coefficients are:

<span id="page-3-2"></span>
$$
c_0 = A \cdot DF \tag{1.3}
$$

$$
c_n = \frac{1}{T} \cdot \int_{-DF \cdot \frac{T}{2}}^{DF \cdot \frac{T}{2}} A \cdot e^{-jn\omega t} dt = \frac{A}{jn2\pi} \cdot \left( e^{jn\pi \cdot DF} - e^{-jn\pi \cdot DF} \right) =
$$
  
=  $A \cdot DF \cdot \frac{\sin(n \cdot \pi \cdot DF)}{n \cdot \pi \cdot DF} = A \cdot DF \cdot \sin c \left( n \cdot \pi \cdot DF \right)$  (1.4)

As evident in [\(1.4\)](#page-3-2) and [Figure 1.2,](#page-4-0) all spectral components are covered by a *sinc* type function. Furthermore, *n=k/DF* harmonics are missing in the spectrum. This is:

- even harmonics for  $DF = 50\%$
- $-3^{\text{rd}}, 6^{\text{th}}, 9^{\text{th}}, \text{etc.}$  for  $DF = 1/3$ .
- $-5^{\text{th}}$ ,  $10^{\text{th}}$ ,  $15^{\text{th}}$ ,, etc. for DF = 1/5.
- $10^{th}$ ,  $20^{th}$ ,  $30^{th}$ , etc. for DF=1/10 or 9/10 (notice DC component = DF\*A).

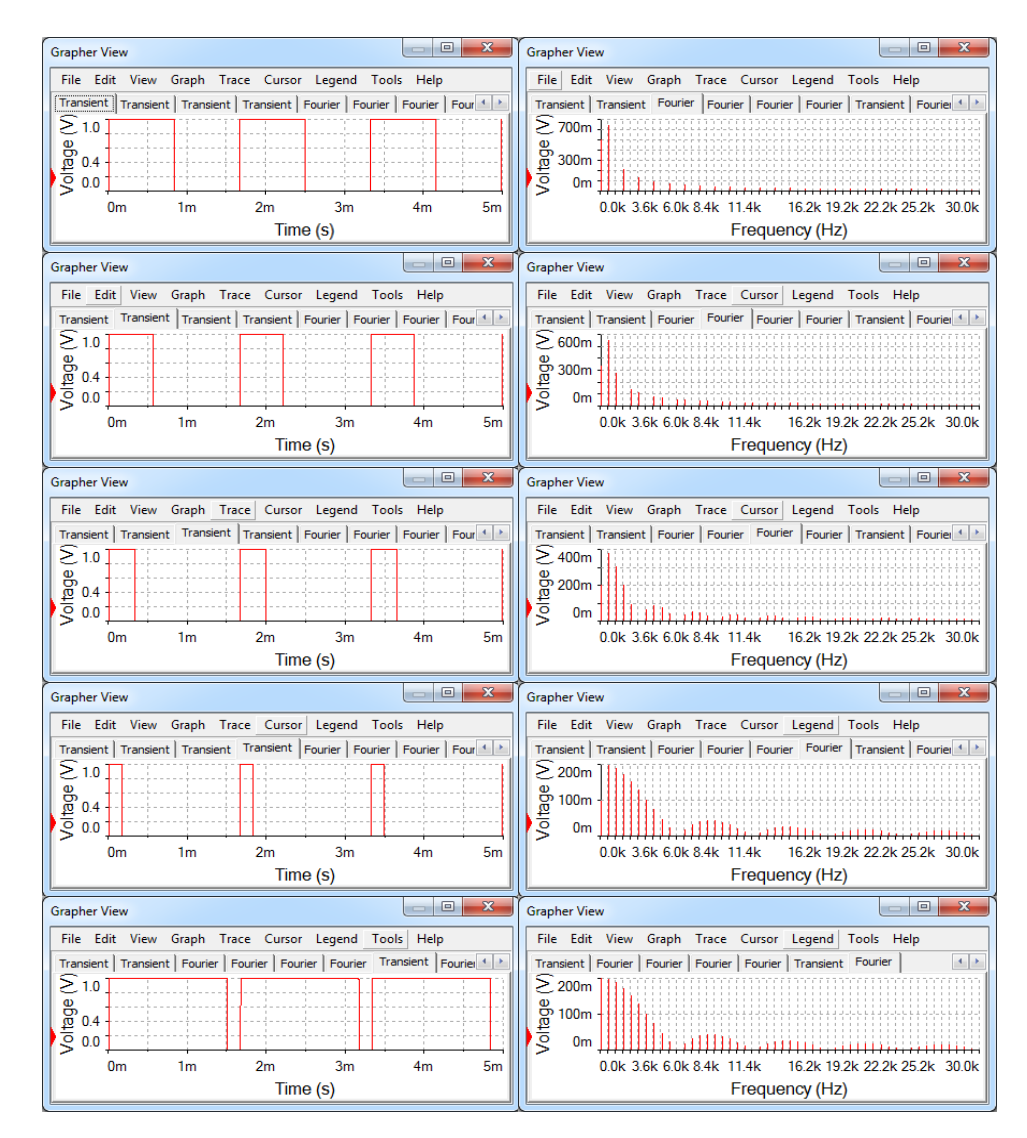

<span id="page-4-0"></span>**Figure 1.2** Left: 600Hz rectangular signals with various duty factors (from top to down: 1/2, 1/3, 1/5, 1/10, 9/10).

#### 1.1.2 Sampling Rate

Analog signals are continuous, both in "amplitude" and "time" domains. Converting them to digital implies discretizing in both domains.

The amplitude discretization is called quantification. The conversion resolution is the smallest change in the analog value which modifies the digital value.

The "time" discretization is sampling, meaning that the signal is represented by a sample string. Uniform sampling uses constant the time interval between subsequent samples:

$$
T_{sampling}
$$
\n
$$
= 1/f_{sampling}
$$
\n(1.5)

The sampling frequency must obey the sampling theorem (Nyquist):

$$
f_{sampling} \ge 2 \cdot f_{max} \tag{1.6}
$$

where *fmax* is the highest frequency in the input signal spectrum.

Under-sampling means using a sampling frequency below that allowed by the sampling theorem, as in [Figure 1.3,](#page-5-0) up. The collected samples do not correctly represent the signal of which were extracted.

Sampling a signal at the Nyquist limit frequency, still does not allow the rebuild of the initial signal. In [Figure 1.3,](#page-5-0) middle, the input signal is sinusoidal, having a single spectral component. Two samples are

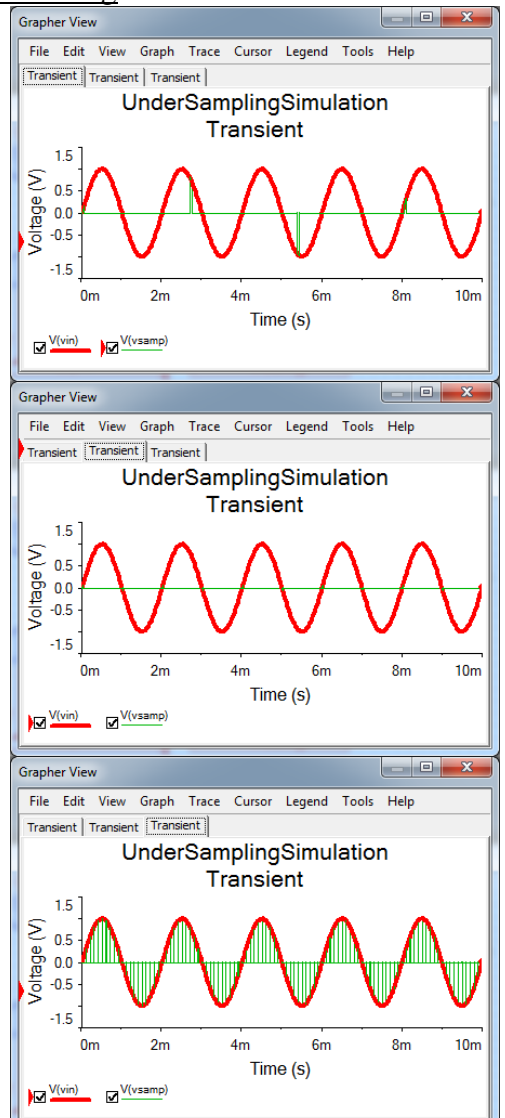

<span id="page-5-0"></span>**Figure 1.3** Under-sampling (up), sampling at Nyquist limit (middle) and oversampling (down) a sinusoidal signal

collected each period. Depending on the phase shift between the sinus signal and the sampling times, the sampled values are different. The extreme cases are pecking samples at:

- "zero" points of the input signal (as in [Figure 1.3,](#page-5-0) middle).
- maximum, respectively minimum points.

Any intermediate situation is possible.

Choosing a sampling frequency (much) higher than required by the sampling theorem is called over-sampling. The resulting samples represent more correct the original input signal as the over-sampling rate increases. [Figure](#page-5-0)  [1.3,](#page-5-0) down, illustrates a sinus signal over-sampled by a factor of 10 (10 time more than required by sampling theorem, which is 20 times the highest frequency in the spectrum).

#### 1.1.3 Alias

The sampled signal spectrum includes the original signal spectrum and mirror images of it around sampling frequency and its integer multiples.

Alias phenomenon occurs at under-sampling and consists in overlapping the mirror spectrum (most likely the mirror image built around the fundamental frequency) to the original signal spectrum. "Recovering" the initial signal spectrum out of the sampled signal one is impossible in such conditions, so rebuilding of the initial signal cannot be anymore correct.

For infinite spectrum signals (i.e.: rectangle, triangle, etc.) it is impossible to choose a sampling frequency  $(\infty)$  to obey the sampling theorem. It is preferable to limit the initial signal spectral bandwidth, using an anti-alias (low pass) filter.

[Figure 1.4](#page-7-0) (up) shows 600Hz input signals and sampled signals with 10kHz, 10% rectangular pulses. The middle graphs show the spectra of the input signals, and the lower graphs show the spectra of the sampled signals. The left figures use a rectangular input signal while the right-side figures use a filtered rectangle, keeping only the fundamental, the  $3<sup>rd</sup>$  and  $5<sup>th</sup>$  harmonics.

Notice that the vertical scale in spectrum diagrams is linear, in [V].

In the left-side graphs, the sampled signal spectrum overlaps the mirrored spectral images to the initial one. Rebuilding the initial signal by filtering the sampled one is impossible, even using an ideal filter.

In the right-side graphs, the rectangular signal was anti-alias filtered, cutting out harmonics above the  $5<sup>th</sup>$ . The filtering changes the initial signal shape, as shown in the upper-right graph, but avoids alias. The signal can be rebuilt out of its samples, using an output filter identical to the anti-alias one. The errors induced by filtering the input signal are less than the avoided alias ones.

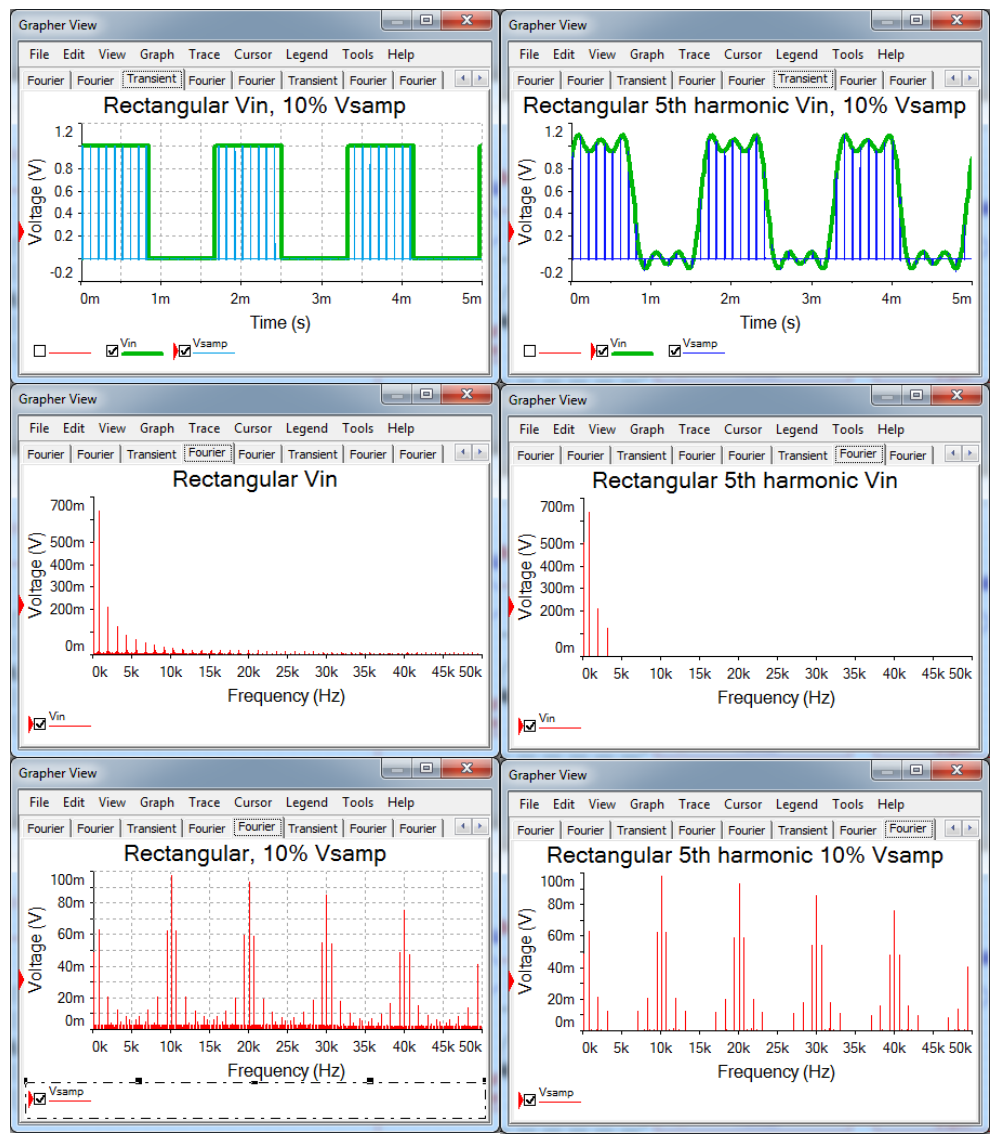

<span id="page-7-0"></span>**Figure 1.4** Sampling signals and spectra:

- 600Hz rectangular (left) and filtered rectangular (right)
- Time domain (up), original spectrum (middle) and sampled (down)

The ideal sampling is multiplying the input signal to a periodical string of Dirac pulses, repeating at the sampling frequency. A Dirac pulse has a time length of *0*, infinite amplitude and closes surface equal to unity. The sampled signal keeps same energy as the input signal: the sample pulses are infinitesimal short in time (*0* at limit), but very high amplitude ( $\infty$  at limit).

Real sampling circuits peck the instantaneous value of the input signal at the sampling time. That corresponds to multiplying the input signal by a string of periodical pulses, at sampling frequency, with time length as short as possible (but finite) and finite amplitude. The real sampled signal has much lower energy than the initial, analog one.

The resulting sample values are quantified, during the analog-to-digital conversion. The digital signal representation is a string of successive numbers, which can be transmitted, stored, and/or processed, taking the advantages of digital technology (speed, density, computing power, error immunity).

If the analog signal needs to be rebuilt, the digitized string, is converted back to analog and then filtered with an output filter as shown above. Before filtering, the samples are interpolated, for getting back the time continuity and for recovering the energy lost when sampling. Mostly used, the 0-degree (polynomial) interpolation holds the value of a sample until the next sample is available, similar to a "sample-and-hold" circuit.

Interpolation itself acts as *low pass filtering*, as seen in [Figure 1.5](#page-8-0) (compared to the lower-right image in [Figure 1.4\)](#page-7-0), the original spectral components recovered the energy.

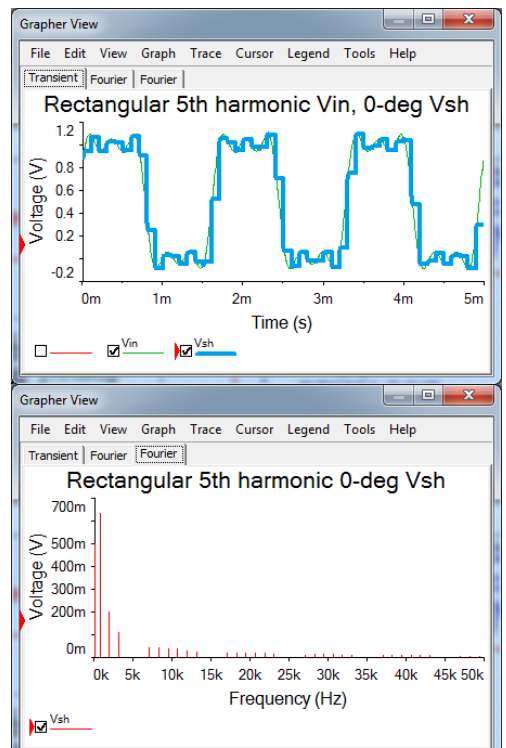

<span id="page-8-0"></span>**Figure 1.5** 0-degree interpolated signal (up) and spectrum (down)

#### **1.2 Experiment**

[Figure 1.6](#page-9-0) shows the full schematic of the experimental board, but circuits not used in the current experiment are shaded.

U7 and U8 are linear voltage regulators, providing *-3V* and *+2.7V*, since AD8592 supports maximum *6V* differential supply voltage.

Pin 5 of AD8592 is the *Shut Down* signal for the amplifier A; when *LOW*, the output of the amplifier goes *HiZ*, insulating *C10*, for the *Hold* period. *D<sup>1</sup>* and *R<sup>6</sup>* translate the 5V logic signal SnH to the *(-3V…+1.7V)* range, compatible with the *Shut Down* signal requirements.

The board is designed to directly connect to the Digilent Analog Discovery. Channel 2 of the *AWG* (*W2*) generates the input signal, *Vin*. The digital pin *DIO10* generates *SnH*. The scope channels 1+ and 2+ are accessible in J2, for probing  $V_{in}$  (J10-2) and  $V_{SH}$  (J8-1).

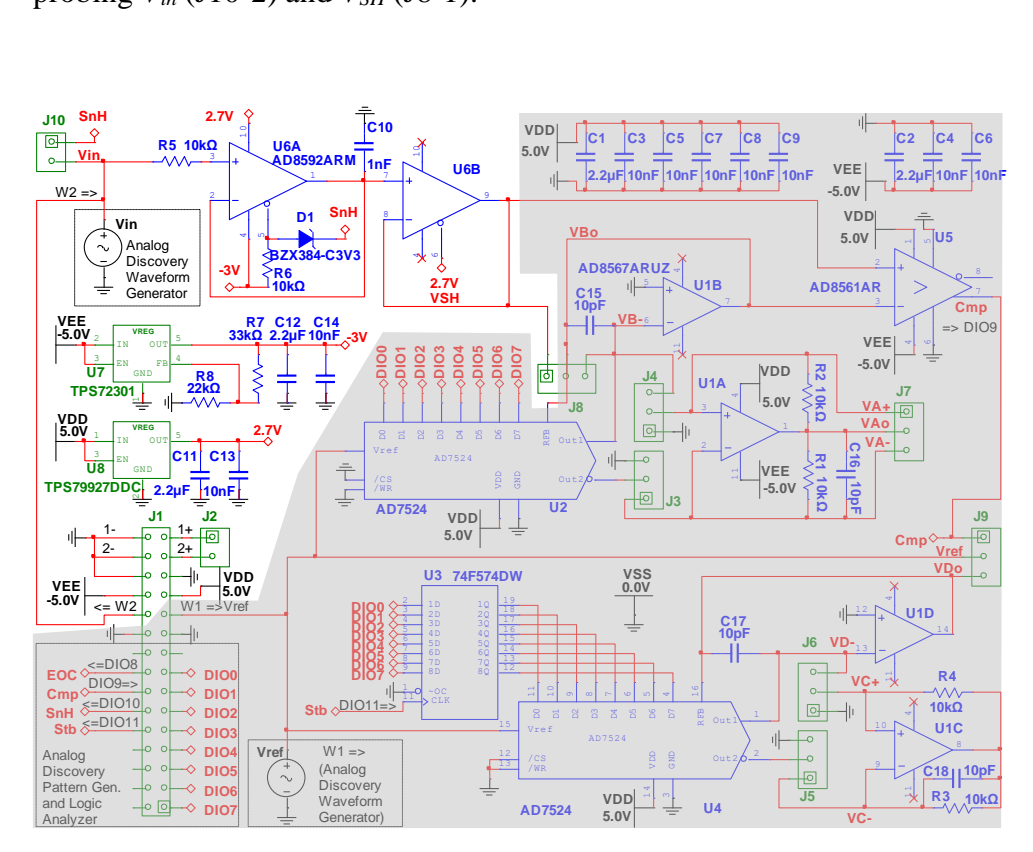

<span id="page-9-0"></span>**Figure 1.6** Sample and Hold experimental board schematic

[Figure 1.7](#page-10-0) shows the experimental board prepared with scope probe wires for the Sampling experiments. Jumpers on J3-J6 are irrelevant for these experiments. Notice that the same board is used for several other experiments.

#### 1.2.1 Signal Spectrum Experiment

Set the WaveForms instruments:

- *WaveGen* Channel 2: *Square, 600Hz, Amplitude: 0.5V, Offset: 0.5V, Symmetry: 50%*
- *Scope*:
	- o Set Time, Channels and Trigger as in [Figure 1.8.](#page-11-0)
	- o View/FFT.
		- Click the green arrow, to see advanced options.
		- Set FFT as in [Figure 1.8.](#page-11-0) Notice the settings effect.

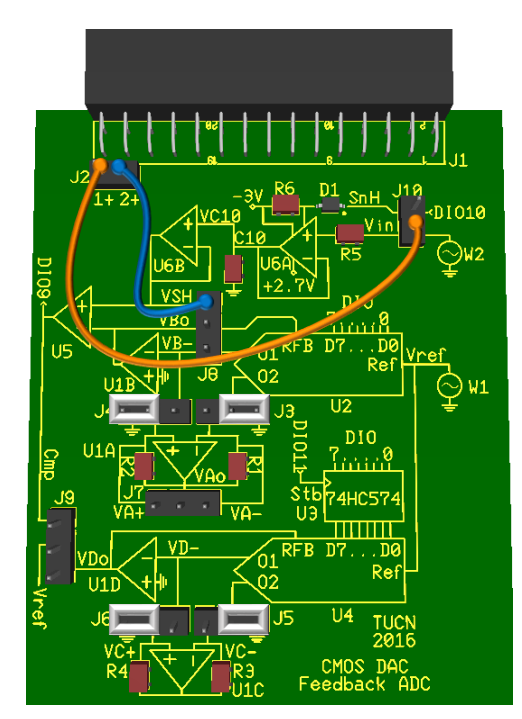

<span id="page-10-0"></span>**Figure 1.7** S&H experimental board

- Change time base and notice the change in the FFT view. The FFT needs a large number of periods in the time view (acquisition buffer) for accurate spectrum computation. At the resulting time base, the time view is difficult to read. A Zoom view is needed.
- o View/AddZoom.
	- Hoover mouse over the zoom window to highlight the zoomed area in the time view.
	- Click (left or right) and drag on the horizontal or vertical axes, to move, respectively zoom in/out. Notice the changes in the Zoom window and of the highlighted area in the main time view.
- You can undock and dock the FFT and Zoom windows.
- You can undock/dock instruments, clicking the graphical symbol in the upper-right corner of the instrument tab.

Modify the *Duty Factor*in *WaveGen*. Observe the spectrum, similar to [Figure](#page-4-0)  [1.2.](#page-4-0)

*Data Acquisition Systems Fundamentals*

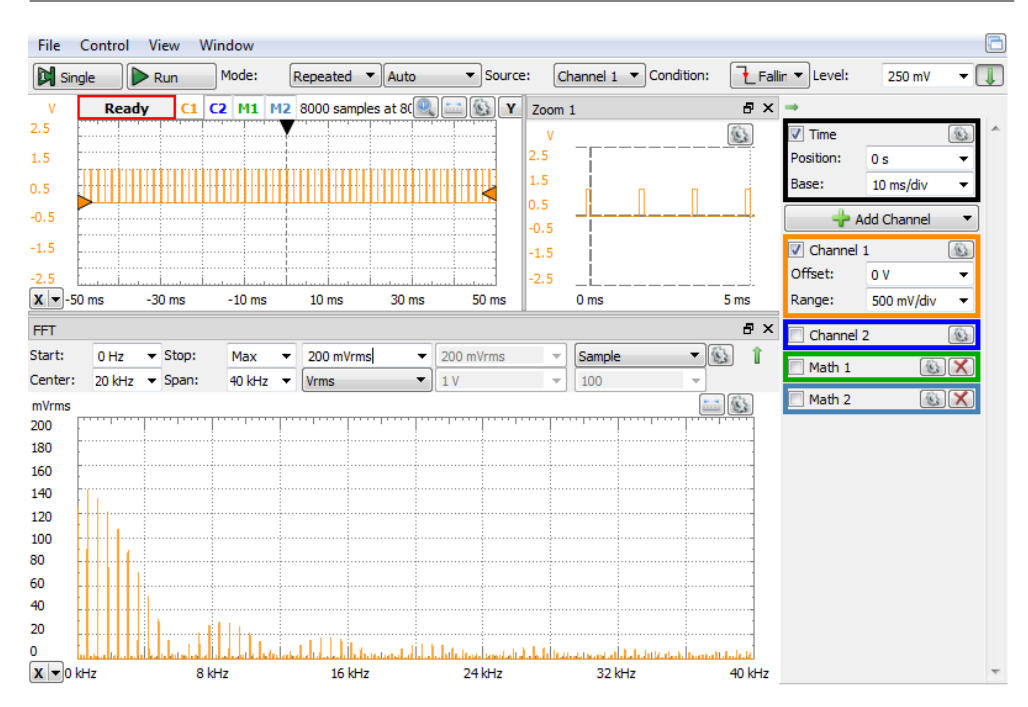

<span id="page-11-0"></span>**Figure 1.8** Rectangular signal:  $DF = 10\%$ 

#### 1.2.2 Sampling rate experiment

- *WaveGen* Ch 2: *Sinus, 500Hz, amplitude: 1V, offset: 0V, symmetry: 50%.* - *Patterns1:*
	- o *Add/Signal/*DIO10/*Add*
	- o *Output: PP* (*Push-Pull)*
	- o *Type: Clock*
	- o *Edit parameters*
		- *Frequency: 370Hz,*
		- *Duty: 1%*
		- $Phase: 0<sup>o</sup>$
- Patterns2: WaveForms software allows multiple instances of the same instrument. A single one can *Run* at a time; all others are *Busy*. From Patterns1:
	- o *File/NewPatterns/Clone*
	- o Change *Frequency: 1kHz.*
- 

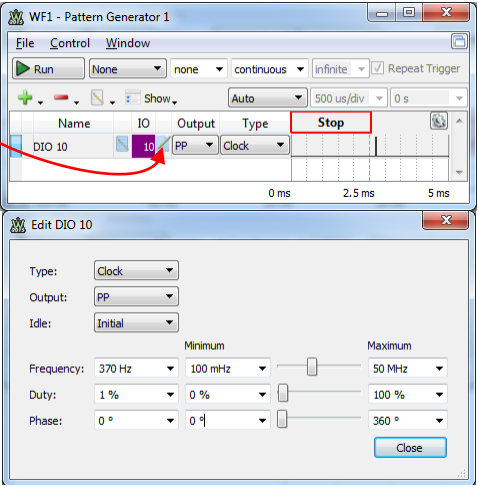

- *Patterns3*: set *Frequency*: *10kHz*. **Figure 1.9** Setting DIO10 as clock

- Power *Supplies*: ON, +5V and -5V (If WaveForms reports an "Overcurrent condition" and stops the user power supplies, try starting the supplies one by one: first the positive supply and, after few seconds, the negative one).
- *Scope*:
	- o Set Time, Channels an Trigger as in [Figure 1.10](#page-13-0)
	- o AddChannel/Digital/Signal: DIO10
	- o View/FFT.
		- Click the green arrow, to see advanced options.
		- $\blacktriangleright$  Set FFT as in [Figure 1.11.](#page-14-0) Notice the settings effect.
		- Change time base for convenient image in the FFT view.
	- o View/AddZoom.
		- Hoover mouse over the zoom window to highlight the zoomed area in the time view.
		- Click (left or right) and drag on the horizontal or vertical scales, to move, respectively zoom in/out. Notice the changes in the Zoom window and of the highlighted area in the main time view.

Run Patterns 1 for under-sampling (*fsamp=370Hz*), Patterns 2 for sampling at Nyqusit limit (*fsamp =1kHz*) respectively Patterns 3 for oversampling (*fsamp =10kHz*). Run Scope in Single mode.

Observe in the time domain that only oversampling allows rebuilding the signal from the samples (higher oversampling rate allows better reconstruction).

Observe in the frequency domain that under-sampling produces frequency components lower than the sampled signal, so these cannot be removed by a LPF to rebuild the original signal. Sampling at Nyquist limit produces a rectangle of same frequency as the input signal, but the amplitude is random (depends on the phase shift between input and sampling signals). Oversampling replicates the original signal spectrum and adds mirror images (direct and reflected) around sampling frequency and integer multiples of it.

Ideally, the rebuild filter needs to keep all frequencies in the input signal spectrum and reject all the mirror images. Higher sampling frequency and lower input frequency range both increase the frequency distance between the highest frequency to keep and the lowest frequency to reject, making the filter task easier.

Also notice that interpolation (even the simple 0-degree) accentuated the original signal spectrum over the mirror images. (A better interpolation would do even more of that, with the cost of complexity, delay and stability).

Notice that the magnitude of the spectral components is represented at logarithmic scale in [Figure 1.11.](#page-14-0) Chang units from db<sub>V</sub> to  $V_{\rm rms}$  to see the linear ratio between original spectral components and mirror ones.

With the logarithmic amplitude scale, many other (residual) spectral lines are visible. These have various origins:

- Mixing products (of type  $(f_0 \pm f_1)/2$ ) between the input signal (pure) frequency and all the harmonics of the sampling signal.
- Harmonic distortion due to the finite time of the "*sample*" phase in the *sample-and-hold* circuit. (ideally, "*sample*" time should be null, and the rebuilt signal should be a series of rectangles, without any moment to "follow" the input signal)
- Harmonic distortion of the physical circuits in the schematic.
- Measuring system sampling. The Analog discovery acquires the signals by sampling. The maximum frequency able to be shown in the FFT window is half of the sampling frequency. The Analog Discovery input stage bandwidth is limited, but no anti-alias filtering is done. Negative mirror images reflected by the acquisition sampling process are visible in the FFT view.

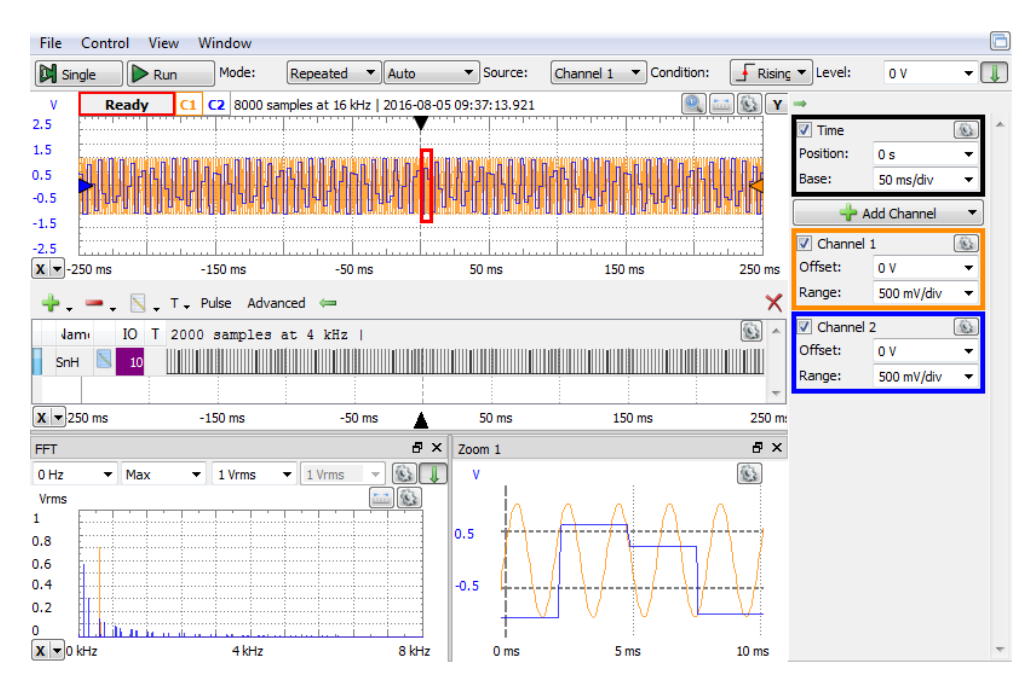

<span id="page-13-0"></span>**Figure 1.10** Under-sampling a sine signal

#### Noise.

All these components define the THD (Total Harmonic Distortion) of the acquisition system. They are only visible on logarithmic scale, but insignificant on the linear scale.

Even small changes in the sampling frequency or duty factor significantly modify the residual spectral components. Edit *DIO10* in the Patterns. Set close *Min/Max* limits for *Frequency* (9kHz…11kHz) and *Duty Factor* (0%...2%). Drag cursors within these close limits and observe the effect on the FFT image.

#### 1.2.3 Alias experiment

Set WaveForms instruments:

- *WaveGen1* Ch 2: *Rectangle, 600Hz, amplitude: 1V, offset: 0V, symmetry: 50%.*

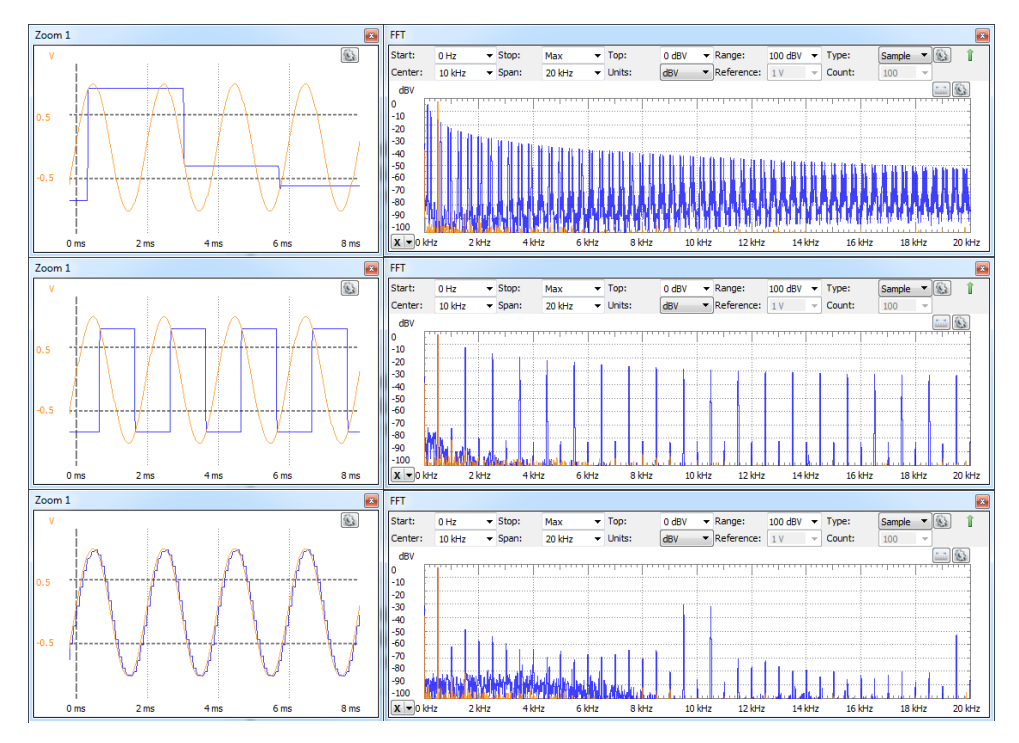

<span id="page-14-0"></span>**Figure 1.11** Sampling and rebuilding a signal with 0-degree interpolation: Under sampling (up), sampling at Nyquist limit (middle) and oversampling (down). Time views (left) and spectra (right)

- Use *Spectrum* analyzer, to measure the relative amplitudes of fundamental, 3<sup>rd</sup> and 5<sup>th</sup> harmonics of the WaveGen1 signal, as in [Figure 1.12:](#page-15-0) fundamental @ ~ 600Hz,  $3<sup>rd</sup>$  harmonic @ ~ 1800Hz,  $5<sup>th</sup>$  harmonic @ ~ 3000Hz:
	- o View/Components/T1
	- o Units: Vrms
	- o Top: 1Vrms
- *From WaveGen1: File/NewWaveGen/Empty*:
- *WaveGen2* Ch 2: Filtered version of the WaveGen1 signal: only the fundamental, the  $3<sup>rd</sup>$  and  $5<sup>th</sup>$  harmonics are kept. The signal is generated in the custom mode. After measuring the amplitude of the fundamental,  $3<sup>rd</sup>$ , 5<sup>th</sup> harmonics in the FFT view of WaveGen1 signal, use them as coefficients in a Math Custom synthesized signal:
	- o *Custom/Edit/Math*
	- $\rm o$  0.901\*sin(2\*PI\*X) +0.301\*sin(2\*3\*PI\*X)+0.181\*sin(2\*5\*PI\*X)
	- o *Generate*
	- o *Save*
	- o *Frequency*: 600Hz (Sample Rate is calculated automatically)
	- o *Amplitude*: 1V
	- o *Offset*: 0V
	- o *Phase*: 0<sup>o</sup>

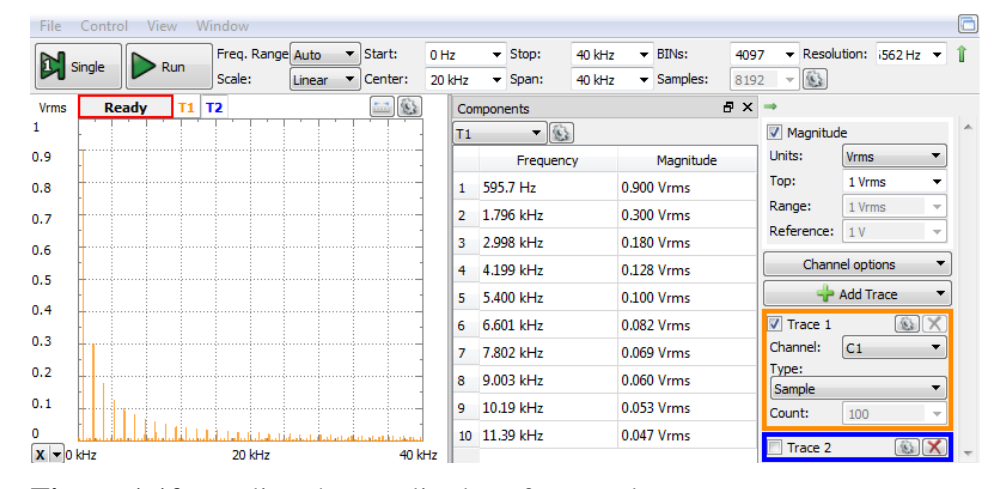

<span id="page-15-0"></span>**Figure 1.12** Reading the amplitudes of spectral components

- *Patterns1:*
	- o *Add/Signal/*DIO10/*Add*
	- o *Output: PP* (*Push-Pull)*
	- o *Type: Clock*
	- o *Edit parameters: Frequency: 10kHz, Duty: 10%, Phase: 0<sup>o</sup>*
- Power *Supplies*: ON, +5V and -5V
- *Scope*:
	- o Set Time, Channels a Trigger as in [Figure 1.10](#page-13-0)
	- o View/FFT.
	- o View/AddZoom; adjust zoom view as convenient.

The alias experiment is conducted in two versions:

- a. With no interpolation [\(Figure 1.13\)](#page-17-0) closer to ideal sampling. Samples are 10μs short, with null value between samples (90μs). Scope channel 1 probes *Vin*, channel 2 probes *SnH*. The sampled signal is computed by *Math1* (AddChannel/Math-Custom) as product of Vin by *SnH* (divided by the voltage amplitude of *SnH* signal): *Math1 = C1 \* C2 /3.3*.
- b. With 0-degree interpolation [\(Figure 1.14\)](#page-18-0) real "sample-and-hold, closer to real reconstruction of the samples. The  $V_{SH}$  signal repeats  $V_{in}$ for 10μs, then keeps the last value for the next 90μs. Scope channel 1 probes *Vin*, channel 2 probes *VSH,* the sampled (and interpolated) signal.

The alias experiment is conducted over two input signals:

- 1. Rectangular As defined for WaveGen1 (up in both [Figure 1.13](#page-17-0) and [Figure 1.14\)](#page-18-0).
- 2. Filtered rectangular, as defined for WaveGen2 (down in both [Figure](#page-17-0)  [1.13](#page-17-0) and [Figure 1.14\)](#page-18-0).

Change the FFT vertical scale between  $dB_V$  (logarithmic) and  $V_{rms}$  (linear). Observe the effect. Explain which are the advantages for each scale.

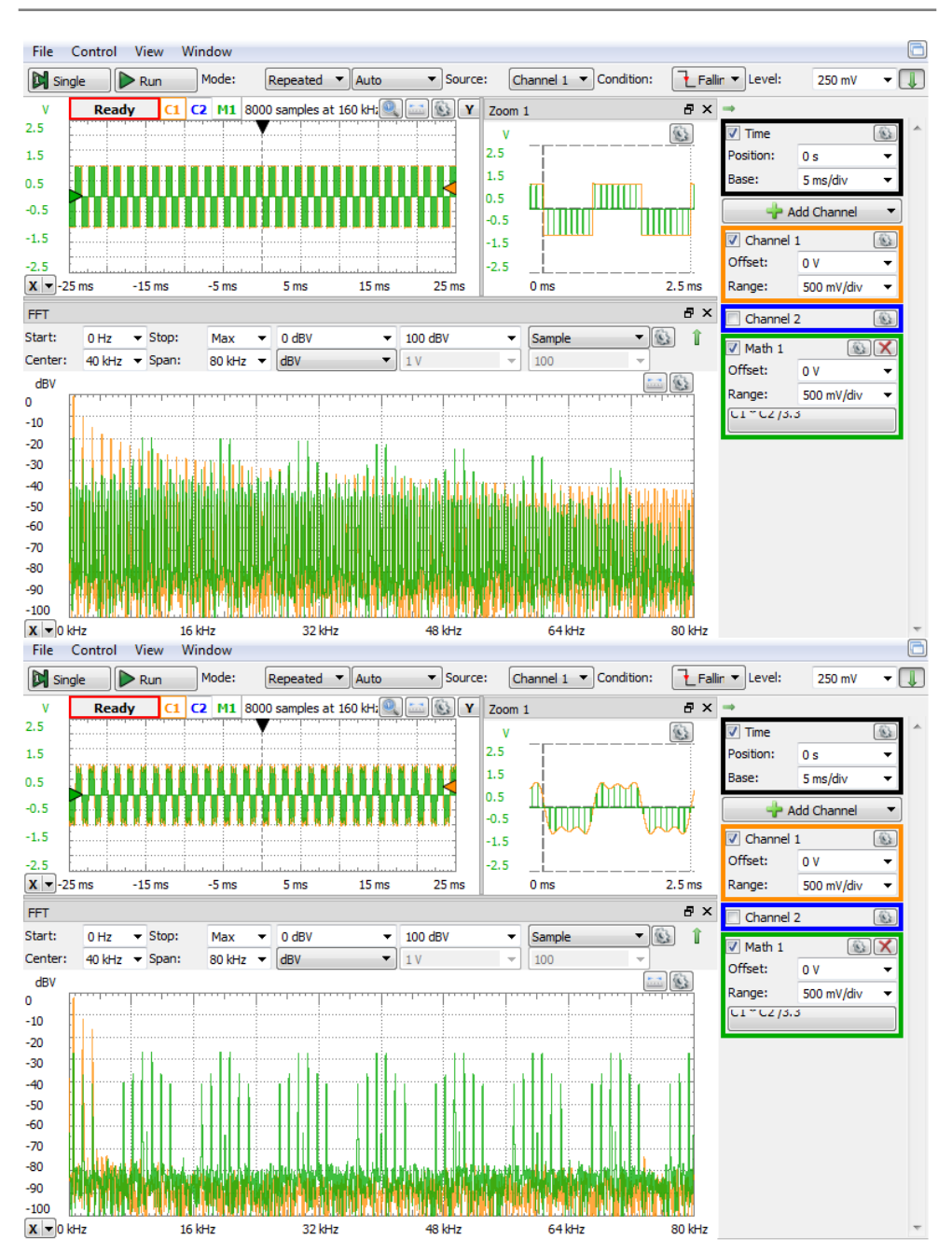

*Data Acquisition Systems Fundamentals*

<span id="page-17-0"></span>**Figure 1.13** Ideal sampling on rectangular (up) and filtered (down) signal

*Applications*

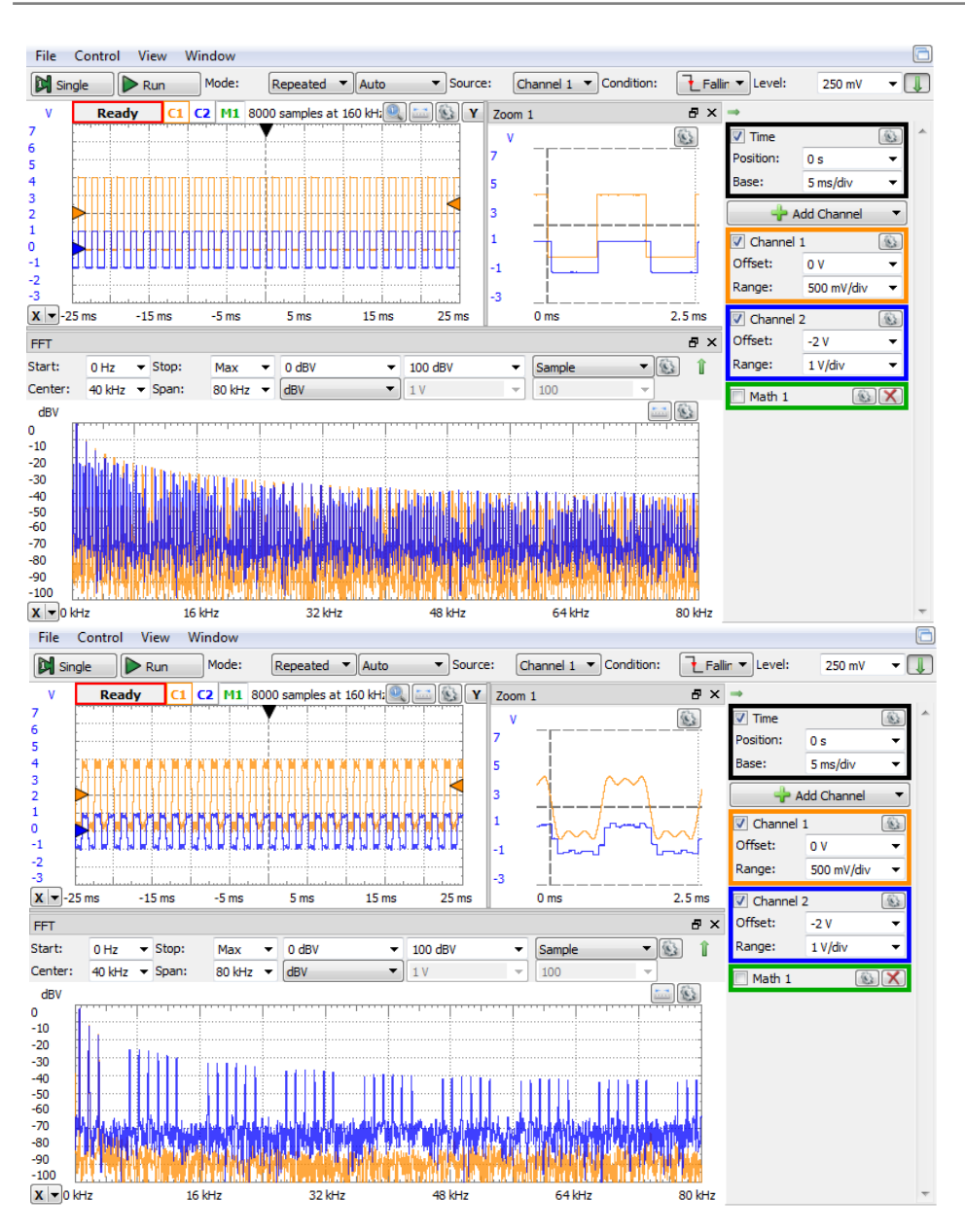

<span id="page-18-0"></span>**Figure 1.14** 0-degree interpolated rectangular (up) and filtered (down) signal

#### **2 Sample and Hold**

#### **2.1 Background**

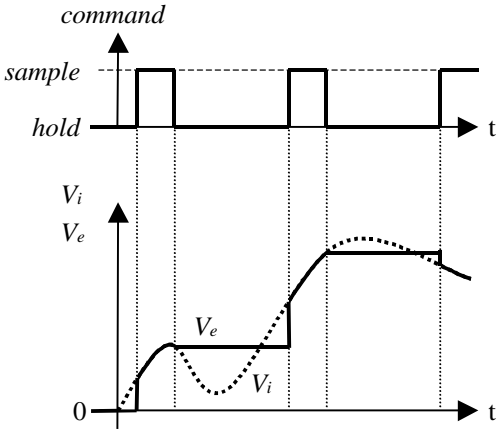

<span id="page-19-0"></span>**Figure 2.1** Ideal Sample and Hold circuit behavior

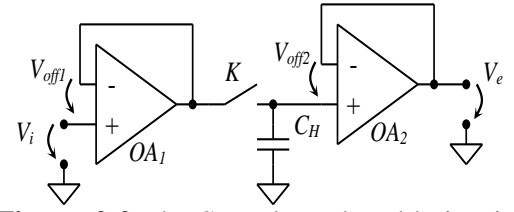

<span id="page-19-1"></span>**Figure 2.2** The Sample and Hold circuit principle

A *Sample and Hold* circuit follows the input signal during *sample* period and stores it for all the *hold* period. The *sample* period is usually required to be as short as possible, while the *hold* period needs to cover the AD conversion time. [Figure 2.1](#page-19-0) shows the input voltage  $V_i$ , and the output one *Ve*, for an ideal sample and hold circuit.

In [Figure 2.2,](#page-19-1) the switch *K* is *ON* during *"sample"* state, loading capacitor *C<sup>H</sup>* to voltage *Vi*. In *"hold"* state, *K* is *OFF* and *V<sup>e</sup>* keeps the value it had at the end of *"sample"* state. *OA<sup>1</sup>* and *OA<sup>2</sup>* are impedance adapters: *OA<sup>1</sup>* provides low output impedance for fast *C<sup>H</sup>* loading in *"sample"* state, the high input impedance of *OA<sup>2</sup>* prevents *C<sup>H</sup>* discharge in *"hold"* state.

#### 2.1.1 Sample and Hold Circuits Parameters and Errors

Sample and Hold circuits producing error phenomena can be classified considering the behavioral phase they manifest:

#### *"Sample" phase*

*Sample offset* - In [Figure 2.2,](#page-19-1) the offset errors of *OA<sup>1</sup>* and *OA<sup>2</sup>* alter *V<sup>e</sup>* value. When *"sample"* state ends:

$$
V_e = V_{CH} + V_{off2} = V_i + V_{off1} + V_{off2}
$$
\n(2.1)

*Gain accuracy* – due to the amplifier gain error in *"sample"* state. *Gain non-linearity* – due to the operational amplifiers, but also to the non-

linearity of passive components implied in overall circuit gain.

*"Sample" to "Hold" transition*

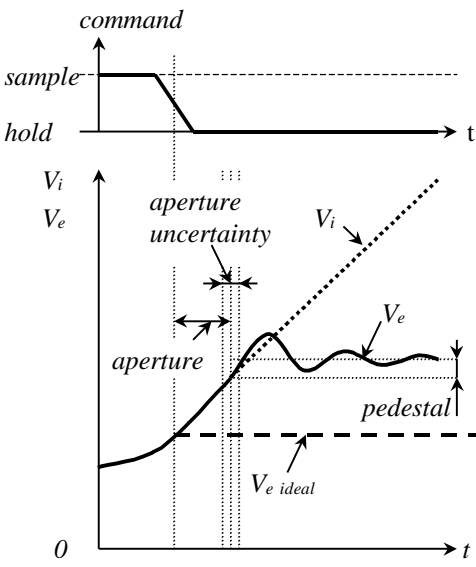

*Aperture delay time* – the time needed to switch from *"sample"* to *"hold"*. It is measured from the 50% point of the command signal *"hold"* transition until the output voltage doesn't follow any more the input voltage.

*Aperture uncertainty time* or *aperture jitter* – the variation of the *aperture delay time* for the same circuit at different transitions (same or different environment conditions).

*Charge offset* or *pedestal* – the offset of the output voltage due to the charge transfer between the storing capacitor and the switching circuit parasitic Figure 2.3 Sample to Hold transition capacity.

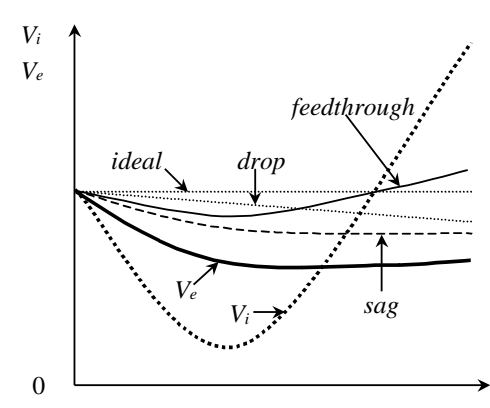

<span id="page-20-0"></span>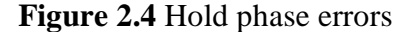

#### *"Hold" phase*

[Figure 2.4](#page-20-0) emphasizes the most important errors occurring in the *"hold"* phase. Each error type is shown, as it would be alone. The cumulated effect of all errors can be seen in the  $V_e$  evolution.

*Droop rate* – due to the leakage current of the storing capacitor, but mostly to the *"off"* switch current and to the butput operational amplifier bias current. It is a linear time function, with *dVe/dt* ratio.

*Feedthrough* – the quantum of input signal transferred to output during *"hold"* phase. It is due to the *"off"* switch finite impedance, but also to other parasitic impedances in the circuit.

*Data Acquisition Systems Fundamentals*

<span id="page-21-0"></span>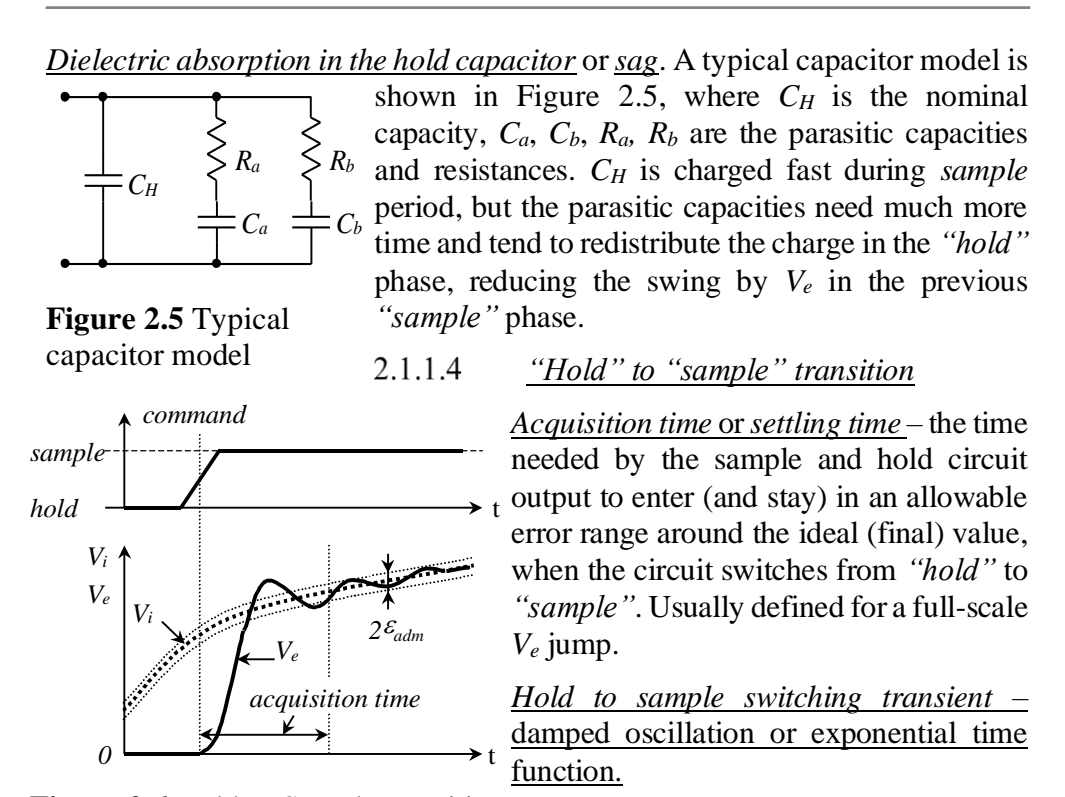

**Figure 2.6** Hold to Sample transition 2.1.1.5 *Global defined errors* 

This category includes errors summing effects from multiple sample and hold circuit behavior phases and manifesting in the global throughput function: from input signal  $V_i$  to the *"hold"* phase stored voltage  $V_e$ :

*Throughput offset* – the sum of *"sample-"* and *"charge-offset"*.

*Throughput nonlinearity* – the sum of *charge offset variation* and *gain nonlinearity*. The effect of these two errors cannot be compensated by gain and offset adjustment.

*Dynamic nonlinearity* - defined as total *"hold"* phase throughput function nonadjustable error. It includes the *throughput nonlinearity* and errors due to *storage capacitor losses* and temperature variations.

#### **2.2 Simulation**

[Figure 2.7](#page-22-0) shows the simulated circuit. Pin 5 of AD8592 is the *Shut Down* signal for the amplifier A; when *LOW*, the output of the amplifier goes *HiZ*,

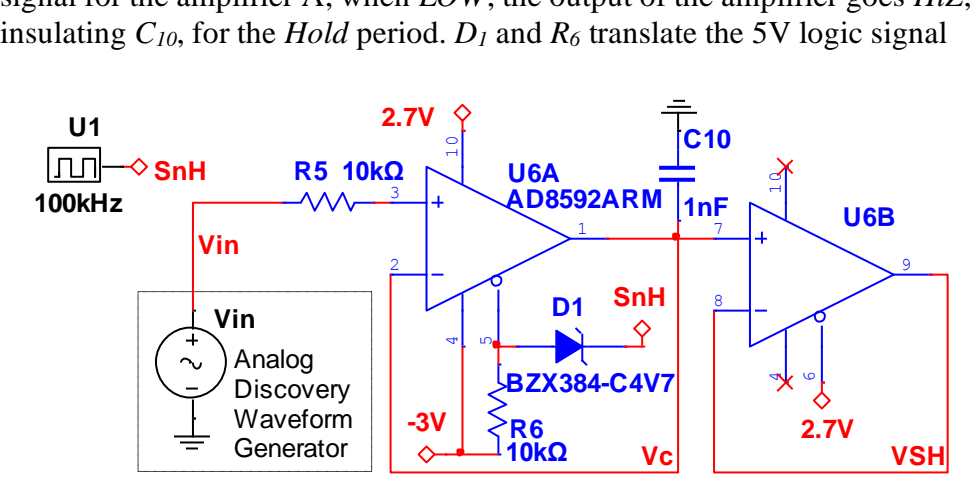

<span id="page-22-0"></span>**Figure 2.7** Sample and Hold simulation circuit

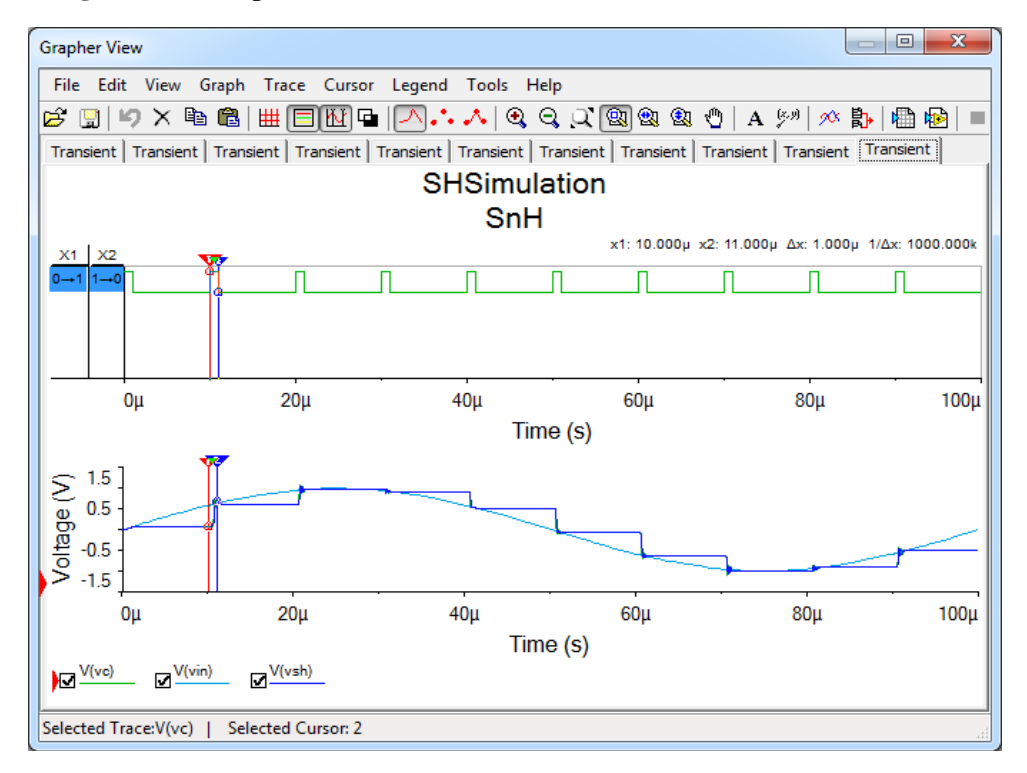

<span id="page-22-1"></span>**Figure 2.8** Sample and Hold general behavior simulation result

SnH to the *(-3V…+1.7V)* range, compatible with the *Shut Down* signal requirements.

2.2.1 General behavior - Simulation

[Figure 2.8](#page-22-1) shows the general behavior simulation results: *Vin* is *1V* amplitude, *10KHz*sinus. *SnH* is set at *100KHz*, with *10%* Duty Factor: the Sample period begins at every *10µs* and takes *1µs*. *10* samples are taken for each *Vin* period.

To analyze the errors and non-idealities, specific simulation conditions are set for each phase.

2.2.2 "Sample" phase - Simulation

For permanent "*Sample*", *SnH* is set continuously *High*, by replacing *U1* with a *5V* supply.

 $V_{in}$  is set *Triangular*, with  $IV_{VV}$  amplitude,  $20\mu s$  period and  $10\mu s$  fall time (*50kHz, 50%* duty factor).

[Figure 2.9](#page-23-0) shows very close shapes for *Vin*, *V<sup>C</sup>* and *VSH* (left). A postprocessor graph (right) shows the error *VSH-Vin*.

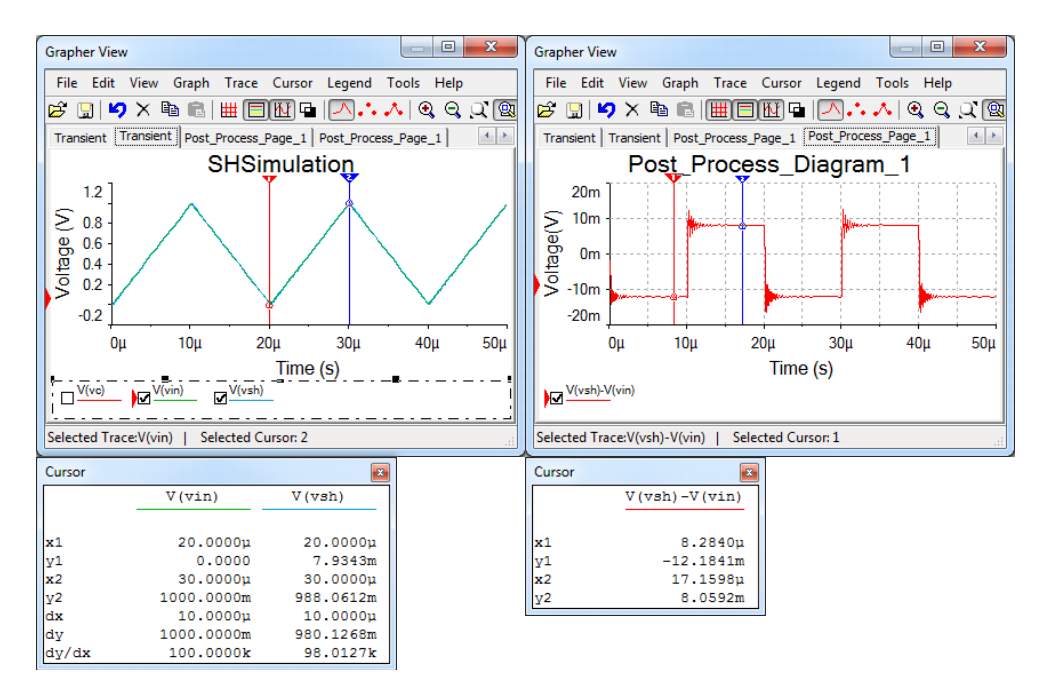

<span id="page-23-0"></span>**Figure 2.9** Sample phase simulation (left) and post processing (right)

The DC component (average value) of the error is the overal offset error of the Sample and Hold circuit.

$$
\varepsilon_{off} = mean(V_{SH} - V_{in}) = \frac{-12.1841mV + 8.0592mV}{2}
$$
\n
$$
= -2.06245mV
$$
\n(2.2)

The rectangular component in the error is given by the propagation time. During the rising slope, the apparent delay, *td,r* is:

$$
\frac{dV_{in}}{dt} = \frac{1V}{10\mu s} = \frac{-12.1841mV}{-t_{d,r}}
$$
(2.3)

<span id="page-24-0"></span>
$$
t_{d,r} = 121.841ns \tag{2.4}
$$

During the falling slope:

$$
\frac{dV_{in}}{dt} = \frac{-1V}{10\mu s} = \frac{8.0592mV}{-t_{d,f}}
$$
(2.5)

<span id="page-24-1"></span>
$$
t_{d,f} = 80.592ns \tag{2.6}
$$

The actual propagation delay is the average of above:

$$
t_d = \frac{t_{d,r} + t_{d,f}}{2} \approx 100ns
$$
 (2.7)

 $t_d$  is the time delay between the input- and the output signals, during the *sampling* period, as opposite to the *apperture time*, *ta*, which is the time needed to switch from *hold* to *sampling*.

Since the error in the post processing diagram has no triangular component, the simulated gain error component is null: both gain accuracy and gain non-linearity are non-measurable low.

#### 2.2.3 "Hold" to "Sample"- Simulation

In [Figure 2.10,](#page-25-0) sampling frequency is *50kHz*, *50%* duty factor; *hold to sample* transitions happen at *0µs, 20µs, 40µs*… and *sample to hold* at *10µs, 30µs,* … The input voltage is  $V_{in} = IV_{VV}$ , 5kHz, symmetrical.

The left diagrams show the full simulation time. A detail of the *hold-tosample* transition starting at time *20µs* is shown on the right.

The upper diagrams show  $V_{in}$  and  $V_{SH}$ , while the lower figures are postprocessed to show the difference (error) *VSH-Vin*.

In the lower-right diagram,  $V_{SH}$ - $V_{in}$ , the *settling time*,  $t_s$  is:

$$
ts = 3.3 \mu s@ ± 1mV\n ts = 4.5 \mu s@ ± 0.2mV
$$
\n(2.8)

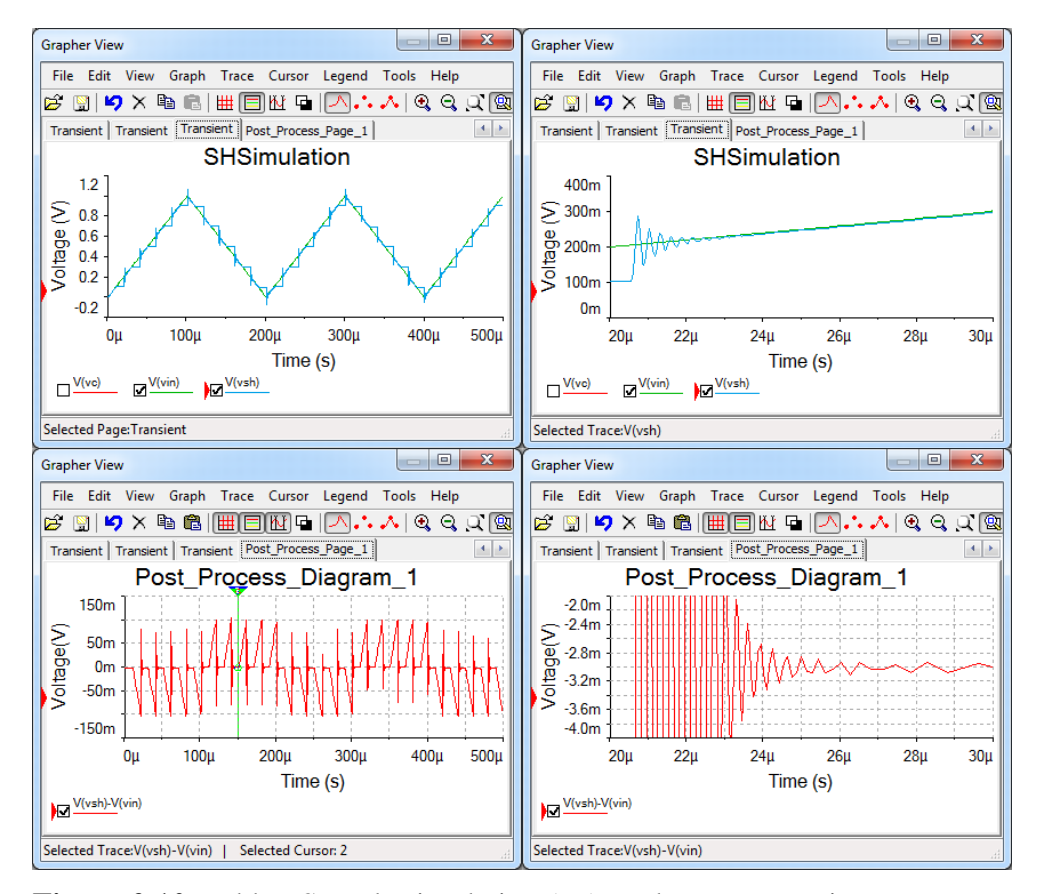

<span id="page-25-0"></span>**Figure 2.10** Hold to Sample simulation (up), and post processing  $V_{SH}-V_{in}$ (down), full size (left) and detail (down)

#### 2.2.4 "Sample" to "Hold" – Simulation

[Figure 2.11](#page-26-0) shows two *sample* to *hold* details, from [Figure 2.10;](#page-25-0) at time *50µs*, during rising slope of *Vin*, and at time *150µs*, during the falling slope of *Vin*.

The ideal *hold VSH,id* should be *500mV* in both cases. However, this is influenced by the offset error as measured in [\(2.2\),](#page-24-0) by the propagation time, evaluated in [\(2.7\)](#page-24-1) and by the aperture time, *ta*, resulting in:

<span id="page-26-2"></span><span id="page-26-1"></span>
$$
V_{SH} = V_{SH,id} + \varepsilon_{off} + (t_a - t_d) \cdot \frac{dV_{in}}{dt}
$$
 (2.9)

$$
V_{SH,r} = 500mV - 2mV + (t_a - 100ns) \cdot \frac{1V}{100\mu s} = 501.6mV \tag{2.10}
$$

$$
V_{SH,f} = 500mV - 2mV - (t_a - 100ns) \cdot \frac{1V}{100\mu s} = 494.4mV \tag{2.11}
$$

Solving both [\(2.10\)](#page-26-1) and [\(2.11\)](#page-26-2) for *ta*, independently results in:

$$
t_a \cong 0.46 \mu s \tag{2.12}
$$

Which is confirmed by graphical reading in [Figure 2.11.](#page-26-0)

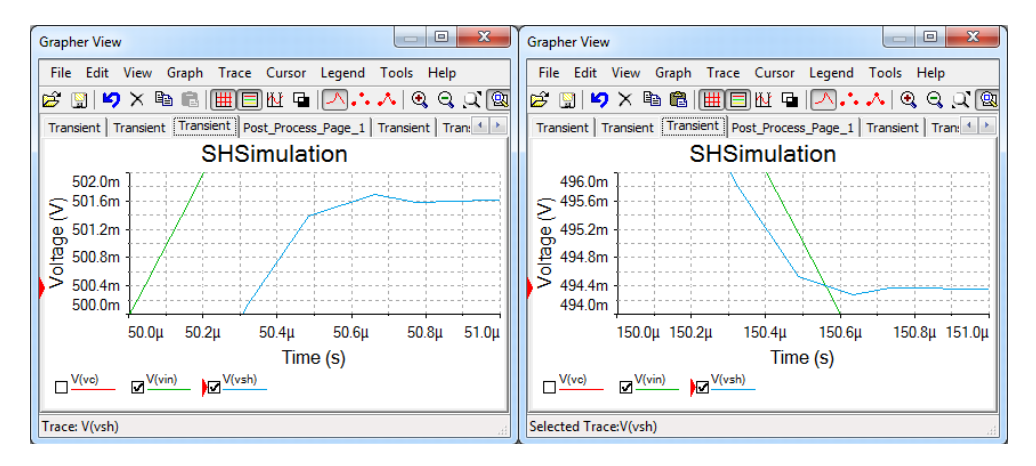

<span id="page-26-0"></span>Figure 2.11 Sample to Hold detail; rising- (left) and falling slope (right)

#### 2.2.5 "Hold" phase - Simulation

In [Figure 2.12,](#page-27-0) the input signal is  $20Hz$ ,  $2V_{VV}(\pm IV)$ , *rectangular*, with 50% duty factor. Sampling signal is set to *5Hz, 1%* duty factor, *delay* = *10ms*: the first sampling phase begins at *10ms*, the first hold period at time *12ms*. The hold period is *198ms*.

Subsequent sampling phases start at *210ms*, *410ms*, etc. All samples should theoretically pick the "*high*" value of the rectangular signal, *1V*.

In the right-side detail diagram, some errors are visible:

- the sample phase *offset*:  $\varepsilon_{off} \cong 2mV$  (2.13)
- the *drop* rate:  $dV_{SH}$  $dt$ ≅  $1mV$ 200  $= 5mV/s$  (2.14)
- the *Feedthrough*:  $dV_{SH}$  $dV_{in}$  $\approx \frac{0.1 mV_{VV}}{2V}$  $2V_{VV}$  $= 50 ppm$  $=-86dB$ **(2.15)**

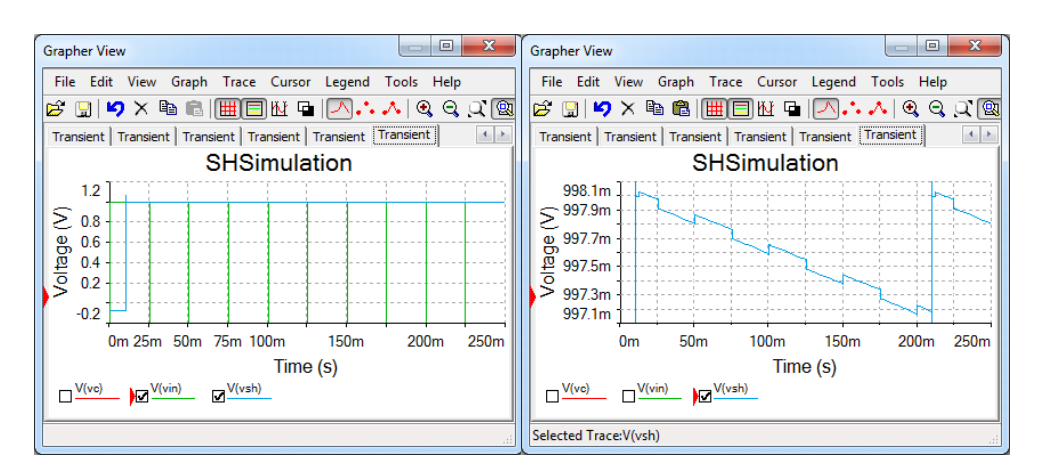

<span id="page-27-0"></span>**Figure 2.12** Hold phase simulation: full view (left) and *V<sub>SH</sub>* detail (right)

```
Applications
```
#### **2.3 Experiment**

Figure 2.13 shows the full schematic of the experimental board, but circuits not used in the current experiment are shaded. U7 and U8 are linear voltage regulators, used to get *-3V* and *+2.7V* supply voltages; AD8592 supports maximum *6V* differential supply voltage. The other circuits work as explained next to [Figure 2.7.](#page-22-0)

The board is designed to directly connect to the Digilent Analog Discovery. Channel 2 of the *AWG* (*W2*) generates the input signal,  $V_{in}$ . The digital pin *DIO10* generates *SnH*. The scope channels 1+ and 2+ are accessible in J2, for probing  $V_{in}$  (J10-2) and  $V_{SH}$  (J8-1).

Figure 2.14 shows the experimental board prepared with scope probe wires for the Sample and Hold experiment. Notice that the same board is used for

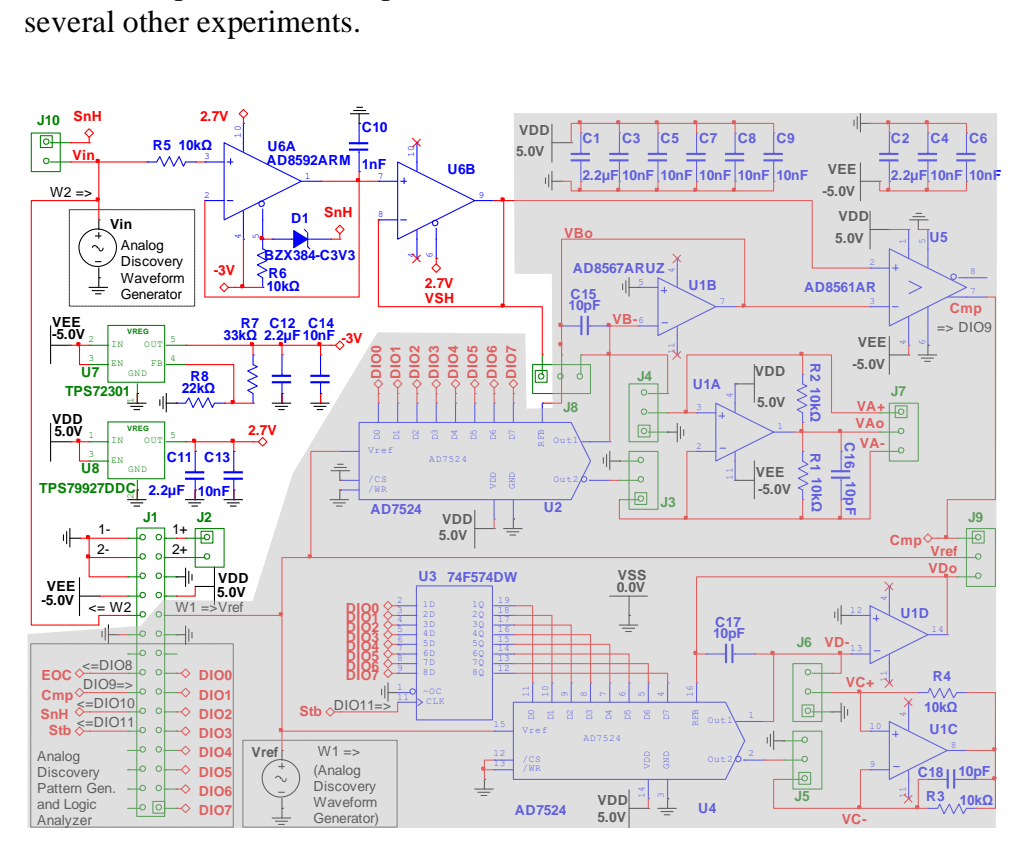

**Figure 2.13** Sample and Hold experimental board schematic

#### 2.3.1 General behavior

The WaweForms instruments are set as below (similar to [Figure 2.8\)](#page-22-1):

- *Supplies*: ON, +5V and -5V (If the WaveForms software reports an "Overcurrent condition" and stops the user power supplies, try starting the supplies one by one: first the positive supply and, after few seconds, the negative one).
- *WaveGen,* Channel 2: *Sinus, 10kHz, 1V amplitude, 50% symmetry.*
- *Pattern,* DIO10: *Push-Pull clock, 100kHz, 10% duty factor, 0<sup>o</sup> phase.*
- *Scope*:
	- o Time base =  $10\mu s/div$ .
	- o C1, C2 range = *500mV/div* o AddChannel/Digital/Signal: DIO10

 $\circ$  Trigger: source = C1, condition = Falling

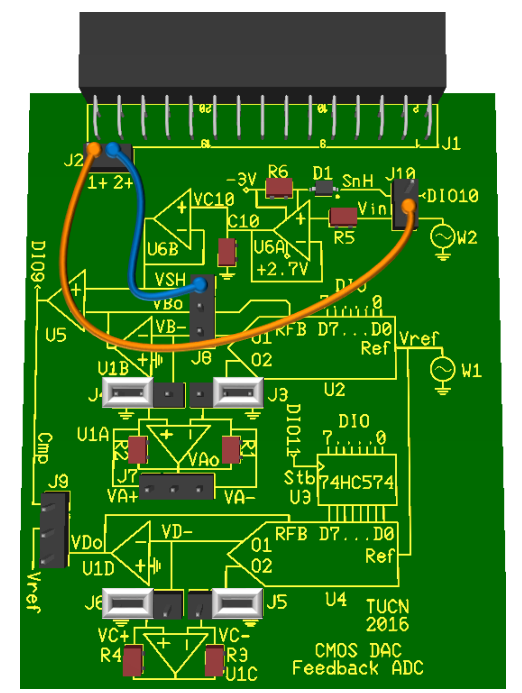

**Figure 2.14** Sample and Hold experimental board

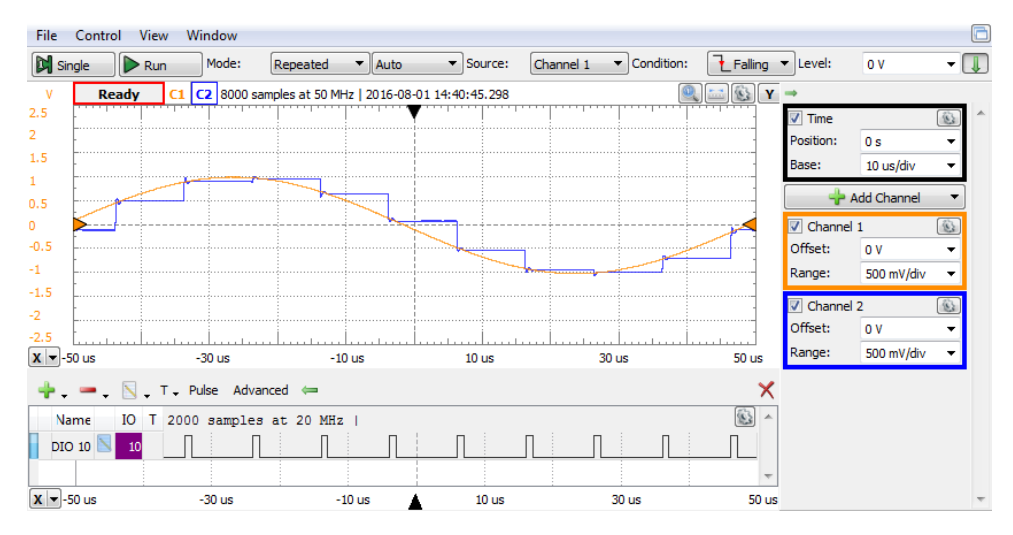

**Figure 2.15** Sample and Hold general behavior experiment

```
Applications
```
To analyze the errors and non-idealities, specific simulation conditions are set for each phase.

2.3.2 "Sample" phase - Experiment

For permanent "*Sample*", *SnH* is set Constant/High in the *Pattern* generator.

 $V_{in}$  is set *Triangular*, with *1V<sub>VV</sub>* amplitude, *50kHz*, *50%* symmetry.

[Figure 2.16](#page-30-0) shows very close shapes for C1 =  $V_{in}$ , and C2 =  $V_{SH}$ . Math1 (Math/Simple) channel computes the error C2-C1 =  $V_{SH}$ - $V_{in}$ . A measurement view is open (View/Measure) and the *Average* and *Amplitude* of Math1 are displayed *(Add/DefinedMeasurement/Channel1/Vertical/…).*

The DC component (average value) of the error is the overal offset error of the Sample and Hold circuit.

<span id="page-30-1"></span>
$$
\varepsilon_{off} \approx -4.8mV \tag{2.16}
$$

The rectangular component in the error is given by the propagation time. During the rising slope, the apparent delay, *td,r* is:

$$
\frac{dV_{in}}{dt} = \frac{1V}{10\mu s} = \frac{-30mV}{-t_{d,r}}
$$
(2.17)

$$
t_{d,r} = 300ns \tag{2.18}
$$

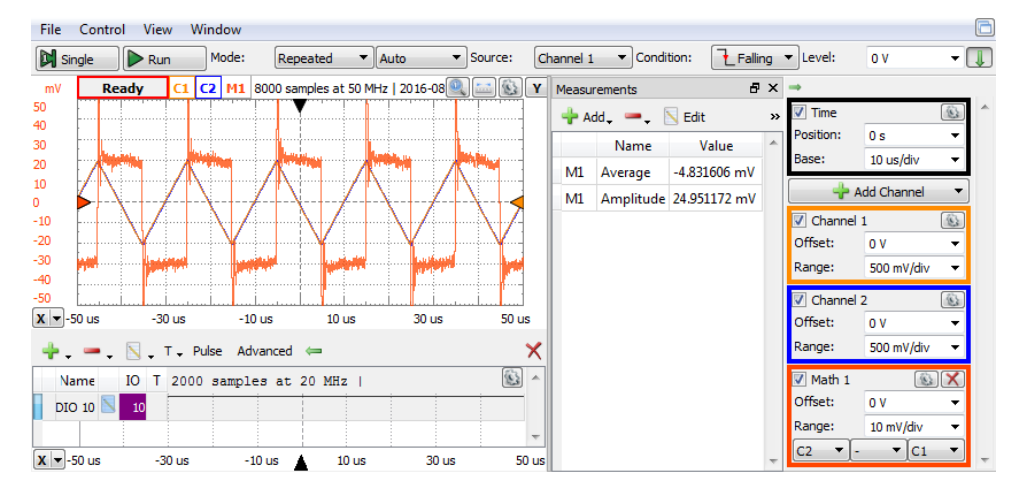

<span id="page-30-0"></span>**Figure 2.16** Sample phase experiment

During the falling slope:

$$
\frac{dV_{in}}{dt} = \frac{-1V}{10\mu s} = \frac{20mV}{-t_{d,r}}
$$
(2.19)

<span id="page-31-2"></span><span id="page-31-1"></span>
$$
t_{d,f} = 200ns \tag{2.20}
$$

The actual propagation delay is the average of above:

$$
t_d = \frac{t_{d,r} + t_{d,f}}{2} \approx 250ns \tag{2.21}
$$

*t<sup>d</sup>* is the time delay between the input- and the output signals, during the *sampling* period, as opposite to the *apperture time*, *ta*, which is the time needed to switch from *hold* to *sampling*.

The triangular component in the Math1 error, measures the gain error. In [Figure 2.17,](#page-31-0) a Custom Math channel computes:

$$
Math2 = C2 - (1 + \varepsilon_{gain}) \cdot C1 \tag{2.22}
$$

*εgain* is manually adjusted to bring Math2 as close as possible to rectangular. In [Figure 2.17,](#page-31-0) the final result is:

$$
\varepsilon_{gain} = 0.2\% \tag{2.23}
$$

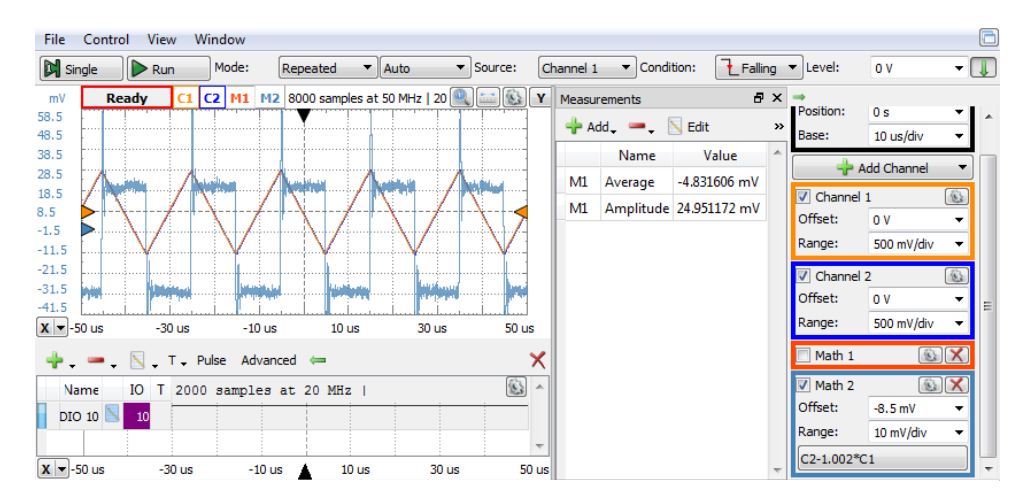

<span id="page-31-0"></span>**Figure 2.17** Sample phase experiment – gain error compensation

#### 2.3.3 "Hold" to "Sample"- Experiment

In Figure 2.18, the sampling frequency is *50kHz*, *50%* duty factor; *hold to sample* transitions happen at *0µs, 20µs, 40µs*… and *sample to hold* at *10µs, 30µs,* …

The input voltage is *Vin*: 0.5V Amplitude, 0.5V Offset, *5kHz*, triangle.

The upper diagram shows:  $CI = V_{in}$ ,  $C2 = V_{SH}$ , and the error  $MI = C2 - CI$ . The lower diagrams show zoom details, at trigger time: *Vin* and *VSH* (left), and  $MI = V_{SH}$  *- V<sub>in</sub>* (right).

In the lower-right diagram,  $V_{SH}$ - $V_{in}$ , the *settling time*,  $t_s$  is:

$$
t_s = 4\mu s \omega \pm 1mV \tag{2.24}
$$

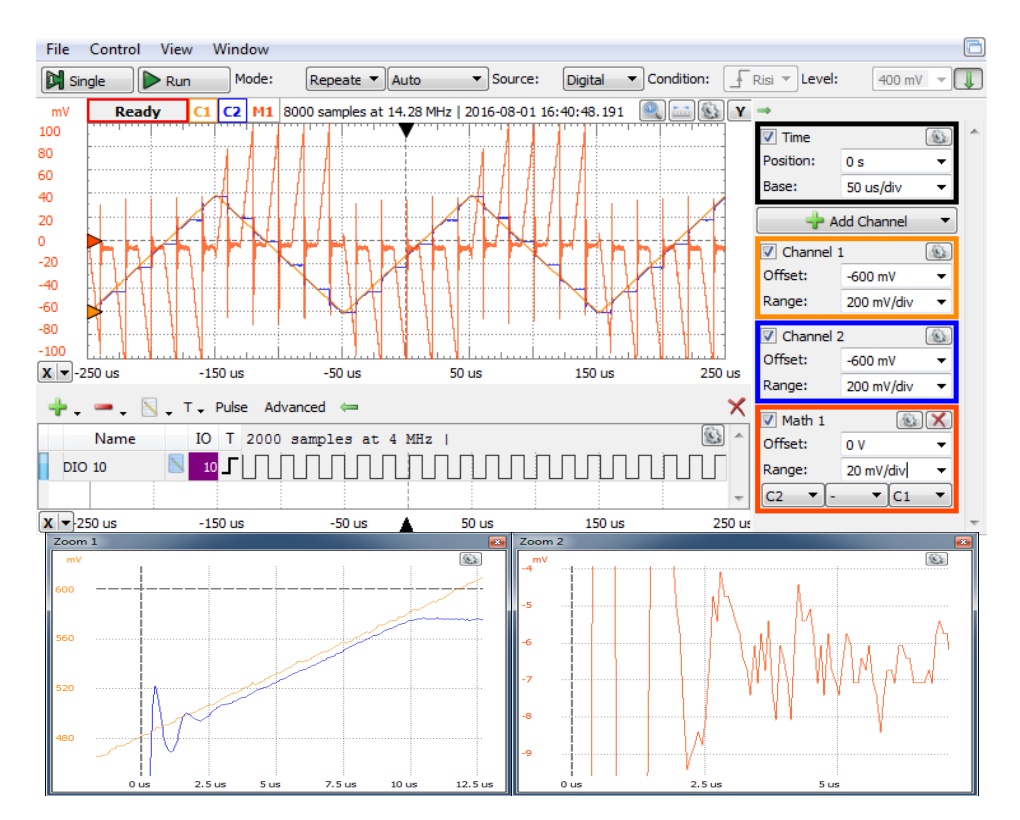

<span id="page-32-0"></span>**Figure 2.18** Hold to Sample experiment: full view (up) and zoom details (down):  $V_{in}$  and  $V_{SH}$  (left) and  $Math1 = V_{SH}$ - $V_{in}$  (right)

#### 2.3.4 "Sample" to "Hold" – Experiment

[Figure 2.19](#page-33-0) shows two *sample* to *hold* details, fro[m Figure 2.18](#page-32-0) ; at time *10µs*, during rising slope of  $V_{in}$ , and at time  $90\mu s$ , during the falling slope of  $V_{in}$ .

The ideal *hold*  $V_{SH,id}$  is influenced by the offset error as measured in [\(2.16\),](#page-30-1) by the propagation time, evaluated in [\(2.21\)](#page-31-1) and by the aperture time, *ta*, resulting in:

$$
V_{SH} = V_{SH,id} + \varepsilon_{off} + (t_a - t_d) \cdot \frac{dV_{in}}{dt}
$$
 (2.25)

$$
V_{SH,r} = 643mV - 4.8mV + (t_a - 250ns) \cdot \frac{1V}{100\mu s} = 637mV \qquad (2.26)
$$

$$
V_{SH,f} = 541 \, \text{mV} - 4.8 \, \text{mV} - (t_a - 250 \, \text{ns}) \cdot \frac{1 \, \text{V}}{100 \, \mu \text{s}} = 537.5 \, \text{mV} \tag{2.27}
$$

Solving both [\(2.26\)](#page-33-1) and [\(2.27\)](#page-33-2) for *ta*, independently results in:

<span id="page-33-2"></span><span id="page-33-1"></span>
$$
t_a \cong 125ns \tag{2.28}
$$

Which is confirmed by graphical reading in [Figure 2.11](#page-26-0)[\(2.19\).](#page-31-2)

Notice that the measurement above is at the noise limit: *1mV* of noise on top of *VSH* or *VSH,id* would modify the computed *t<sup>a</sup>* by *100ns*.

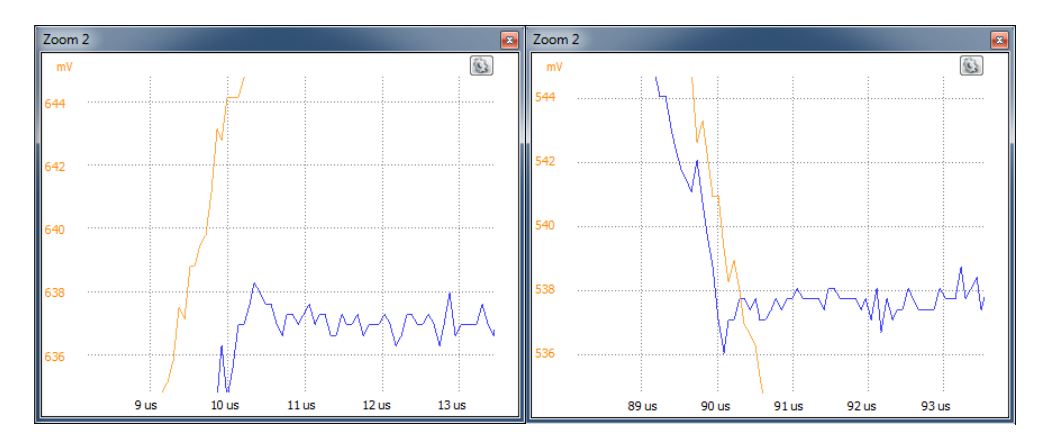

<span id="page-33-0"></span>**Figure 2.19** Sample to Hold details; - rising *Vin* (left) and falling *Vin* (right)

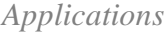

#### 2.3.5 "Hold" phase - Experiment

In [Figure 2.20,](#page-34-0) the input signal is  $20Hz$ ,  $2V_{VV}$  ( $\pm IV$ ), *rectangular*, with 50% duty factor. Sampling signal is set to *5Hz, 1%* duty factor: the triggered sampling phase begins at *0ms*, the first hold period at time *2ms*. The hold period is *198ms*. Subsequent sampling phases start at *200ms*, *400ms*, etc. All samples should theoretically pick the "*high*" value of the rectangular signal, *1V*.

In the diagram, some errors are visible:

- the sample phase *offset*: 
$$
\varepsilon_{off} \cong -4mV \qquad (2.29)
$$

- the drop rate: 
$$
\frac{dV_{SH}}{dt} \approx \frac{10mV}{200ms} = 50mV/s
$$
 (2.30)

- the *Feedthrough*: 
$$
\frac{dV_{SH}}{dV_{in}} \approx \frac{1mV_{VV}}{2V_{VV}} = 500 ppm = -66 dB
$$
 (2.31)

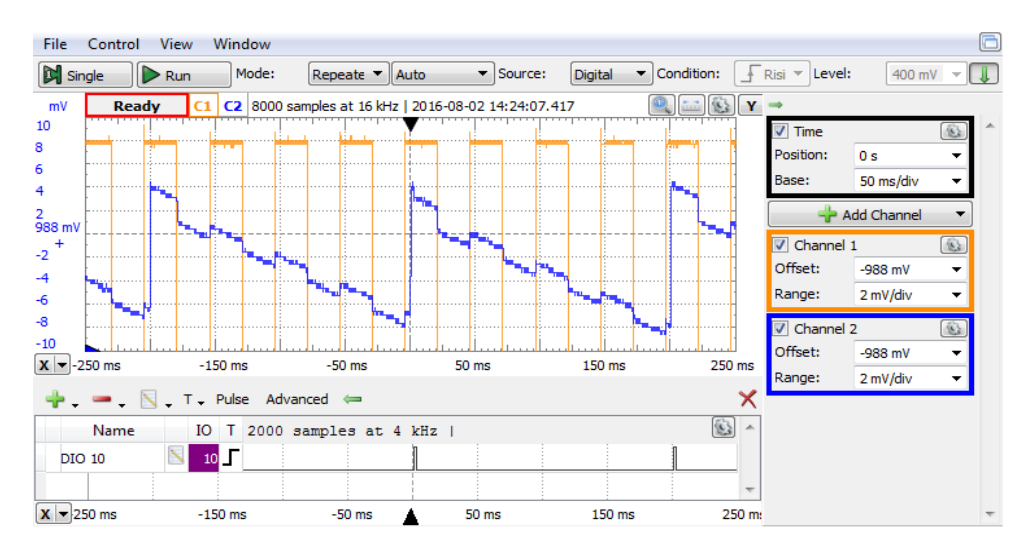

<span id="page-34-0"></span>**Figure 2.20** Hold phase experiment

#### **3 Resistor Networks**

#### **3.1 Binary weighted resistors network, voltage switching, no load**

#### 3.1.1 Background

The resistor values in [Figure 3.1](#page-35-0) are power-of-two multiples of the generic value R. The dual-pole switches  $K_i$  are driven by  $a_i$  bits, which build the unipolar, binary number *{A}* as in [\( 3.1](#page-35-1) ).

<span id="page-35-1"></span>
$$
V_{ref} \n\begin{cases}\nR_{\ell} & R_{\ell} \\
K_l & V_l \n\end{cases}\n\begin{cases}\nR_{\ell} & R_{\ell} \\
\hline\n\begin{matrix}\nK_2 & V_2 \n\end{matrix} R_{2} = 4R \\
\hline\n\begin{matrix}\nK_1 & V_l \n\end{matrix} R_{\ell} = 0. a_1 ... a_{(n-1)} a_n \\
\hline\n\begin{matrix}\nK_2 & V_2 \n\end{matrix} R_{2} = 4R \\
\hline\n\begin{matrix}\nK_1 & V_l \n\end{matrix} R_{i-2} = 2R \\
\hline\n\begin{matrix}\nK_1 & V_l \n\end{matrix} R_{i-2} = 2R \\
\hline\n\begin{matrix}\nK_1 & V_n \n\end{matrix} R_{n-2} = 2R \\
\hline\n\begin{matrix}\nK_1 & V_n \n\end{matrix} R_{n-2} = 2R \\
\hline\n\begin{matrix}\nK_1 & V_n \n\end{matrix} R_{n-2} = 2R \\
\hline\n\begin{matrix}\nK_1 & V_n \n\end{matrix}\n\end{cases}\n\begin{cases}\n\text{The branch voltages, } V_i \text{ are: } \\
a_i = 0 \Rightarrow K_i \rightarrow GND \Rightarrow V_i = 0 \\
a_i = 1 \Rightarrow K_i \rightarrow V_{ref} \Rightarrow V_i = V_{ref}\n\end{cases}\n\tag{3.2}
$$

<span id="page-35-0"></span>**Figure 3.1** Weighted resistors network Thevenin model

which can be expressed as:  $V_i = a_i \cdot V_{ref}$  (3.3)

The Thevenin model has:

$$
R_e = \frac{1}{\sum_{i=1}^n \frac{1}{R_i} + \frac{1}{R_n}} = \frac{R}{\sum_{i=1}^n 2^{-i} + 2^{-n}} = R
$$
\n(3.4)

$$
V_e = \frac{\sum_{i=1}^n \frac{V_i}{R_i}}{\sum_{i=1}^n \frac{1}{R_i} + \frac{1}{R_n}} = \frac{\frac{V_{ref}}{R} \cdot \sum_{i=1}^n a_i \cdot 2^{-i}}{\frac{1}{R} \cdot (\sum_{i=1}^n 2^{-i} + 2^{-n})} = V_{ref} \cdot \sum_{i=1}^n a_i \cdot 2^{-i}
$$
(3.5)  
=  $V_{ref} \cdot \{A\}$ 

With no load, the output voltage,  $V_o$  is:  $V_o = V_e$ **( 3.6 )**

The full-scale voltage, *VFS*, the absolute resolution, *Rabs*, and the voltage corresponding to the least significant bit, *VLSB*, (n-bit, binary, unipolar) are:

$$
V_{FS} = V_o | \{A\} = 1 = V_{ref}
$$
 (3.7)

$$
R_{abs} = V_{LSB} = V_{FS} \cdot 2^{-n}
$$
 (3.8)
### 3.1.2 Simulation

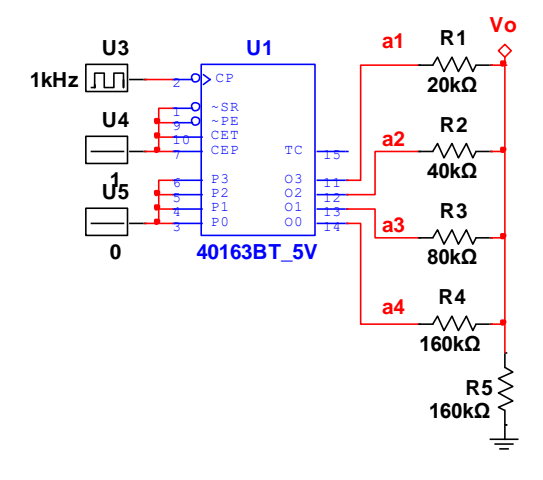

#### $3.1.2.1$ *Ideal circuit*

[Figure 3.2](#page-36-0) shows the Multisim schematic file for simulation. A binary counter, with 1kHz clock, generates the *{A}* numbers. The reference voltage (5V) and the switches are simulated by the 40163BT\_5V output buffers:

$$
R = 10k\Omega
$$
  
\n
$$
n = 4
$$
  
\n
$$
V_{ref} = V_{FS} = 5V
$$
 (3.9)  
\n
$$
R_{abs} = V_{LSB}
$$
  
\n
$$
= 312.5mV
$$

<span id="page-36-0"></span>**Figure 3.2** Weighted resistors network simulation schematic

[Figure 3.3](#page-37-0) shows the transient simulation results. The digital graph (up) shows the bits of the number *{A}* (four-bit binary counter), the analog graph (down) shows the  $V_o$  voltage (ramp from *OV* to  $V_{FS}$ - $V_{LSB}$  =4.6875V, in steps of  $V_{LSB} = 312.5 \text{mV}$ . The cursors are set at  $\overline{A} = 0$  and  $\overline{A} = 15LSB$ , with  $dy=V_{FS}$ *-V<sub>LSB</sub>*.

## <span id="page-36-1"></span>*Resistor mismatch induced errors*

For analyzing the resistor mismatch induced errors, a series of 5 transient simulations were done. For simulation number  $k$ , one resistor  $(R_k)$  was altered by the relative error of  $\varepsilon_R = +1\%$ ;

A postprocessor was set to calculate the error of each simulation.

```
err(R1)=V(vo)-(V(a1)/2+V(a2)/4+V(a3)/8+V(a4)/16)
err(R2)=tran02.V(vo)-(tran02.V(a1)/2+tran02.V(a2)/4+tran02.V(a3)/8+tran02.V(a4)/16)
err(R3)=tran03.V(vo)-(tran03.V(a1)/2+tran03.V(a2)/4+tran03.V(a3)/8+tran03.V(a4)/16)
err(R4)=tran04.V(vo)-(tran04.V(a1)/2+tran04.V(a2)/4+tran04.V(a3)/8+tran04.V(a4)/16)
err(R5)=tran05.V(vo)-(tran05.V(a1)/2+tran05.V(a2)/4+tran05.V(a3)/8+tran05.V(a4)/16)
```

$$
R_k = 2^k \cdot R \cdot (1 + \varepsilon_R)
$$
  
\n
$$
R_i = 2^i \cdot R \quad \forall i \neq k
$$
 (3.10)

The post processing results are shown in [Figure 3.4.](#page-37-1) Some interesting, yet predictable, properties of the graphics:

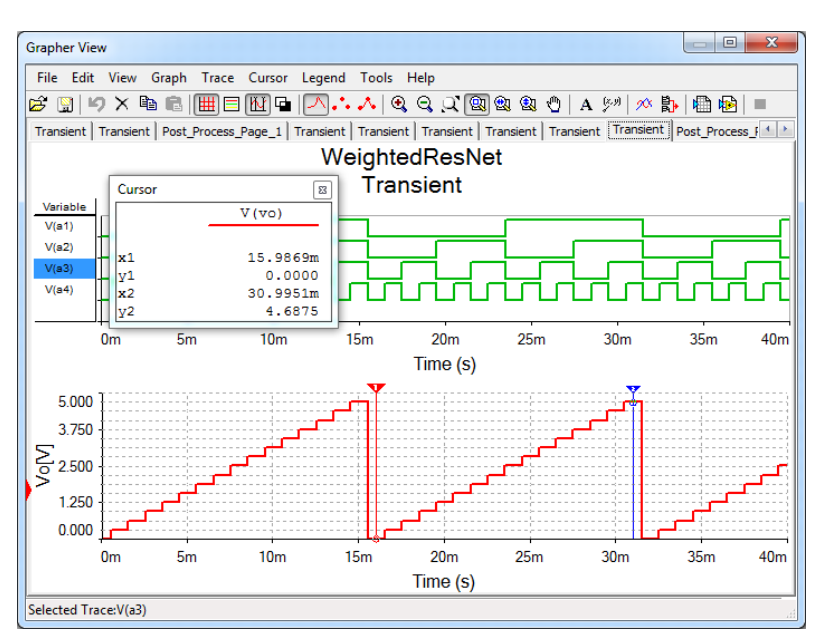

<span id="page-37-0"></span>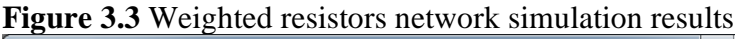

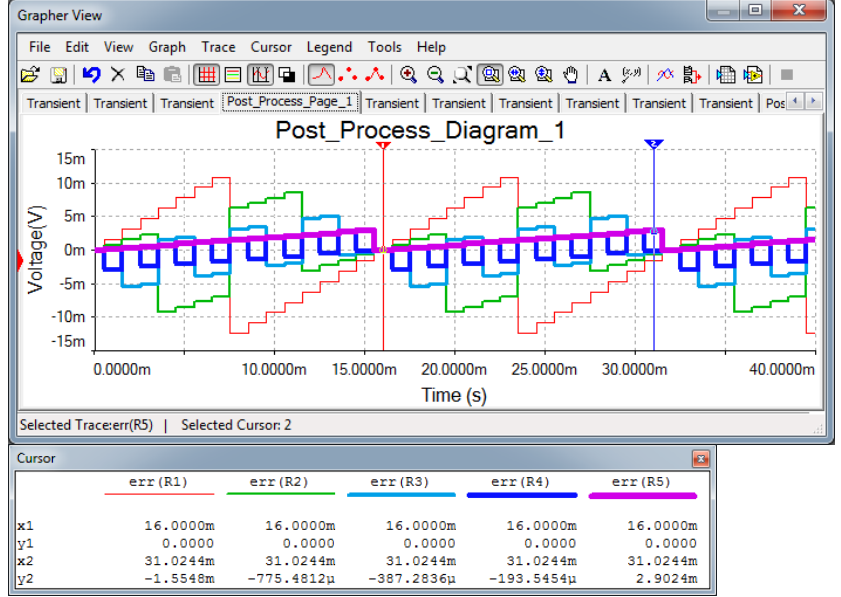

<span id="page-37-1"></span>**Figure 3.4** 1% resistor mismatch errors

- A. *err(R5)* is different compared to all others: it is linear with the input number *{A}.*
- <span id="page-38-0"></span>B. all other errors are non-linear and have minimum absolute values for  ${A}$ =0 and  ${A}$ =1-1LSB (see cursor positions in [Figure 3.3](#page-37-0) and Figure [3.4\)](#page-37-1). Indeed, conform to equation (3.5), when all bits  $a_i = 0$ ,  $V_e = 0$ and does not depend on  $R_k$  (nor on  $R_k$  errors). For  $\{A\} = I$  (if that would be possible)  $V_e = V_{ref}$ , not depending on  $R_i$  or  $R_i$  errors.
- <span id="page-38-1"></span>C. the resistor mismatch in higher significant branches of the network propagates with higher weight in the output error.
- <span id="page-38-2"></span>D. the polarity of the error due to branch  $k$  changes when the  $a_k$  bit changes. That makes the errors to be "linearity errors".
- <span id="page-38-3"></span>*Vi induced errors*

If all  $V_i$  branch voltages are affected by the same percentage error, this is equivalent to an  $V_{ref}$  error in (3.3) and (3.5), and generates an  $V_o$  "gain error", which is easy to compensate. However, if  $V_i$  errors are different for each branch, this generates linearity errors.

For analyzing the  $V_i$  mismatch induced errors, a series of 4 transient simulations were done. For simulation number  $k$ , one branch voltage  $(V_k)$  was altered by the relative error of  $\varepsilon_R = +1\%$ .

$$
V_k = a_k \cdot V_{ref} \cdot (1 + \varepsilon_R)
$$
  
\n
$$
V_i = a_i \cdot V_{ref} \quad \forall i \neq k
$$
 (3.11)

A postprocessor was set to calculate the error of each simulation. The results are shown in [Figure 3.5.](#page-39-0) Interesting graphics properties:

- A. the  $V_i$  mismatch errors propagate to the output signal with the same weight as the useful signal of the branch  $(2<sup>-k</sup>)$ . Accordingly, when designing a DAC, the most significant branches should be designed to have minimal errors, while least significant branches have less restrictions.
- B. as simulated, the error due to branch  $k$  only appears when  $a_k$  bit is 1 and is null when the  $a_k$  bit is 0. That makes the errors to be "linearity" errors".

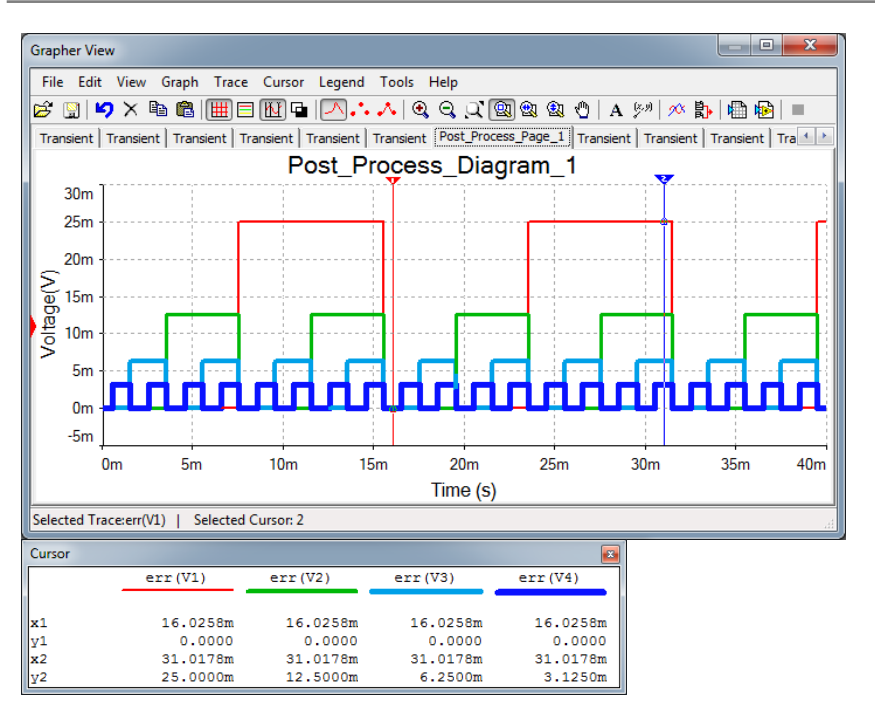

*Data Acquisition Systems Fundamentals*

<span id="page-39-0"></span>**Figure 3.5** 1% Vi mismatch errors

### <span id="page-39-1"></span>*Dynamic errors*

To simulate dynamic errors, ADG859 analog switches are used in [Figure 3.6](#page-40-0) and [Figure 3.7.](#page-40-1) The SPICE model of these circuits considers finite propagation time, parasitical capacitance of switches, as well as different switching time for rising, respectively falling time.

- <span id="page-39-2"></span>A. *Settling time*: is measured from the change of the input number until the output signal enters and remains within the allowed error band (around the ideal value). In [Figure 3.7,](#page-40-1) the transition from *{A}=15LSB* to *0LSB* happens at time *310ns*, but *V<sup>o</sup>* finishes the corresponding trip (with *0.1LSB* error band) *10ns* later.
- B. *Glitch*: multiple bits cannot switch absolutely at the same time. Usually, rising and falling transition times are different. In [Figure 3.7,](#page-40-1) the transition from *{A}=0.0111*, to *{A}=0.1000* at time *150ns* generates an intermediate state of *{A}=0.1111*. Ideally, *V<sup>o</sup>* would shortly jump at *VFS-1LSB* and then back to *VFS/2*. The analog limited speed reduces the glitch to the artefact seen at about *160ns.*

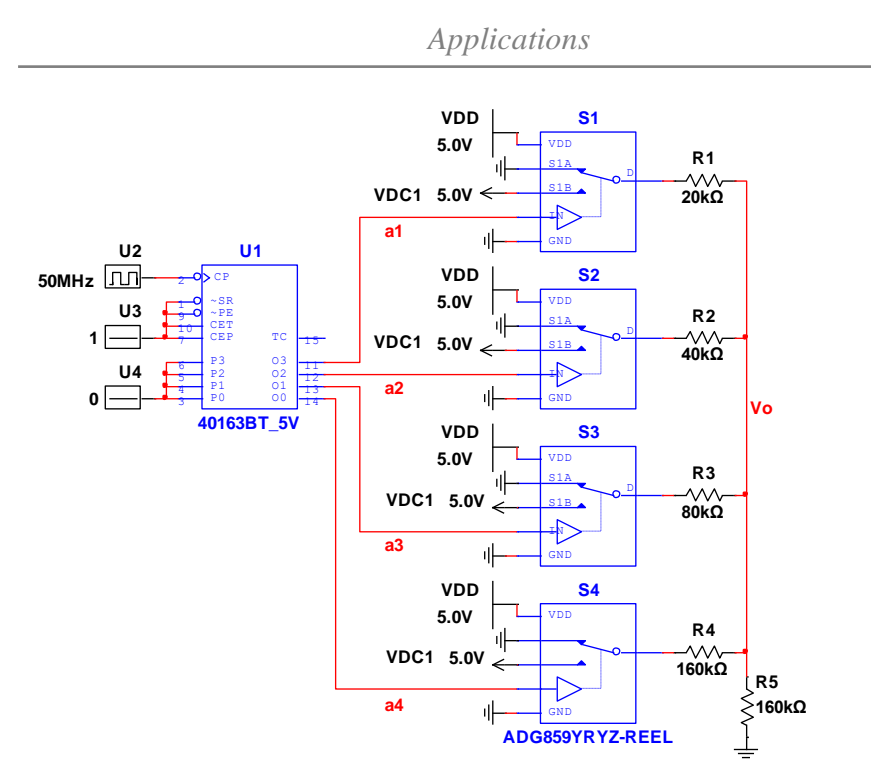

<span id="page-40-0"></span>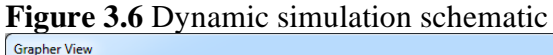

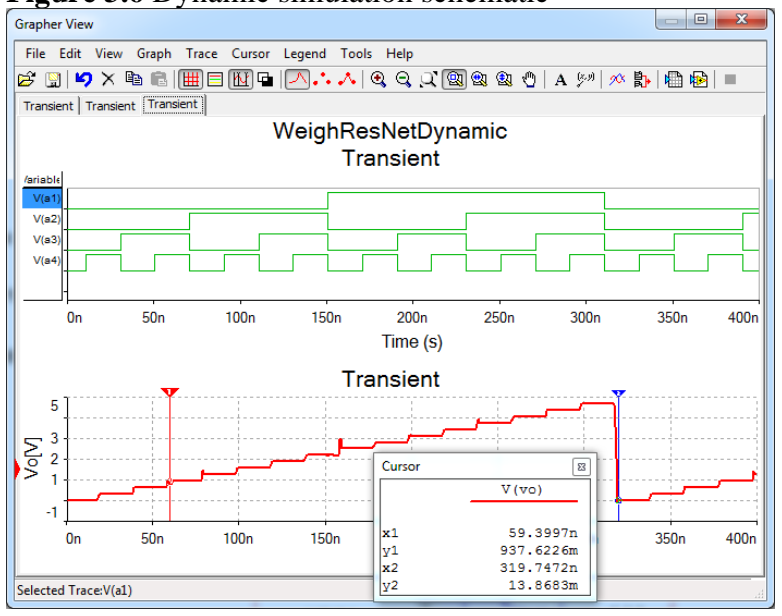

<span id="page-40-1"></span>**Figure 3.7** Dynamic simulation

*Data Acquisition Systems Fundamentals*

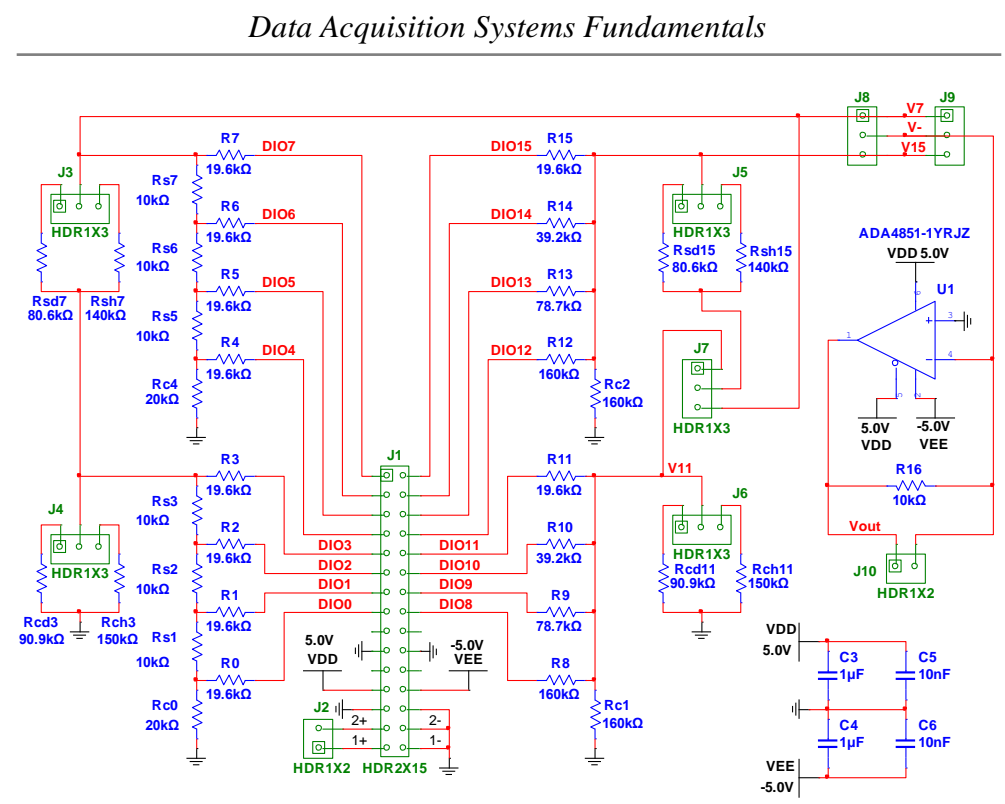

<span id="page-41-0"></span>**Figure 3.8** The Resistor Networks board schematic

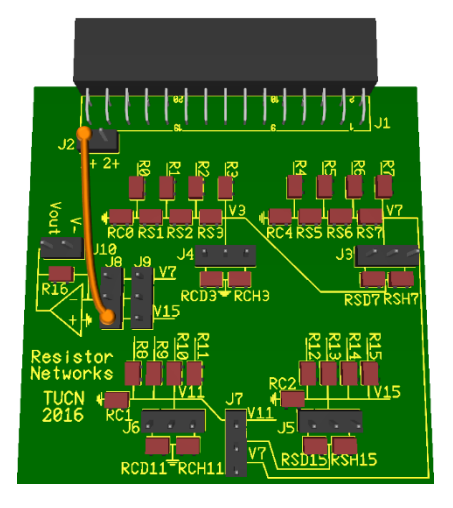

<span id="page-41-1"></span>**Figure 3.9** The Resistor Networks board

#### 3.1.3 Experiment and measurements

The experiment uses the Resistor Networks board, shown in [Figure 3.8](#page-41-0) and [Figure 3.9.](#page-41-1)

The network includes *R15…R12*, and *Rc2*. The branches are connected to 4 pins of Analog Discovery: *DIO15=a1=MSB, DIO14=a2, DIO13=a3, DIO12=a4=LSB.* 

To separate the output voltage, *V15 = Vo*, no jumper should be loaded on *J5, J8, J9.* 

The scope channel 1 is used to measure *V15*: pin 3 of *J8 (V15)* must be tied to pin 1 of *J2 (1+)*.

## <span id="page-42-1"></span>*Non-idealities*

The FPGA within the Analog Discovery drives digital signals *DIO15…DIO12* to voltages *approximating*  $Vcc = 3.3V$  for  $a_i = 1$ , and  $V_{GND} =$  $0V$ , for  $a_j = 0$ . The approximations generate gain and linearity errors.

The digital signals, DIOx, are protected within the Analog Discovery with *R<sup>s</sup> = 220Ω* series resistors, which add to the branch resistance. The equivalent branch resistances are:

$$
R15_e = R15 + R_s; R14_e = R14 + R_s; R13_e = R13 + R_s; R12_e = R12 + R_s
$$
\n(3.12)

Since only certain resistor values are available as discrete components, the equivalent resistances of the branches are not perfectly matching the ideal power of two sequence. This generates linearity and gain errors.

## *Experiment*

In the *Patterns* Generator, *Add/Bus* of DIO15…DIO12, set it as *Binary Counter*, *Push-Pull*, with frequency = *1kHz*. Run Patterns Generator.

Set the *Scope* as in [Figure 3.10.](#page-42-0) Run the scope. Observe the graph. Compare to [Figure 3.3.](#page-37-0) Notice that for the experimental board, the ideal values are:

$$
R = 10k\Omega; n = 4; V_{ref} = V_{FS} = 3.3V; R_{abs} = V_{LSB} = 206.25mV (3.13)
$$

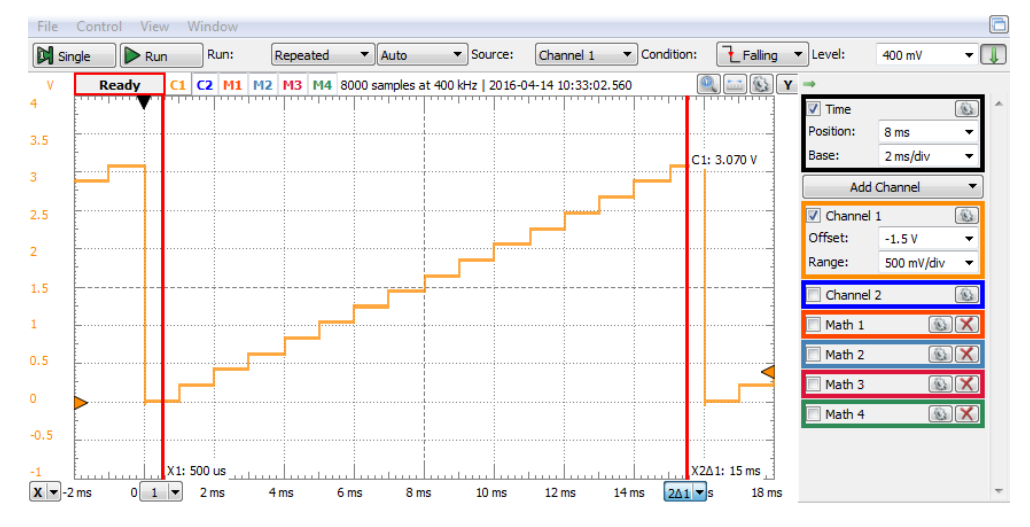

<span id="page-42-0"></span>**Figure 3.10** The weighted resistor network output voltage ramp

### <span id="page-43-1"></span>*Measurements*

Set two cursors at times *0.5ms* and *15.5ms*. Hover the mouse over the cursors to read the voltage of *C1* at the cursors.

Task 1. Starting from the cursor measured voltages, write down the equations and calculate the **actual values** of *V<sub>FS</sub>* and *V<sub>LSB</sub>*.

In the scope instrument, AddChannel*/Math/Custom* to create channel Math 1. Edit the script shown in Figure 3.11. This describes the ideal shape of *C1*. Notice the meaning of the constants in the equation: *Time\*1000* shows time in *ms*,  $V_{FS} = 3.3V$ ,  $2^4 = 16$  is the number of possible values for  $n = 4$  bits. However, the script works only for one counting cycle, from 0ms to 16ms, measured from the trigger event. Ignore the graph beyond these limits.

Disable *C1*. Read the voltage of *Math 1* at the cursors.

**Task 2.** Starting from the cursor measured voltages, write down the equations and calculate the **ideal values** of *VFS* and *VLSB*.

In the scope instrument, click *AddChannel/Math/Simple* to create channel

*Math 2*. Edit the math function as *C1-M1*. *Math 2* shows the error of *C1,* as in Figure 3.12. Disable *M1*. Stop the scope to freeze the image. Set the *Range* and *Offset* of *Math 2* for optimal reading. Hover the mouse over the cursors to read the voltage of *Math 2* at the cursors.

Notice that the equation used in [Figure 3.11](#page-43-0) includes quantization (*floor* function), so *Math2* does not include the quantization error. Remove quantization from *Math1* and notice the effect on *Math1* and *Math2*.

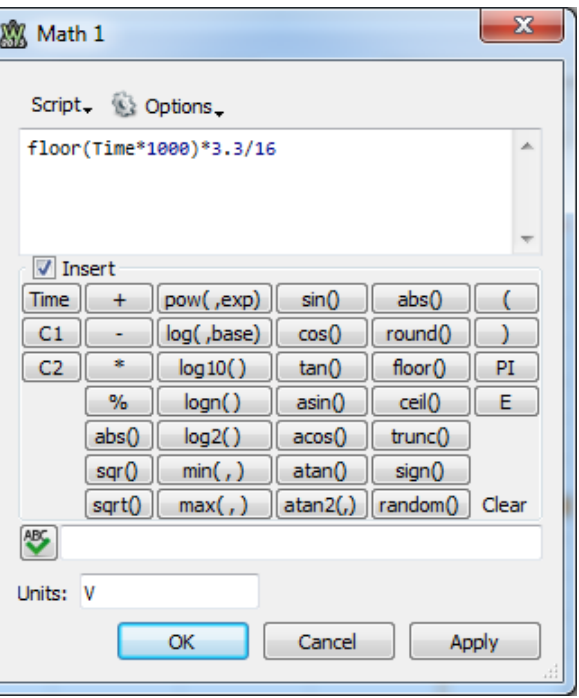

<span id="page-43-0"></span>**Figure 3.11** Math script for ideal 4-bit ramp

Explain the effect. Restore quantization in *Math1* for subsequent steps.

*Math2* shows the global error of *C1*. It includes offset, gain, linearity and dynamic errors.

For understanding the spikes of Figure 3.12, change the time base to a low value (2us/div), as in [Figure 3.13.](#page-44-0) At this scale, the dots indicate the Analog Discovery samples. Notice the sampled value of *C1* (real signal) versus the ideal *Math1*. The difference is shown in *Math2* (notice that *Math2* has another

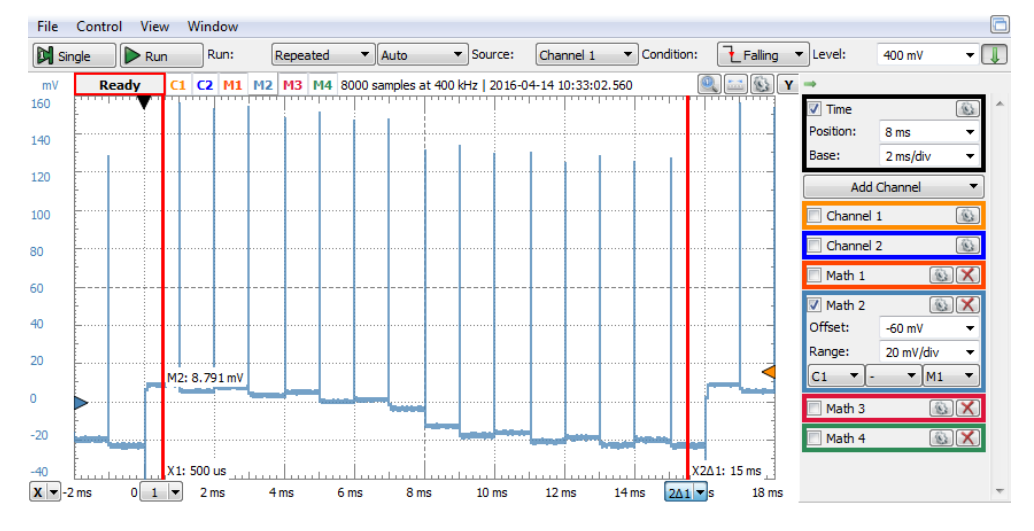

**Figure 3.12** The weighted resistor network output voltage error

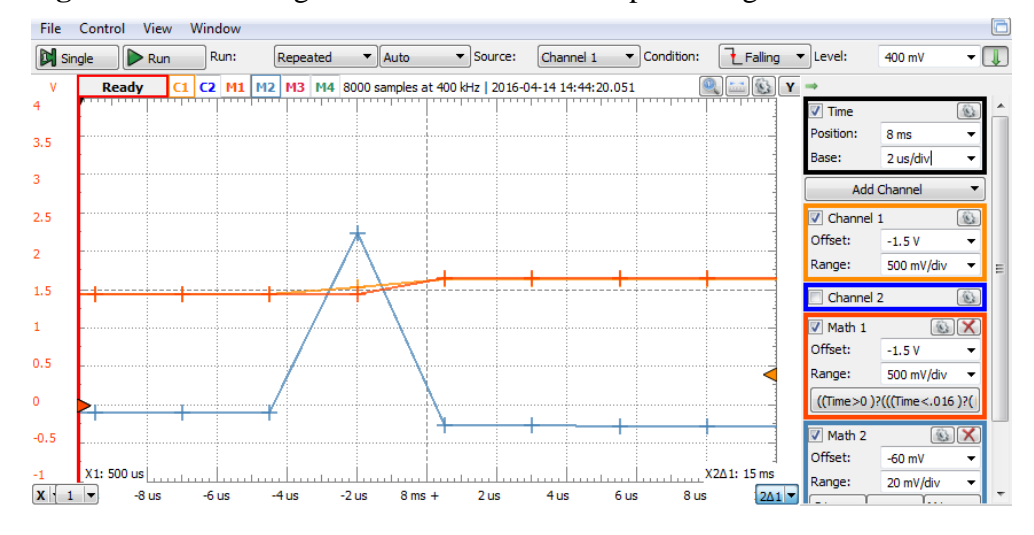

<span id="page-44-0"></span>**Figure 3.13** The weighted resistor network output voltage dynamic error

scope range as *C1* and *Math1*). This difference is not a dynamic error of the resistor network, rather a sampling misalignment of *C1* and *Math1*. Actual resistor network dynamic errors are measured later in this paragraph.

To remove the **offset** and **gain** errors, add custom *Math 3*: *C1\*1.01+0.01*, where  $cor_{\text{gain}} = 1.01$  is the gain correction coefficient and  $cor_{\text{off}} = 0.01$  is the offset correction (in *mV*). Add simple *Math 4*: *M3-M1*. Edit the equation of *Math 3* to minimize *Math 4*: adjust the *corgain* to bring the overall slope of *Math 4* as close as possible to zero (horizontal); adjust the *cor*<sub>off</sub> to bring the average value of *Math 4* as close as possible to zero. When offset and gain are well compensated, as in Figure 3.14, *Math 4* only includes **linearity** and dynamic errors. The initial *C1* gain and offset errors can be calculated:

$$
C1 * corgain + coroff = Math1
$$
  
\n
$$
C1 = \frac{Math1}{corgain} - \frac{coroff}{corgain} = Math1 \cdot (1 + \varepsilongain,rel) + \varepsilonoff,abs
$$
  
\n
$$
\varepsilongain,rel = \frac{1}{corgain} - 1 = relative gain error
$$
  
\n
$$
\varepsilonoff,abs = -\frac{coroff}{corgain} = absolute offset error
$$
  
\n(3.14)

**Task 3.** Compute the **absolute** and **relative gain** and **offset errors** of your weighted resistor network.

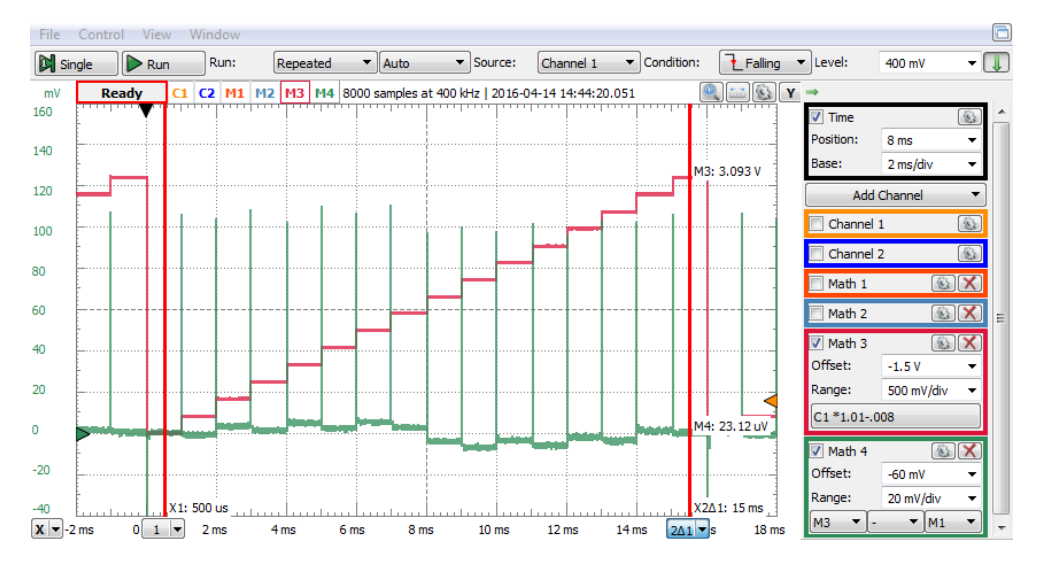

**Figure 3.14** Linearity after compensating gain and offset errors

To compute the integral absolute linearity error, add two horizontal cursors (Y drop menu in the upper right corner of the plot). Make the cursors independent (in the cursor's drop menu, set *Reference* to *none*, for both cursors). Place the cursors on the highest positive, respective lowest negative values of *Math 4* (visually mediate the quantifying noise), as in [Figure 3.15.](#page-46-0) The highest absolute value among the two cursors is the **maximum integral linearity error**.

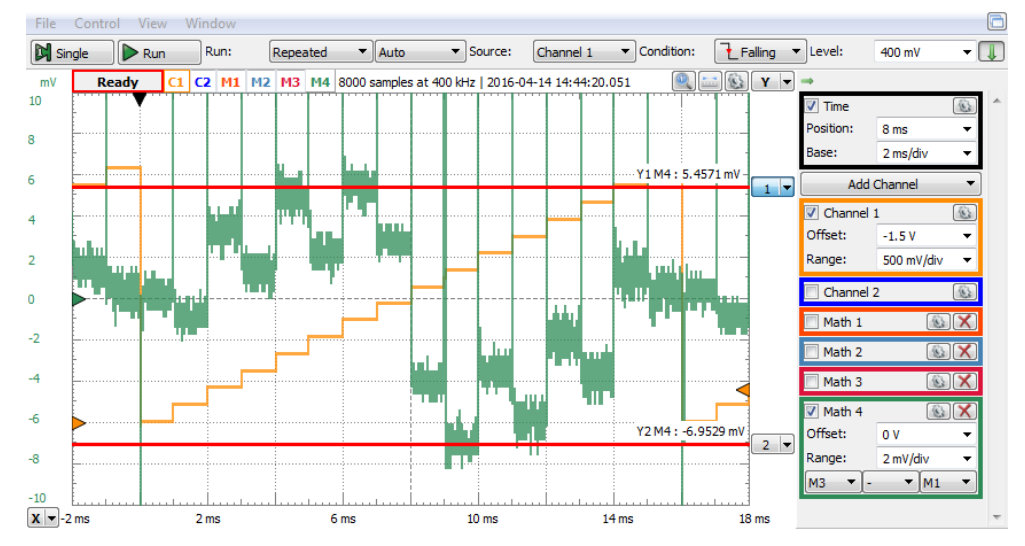

<span id="page-46-0"></span>**Figure 3.15** Measuring the absolute integral linearity error

To compute the differential absolute linearity error, add two horizontal cursors (Y drop menu in the upper right corner of the plot). Make cursor 2 relative to cursor 1 (in the cursor's 2 drop menu, set *Reference* to *1*). Drag cursors to catch the biggest difference between two adjacent flat levels of Math 4 (visually mediate the quantifying noise), as i[n Figure 3.17.](#page-47-0) Notice that Cursor 2 displays the delta relative to Cursor 1. The absolute value of the difference is the **maximum differential linearity error**. If the maximum differential linearity error is higher as *VLSB*, the *DAC* is non-monotonic.

**Task 4.** Compute the **absolute** and **relative integral** and **differential errors** of your weighted resistor network. Verify if your DAC is **monotonic**.

**Dynamic errors** are not measurable at this time-base. Set the scope time base to *5us/div* and the time position to *15us*. *Add/Digital/Bus DIO15…DIO12*.to the Scope view. That builds a combined instrument, with synchronized analog and digital signals. Set the trigger source to *Digital*. In the digital area

of the scope, set the trigger condition to *DIO15 = falling edge*, all other *DIOx = Don't Care*. This sets the trigger event and time origin of the acquisition to the moment when the digital bus rolls over from *15* to *0*. Set scope *Channel1* range and offset as in Figure 3.17, for optimal readings.

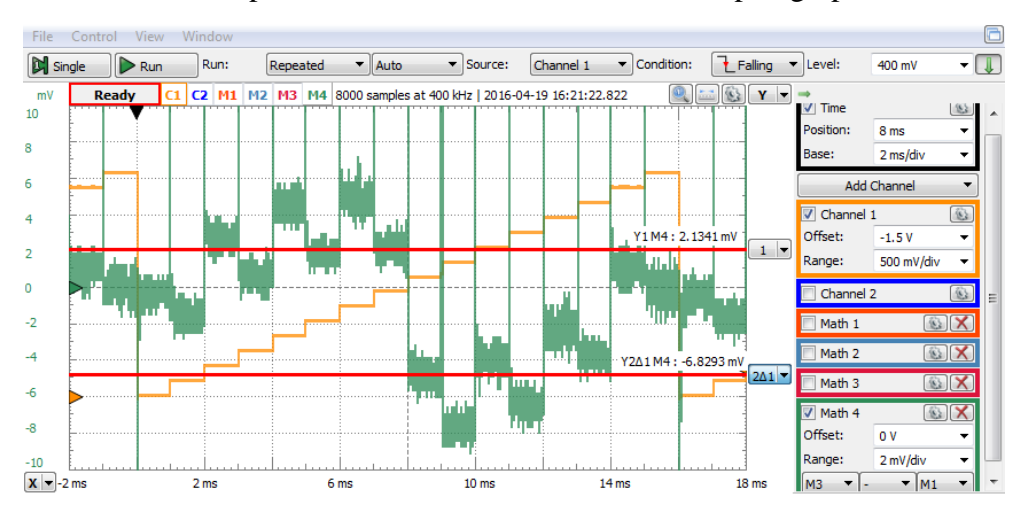

Consider the acceptable error =  $\pm 0.1V_{LSB} = \pm 20mV$ , as in paragraph [3.1.2.4,](#page-39-1) [A.](#page-39-2)

<span id="page-47-0"></span>**Figure 3.17** Measuring the absolute differential linearity error

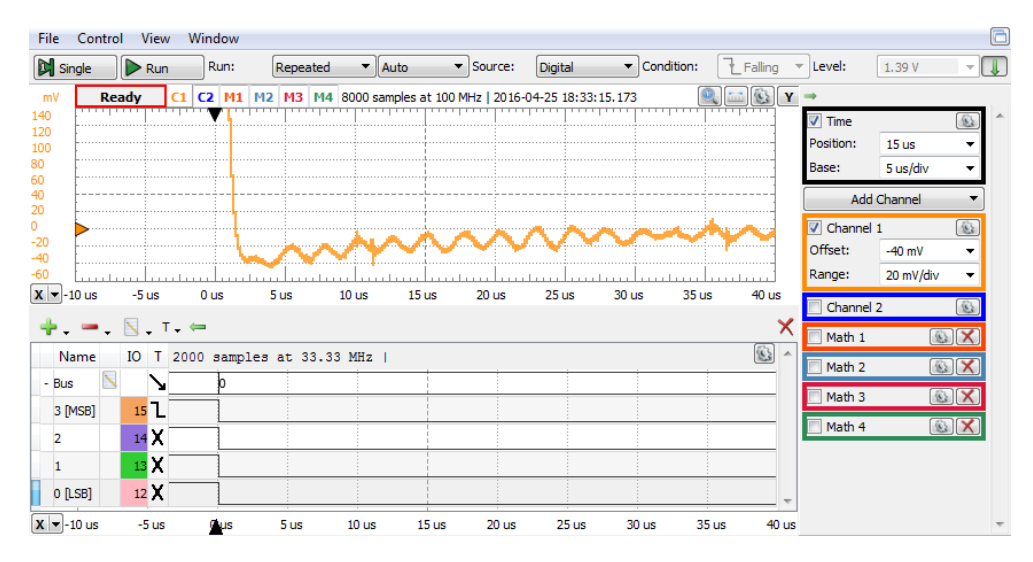

**Figure 3.16** Measuring the settling time

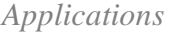

The ideal output voltage should drop instantly at *time* = 0, from  $V_{FS}$  to 0. However, in Figure 3.17, the real *V15*, measured by the scope *Channel1*, has an **overshoot** of about *-40mV*, has a **damped oscillation**, and enters the allowed *±20mV* error band at a **settling time** of about *25us*.

**Task 5.** Measure the settling time of your weighted resistor network.

The next figures show some digital transitions of amplitude 1LSB. Each of these transitions should result in a *VLSB* rising step of *V15*.

Finite settling time can be observed. Furthermore, **glitches** can be seen as explained in paragraph [3.1.2.4,](#page-39-1) section B: instead of direct rising ramp, the transition begins with a negative pulse (showing that the effect of the falling bits in the input number *DIO15…DIO12* is faster than the effect of the rising bits). The glitch is null in [Figure 3.18,](#page-49-0) since a single bit is switching, slightly observable in [Figure 3.19,](#page-49-1) with just two bits switching in opposite directions, and doubles in each [Figure 3.20](#page-50-0) and [Figure 3.21](#page-50-1) with increasing number of simultaneously switching bits. The small switching time unbalance and the integration effect of parasitical capacitances in the schematic keep the glitches much smaller than the maximum theoretical level  $(V_{FS}/2$  in Figure [3.21\)](#page-50-1).

*Data Acquisition Systems Fundamentals*

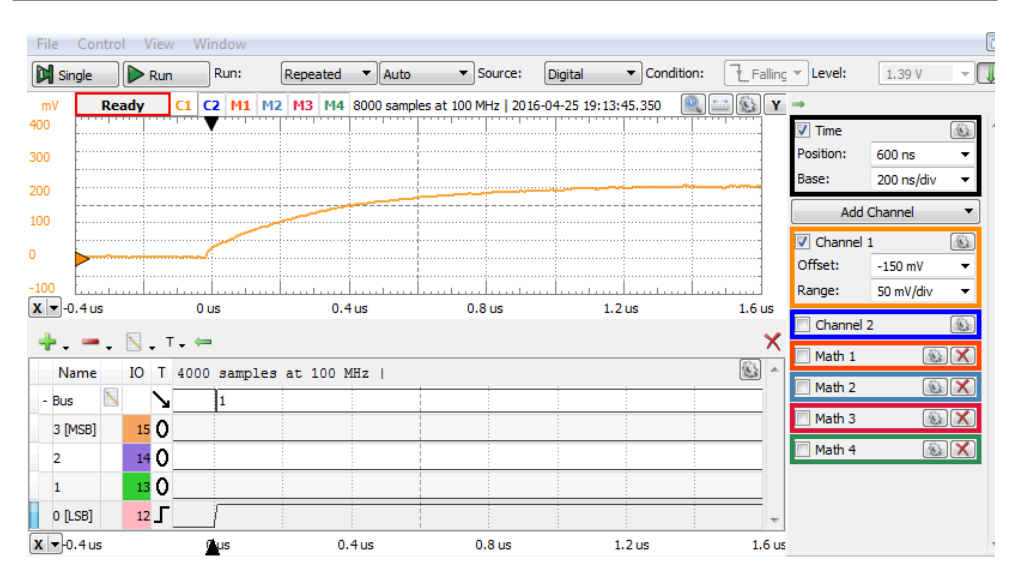

<span id="page-49-0"></span>**Figure 3.18** *DIO15…DIO12* transition *0000* to *0001*. No Glitch

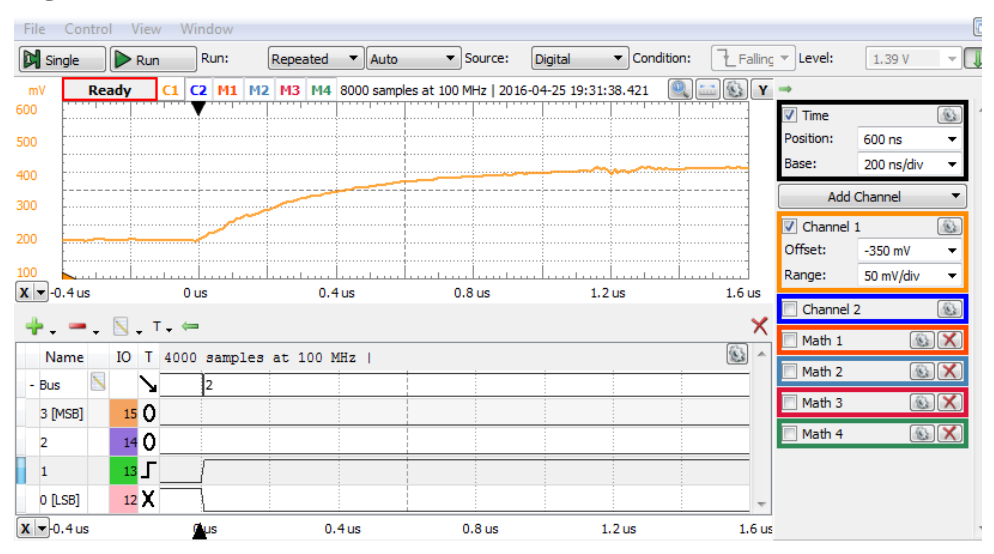

<span id="page-49-1"></span>**Figure 3.19** *DIO15…DIO12* transition *0001* to *0010*. Small Glitch

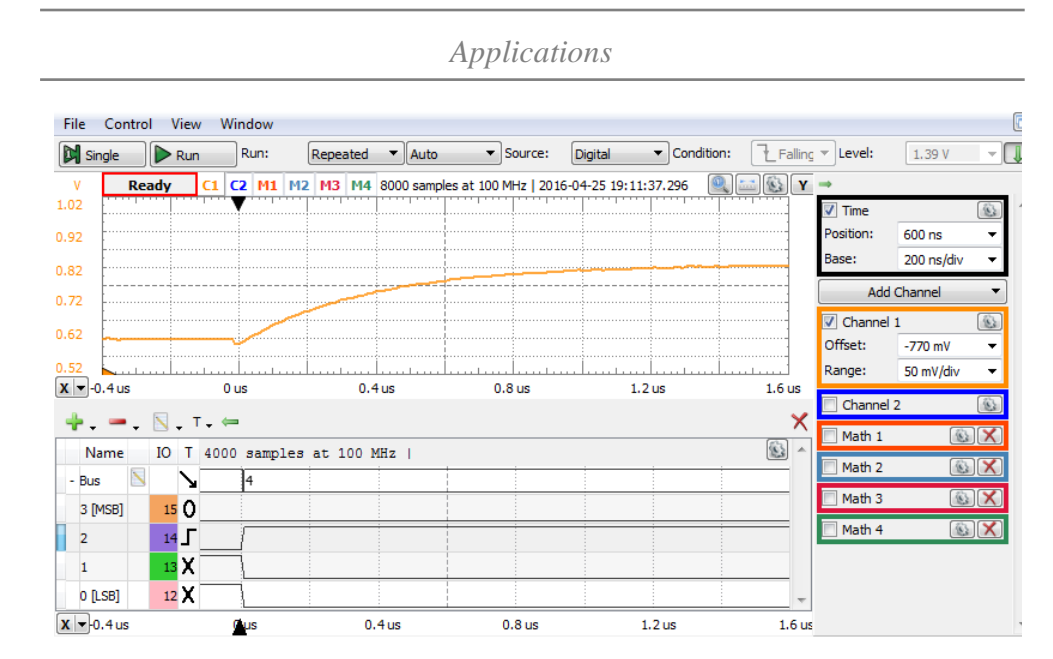

<span id="page-50-0"></span>**Figure 3.20** *DIO15…DIO12* transition *0011* to *0100*. Moderate Glitch

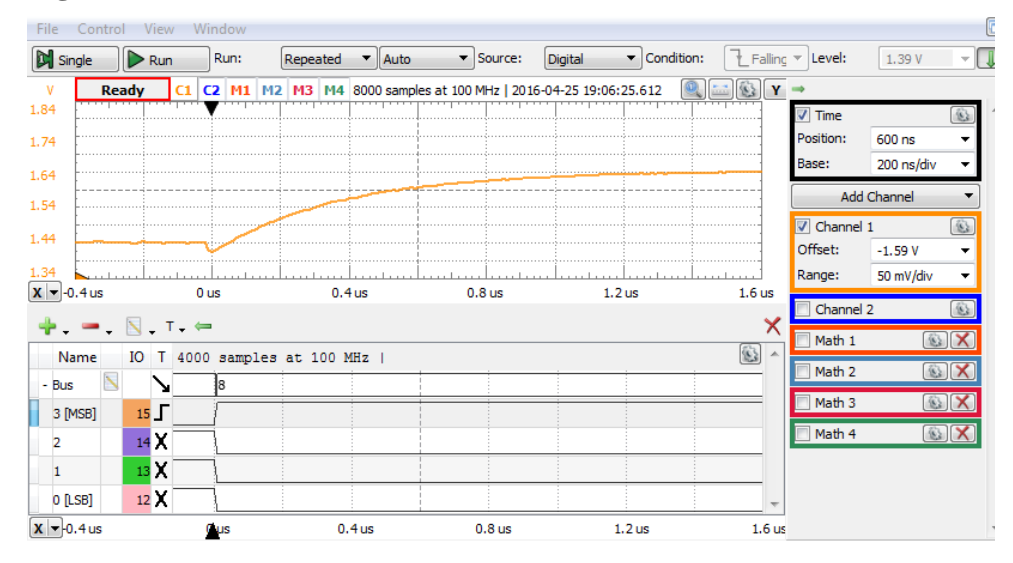

<span id="page-50-1"></span>**Figure 3.21** *DIO15…DIO12* transition *0111* to *1000*. Biggest Glitch

### **3.2 Binary ladder resistors network, voltage switching, no load**

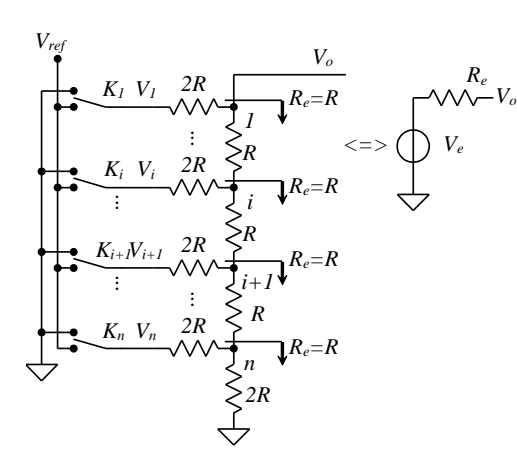

Only two resistor values are used in [Figure 3.22:](#page-51-0) the generic value R and 2R. With the same conventions as in [\( 3.1](#page-35-2) ), [\( 3.2](#page-35-3) ) and [\( 3.3](#page-35-1) ), it is shown that the Thevenin model has same values as in  $(3.4)$  and  $(3.5)$ :

3.2.1 Background

<span id="page-51-2"></span>
$$
R_e = R \qquad (3.15)
$$
  

$$
V_e = V_{ref} \cdot \sum_{i=1}^{n} a_i \cdot 2^{-i}
$$
  

$$
= V_{ref} \cdot \{A\}
$$

<span id="page-51-0"></span>**Figure 3.22** Ladder resistors network Thevenin model

With no load, the output voltage is:

<span id="page-51-3"></span> $V_o=V_e$ **( 3.17 )**

The full-scale voltage, *VFS*, the absolute resolution, *Rabs*, and the voltage corresponding to the least significant bit, *VLSB*, (n-bit, binary, unipolar) are identical to  $(3.7)$  and  $(3.8)$ :

$$
V_{FS} = V_o | \{A\} = 1 = V_{ref} \quad (3.18)
$$

$$
R_{abs} = V_{LSB} = V_{FS} \cdot 2^{-n} \quad (3.19)
$$

## 3.2.2 Simulation

## *Ideal circuit*

[Figure 3.23](#page-51-1) shows the Multisim schematic file for simulation. A binary counter, with 1kHz clock, generates the *{A}* numbers. The reference voltage (5V) and the switches are simulated by the 40163BT\_5V output buffers:

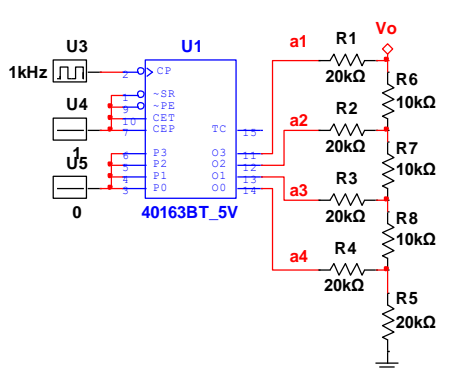

<span id="page-51-1"></span>**Figure 3.23** Ladder resistors network simulation schematic

$$
R = 10k\Omega
$$
  
\n
$$
n = 4
$$
  
\n
$$
V_{ref} = V_{FS} = 5V
$$
  
\n
$$
R_{abs} = V_{LSB} = 312.5mV
$$
  
\n(3.20)

[Figure 3.24](#page-52-0) shows the transient simulation results. This ideal graph is identical to the one in [Figure 3.3](#page-37-0) (ramp from *OV* to  $V_{FS}$ - $V_{LSB}$ =4.6875*V*, *VLSB=312.5mV*).

The cursors are set at  $\{A\} = 0$  and  $\{A\} = 15LSB$ , with  $dy = V_{FS} - V_{LSB}$ .

# *Resistor mismatch induced errors*

For analyzing the resistor mismatch induced errors, a series of 9 transient simulations were done. For simulation number  $k$ , one resistor  $(R_k)$  was altered by the relative error of  $\varepsilon_R = +1\%$ ; The results shown in [Figure 3.25](#page-53-0) are similar to the ones for weighted resistor networks [\(Figure 3.5\)](#page-39-0). Observations [B,](#page-38-0) [C](#page-38-1) and [D](#page-38-2) of paragraph [3.1.2.2](#page-36-1) apply here also.

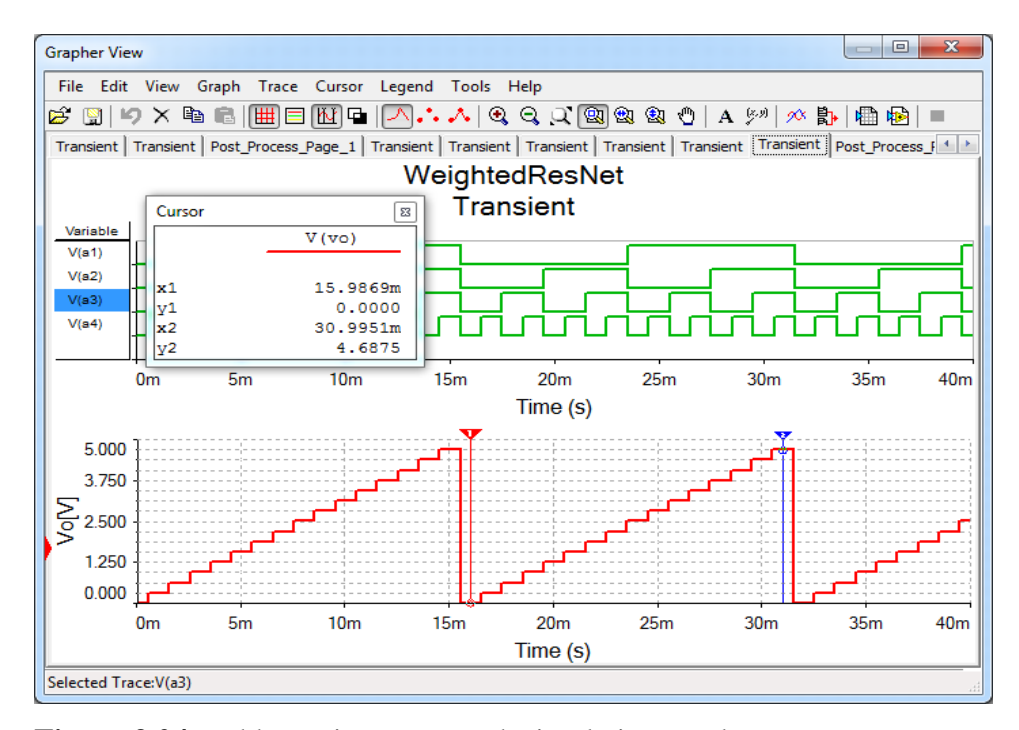

<span id="page-52-0"></span>**Figure 3.24** Ladder resistors network simulation results

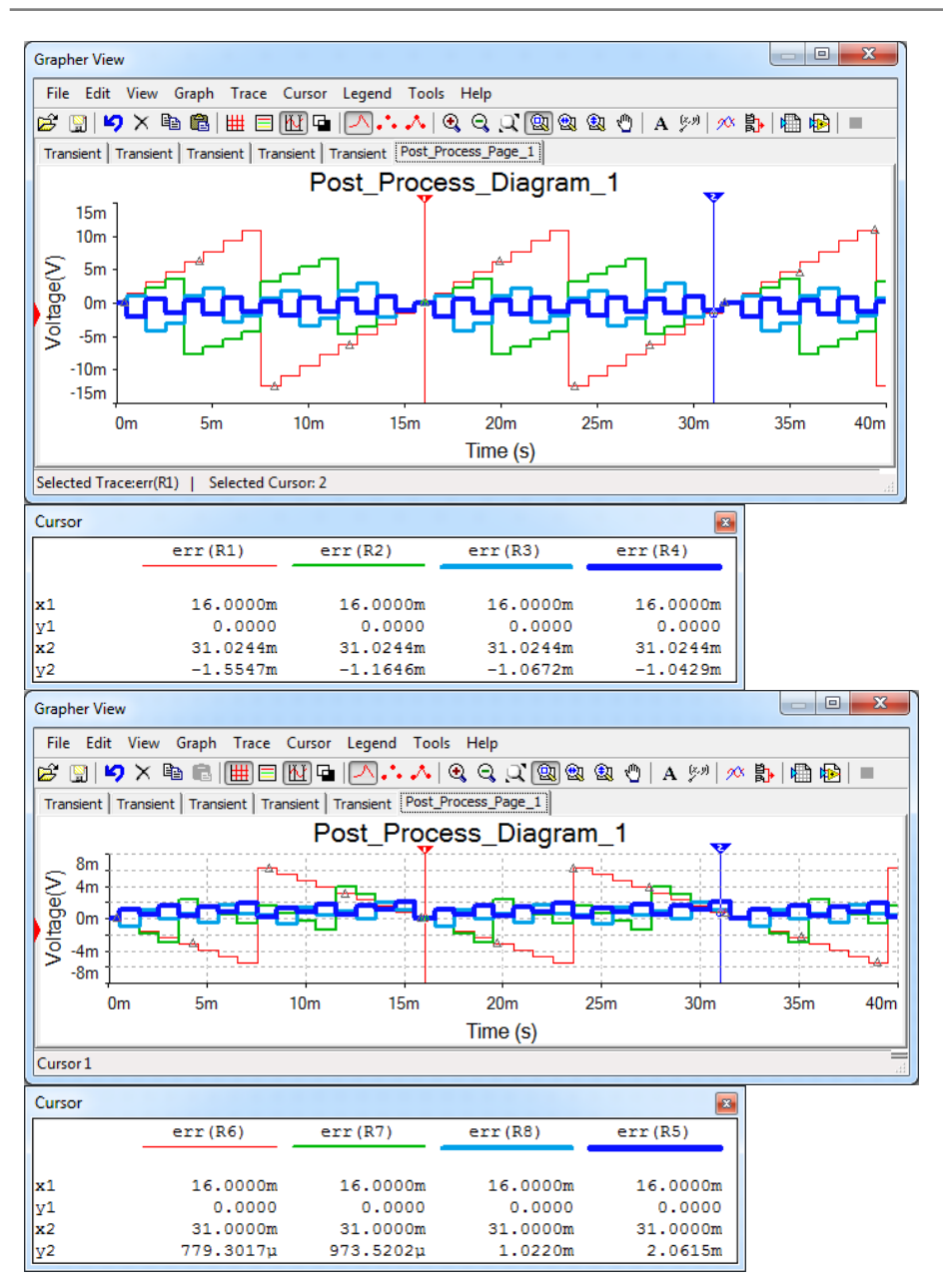

*Data Acquisition Systems Fundamentals*

<span id="page-53-0"></span>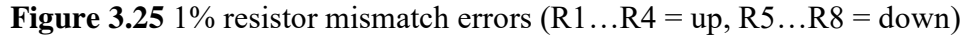

## *Vi induced errors*

For *Vi* induced errors, the ladder network is identical to the weighted network, so paragraph [3.1.2.3](#page-38-3) applies here, including graphics and observations.

#### <span id="page-54-1"></span>3.2.3 Experiment and measurements

The experiment uses the Resistor Networks lab board, as shown in [Figure](#page-41-0)  [3.8](#page-41-0) and [Figure 3.26.](#page-54-0)

The network to study includes *R7…R4*, *Rs7…Rs5*, and *Rc4*. The branches are connected to 4 pins of the Analog Discovery: *DIO7* =  $a_1$ =*MSB*, *DIO6* =  $a_2$ ,  $DIO5 = a_3$ ,  $DIO4 = a_4 = LSB$ .

To separate the output voltage,  $V7 = V<sub>o</sub>$ , no jumper should be loaded on *J3, J8, J9.* 

The scope channel 1 is used to measure *V7*: pin 1 of *J8 (V7)* must be tied to pin 1 of *J2 (1+)*.

<span id="page-54-0"></span>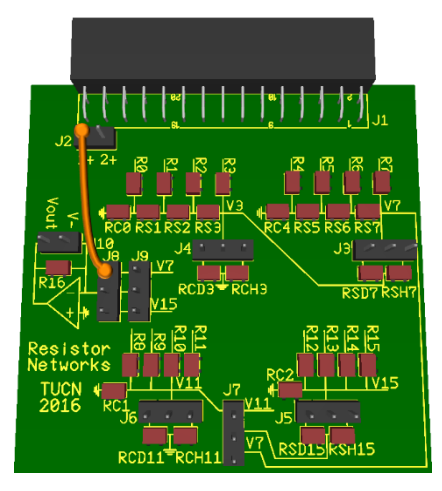

**Figure 3.26** The Resistor Networks board

#### *Non-idealities*

Same non-idealities as in paragraph [3.1.3.1](#page-42-1) apply here. The branch voltages approximate  $Vcc = 3.3V$  for  $a_j = 1$ , and  $V_{GND} = 0V$ , for  $a_j = 0$ . The approximations generate gain and linearity errors.

The digital signals, *DIOx*, are protected within the Analog Discovery with *R<sup>s</sup> = 220Ω* series resistors, which add to the branch resistance. The equivalent branch resistances are:

$$
R7_e = R7 + R_s; \quad R6_e = R6 + R_s; \quad R5_e = R5 + R_s; \quad R4_e \tag{3.21}
$$
  
= R4 + R<sub>s</sub>

Since only certain resistor values are available as discrete components, the equivalent resistances of the branches are not perfectly matching the ideal power of two sequence. This generates linearity and gain errors.

## *Experiment*

Redo all the steps, experiments, measurements and tasks for the ladder network described in [3.2.3.](#page-54-1) Use *DIO7…DIO4* instead of *DIO15…DIO12*. Use *V7* instead of *V15*.

## **3.3 Combined resistors network, voltage switching, no load**

#### 3.3.1 Background

 $m-1$ 

Each branch in [Figure 3.27](#page-55-0) is the Thevenin model of a subnetwork, with the equivalent impedance *R<sup>p</sup>* and equivalent voltage:

$$
V_i = \frac{V_{ref}}{2^m} \cdot \{d_i\} \qquad (3.22)
$$

Each subnetwork can be considered a binary *DAC* of a digit  ${d_i}$  of radix *r*, where  $d_i$  is an *m*-bit binary integer:

$$
\begin{array}{ccc}\n\begin{array}{ccc}\n\sqrt{1} & R_p & A & R_e \\
\hline\n\sqrt{1} & R_p & R_e = R_p \mid R_e & & \\
\hline\n\frac{1}{2} & R_p & \frac{1}{2}R_e & & \\
\hline\n\frac{1}{2} & \sqrt{1} & R_e = R_p \mid R_e & & \\
\hline\n\frac{1}{2} & \frac{1}{2} & R_p & \frac{1}{2}R_e & \\
\hline\n\frac{1}{2} & \frac{1}{2} & \frac{1}{2} & R_e = R_p \mid R_e & \\
\hline\n\frac{1}{2} & \frac{1}{2} & \frac{1}{2} & R_e & \frac{1}{2}R_e & \\
\hline\n\frac{1}{2} & \frac{1}{2} & \frac{1}{2} & R_e & R_e & \\
\hline\n\frac{1}{2} & \frac{1}{2} & \frac{1}{2} & R_e & R_e & \\
\hline\n\end{array}\n\end{array}
$$

$$
d_i = \sum_{j=0} 2^j \cdot b_{i,j} \quad (3.23)
$$

<span id="page-55-2"></span><span id="page-55-1"></span><span id="page-55-0"></span>**Figure 3.27** Combined resistors network Thevenin model.

*Additional resistors R<sup>s</sup> and R<sup>c</sup>* connect the subnetworks to get a radix *r* combined network. The design equations are:

A. The equivalent impedance from each node downwards is the same:

$$
R_e = R_p || R_c = R_p || (R_s + R_p || R_c) \langle = \rangle R_c = R_s + R_p || R_c \qquad (3.24)
$$

B. The equivalent Thevenin voltage propagating from node *i* to node *i-1* is attenuated by factor *r*:

<span id="page-55-4"></span><span id="page-55-3"></span>
$$
r = \frac{V_{e,i,i}}{V_{e,i-1,i}} = \frac{R_p + R_c}{R_p}
$$
 (3.25)

The equation system (3.24), (3.25) can be solved for  $R_c$  and  $R_s$ :

$$
R_c = (r-1) \cdot R_p; \qquad R_s = \frac{(r-1)^2}{r} \cdot R_p \tag{3.26}
$$

The combined network works as a radix *r* Digital to Analog Converter. The overall Thevenin model in [Figure 3.27](#page-55-0) has:

$$
V_e = (r - 1) \cdot \sum_{i=1}^{n} \frac{V_i}{r^i} = \frac{V_{ref}}{2^m} \cdot (r - 1) \cdot \sum_{i=1}^{n} \{d_i\} \cdot r^{-i} =
$$
  
=  $V_{ref} \cdot \frac{r - 1}{2^m} \cdot \sum_{i=1}^{n} \sum_{j=0}^{m-1} r^{-i} \cdot 2^j \cdot b_{i,j} = V_{ref} \cdot \frac{r - 1}{2^m} \cdot \{A\}_r$   
 $R_e = R_p || R_c = \frac{r - 1}{r} \cdot R_p$  (3.28)

<span id="page-56-0"></span>Where 
$$
\{A\}_r
$$
 is an *n*-digit, fractional, unipolar number written in radix *r*:  
\n $\{A\}_r = 0. d_1 ... d_{(n-1)} d_n = \sum_{l=1}^{n} d_l \cdot r^{-l} = \sum_{l=1}^{n} \sum_{j=0}^{m-1} r^{-l} \cdot 2^j \cdot b_{l,j}$  (3.29)  
\n $V_{FS}$  and  $V_{LSB} = R_{abs}$  are the  $V_e$  values for  $\{A\} = I$ , respectively  $\{A\} = r^n$ :  
\n $V_{FS} = V_{ref} \cdot \frac{r-1}{2^m}$  (3.30)  
\n $V_{LSB} = V_{ref} \cdot \frac{r-1}{2^m \cdot r^n} = R_{abs}$  (3.30)  
\n3.3.1.1 Hexadecimal combined resistor network  
\n $R_p = R$ ;  $m = 4$ ;  $r = 16$   
\n $R_c = 15 \cdot R_p = 15 \cdot R$   
\n $R_s = \frac{15}{16} \cdot R_p = 14.0625 \cdot R$   
\n $R_e = \frac{15}{16} \cdot R_p = 0.9375 \cdot R$  (3.31)  
\n $V_e = V_{ref} \cdot \frac{15}{16}$   
\n $V_{FS} = V_{ref} \cdot \frac{15}{16}$   
\n $V_{LSB} = V_{ref} \cdot \frac{15}{16\pi^{n+1}} = R_{abs}$   
\n3.3.1.2 Decimal combined resistor network  
\n $R_p = R$ ;  $m = 4$ ;  $r = 10$   
\n $R_c = 9 \cdot R_p = 9 \cdot R$   
\n $R_s = \frac{9^2}{10} \cdot R_p = 8.1 \cdot R$   
\n $R_e = \frac{9}{10} \cdot R_p = 0.9 \cdot R$   
\n $R_s = \frac{9^2}{10} \cdot R_p = 0.9 \cdot R$   
\n $V_{FS} = V_{ref} \cdot \frac{9}{16}$   
\n $V_{FS} = V_{ref} \cdot \frac{9}{16 \cdot 10^n} = R_{abs}$ 

## 3.3.2 Simulation

#### *Hexadecimal*

[Figure 3.28](#page-57-0) shows the Multisim schematic file for simulating a 2-digit, *Hexadecimal* combined network. Ladder 4-bit subnetworks are used but weighted or a combination of ladder and weighted subnetworks can be equally used. A binary counter, with 1kHz clock, generates the *{A}* numbers. The reference voltage (5V) and the switches are simulated by the 40163BT\_5V output buffers:

$$
R = 10k\Omega; \quad n = 2; \quad V_{ref} = 5V
$$
  
\n
$$
V_{FS} = 4.6875V
$$
  
\n
$$
R_{abs} = V_{LSB} = 18.310546875mV
$$
\n(3.33)

[Figure 3.29](#page-58-0) shows the transient simulation results. The digital graph (up) shows the bits of the *{A}* number (two-digit BCD counter), the analog graph (down) shows the  $V_o$  voltage (ramp from *OV* to  $V_{FS}$ - $V_{LSB}$  = 4.669189453125V, in steps of  $V_{LSB}$ ). The cursors are set at  $\{A\} = 0$  and  $\{A\} = 255LSB$ , with  $dy = V_{FS}$ *VLSB*.

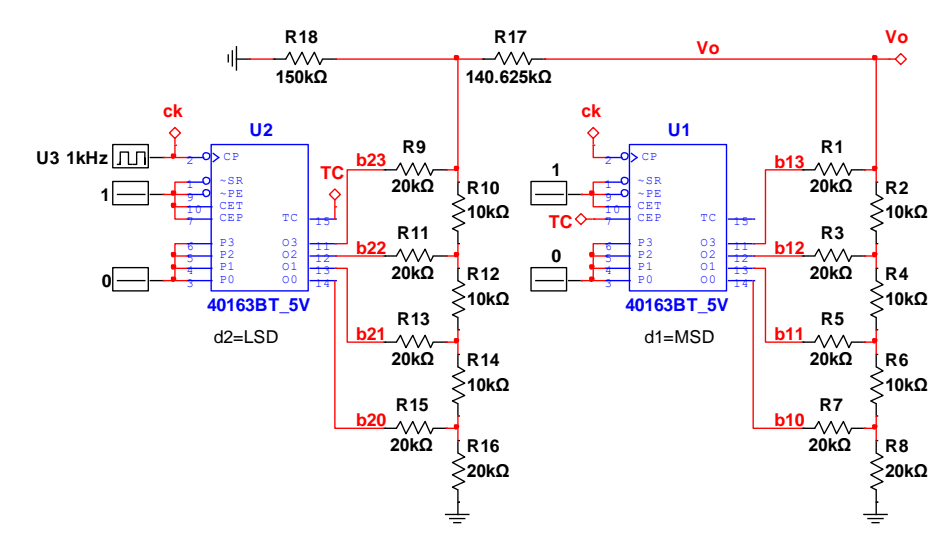

<span id="page-57-0"></span>**Figure 3.28** 2-digit Hexadecimal Combined Network schematic

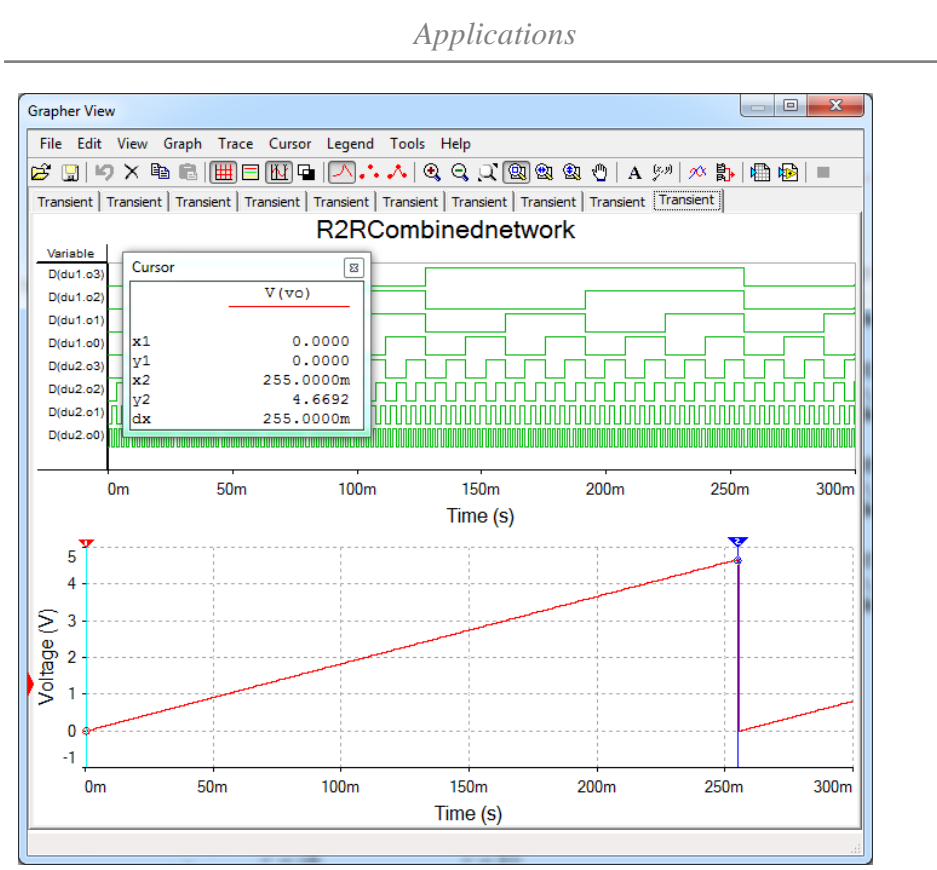

<span id="page-58-0"></span>**Figure 3.29** 2-digit Hexadecimal Combined Network simulation results

#### 3.3.2.2 *BCD*

[Figure 3.30](#page-59-0) shows the Multisim schematic file for simulating a 2-digit, BCD combined network. Compared to [Figure 3.28,](#page-57-0) U1 and U2 are replaced by BCD counters 40162BT\_5V and R17 and R18 changed values as in **(** [3.32](#page-56-0) **)**.

$$
R = 10k\Omega; \quad n = 2; \quad V_{ref} = 5V
$$
  
\n
$$
V_{FS} = 2.8125V
$$
  
\n
$$
R_{abs} = V_{LSB} = 28.125mV
$$
  
\n(3.34)

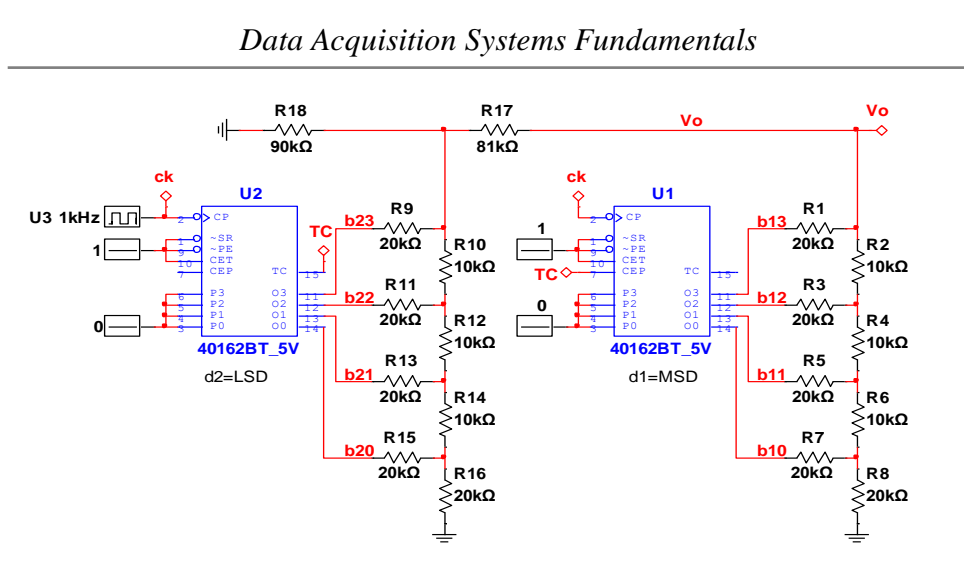

<span id="page-59-0"></span>**Figure 3.30** 2-digit BCD Combined Resistor Network schematic

[Figure 3.31](#page-59-1) shows the transient simulation results: the bits of the *{A}* number (two-digit BCD counter) (up) and the  $V_o$  voltage (ramp from *OV* to  $V_{FS}$ - $V_{LSB}$  $=$  2.784375*V*, in steps of  $V_{LSB}$  = 28.125*mV*) (down). The cursors are set at  ${A}$ =0 and  ${A}$ =99LSB, with  $dy=V_{FS}$ - $V_{LSB}$ .

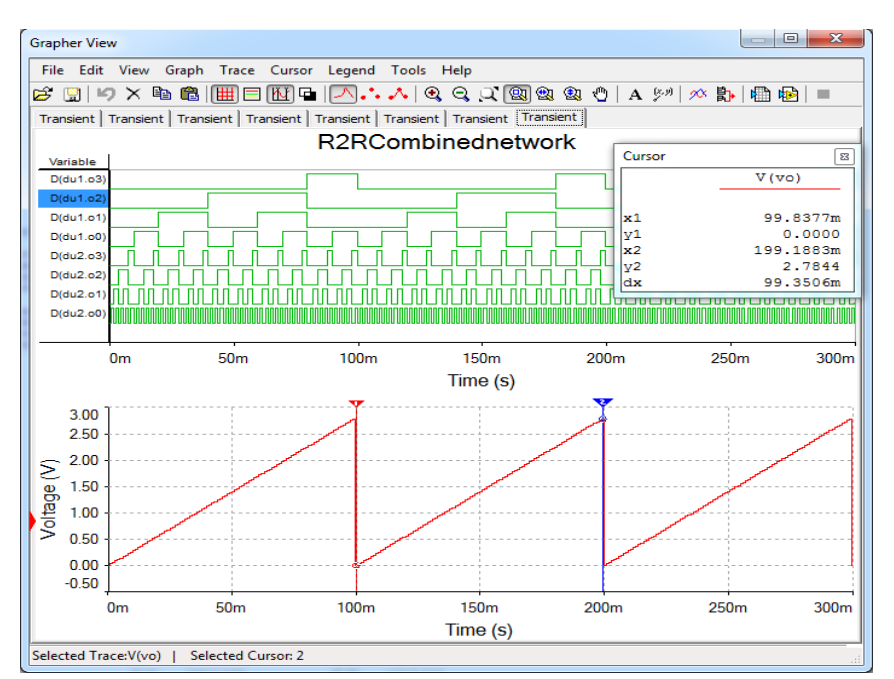

<span id="page-59-1"></span>**Figure 3.31** 2-digit BCD Combined Resistor Network simulation results

[Figure 3.32](#page-60-0) simulates a BCD network (as in [Figure 3.30\)](#page-59-0), driven by hexadecimal counters (40163). This is a non-typical situation: a BCD DAC should never get input digits higher than *9*, since the digits are weighted *10:1*. However, each digit (*d2=b23…b20, d1=b13…b10*) gets hexadecimal values of *0…F*. Consequently, there are multiple input values which result in the same output voltage value:

$$
V_e(0A_h) = V_e(10_h); \quad V_e(0B_h) = V_e(11_h); \quad V_e(0C_h) = V_e(12_h)... \quad (3.35)
$$
  
\n
$$
V_e(1A_h) = V_e(20_h); \quad V_e(1B_h) = V_e(21_h); \quad V_e(1C_h) = V_e(22_h)... \quad (3.35)
$$

This explains the non-monotonic "saw-tooth" aspect of the ramp.

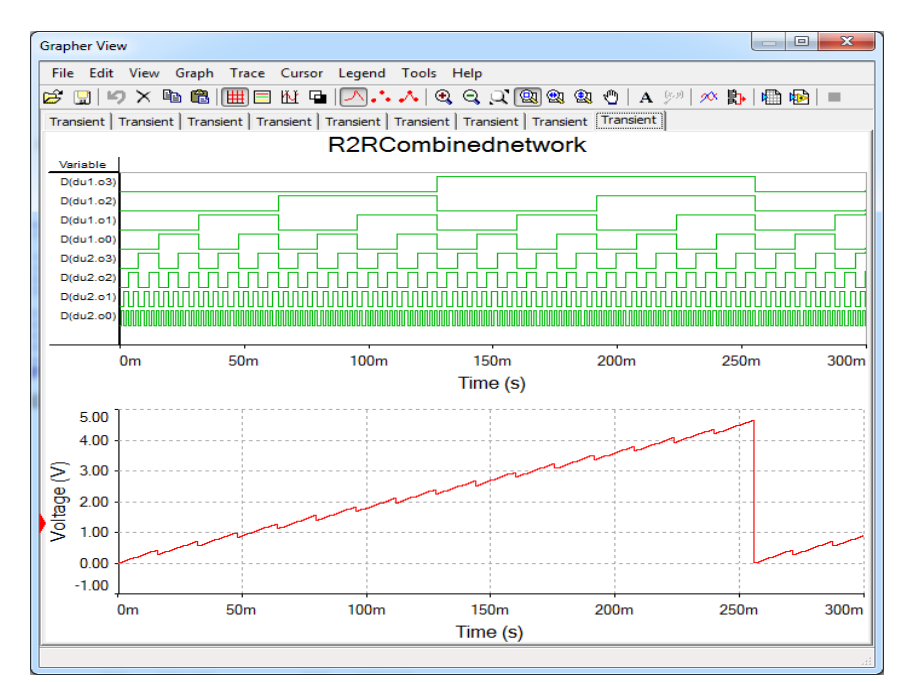

<span id="page-60-0"></span>**Figure 3.32** BCD combined network driven by hexadecimal code

#### *Data Acquisition Systems Fundamentals*

## 3.3.3 Experiment and measurements

The experiment uses the Resistor Networks lab board, as shown in [Figure](#page-41-0)  [3.8](#page-41-0) and [Figure 3.33.](#page-61-0)

The network to study includes *R7…R0*, *Rs7…Rs1*, *Rc4* and *Rc0*. The branches are connected to 8 pins of the Analog Discovery:  $DIO7 = a_1 = MSB$ , ...  $DIO0 =$  $a_8 = LSB$ .

To separate the output voltage,  $V7 = V_o$ , no jumper should be loaded on headers *J8, J9.* 

The scope channel 1 is used to measure *V7*: pin 1 of *J8 (V7)* must be tied to pin 1 of *J2 (1+)*.

<span id="page-61-0"></span>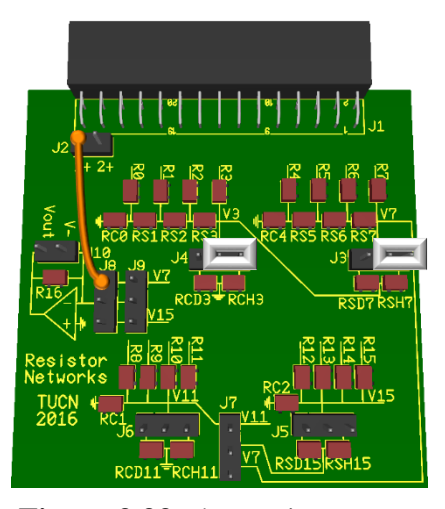

**Figure 3.33** The Resistor Networks board – two-digit hexadecimal with ladder subnetworks

#### *Non-idealities*

All the non-idealities shown in paragraph [3.1.3.1](#page-42-1) are present here also and generate similar errors.

### <span id="page-61-1"></span>*Hexadecimal experiment*

Load jumpers on J3 and J4 as shown in [Figure 3.33,](#page-61-0) to select RSH7 as series resistor and RCH3 as closing resistor. That builds a two-digit hexadecimal DAC from the two ladder subnetworks.

In the *Patterns* Generator, add a bus of bits DIO7…DIO0, set it as *Binary Counter*, *Push-Pull*, with frequency = *1kHz*. Run Patterns Generator.

Set the scope as in [Figure 3.34.](#page-62-0) Run the scope. Observe the graph. Compare to [Figure 3.29.](#page-58-0) Notice that for the experimental board, the ideal values are:

$$
R = 10k\Omega; \quad n = 4; \quad V_{ref} = 3.3V
$$
  
\n
$$
V_{FS} = 3.09375V
$$
  
\n
$$
R_{abs} = V_{LSB} = 12.0849609375mV
$$
\n(3.36)

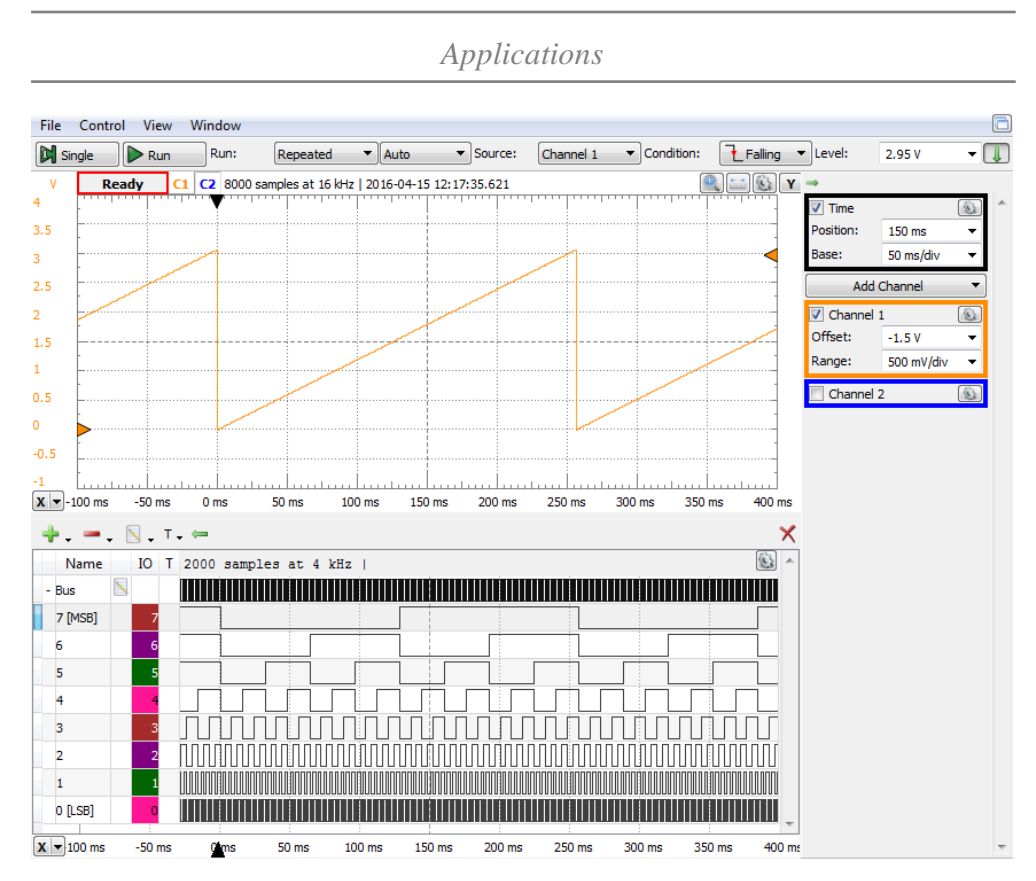

<span id="page-62-0"></span>**Figure 3.34** The weighted resistor network output voltage ramp

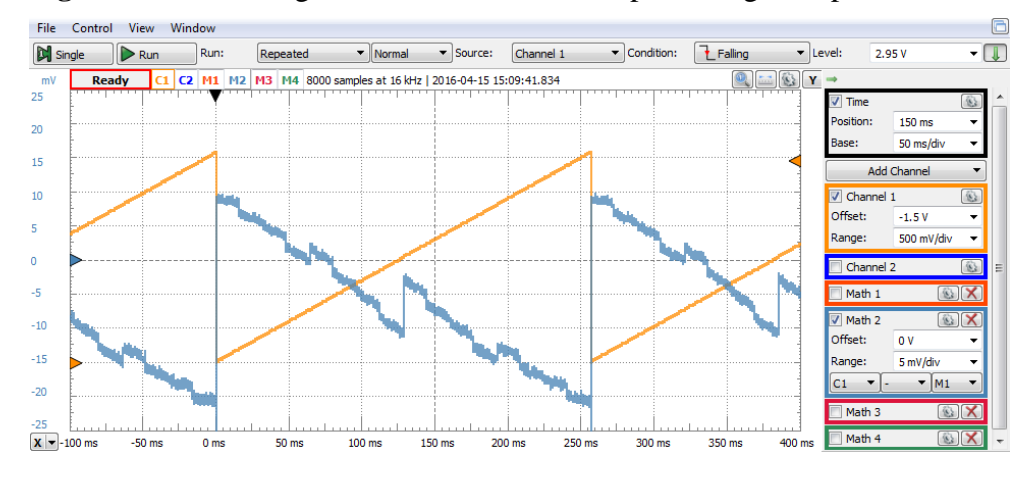

<span id="page-62-1"></span>**Figure 3.35** The hexadecimal combined resistor network error

*Data Acquisition Systems Fundamentals*

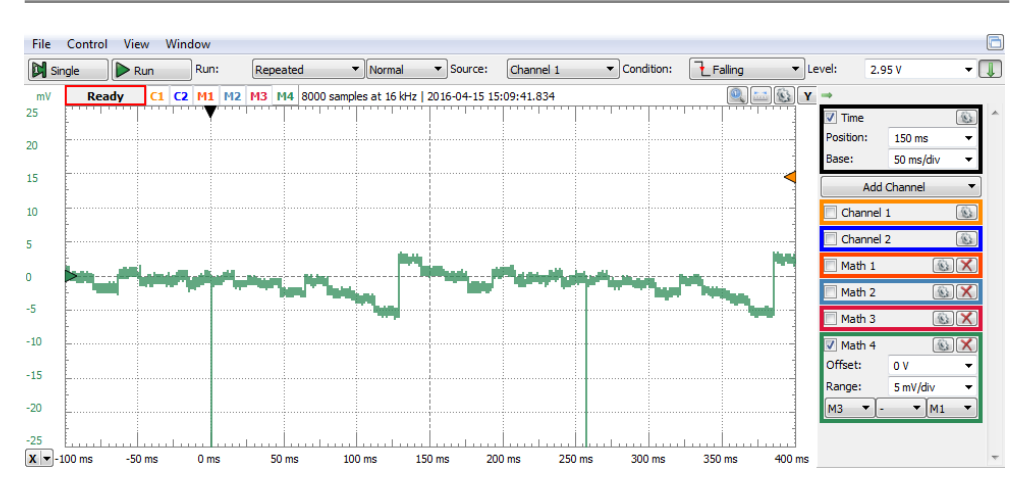

<span id="page-63-0"></span>**Figure 3.36** Linearity after compensating gain and offset errors

**Task 6.** Compute the **absolute** and **relative integral** and **differential errors** of your combined resistor network. Verify if your DAC is **monotonic**.

Hint 1: build Math channels 1…4, similar to paragraph [3.1.3.3.](#page-43-1) Modify the constant values to match the current experiment.

Hint 2: compared to Figure 3.12[…Figure 3.17,](#page-47-0) in [Figure 3.35](#page-62-1) and [Figure 3.36](#page-63-0) there are many more transitions in a single saw tooth period: *256* transitions in *256ms*. Each transition generates a dynamic spike, as explained in [Figure](#page-44-0)  [3.13.](#page-44-0) The magnitude and density of the spikes make *Math 2* and *Math 4* look "noisy" signals, and their actual DC level is difficult to estimate. To overcome this effect, you can do either or both workarounds below:

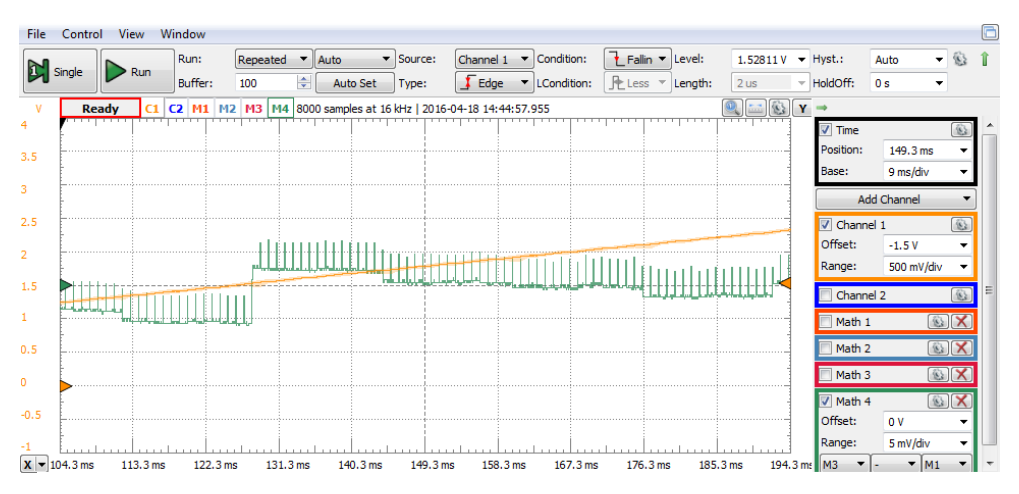

<span id="page-63-1"></span>**Figure 3.37** Identifying transition-generated spikes in the error graph

- A. Run the scope in "Single" mode. Repeat "Single" runs, to get a clean (cleaner) image of Math 2 and Math 4.
- B. After running scope in "Single" mode, change the scope time base to enlarge the image, as in [Figure 3.37.](#page-63-1) You will be able to identify the dynamic spikes. Coming back to the original time base, you will be able to ignore the spikes in your measurements/adjustments.

# *Decimal experiment*

Load jumpers on J3 and J4 as shown in [Figure 3.38,](#page-64-0) to select *RSD7* as series resistor and *RCD3* as closing resistor. That builds a two-digit BCD DAC from the two ladder subnetworks.

Set an 8-bit *BCD Counter* on DIO7…DIO0. Connect the scope as in [Figure 3.38.](#page-64-0) The voltage *V7* will be shown on channel 1 of the Scope.

Set the scope as in [Figure 3.39.](#page-65-0) Run the scope. Observe the graph. Compare to [Figure 3.31.](#page-59-1) Notice that for the experimental board, the ideal values are:

$$
R = 10k\Omega; n = 4; V_{ref} = 3.3V
$$
  
\n
$$
V_{FS} = 1.85625V
$$
 (3.37)  
\n
$$
R_{abs} = V_{LSB} = 18.5625mV
$$

<span id="page-64-0"></span>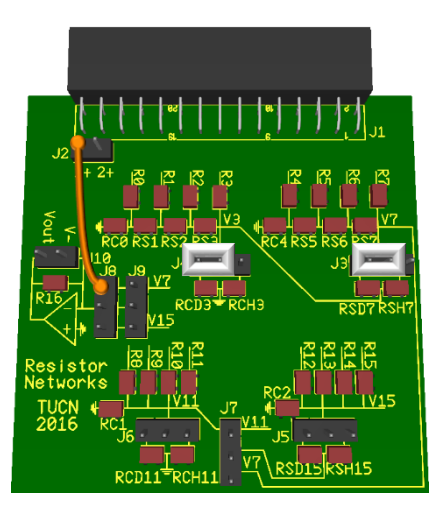

**Figure 3.38** The Resistor Networks board – two-digit BCD, with ladder subnetworks

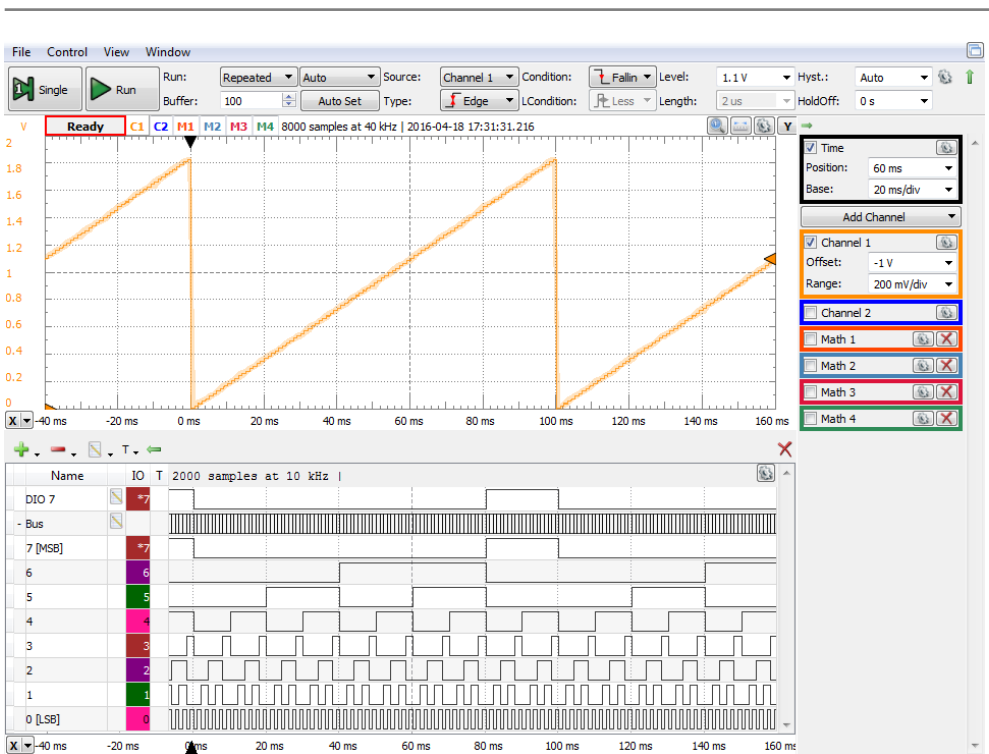

*Data Acquisition Systems Fundamentals*

<span id="page-65-0"></span>Figure 3.39 The weighted resistor network output voltage ramp

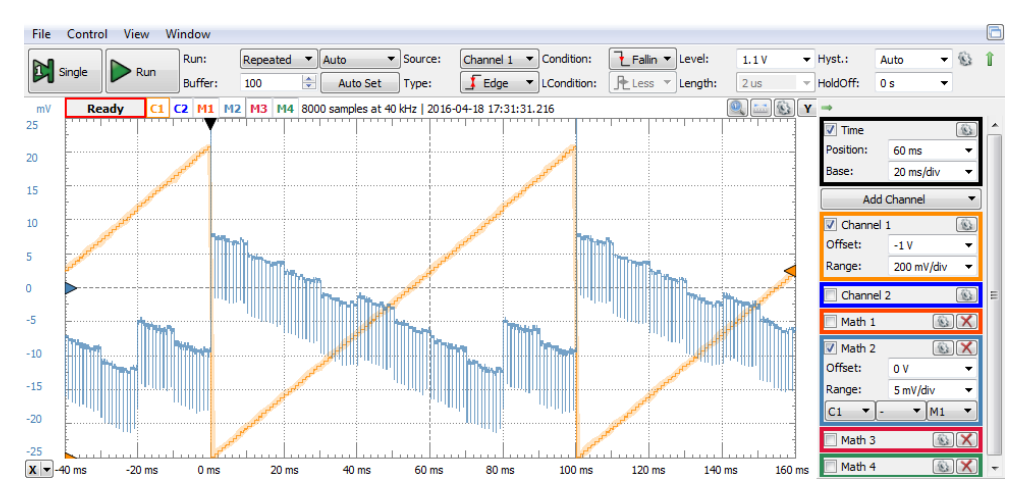

<span id="page-65-1"></span>**Figure 3.40** The BCD combined resistor network error

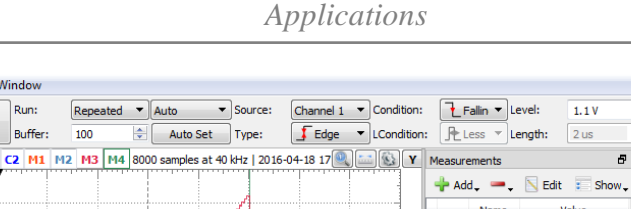

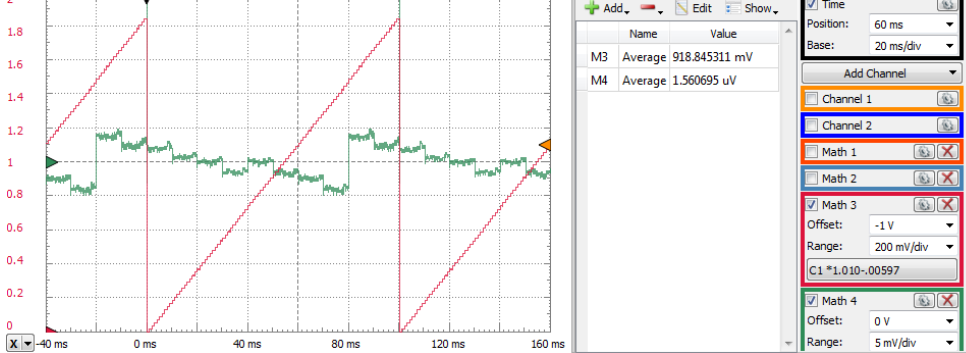

<span id="page-66-0"></span>**Figure 3.41** Linearity after compensating gain and offset errors

**Task 7.** Compute the **absolute** and **relative integral** and **differential errors** of your weighted resistor network. Verify if your DAC is **monotonic**.

For the task above, use [Figure 3.40](#page-65-1) and [Figure 3.41](#page-66-0) as references. Consider the Hints in the previous paragraph.

# <span id="page-66-1"></span>*Decimal network forced to hexadecimal number*

File Control View Windo

**Dead** 

**N** Single

Load jumpers on J3 and J4 as shown in [Figure 3.38,](#page-64-0) to build a two-digit BCD DAC, as in the previous paragraph. However, set the Pattern Generator to a hexadecimal counter DIO7…DIO0, as in paragraph [3.3.3.2.](#page-61-1) This combination generates the non-typical situation simulated in [Figure 3.32.](#page-60-0) The scope image is shown in [Figure 3.43.](#page-67-0)

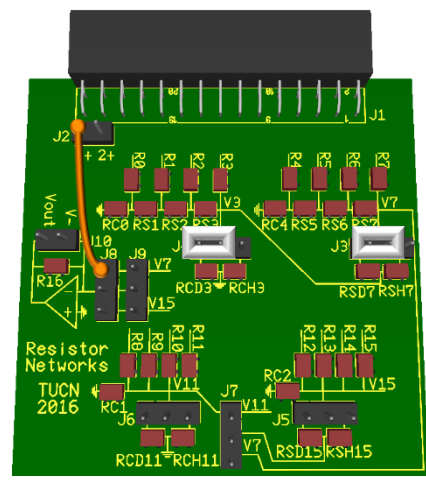

 $\mathbf{G}$ 

 $\overline{0s}$ 

**Figure 3.42** The Resistor Networks board – two-digit BCD, with ladder subnetworks

*Data Acquisition Systems Fundamentals*

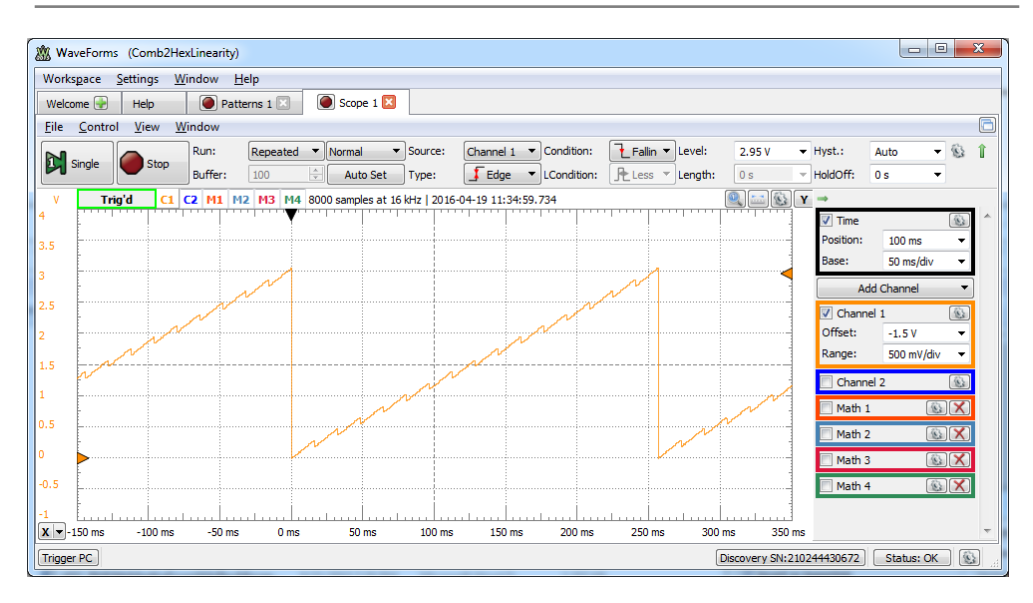

<span id="page-67-0"></span>**Figure 3.43** BCD combined network driven by hexadecimal code experiment

## *Combined network with weighted resistor subnetworks*

All experiments in [3.3.3.2](#page-61-1) … [3.3.3.4](#page-66-1) can be repeated with weighted subnetworks *R15…R12, Rc2* and *R11…R8, Rc1*.

Load jumper on J7, as in [Figure 3.44,](#page-67-1) to cascade the two weighted subnetworks in a combined network. Connect *V15* to scope channel 1 (pin  $1+$  of J2).

For hexadecimal experiments, load jumpers on J5 and J6 as shown in [Figure](#page-67-1)  [3.44,](#page-67-1) to select *RSH15* as series resistor and *RCH11* as closing resistor. That builds a two-digit hexadecimal DAC from the two weighted subnetworks. Set the Pattern Generator to drive *DIO15…DIO8* as a two-digit hexadecimal counter (in fact, a single 8-bit binary counter).

<span id="page-67-1"></span>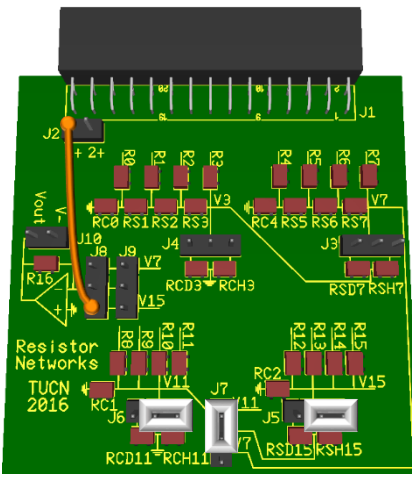

**Figure 3.44** The Resistor Networks board – two-digit hexadecimal, with weighted subnetworks

For BCD experiments, move the jumpers on J5 and J6 to left, to select *RSD15* as series resistor and *RCD11* as closing resistor. That builds a two-digit BCD DAC from the two weighted subnetworks. Set *DIO15…DIO8* as a two-digit BCD counter.

### *3-digit combined network with mixed resistor subnetworks*

To build a 3-digit combined network, load a jumper on J7, as shown in [Figure 3.45.](#page-68-0) This connects *R15…R12, Rc2* as the most significant subnetwork, in front of *R7…R4* and *R3…R0*.

For 3-digit hexadecimal (12-bit binary) network, place jumpers on J3, J4 and J5, as shown i[n Figure 3.45,](#page-68-0) to set *RSH15* and *RSH7* as series resistors, respectively *RCH3* as closing resistor.

Set a 12-bit binary counter in the Pattern Generator, with the bits in the following order (from MSB to LSB): *DIO15, DIO14, DIO13, DIO12, DIO7, DIO6, DIO5, DIO4, DIO3, DIO2, DIO1, DIO0*, as shown in Figure 3.46.

<span id="page-68-0"></span>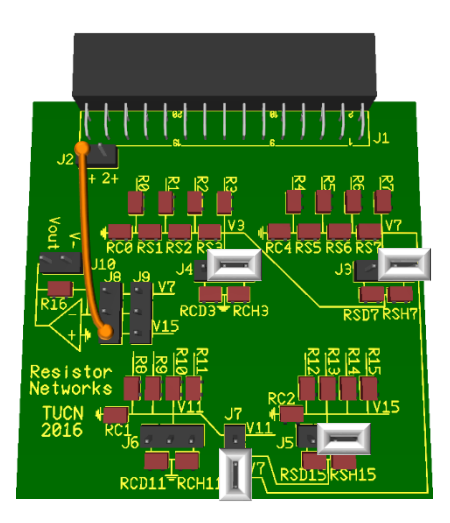

**Figure 3.45** The Resistor Networks board – three-digit hexadecimal

Set the scope as in [Figure 3.47.](#page-69-0) Modify the *Math1* script for the current time base and number of states/ramp period:

### *floor(Time\*1000)\*3.09375/4096*

Observe the output voltage *V15* and the total error as in [Figure 3.47.](#page-69-0) Compensate the offset and gain errors in *Math3* and observe the linearity error in *Math4*, in [Figure 3.48.](#page-69-1)

Build a 3-digit BCD network, by moving to right the jumpers on J3, J4 and J5, to set *RSD15* and *RSD7* as series resistors, respectively *RCD3* as closing resistor. In the *Patterns Generator*, set a *BCD* counter to drive this circuit.

*Data Acquisition Systems Fundamentals*

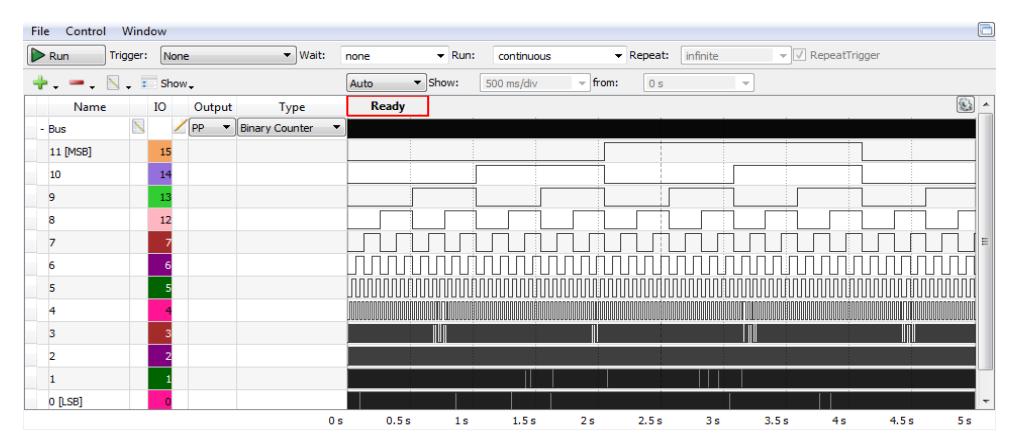

**Figure 3.46** Pattern Generator 12-bit binary counter

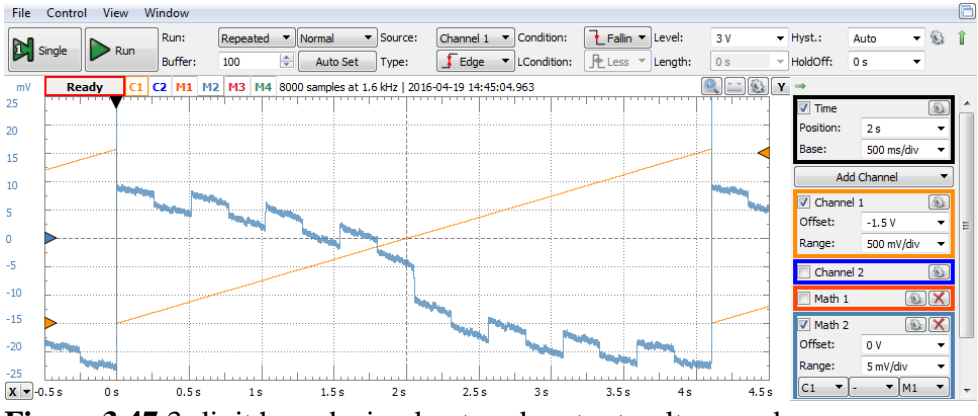

<span id="page-69-0"></span>**Figure 3.47** 3-digit hexadecimal network output voltage and errors

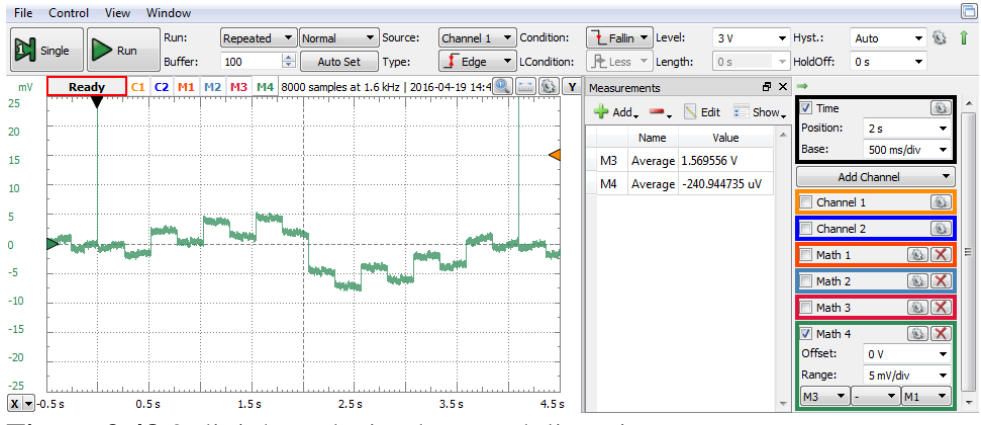

<span id="page-69-1"></span>**Figure 3.48** 3-digit hexadecimal network linearity error

# **3.4 Operational Amplifier Output Stage for Voltage Switching Resistor Networks**

#### 3.4.1 Background

An inverting operational amplifier output stage can be attached to any of the

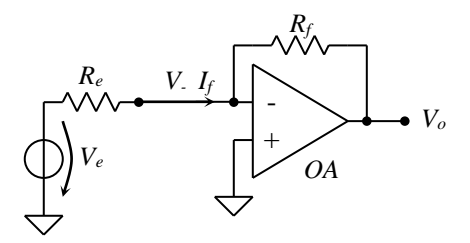

resistor networks analyzed above, as in [Figure 3.49.](#page-70-0) Due to the negative feedback, the network output node is shortcut to the virtual ground, *V-*:

 $V_-=0$  (3.38)

$$
I_f = \frac{V_e}{R_e} \tag{3.39}
$$

<span id="page-70-0"></span>**Figure 3.49** Operational amplifier output stage for voltage switching resistor networks

$$
V_o = -V_e \cdot \frac{R_f}{R_e} \tag{3.40}
$$

The operational amplifier provides low impedance for the output signal *Vo*, but brings additional non-idealities, errors and potential issues:

- A. Offset error (operational amplifier offset voltage multiplied by the stage gain).
- B. Gain error (mostly due to  $R_f/R_e$  ratio, less due to finite operational amplifier gain).
- C. Bandwidth limitations (usually a constant gain times bandwidth product).
- D. Slew Rate limitations.
- E. Input and output voltage range limitations (usually related to the supply voltages).
- F. Stability (depending on the stage gain and load).
- G. Noise (own thermal noise and propagated from supply voltages and adjacent signals).
- H. Drifts (the parameters change with temperature and age).

For both weighted and ladder, *n-bit*, unipolar networks, from [\( 3.4](#page-35-4) ), [\( 3.5](#page-35-0) ), [\( 3.15](#page-51-2) ), [\( 3.16](#page-51-3) ):  $\boldsymbol{n}$ 

$$
R_e = R; \quad V_e = V_{ref} \cdot \sum_{i=1}^{N} a_i \cdot 2^{-i} = V_{ref} \cdot \{A\}
$$
 (3.41)

$$
V_o = -V_{ref} \cdot \frac{R_f}{R} \cdot \sum_{i=1}^{n} a_i \cdot 2^{-i} = -V_{ref} \cdot \frac{R_f}{R} \cdot \{A\}
$$
 (3.42)

$$
V_{FS} = -V_{ref} \cdot \frac{R_f}{R}; \quad V_{LSB} = -\frac{V_{ref}}{2^n} \cdot \frac{R_f}{R}
$$
 (3.43)

For *n-digit* combined unipolar networks of radix *r*, from [\( 3.27](#page-55-3) ), [\( 3.28](#page-55-4) ):

$$
V_e = V_{ref} \cdot \frac{r-1}{2^m} \cdot \{A\}_r; \quad R_e = \frac{r-1}{r} \cdot R_p \tag{3.44}
$$

$$
V_o = -V_{ref} \cdot \frac{r}{2^m} \cdot \frac{R_f}{R_p} \cdot \sum_{i=1}^{N} d_i \cdot r^{-i} = -V_{ref} \cdot \frac{r}{2^m} \cdot \frac{R_f}{R_p} \cdot \{A\}_r \qquad (3.45)
$$

$$
V_{FS} = -V_{ref} \cdot \frac{r}{2^m} \cdot \frac{R_f}{R_p}; \quad V_{LSB} = -\frac{V_{ref}}{r^n} \cdot \frac{r}{2^m} \cdot \frac{R_f}{R_p}
$$
(3.46)

For *n-digit* unipolar hexadecimal combined networks, *m=4, r=16*:

$$
V_e = V_{ref} \cdot \frac{15}{16} \cdot \{A\}_r; \quad R_e = \frac{15}{16} \cdot R_p \tag{3.47}
$$

$$
V_o = -V_{ref} \cdot \frac{16}{16} \cdot \frac{R_f}{R_p} \cdot \sum_{i=1}^{n} d_i \cdot 16^{-i} = -V_{ref} \cdot \frac{R_f}{R_p} \cdot \{A\}_r
$$
 (3.48)

$$
V_{FS} = -V_{ref} \cdot \frac{R_f}{R_p}; \quad V_{LSB} = -\frac{V_{ref}}{16^n} \cdot \frac{R_f}{R_p}
$$
(3.49)

For *n-digit* unipolar BCD combined networks, *m=4, r=10*:

$$
V_e = V_{ref} \cdot \frac{9}{16} \cdot \{A\}_r; \quad R_e = \frac{9}{10} \cdot R_p \tag{3.50}
$$

$$
V_o = -V_{ref} \cdot \frac{10}{16} \cdot \frac{R_f}{R_p} \cdot \sum_{i=1}^{N} d_i \cdot 10^{-i} = -V_{ref} \cdot \frac{10}{16} \cdot \frac{R_f}{R_p} \cdot \{A\}_r \qquad (3.51)
$$

$$
V_{FS} = -V_{ref} \cdot \frac{10}{16} \cdot \frac{R_f}{R_p}; \quad V_{LSB} = -\frac{V_{ref}}{10^n} \cdot \frac{10}{16} \cdot \frac{R_f}{R_p}
$$
(3.52)
*Applications*

# 3.4.2 Simulation

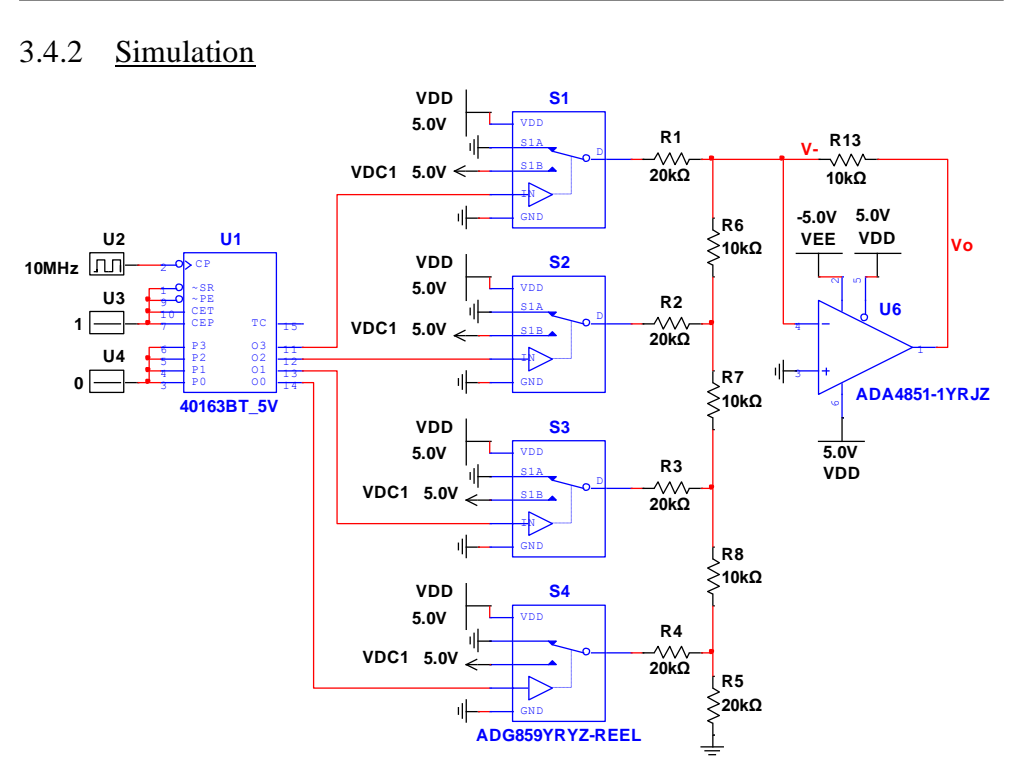

<span id="page-72-0"></span>**Figure 3.50** Ladder resistor network with operational amplifier output stage

[Figure 3.50](#page-72-0) shows the Multisim schematic file for simulation. A weighted or combined network could be as well used instead of the shown ladder network. A 10MHz clock and a fast time base are used to observe fast dynamic artefacts.

The noticeable parameters of ADA 4851 OpAmp are:

- $V_{\text{supp}}$ : +3... $\pm 5V$
- *Output swing: 60mV to either rail*
- *Input common mode: VsuppN - 0.2V…VsuppP - 2.2V*
- *Slew Rate: 375V/us (specific conditions)*
- *Bandwidth: 130MHz*

The simulation results are shown in [Figure 3.51.](#page-73-0) *V<sup>o</sup>* is negative since the output stage is inverter. The settling time and slew rate limit the speed of *Vo*, for every *VLSB* step. The biggest delay happens when the input number rolls over and *V<sup>o</sup>* jumps from almost *VFS* to *0*.

*V-*, the voltage in the inverter pin of the operational amplifier is not constant null, as expected in a negative feedback stage.

<span id="page-73-1"></span>
$$
V_{-} = V_0 + R_f \cdot I_f \tag{3.53}
$$

The operational amplifier in negative feedback should generate the needed value of  $V<sub>o</sub>$  to keep  $V<sub>o</sub>$  null in (3.53). However, the slew rate and settling time limitations do not allow *V<sup>o</sup>* to change fast enough, and generate the pulses on *V-*, visible in [Figure 3.51.](#page-73-0) Glitches are too fast to be seen on *Vo*, however they exist in *I<sup>f</sup>* and can be seen in *V-*.

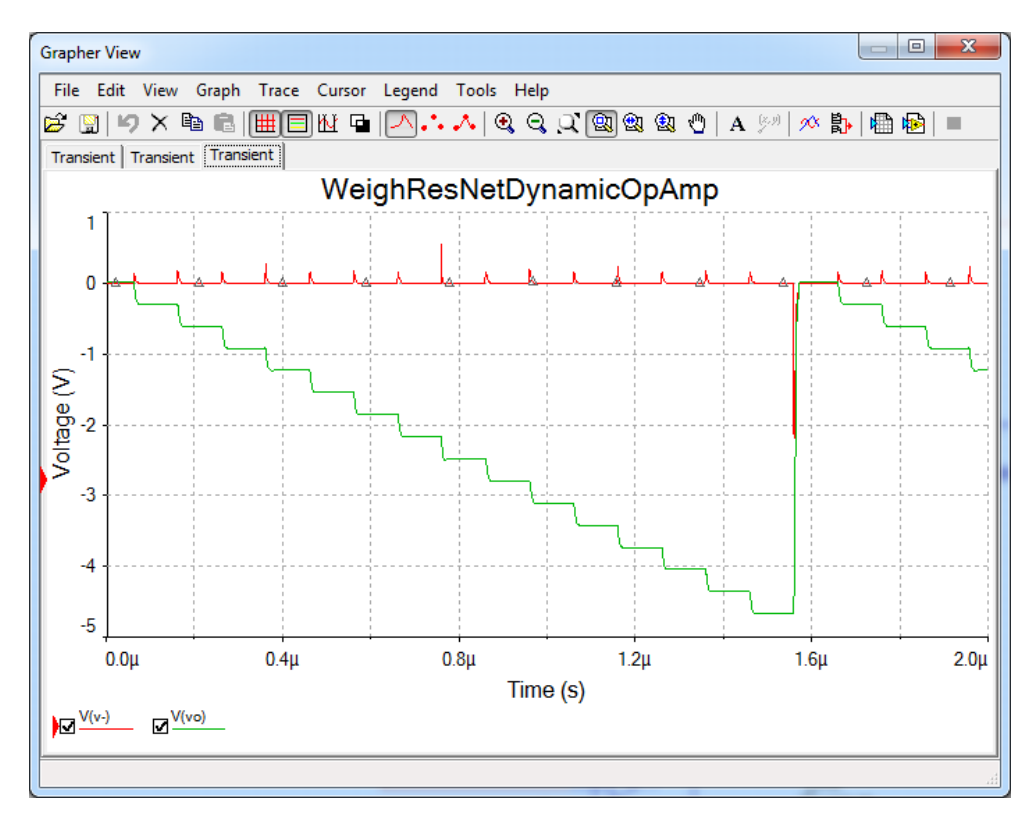

<span id="page-73-0"></span>**Figure 3.51** Weighted resistor network with operational amplifier output stage simulation results

#### *Applications*

#### 3.4.3 Experiment and measurements

The 4-bit ladder resistor network *R7…R4, Rs7…Rs5, Rc4* is connected in [Figure](#page-74-0)  [3.52](#page-74-0) to the inverting operational amplifier stage, with a jumper on *J9*, position *V7*. *Vout* and *V-* are probed by channels *1* and *2* of the scope.

The Pattern Generator drives *DIO7…DIO4* as a 4-bit binary counter with a clock of 10MHz.

The signals in [Figure 3.53](#page-74-1) are not identical to the simulation above. The Analog Discovery scope probe impedance (1MΩ  $|| 24pF$ ), the probe wires inductance and the crosstalk from digital signals were not considered in simulation but do affect the experiment.

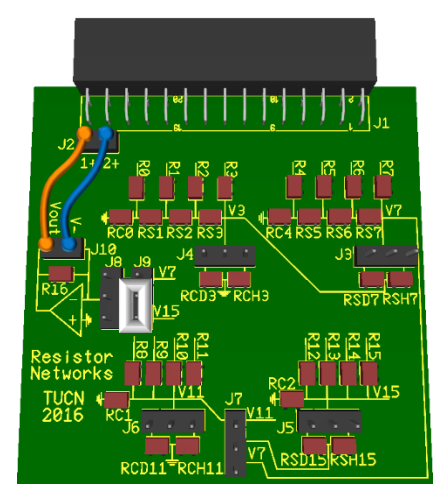

<span id="page-74-0"></span>**Figure 3.52** The Resistor Networks board – weighted resistor network with OpAmp output stage

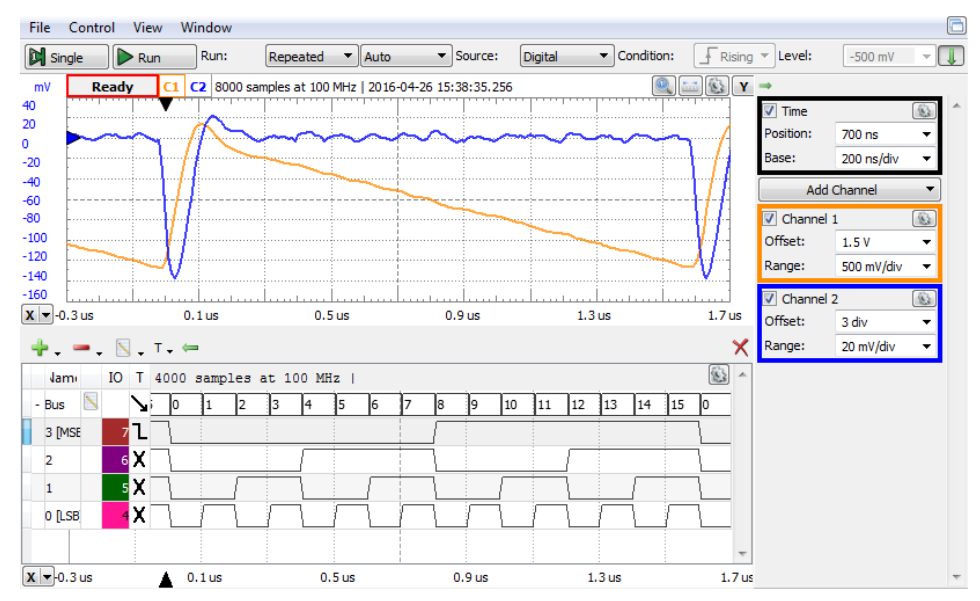

<span id="page-74-1"></span>**Figure 3.53** Operational amplifier output stage experiment

The scope probes not only modify the probed signal shapes, but also influence the overall circuit. Removing the scope probe from *V-* circuit node, increases the overall *Vout* bandwidth, as in [Figure 3.54.](#page-75-0)

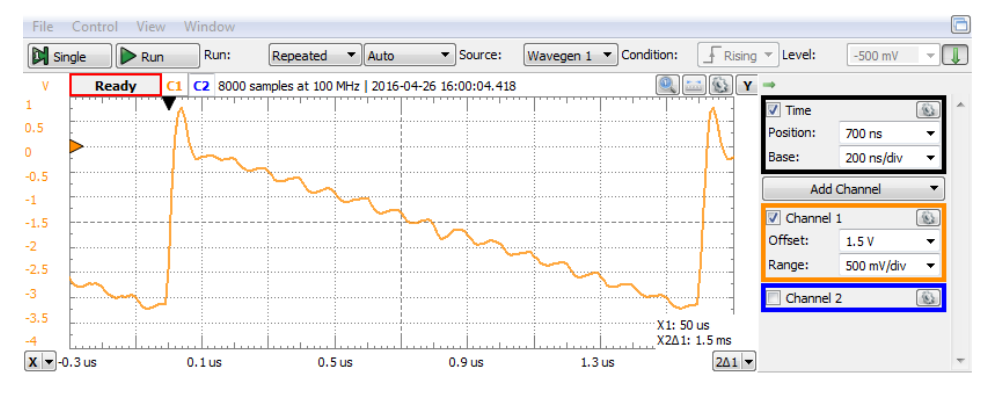

<span id="page-75-0"></span>**Figure 3.54** Operational amplifier output stage experiment (*V-* probe removed)

**Task 8.** Based on the acquisition in [Figure 3.54,](#page-75-0) measure the apparent slew rate of the operational amplifier.

**Hint**: modify the scope time base and horizontal position, to enlarge the steepest slope (at digital rollover). Place vertical cursors across it. Click *View/X Cursors*. Read *Δy/Δx* in the *X Cursors* Window. Notice that the actual Slew Rate, measured for a particular set of conditions, might be significantly different compared to the standard measured value in the Operational amplifier data sheet.

At low frequency, the Analog Discovery probe and input stage dynamic limitations are less visible, as in [Figure 3.55.](#page-76-0) The operational amplifier offset error increases the overall offset, compared to Figure 3.12.

Offset, gain and linearity errors can be computed in [Figure 3.55,](#page-76-0) similarly to paragraph [3.1.3.3,](#page-43-0) Figure 3.14 and [Figure 3.15.](#page-46-0)

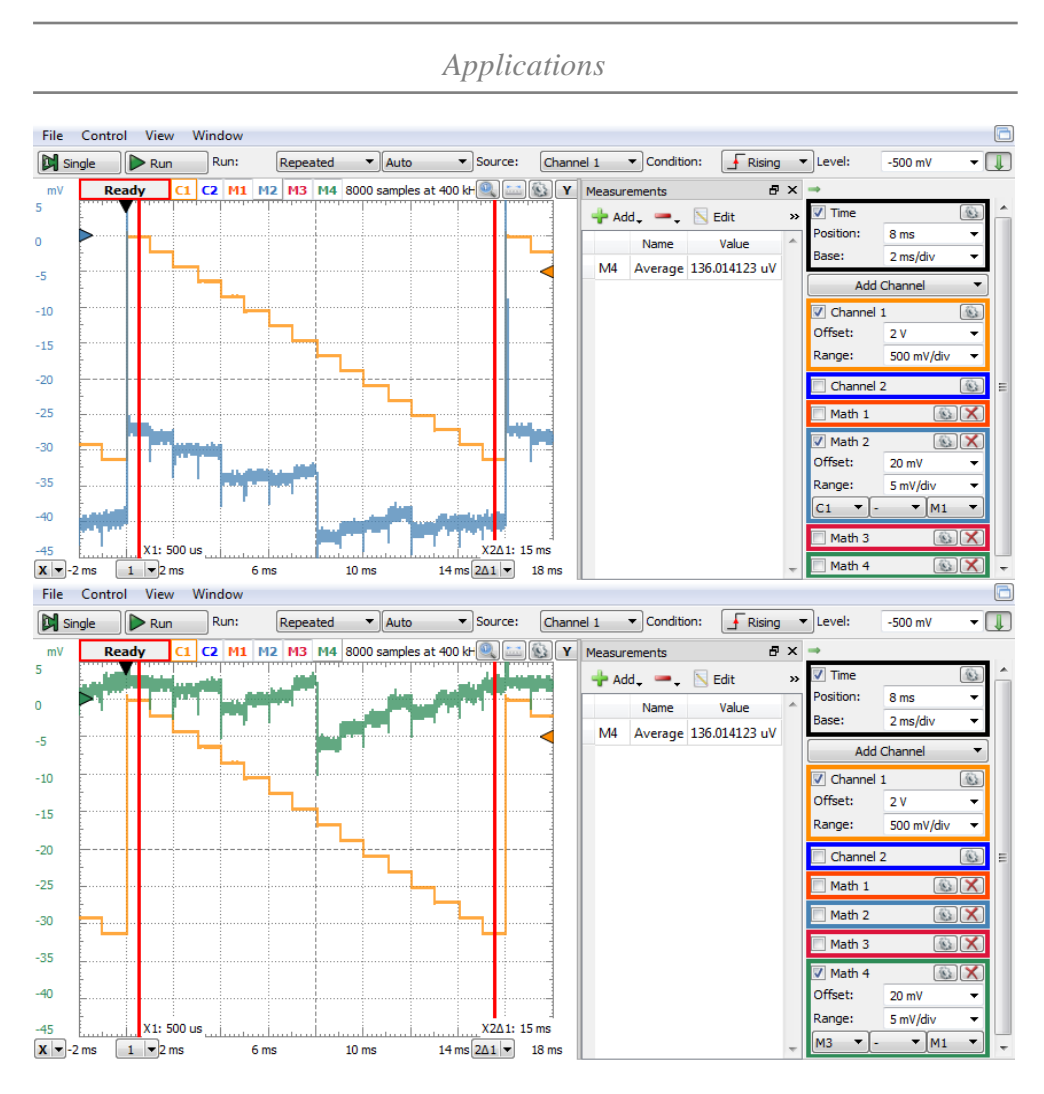

<span id="page-76-0"></span>**Figure 3.55** Operational amplifier output stage – total error (up) and linearity error (down).

**Task 9.** Use jumpers on J3, J4, J5, J7 headers to build a 12-bit combined hexadecimal resistor network. Set up a 12-bit binary counter in the *Patterns* Generator to drive the network above. Use the scope channel 1 to visualize the saw tooth signal *V15* on J8. Extend the time base and set the horizontal position to observe "big" glitches at  $\frac{1}{2}$  of the ramp, smaller glitches at  $\frac{1}{4}$  and ¾ of the ramp. Notice that the Analog Discovery probes modify the wave

shapes: the probe parasitical capacity (24pF) builds a Low Pass Filter with the equivalent Resistor Network Resistance (9.375kΩ).

**Task 10.** Use jumpers on J3, J4, J5, J7 headers to build a 12-bit combined decimal resistor network. Set up a 3-digit (12 bit) BCD counter in the Patterns Generator to drive network above. Use the scope channel 1 to visualize the saw tooth signal *V15* on J8. Extend the time base and search for glitches. Explain the glitch location.

**Task 11.** Use a jumper on J9 to add the operational amplifier output stage. Use scope channel 1 to visualize *Vout* and channel 2 to see *V-*. Repeat for both hexadecimal and decimal networks. Observe same glitches as above. Notice that the glitches are larger in amplitude; in fact, the operational amplifier stage makes the circuit less sensitive to the Analog Discovery scope probe: the operational amplifier output resistance is small, so the influence of the same parasitical capacitance of the probe is almost negligible. A scope probe on *V-* affects the shape of *Vout* (remove the probe on *V-* to see the difference).

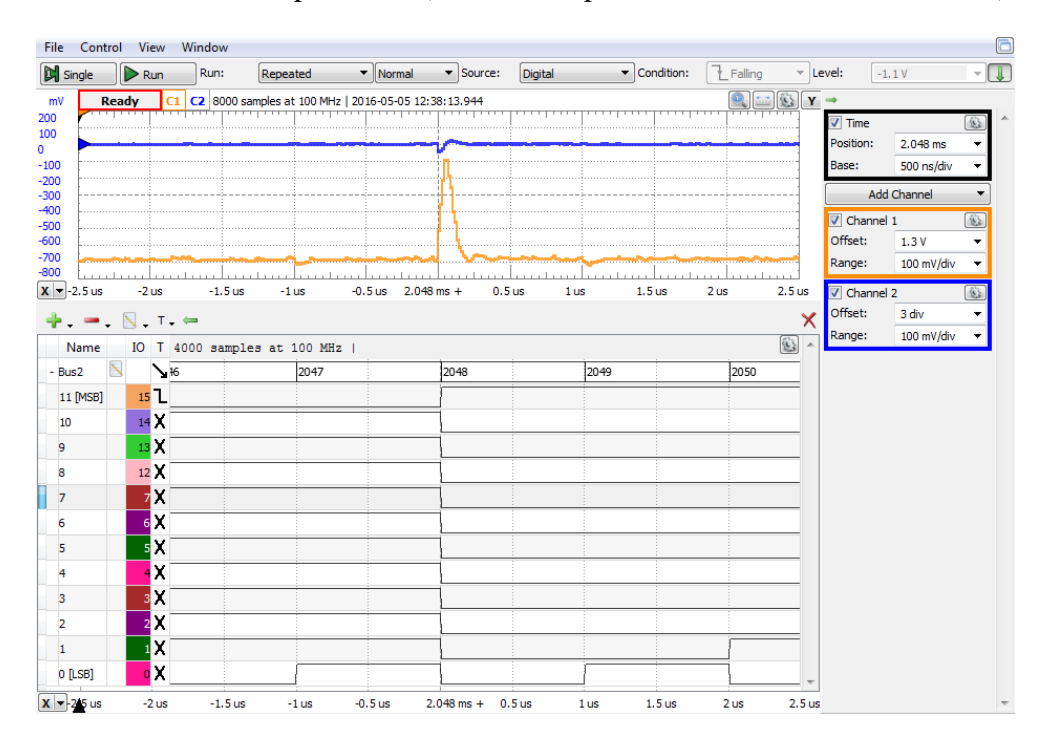

**Figure 3.56** 12-bit hexadecimal network with operational amplifier output stage detail: *Vout* and *V-* glitch

**Task 12.** Use the decimal network with a hexadecimal counter and reverse. Explain the wave shapes.

**Task 13.** Use a 2-digit hexadecimal network with an 8-bit custom sinus Pattern Generator sequence.

**Hint:** use Xcell to build a .csv file with sinus samples:

- fill column A, rows 1 to  $1024$  with values  $0, 1, \ldots 1023$ .
- write the equation  $=INT(127*SIN(2*PI()*A1/1024))+128$  in cell B1. Copy cell B1 to cells B2 to B1024. That will generate 1024 sinus samples for one sinus period. The samples are shifted half of amplitude up, scaled to 0…256 range and rounded to integer
- save the file in csv format.

**Hint:** in the Pattern Generator, set an 8-bit custom bus with the sinus samples:

- in the pattern Generator, add the 8-bit custom bus DIO7...DIO0.
- in the Edit window, Import the sinus sample .csv file.
- In the import window, choose column 2 as source for Bus values.

**Hint:** set jumpers for DIO7…DIO0 two-digit hexadecimal combined resistor network. Repeat experiments for both configurations: with and without operational amplifier output stage.

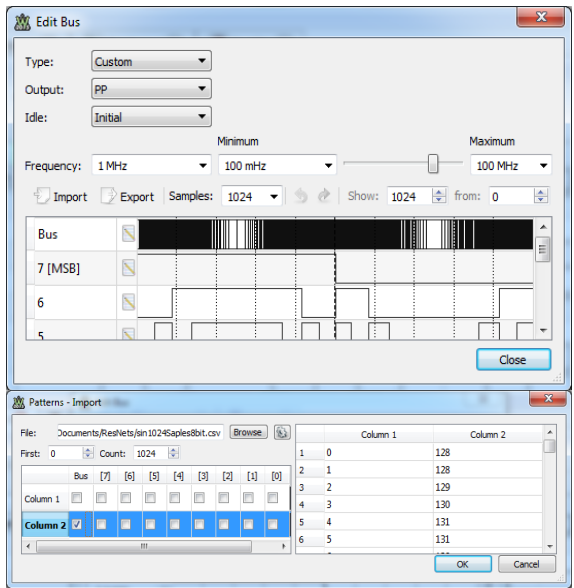

**Figure 3.57** Edit Bus and Import windows

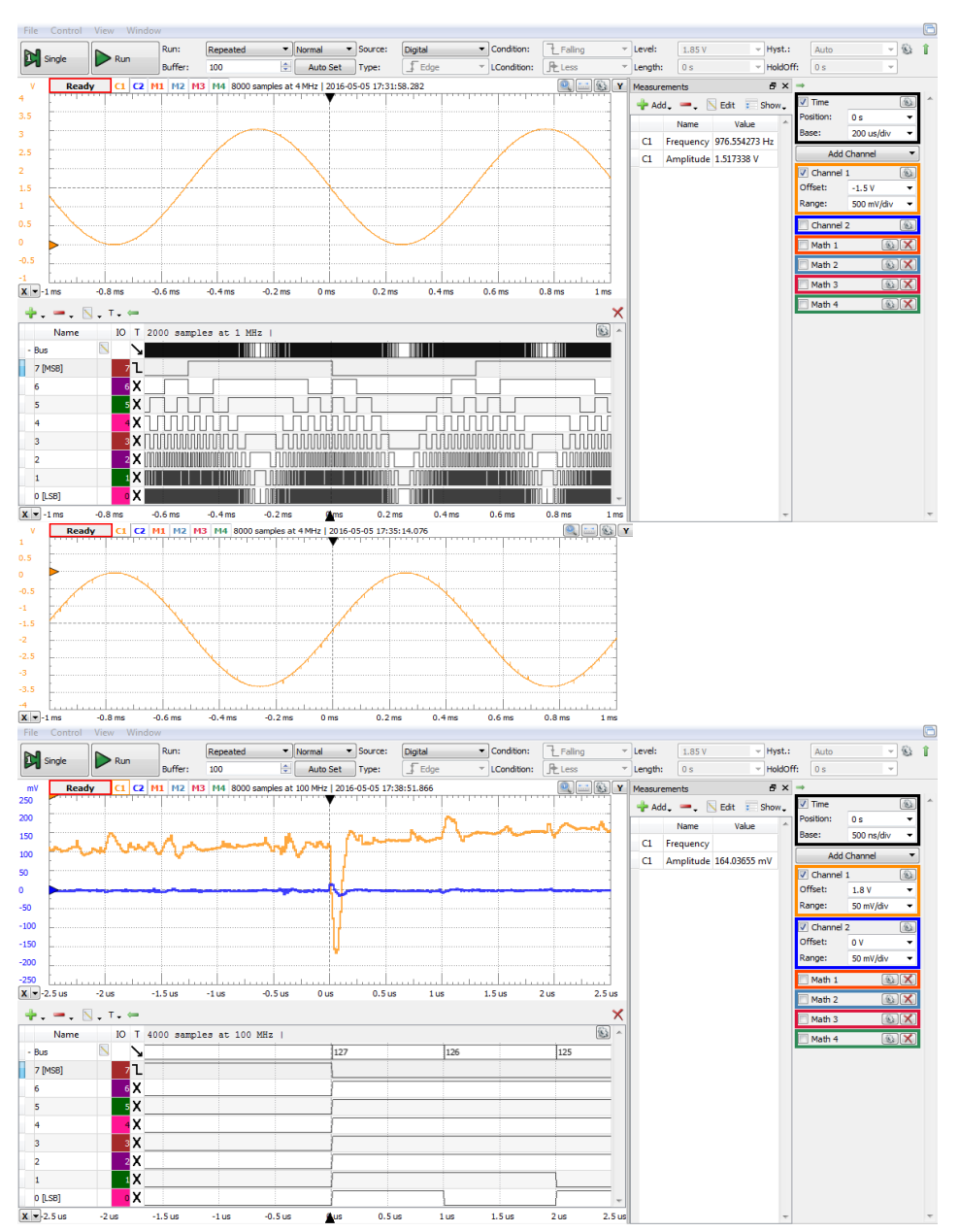

*Data Acquisition Systems Fundamentals*

**Figure 3.58** 8-bit sinus by two-digit hexadecimal network without (up) or with (middle and down) operational amplifier output stage. Glitch detail (down)

**Task 14.** Measure dynamic parameters for the signal above.

**Hint:** open a Spectrum Analyzer instrument in *WaveForms*, and set:

- Click *View/Measure*;
- *Add/Trace1/Dynamic/ENOB*. This shows the equivalent number of bits, computed as:

$$
ENOB = (SNR - 1.76)/6.02 \tag{3.54}
$$

- *Add/Trace1/Harmonics/FF*. That will show the amplitude and frequency of the fundamental component. Add some harmonics.
- In *Channel Options*, change *Sample Mode* between *Average* and *Decimate*. Notice the influence on *ENOB*. (Averaging the samples at acquisition reduces the noise and improve the *ENOB*. However, this improvement is done on the acquired image of the signal, not on the real signal).

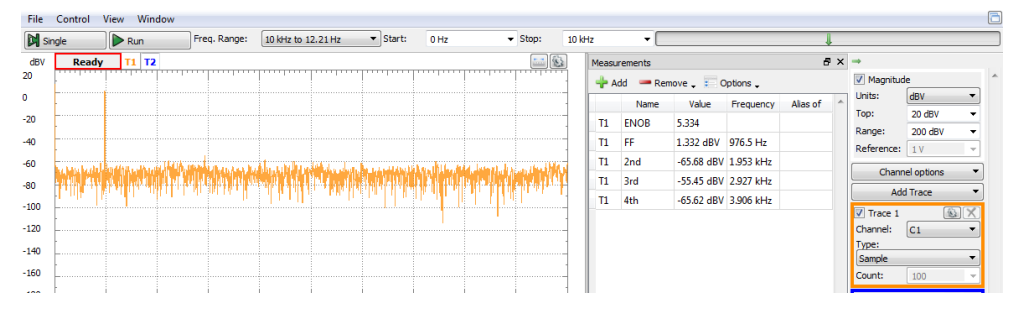

**Figure 3.59** Using the Spectrum Analyzer for Dynamic parameters measurement (8-bit sinus, decimate sampling mode)

**Task 15.** Repeat Task 13 and Task 14 with a 3-digit hexadecimal network and a 12-bit custom sinus Pattern Generator sequence.

**Hint:** in the Excell file, change the equation for cell B1 to  $=INT(2047*SIN(2*PI()*A1/1024))+2048$  and copy cell B1 to cells B2…B1024. Save the file in csv format.

**Hint:** in the Patterns generator, add the 12-bit custom bus *DIO 15…DIO12, DIO7…DIO0*. In the Edit window, *Import* the sinus csv file.

**Hint:** set jumpers to configure the 3-digit hexadecimal combined network *R15…R12, R7…R0*. Repeat experiments for both configurations: with and without operational amplifier output stage.

## **4 DAC CMOS**

#### **4.1 Background**

4.1.1 Unipolar operation

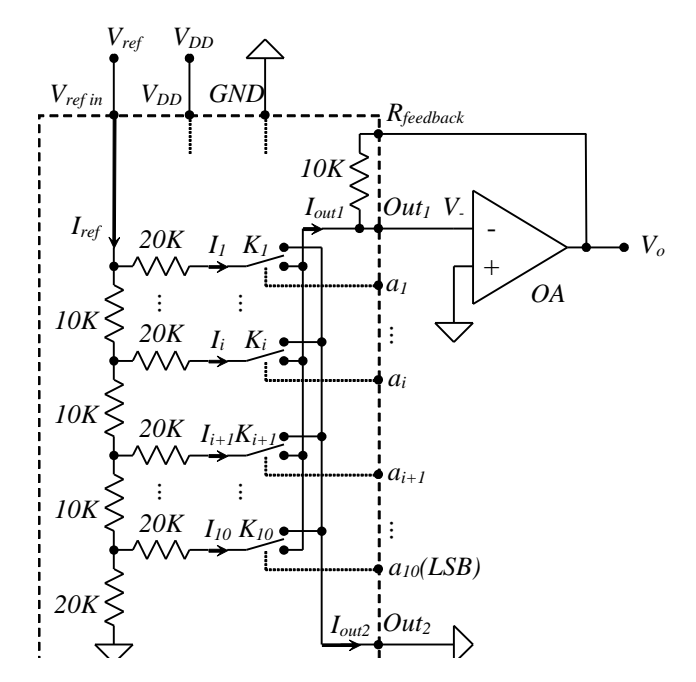

<span id="page-81-0"></span>**Figure 4.1** The simplified internal *AD 7520* structure (in dashed contour) and typical connection

[Figure 4.1](#page-81-0) shows a unipolar multiplying D/A circuit.

The dashed line includes the simplified internal structure of the10 bit, CMOS integrated AD7520 D/A converter. ICs with similar internal structure (with various resolutions and eventual additional features) are manufactured by Analog Devices and Texas Instruments.

The core of the circuit consists in an R-2R resistor network and the associated CMOS switches.

For correct behavior, the two current output pins *Out<sup>1</sup>* and *Out<sup>2</sup>* need to be driven at 0V by external circuitry. The typical application circuit connects *Out*<sub>2</sub> to GND and uses an operational amplifier with negative feedback for generating a virtual GND node in *Out1*, as in [Figure 4.1.](#page-81-0) The internal 10kΩ feedback resistor is matched with the R-2R network in regard to initial value, and drifts.

<span id="page-82-0"></span>*Applications*

Each switch is driven by a bit of the input number:  $K_l$  by the  $MSB...K_{l0}$  by the *LSB*.

The unipolar binary number at the DAC input can be understood either as "fractional", composed of bits  $a_i$ , with  $i=1...n$ ,  $a_i=MSB...a_n=LSB$ ,  $(n=10$  for *AD7520)*:

$$
\{A\} = 0 \ldots a_{1} \ldots a_{(n-1)} a_n = \sum_{i=1}^{n} a_i \cdot 2^{-i} ; \quad \{A\} \in [0 \ldots 1)
$$
 (4.1)

Or, as "integer", built of bits  $b_i$ , with  $j=0...n-1$ ,  $b_{n-1}=MSB...b_0=LSB$   $(n=10)$ *for AD7520)*:

$$
\{N\} = b_{n-1} \dots b_1 b_0 = \sum_{j=0}^{n-1} b_j \cdot 2^j; \quad \{N\} \in [0 \dots 2^n)
$$
 (4.2)

where:  $b_{n-i} = a_i \ \forall i = 1...n$ . The two representations are tied by:

$$
\{N\} = 2^n \cdot \{A\} \tag{4.3}
$$

The equivalent resistance of pin  $V_{ref}$  to GND is  $R$ ; the current in pin  $V_{ref}$  is:

$$
I_{ref} = \frac{V_{ref}}{R}
$$
 (4.4)

The current halves in each node of the *R-2R* network; the current in branch *i* is:

$$
I_i = \frac{I_{ref}}{2^i} \tag{4.5}
$$

*Iout1* collects all the currents from branches with the corresponding bit *ai=1* and *Iout2* from branches with the corresponding bit *ai=0*:

$$
I_{out_1} = I_{ref} \cdot \sum_{i=1}^{8} a_i \cdot 2^{-i} = I_{ref} \cdot \{A\}
$$
 (4.6)

$$
I_{out_2} = I_{ref} \cdot \sum_{i=1}^{N} \overline{a_i} \cdot 2^{-i} = I_{ref} \cdot \{\overline{A}\}
$$
 (4.7)

where $\{\overline{A}\}$ is the complement of  $\{A\}$ :

$$
\{\overline{A}\} = 0.\overline{a_1}...\overline{a_{(n-1)}a_n} = \sum_{i=1}^n \overline{a_i} \cdot 2^{-i} ; \quad \{\overline{A}\} \in [0...1)
$$
 (4.8)

and:

<span id="page-83-1"></span>
$$
\{A\} + \{\overline{A}\} + 1LSB = 1
$$
 (4.9)

$$
I_{out1} + I_{out2} + I_{LSB} = I_{ref}; \quad I_{LSB} = I_n = \frac{I_{ref}}{2^i}
$$
(4.10)

*Iout1* flows through the feedback resistor and generates an output voltage of:

$$
V_{out} = -I_{out1} \cdot R = -I_{ref} \cdot R \cdot \sum_{i=1}^{8} a_i \cdot 2^{-i} = -V_{ref} \cdot \{A\}
$$
  
=  $V_{FS} \cdot \{A\} \in [0...V_{FS})$  (4.11)

In terms of integer representation:

$$
V_{out} = -V_{ref} \cdot \frac{\{N\}}{2^n} = \frac{V_{FS}}{2^n} \cdot \{N\} = V_{LSB} \cdot \{N\} \in [0...V_{FS})
$$
 (4.12)

The CMOS switches in the DA7520 (and similar circuits) allow both polarities for *Iref, Vref, I1, I2, Vout,* etc. The circuit in [Figure 4.1](#page-81-0) can work as a two-quadrant multiplier.

#### <span id="page-83-2"></span>4.1.2 Bipolar operation

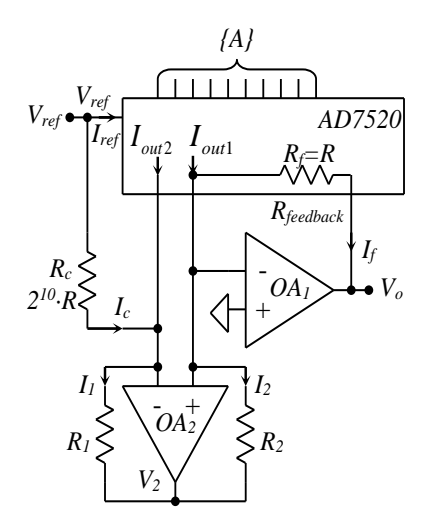

[Figure 4.2](#page-83-0) shows a bipolar *DAC* schematic. *OA<sup>2</sup>* has negative feedback; even if both feedback types coexist, the "positive" one is "reduced" by the  $OA<sub>1</sub>$  negative feedback, which "forces" the noninverting *OA2* input voltage to GND. As result, *OA<sup>2</sup>* input voltages are equal and null, due to virtual ground in "- "*OA<sup>1</sup>* input.

The circuit around  $OA_2$ , with  $R_1 = R_2$ , works as "current mirror":

$$
I_1 = \frac{V_2}{R_1} = I_2 = \frac{V_2}{R_2}
$$
 (4.13)

<span id="page-83-0"></span>**Figure 4.2** Bipolar DAC using AD7520

Kirchhoff equations for *OA<sup>2</sup>* input nodes:

$$
I_{out2} + I_c - I_1 = 0
$$
  
\n
$$
I_{out1} - I_f - I_2 = 0
$$
\n(4.14)

And, also considering [\(4.10\):](#page-83-1)

$$
I_f = I_{out1} - I_{out2} - I_c; \quad I_c = \frac{V_{ref}}{2^n \cdot R} = I_{LSB}
$$
 (4.15)

<span id="page-84-0"></span>
$$
I_f = I_{ref}(2 \cdot \{A\}_U - 1) \tag{4.16}
$$

$$
V_o = -I_f \cdot R_f = -I_{ref} \cdot R_f \cdot (2 \cdot \{A\}_U - 1)
$$
  
= -V\_{ref} \cdot (2 \cdot \{A\}\_U - 1) (4.17)

Were  $\{A\}_U$  is a unipolar, fractional number, as in [\(4.1\).](#page-82-0) Notating  $\{A'\}_{BO}$ , the *Binary Offset* number:

$$
\{A\}_{BO} = 2 \cdot \{A\}_U - 1 \in -[1...1)
$$
\n(4.18)

Equation [\(4.17\)](#page-84-0) becomes the definition of a *Binary Offset* DAC:

$$
V_o = -V_{ref} \cdot \{A'\}_{BO} = V_{FS} \cdot \{A'\}_{BO} \in [-V_{FS} \dots V_{FS}) \tag{4.19}
$$

In terms of integer numbers, with *{N'}Bo*, the integer *Binary Offset* number (equivalent of moving the fractional dot over *n-1* bits to the right):

$$
\{N\}_{BO} = \{A\}_{BO} \cdot 2^{n-1} \in [-2^{n-1} \dots 2^{n-1}) \tag{4.20}
$$

Equation [\(4.17\)](#page-84-0) becomes the definition of a *Binary Offset* DAC:

$$
V_o = -V_{ref} \cdot \frac{\{N\}_{Bo}}{2^{n-1}} = V_{LSB} \cdot \{N\}_{BO} \in [-V_{FS} \dots V_{FS})
$$
(4.21)

The circuit is a bipolar DAC, meaning the input number is bipolar, in *Binary Offset* code. The most significant bit is now the Sign Bit (0 for *"negative"*, 1 for *"positive"*).

Complementing the MSB would turn the circuit into a *2's Complement* DAC. With both possible polarities for *Iref, Vref, I1, I2, Vout,* and also for the input number, the circuit in [Figure 4.2](#page-83-0) can work as a four-quadrant multiplier.

## **4.2 Experiment and measurements**

The AD7524 CMOS DAC is used on the experimental board. It has a similar structure with AD7520, except:

- It has only 8-bit of resolution.
- Data Latches are provided for compatibility to a microprocessor data bus. If not used, *ChipSelect* and *Write* pins must be tied to GND.

#### 4.2.1 Unipolar Operation

[Figure 4.3](#page-85-0) shows the full schematic of the experimental board, but circuits not used in the current experiment are shaded. Notice that *J3* is loaded with a jumper on pins *2-3*, to tie *Out<sup>2</sup>* of *U2* to *GND*, and *J4* is loaded with a jumper on pins *1-2*, to insulate *U1A*.

U2 and U1B build a circuit equivalent to [Figure 4.1,](#page-81-0) with:

- $V_{ref} = WI$ , the AWG channel 1 of the Analog Discovery.
- *Data bits = DIO7 (MSB)…DIO0(LSB)* of Analog Discovery.

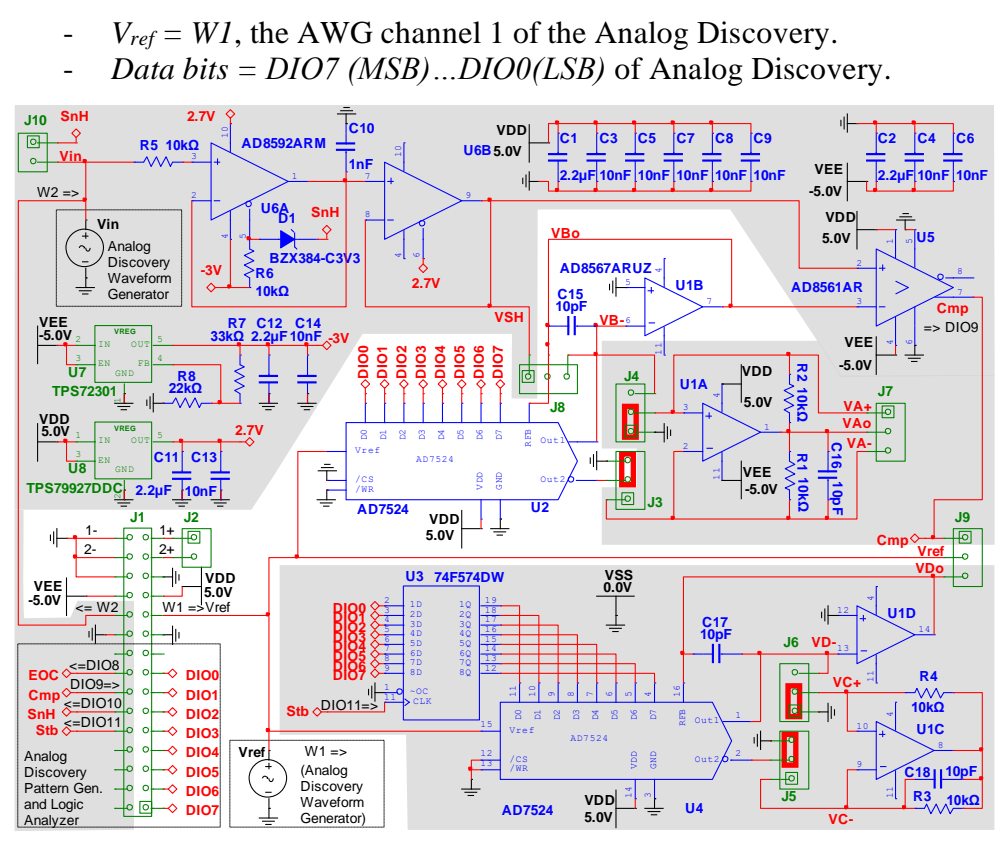

<span id="page-85-0"></span>**Figure 4.3** DAC CMOS, unipolar operation – experimental board schematic

Notice C<sub>15</sub>, C<sub>16</sub>, C<sub>17</sub> and C<sub>18</sub>, added to compensate U1B, U1A, U1D and U1C respectively. They reduce ringing and oscillation risk for the high speed AD8567 operational amplifiers.

Figure 4.4 shows the experimental board prepared with jumpers and scope probe wires for the Static DAC experiment. Notice that the same board is used for several other experiments.

*Static DAC experiment*

On the experimental board:

- Place jumpers at:
	- $\circ$  *J3* = 2-3 shorts  $I_{out2}$  to GND.
	- $O \t J4 = 1-2$  disconnects U1A.
- Place scope probe wires:
	- $\circ$  Channel 1 to  $J9-2 = WI = V_{ref}$ .
	- $\circ$  Channel 2 to  $J8-2 = VBo = V_{out}$ .

In the WaveForms software:

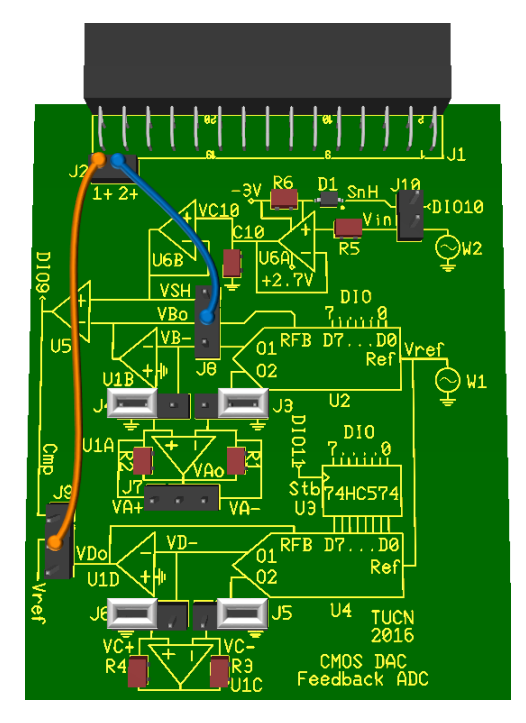

**Figure 4.4** DAC CMOS experimental board

- In *Wavegen*, W1, set a constant, positive or negative voltage for *Vref*. In *StaticIO*, set a slider for bits *DIO7…DIO0*.

In *Supplies*, activate both  $+/-V$ user voltage supplies. (If the WaveForms software reports an "Overcurrent condition" and stops the user power supplies, try starting the supplies one by one: first the positive supply and, after few seconds, the negative one)

- In *Scope*, open *Measurements* for channel 1 *Average* and channel 2 *Average*. Set a low sampling rate (i.e., 100ms/div). This results in averaging more samples for stable measured values.

Modify the input number in the *StaticIO* and read the output voltage in the scope measurements pane.

Task 1. Starting from the measured voltages, write down the equations and calculate the **actual values** of  $\varepsilon_{offset}$ ,  $\varepsilon_{gain}$ ,  $V'_{FS}$  and  $V'_{LSB}$ .

**Hint**: The ideal DAC equation is:

$$
V_o = V_{FS} \cdot \{A\} \tag{4.22}
$$

Considering the offset and gain errors, the DAC equation becomes:

$$
V_o = \varepsilon_{off,abs} + V'_{FS} \cdot \{A\}
$$
\n
$$
V_o = \varepsilon_{off,abs} + (V_{FS} + \varepsilon_{gain,abs}) \cdot \{A\}
$$
\n
$$
= \varepsilon_{off,abs} + (1 + \varepsilon_{gain,rel}) \cdot V_{FS} \cdot \{A\}
$$
\n(4.24)

#### *Dynamic DAC experiment*

On the experimental board:

- Place jumpers at:
	- $\circ$  *J3* = 2-3 shorts  $I_{out2}$  to GND.
	- $O \quad J4 = 1-2$  disconnects U1A.
- Place scope probe wires:
	- $\circ$  Channel 1 to  $J8-3 = VB UIB$  inverting input (virtual *GND*).
	- $\circ$  Channel 2 to  $J8-2 = VBo = V_{out}$ .

In the WaveForms software:

- In *Wavegen*, W1, set a constant, positive voltage for *Vref*.
- Make sure *StaticIO* is closed or set a LEDs for bits *DIO7…DIO0*.
- In *Patterns*, set a binary counter on DIO7…DIO0. Set the clock frequency to 1MHz.
- In *Supplies*, activate both +/-V user voltage supplies. (If the WaveForms software reports an "Overcurrent condition" and stops the user power supplies, try starting the supplies one by one: first the positive supply and, after few seconds, the negative one).
- In Scope, *Add/Digital/Bus DIO7…DIO0*. Set *Trigger Source* to *Digital* and set Trigger condition to DIO7 *Falling Edge.*
- *In scope, Add/Math/Simple: C2-C1, Math1* shows the voltage drop over *RFB*.
- In *Scope*, set appropriate time base to see several saw-tooth periods of *Vout*.

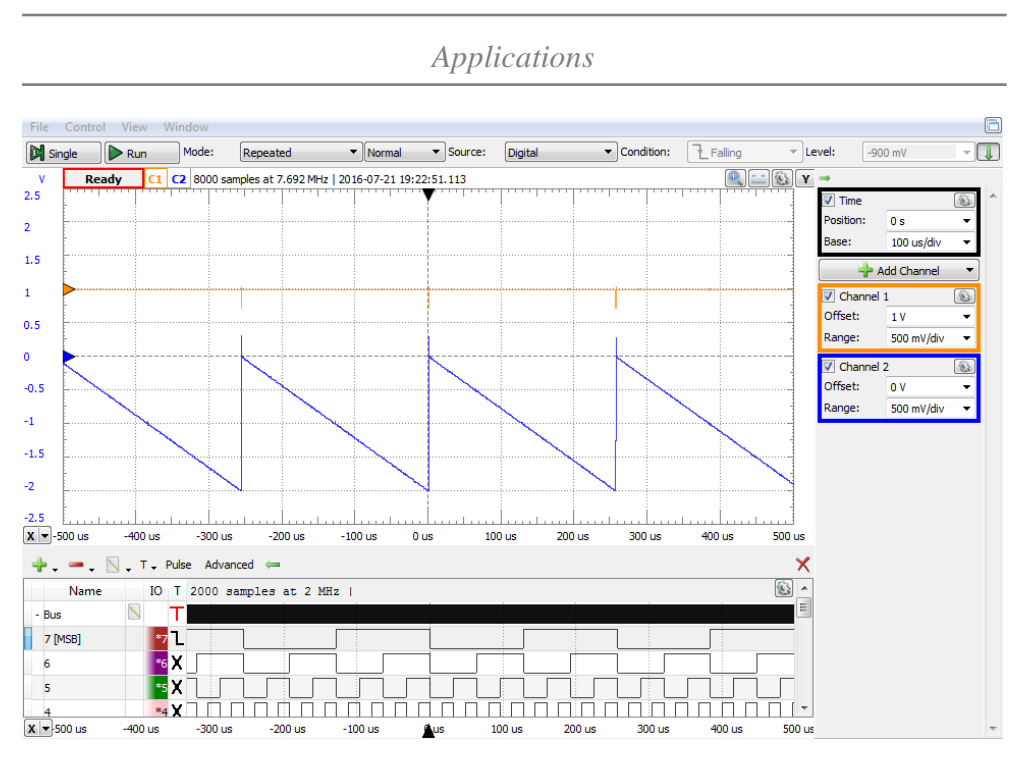

**Figure 4.5** Dynamic DAC experiment (unipolar operation) – scope view

- Play with the values of *Vref* (in *Wavegen1*), clock *Frequency* (in *Patterns*), *Time/Base* (in *Scope*). Observe the effects and understand the mechanisms.
- Identify the non-idealities and errors in the scope image: settling time, overshoot, glitches. Prepare to change the time base and channel range for more detailed observation and measurements.

**Settling time,** *tset*, is the time from changing the digital input value to a stable value of the output voltage, within the acceptable error band (accuracy).

**Task 2.** Measure the **actual value** of *tset*, at ±10mV accuracy.

**Hint**: The worst case is at the maximal voltage trip; for a saw tooth signal, from *VFS* to 0, when the input number rolls over. This is easy to synchronize with the falling edge of the MSB in the digital bus on the scope. Change the time base and position, respectively the range and offset to optimize the view, as in [Figure 4.6.](#page-89-0) Eventually use zoom windows in the scope (*View/Add Zoom* and use right and left drag over the Zoom window axes to change the zoom factor and position). Change the frequency in the *Pattern generator* (if needed), to make the period longer than the settling time. Notice the ringing due to the large voltage trip and understand that, for this particular circuit, the big component of the *tset* is given by the incompletely compensated operational amplifier. Notice that the scope wire probes influence the signal shapes (independent/ribbon/twisted wires).

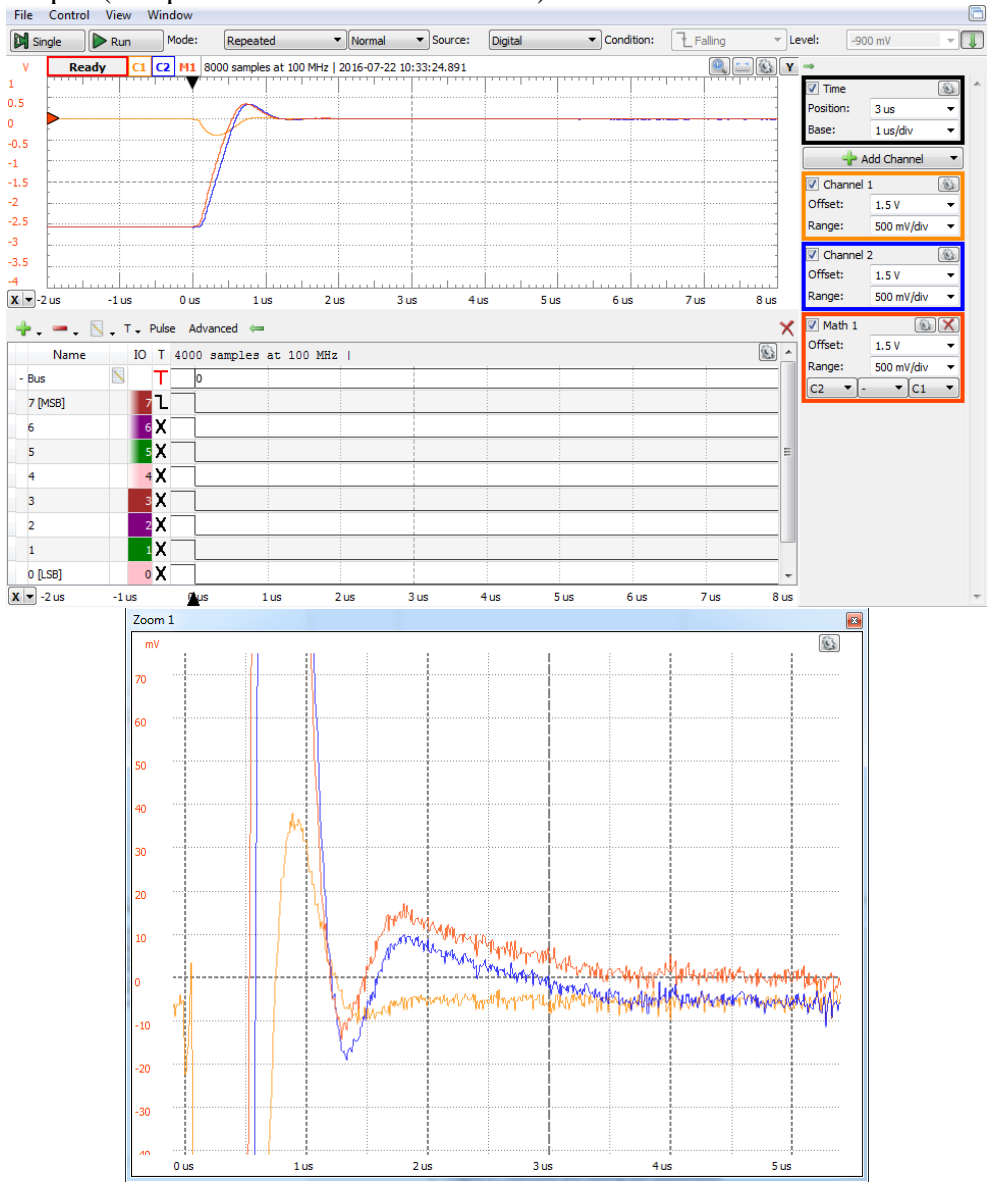

<span id="page-89-0"></span>Figure 4.6 Overshoot and settling time measurement

```
Applications
```
**Ringing** is the damped oscillation following a step of the output voltage. The amplitude **(overshoot)** and the frequency of the ringing depends on the circuit frequency characteristics. Ringing denotes insufficient phase compensation, while overcompensation would lead to an exponential time characteristic, as in [Figure 4.7,](#page-90-0) where a 39pF capacitor was placed parallel to  $C_{15}$ .

**Overshoot,** *Vset*, is the time period from changing the digital input value to a stable value of the output voltage, within the acceptable error band.

#### **Task 3.** Measure the **actual value** of the **overshoot** and **ringing frequency**.

Notice the glitch on  $V_B$ - (channel 1 of the scope). Theoretically, this should be virtual *GND*, due to the negative feedback of U1B. The negative feedback should force *VBo* to such a voltage that makes *VB-* null:

$$
V_{B-} = V_{B0} - I_{FB} \cdot R_{FB} = 0V \tag{4.25}
$$

However, when  $V_{B_0}$  cannot have the required value,  $V_{B_1}$  is not zero; in this case, *VBo* would be required to change faster than the operational amplifier *Slew Rate*, which is impossible, generating a pulse on *VB-*.

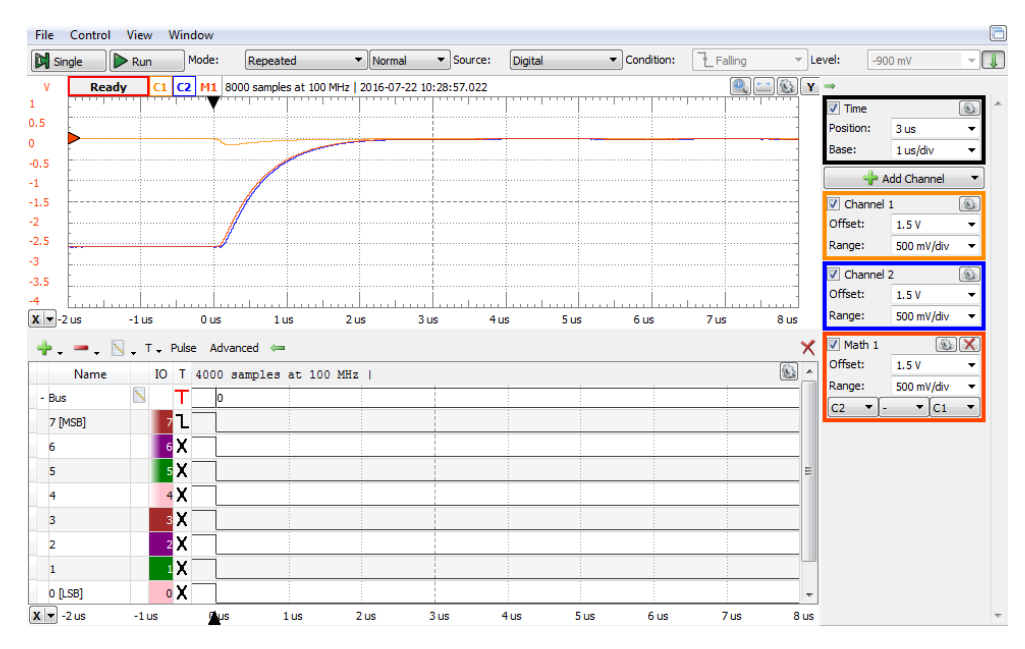

<span id="page-90-0"></span>**Figure 4.7** Overcompensated output stage behavior

**Glitch** is the *Vout* pulse due to mismatched switching time of multiple bits changing at the same time. The glitch is measured either as amplitude or as "energy"- the area closed by the glitch pulse in  $\mu V^* sec$ .

The worst situation is when all bits switch at once, from  $0111...$  to  $1000...$ (for example at midscale of a binary counter), or reverse. This is easy to synchronize on the rising edge of the MSB, in the digital bus on the scope. Change the time base and position, respectively the range and offset to optimize the view, as in [Figure 4.8.](#page-91-0) Notice *VBo* should theoretically change from *127VLSB* to *128VLSB*, with a delta of *VLSB*. The glitch amplitude is much bigger. Notice again that the *VBo* variation should theoretically be faster than the operational amplifier Slew Rate, so the *VBo* speed is limited to Slew Rate and the difference is taken by *VB-.*

**Task 4.** Measure the **actual value** of the **glitch amplitude** and visually approximate the **glitch energy**.

**Hint:** for glitch energy, approximate the area underneath the glitch pulse to a triangle. Change the time base and position, respectively voltage range and offset as convenient.

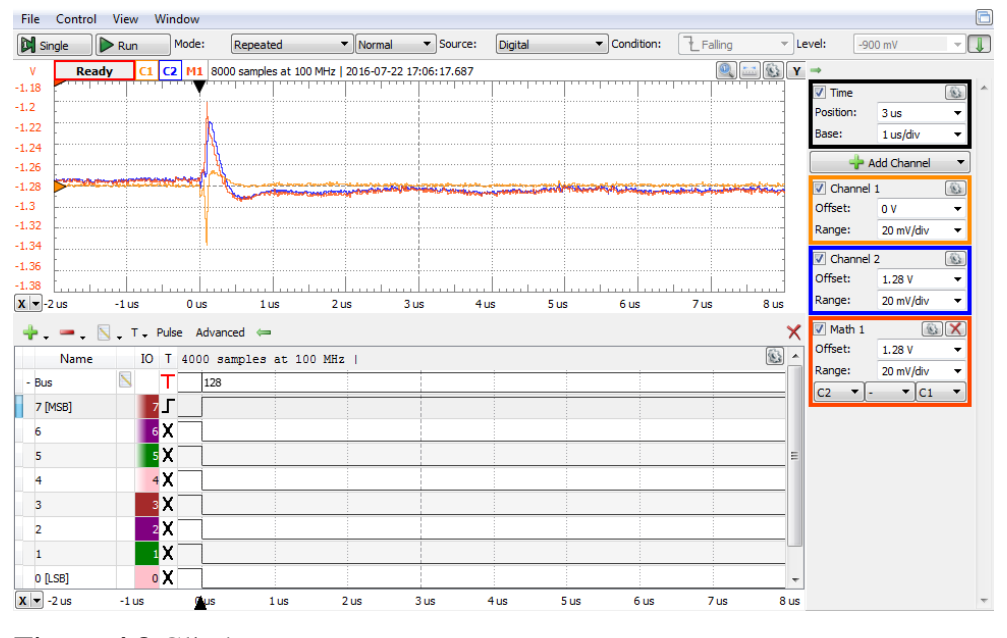

**Task 5.** Identify the glitch(es) with the second amplitude. Explain.

<span id="page-91-0"></span>**Figure 4.8** Glitch

### *Multiplying DAC experiment*

On the experimental board:

- Place jumpers at:
	- $\circ$  *J3* = 2-3 shorts  $I_{out2}$  to *GND*.
	- $O \quad J4 = 1-2$  disconnects U1A.
	- Place scope probe wires:
		- $\circ$  Channel 1 to  $J9-2 = V_{ref} = WI$ .
		- $\circ$  Channel 2 to  $J8-2 = VBo = V_{out}$

In the WaveForms software:

- In *Wavegen*, W1, set a 3kHz sinus voltage for *Vref*, with null offset and 2V amplitude.
- Make sure *StaticIO* is closed or set a LEDs for bits *DIO7…DIO0*.
- In *Patterns*, set a binary counter on *DIO7…DIO0*. Set the clock frequency to 100kHz. This will generate a saw-tooth digital signal with the frequency 100kHz/2<sup>8</sup>.
- In *Supplies*, activate both +/-V user voltage supplies.
- In *Scope*, *Add/Digital/Bus DIO7…DIO0*. Set *Trigger Source* to *Digital* and set Trigger condition to *DIO7 Falling Edge.* Expand the Bus line in the digital view of the scope, to see the graphical

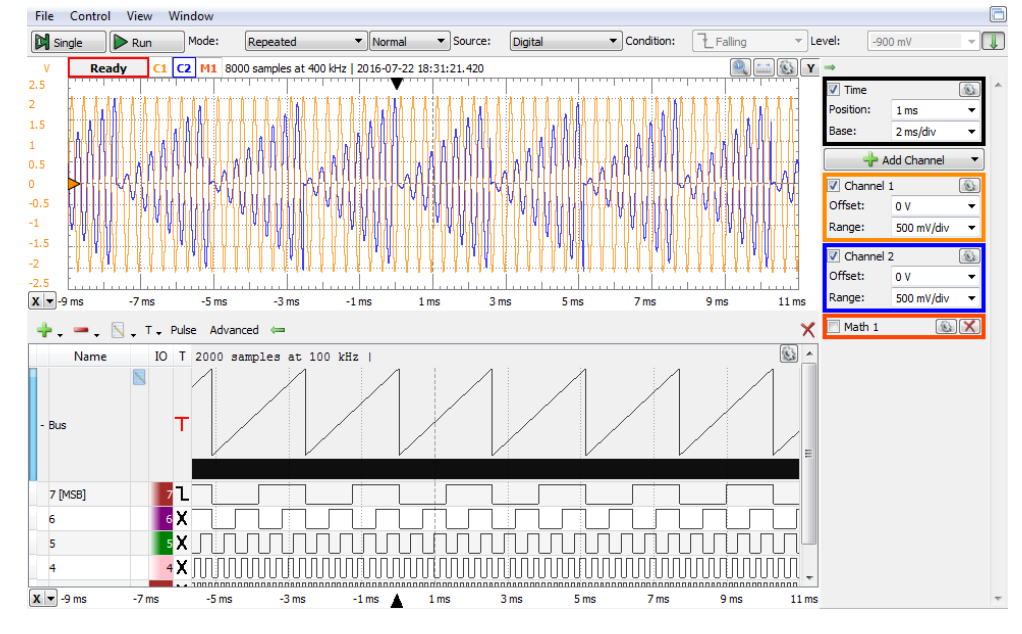

**Figure 4.9** Multiplying unipolar DAC (two quadrant multiplier)

representation of the bus value, as in [Figure 4.12.](#page-94-0) Notice that the graphical representation depends on the *Format* chosen for the bus (*Binary/Vector/Signed/Ones Complement/2sComplement…*). Choose any *Unipolar* representation since the DAC is unipolar.

In *Scope*, set appropriate time base and voltage Range.

Notice that the output voltage is the product between the bipolar *Vref* and the unipolar input number. The circuit works with both polarities of *Vref* since the CMOS switches allow current flow in both directions.

**Task 6.** Produce a product of two sinus signals: 3kHz *Vref* and 100Hz input number.

**Hint:** generate a 100Hz sinus with custom samples in the *Pattern Generator*:

- Prepare a .csv file with 1000 lines. In column A, place integer values from to 0…999. In the cell B1, write the following formula:  $=128+INT(127*SIN(2*PI()*A1/1000)).$  Copy cell B1 to cells B2…B1000. This calculates 1000 integer 8-bit samples of a sinus period, with  $2*\pi/1000$  phase resolution. Save the .csv file. When saving the file as .csv, the formulas are replaced by numerical values.
- In *Patterns*, change the bus type to *Custom* and edit it. Click Import and select the .csv file prepared above. Select column 2 to be loaded for the whole bus, as in Figure 4.10. This way, the decimal values in column B of the .csv file are converted to binary, and each bit is loaded into the appropriate signal of the bus.

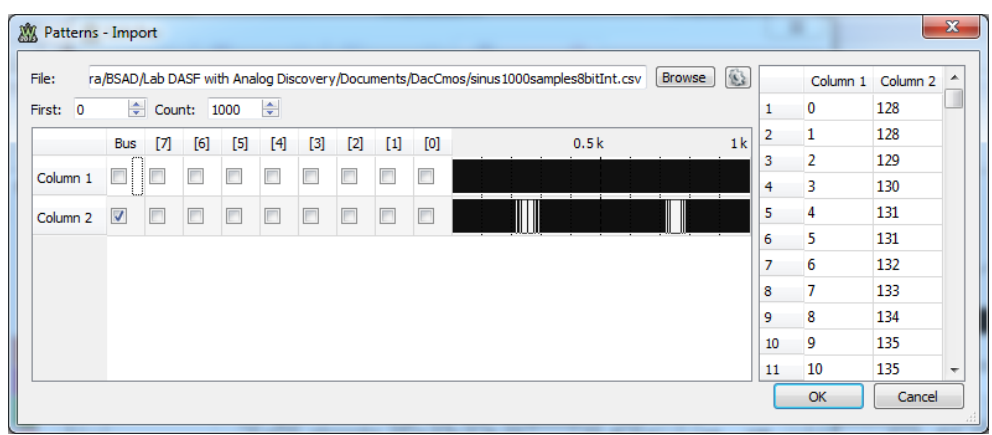

Make sure, there are exactly 1000 samples in the buffer.

**Figure 4.10** Importing a .csv file to *Patterns* generator

*Applications*

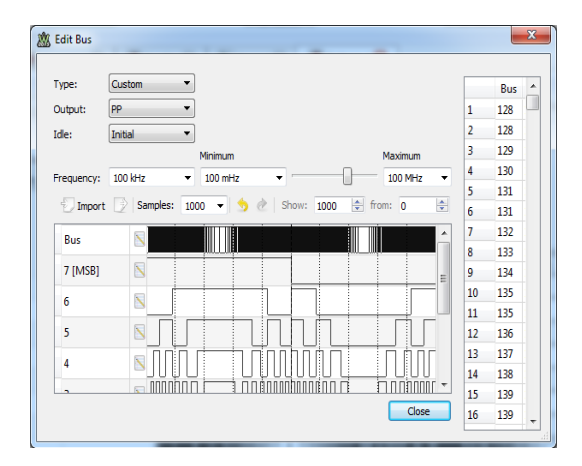

**Figure 4.11** Edit a bus in *Patterns*

- Set the frequency to 100kHz. The sinus frequency will be  $100kHz/1000 samples = 100Hz$ .
- Run all instruments and observe the scope image. Notice that the output voltage has opposite polarity to *Vref*, due to the inverting output stage.
- Slightly change the *Vref* frequency (ex. to 3.003kHz). Notice the effect and explain.

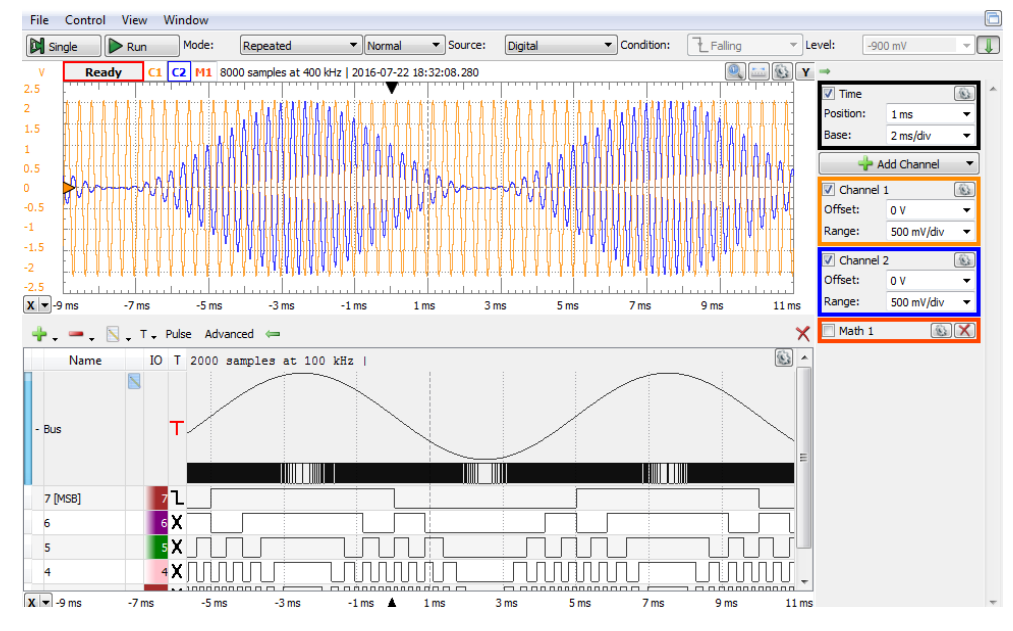

<span id="page-94-0"></span>**Figure 4.12** Multiplying unipolar DAC (two quadrant multiplier) - sinus

# 4.2.2 Bipolar Operation

In [Figure 4.13,](#page-95-0) J3 and J4 jumpers were moved to connect U1A in the circuit. The schematic is similar to the one paragraph [4.1.2.](#page-83-2) The circuit is a *7+1-bit, bipolar, Binary Offset DAC* and can work as a *four quadrant multiplier*, with:

- $V_{ref} = WI$ , the AWG channel 1 of the Analog Discovery.
- *Data bits = DIO7 (MSB=Sign Bit)…DIO0(LSB)* of Analog Discovery

#### *Static DAC experiment*

On the experimental board:

- Place jumpers at:
	- $O \quad J3 = 1-2$  connects  $I_{out2}$  to U1A current mirror.
	- $\circ$  *J4* = 2-3 connects U1A in the circuit.
- Place scope probe wires:
	- $\circ$  Channel 1 to *J9-2* = *W1* = *V<sub>ref</sub>*.
	- $\circ$  Channel 2 to  $J8-2 = VBo = V_{out}$ .

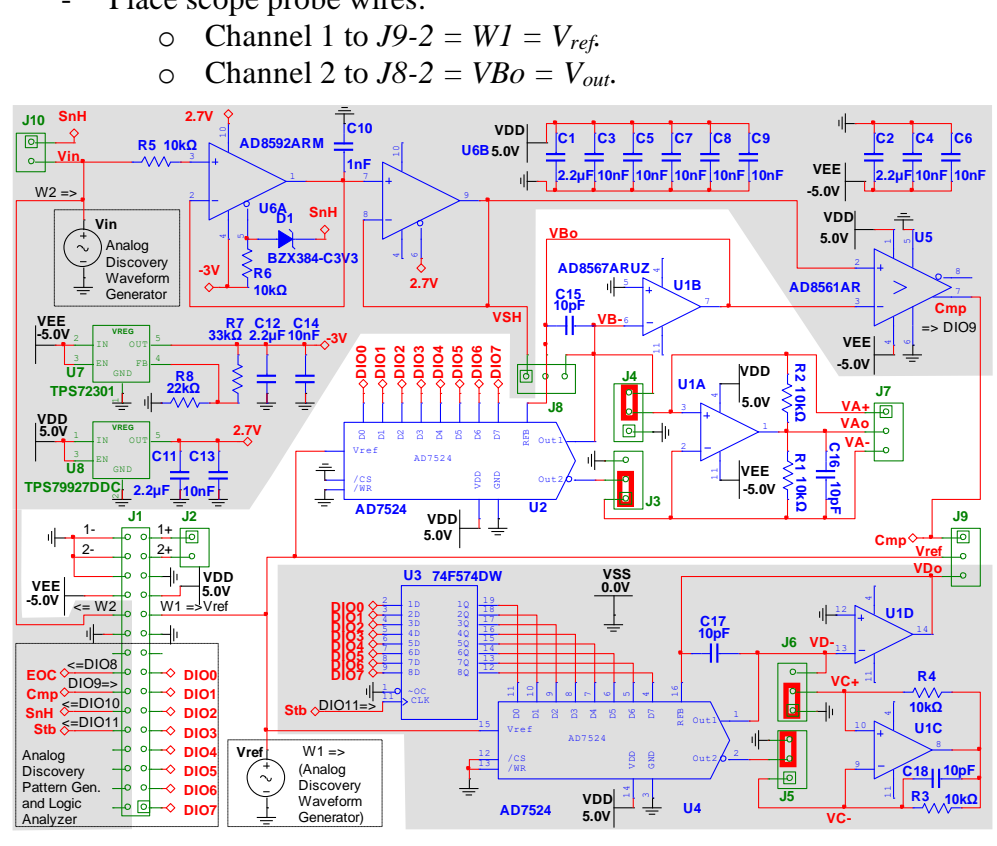

<span id="page-95-0"></span>**Figure 4.13** DAC CMOS, unipolar operation – experimental board schematic

In the WaveForms software:

- In *Wavegen*, W1, set a constant, positive or negative voltage for *Vref*.
- In *StaticIO*, set a *slider*for bits *DIO7…DIO0*. The static IO instrument in WaveForms encodes the *8 bits* above as an *unsigned integer*. However, in this configuration, the experimental board encodes the same bits as a *7+1 bipolar, binary offset integer*. For the *Binary Offset* value, always subtract 128 from the number displayed on the right side of the slider.
- In *Supplies*, activate both +/-V user voltage supplies. (If the WaveForms software reports an "Overcurrent condition" and stops the user power supplies, try starting the supplies one by one: first the positive supply and, after few seconds, the negative one).
- In *Scope*, open *Measurements* for channel 1 *Average* and channel 2 *Average*. Set a low sampling rate (i.e. 100ms/div). This results in averaging more samples for stable measured values.
- Modify the input number in the *StaticIO* and read the output voltage in the scope measurements pane. Notice that the output voltage polarity changes when the input number polarity changes.

# *Dynamic DAC experiment*

On the experimental board:

- Keep jumpers at:
	- $\circ$  *J3* = *I*-2 connects *I<sub>out2</sub>* to U1A current mirror.
	- $\circ$  *J4* = 2-3 connects U1A in the circuit.
- Place scope probe wires:
	- $\circ$  Channel 1 to  $J8-3 = VB UIB$  inverting input (virtual *GND*).
	- $\circ$  Channel 2 to  $J8-2 = VBo = V_{out}$ .

In the WaveForms software:

- In *Wavegen*, W1, set a constant, positive or negative voltage for *Vref*.
- Make sure *StaticIO* is closed or set a LEDs for bits *DIO7…DIO0*.
- In *Patterns*, set a binary counter on DIO7…DIO0. Set the clock frequency to 1MHz.
- In *Supplies*, activate both +/-V user voltage supplies. (If the WaveForms software reports an "Overcurrent condition" and stops the user power supplies, try starting the supplies one by one: first the positive supply and, after few seconds, the negative one).
- In Scope, *Add/Digital/Bus DIO7…DIO0*. Set *Trigger Source* to *Digital* and set Trigger condition to DIO7 *Falling Edge.*
- *In scope, Add/Math/Simple: C2-C1, Math1* shows the voltage drop over *RFB*.
- In *Scope*, set appropriate time base to see several saw-tooth periods of *Vout*.
- Play with the values of *Vref* (in *Wavegen1*), clock *Frequency* (in *Patterns*), *Time/Base* (in *Scope*). Observe the effects and understand the mechanisms.
- Notice that the  $V_{out}$  amplitude is double compared to the unipolar operation, for the same value of *Vref*.
- Identify the non-idealities and errors in the scope image: settling time, overshoot, glitches. Change the time base and channel range for more detailed observation and measurements.

## *Multiplying DAC experiment*

On the experimental board:

- Keep jumpers at:
	- $\circ$  *J3* = *I*-2 connects  $I_{out2}$  to U1A current mirror.
	- $O \quad J4 = 2-3$  connects U1A in the circuit.
- Place scope probe wires:
	- $\circ$  Channel 1 to  $J9-2 = V_{ref} = W1$ .
	- $\circ$  Channel 2 to  $J8-2 = VBo = V_{out}$ .

In the WaveForms software:

- In *Wavegen*, W1, set a 3kHz sinus voltage for *Vref*, with null offset and 2V amplitude.
- Make sure *StaticIO* is closed or set a LEDs for bits *DIO7…DIO0*.
- In *Patterns*, set a binary counter on *DIO7…DIO0*. Set the clock frequency to 100kHz. This will generate a saw-tooth digital signal with the frequency 100kHz/2<sup>8</sup>.
- In *Supplies*, activate both +/-V user voltage supplies.
- In Scope, *Add/Digital/Bus DIO7…DIO0*. Set *Trigger Source* to *Digital* and set Trigger condition to DIO7 *Falling Edge.* Expand the Bus line in the digital view of the scope, to see the graphical representation of the bus value, as in [Figure 4.12.](#page-94-0) Notice that the graphical representation depends on the *Format* chosen for the bus (*Binary/Vector/Signed/Ones Complement/2sComplement…*). Choose

any unipolar representation since *Binary Offset* uses the same code sequence.

In *Scope*, set appropriate time base and voltage range.

Notice that the output voltage is the product between the bipolar *Vref* and the bipolar input number. The circuit works with both polarities of *Vref* since the CMOS switches allow current flow in both directions. Since the input number is also bipolar, the circuit works in all 4 quadrants.

**Task 7.** Produce a product of two sinus signals: 3kHz *Vref* and 100Hz input number.

**Hint:** follow the same exact steps as for the unipolar experiment. Since *Binary Offset* use the same code sequence as unipolar, the same sample string will work in this configuration as a correct *Binary Offset* one.

- Run all instruments and observe the scope image. Output voltage polarity depends both on the input number and *Vref* polarities.
- Slightly change the *Vref* frequency (ex. to 3.003kHz). Notice the effect and explain.

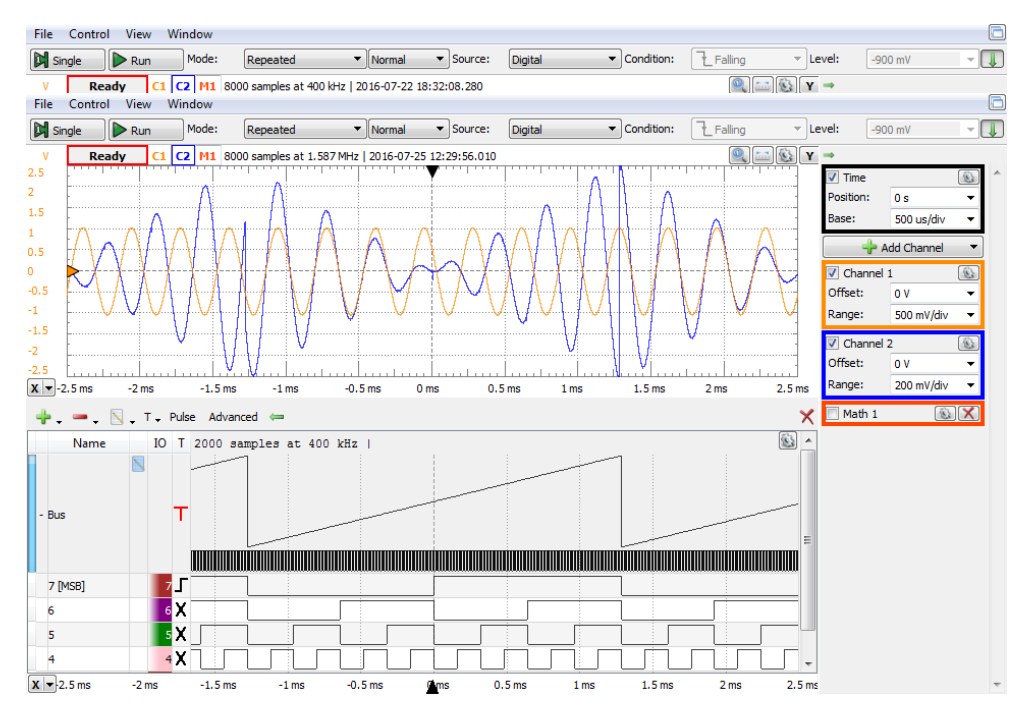

**Figure 4.14** Multiplying Bipolar DAC (four quadrant multiplier)

# **5 Digitally controlled filter**

## **5.1 Background**

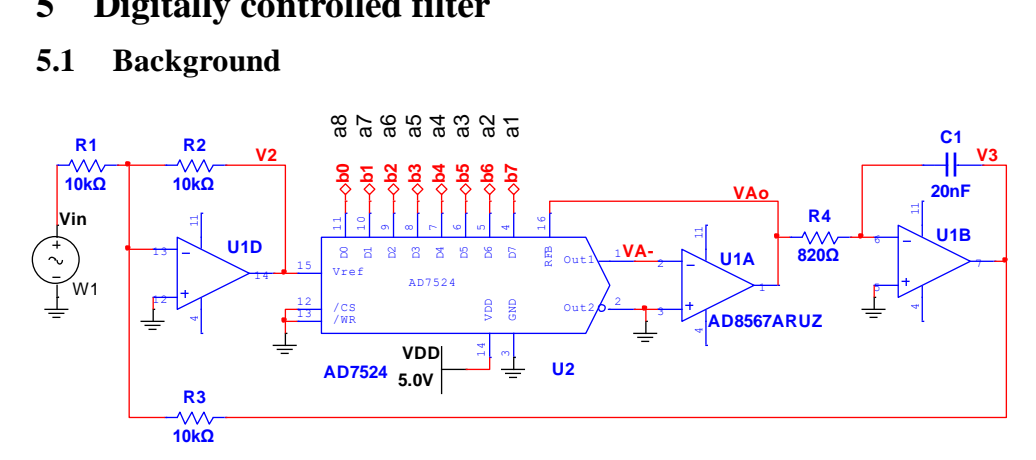

<span id="page-99-0"></span>**Figure 5.1** Digitally controlled filter schematics

In [Figure 5.1,](#page-99-0) *U1D* is an inverting adder, *U2* and *U1A* build a typical inverting, voltage output, multiplying DAC stage, *U1B* is an inverting integrator.

The unipolar binary number at the DAC input can be understood either as "fractional", built of bits  $a_i$ , with  $i=1...n$ ,  $n=8$ ,  $a_i=MSB...a_8=LSB$ :

$$
\{A\} = 0. a_1 \dots a_{(n-1)} a_n = \sum_{i=1}^n a_i \cdot 2^{-i} \tag{5.1}
$$

Or, as "integer", built of bits  $b_i$ , with  $i=0...n-1$ ,  $n=8$ ,  $b_7=MSB...b_0=LSB$ :

$$
\{N\} = b_{n-1} \dots b_1 b_0 = \sum_{i=0}^{n-1} b_i \cdot 2^i \tag{5.2}
$$

Where:  $b_{n-i} = a_i \ \forall i = 1...n$ . The two representations are tied by:

$$
\{N\} = 2^n \cdot \{A\} \tag{5.3}
$$

The Laplace complex equations are:

$$
V_2(s) = -V_{in}(s) - V_3(s)
$$
\n(5.4)

$$
V_{Ao}(s) = -\{A\} \cdot V_2(s) = -\frac{\{N\}}{2^n} \cdot V_2(s)
$$
\n(5.5)

*Applications*

$$
V_3(s) = -\frac{V_{Ao}(s)}{s \cdot R_4 \cdot C_1}
$$
 (5.6)

The Laplace transfer functions:

$$
\frac{V_3(s)}{V_{in}(s)} = -\frac{1}{1+s \cdot \frac{R_4 \cdot C_1}{\{A\}}}
$$
(5.7)

$$
\frac{V_1(s)}{V_{in}(s)} = -\frac{s \cdot \frac{R_4 \cdot C_1}{\{A\}}}{1 + s \cdot \frac{R_4 \cdot C_1}{\{A\}}}
$$
(5.8)

Noting *f<sup>o</sup>* a circuit constant and *f<sup>c</sup>* depending on *{A}* and reducing the Laplace variable *s* to the Fourier variable, *jω* (for periodical signals only):

$$
f_0 = \frac{\omega_0}{2 \cdot \pi} = \frac{1}{2 \cdot \pi \cdot R_4 \cdot C_1} = 9.704kHz
$$
 (5.9)

$$
f_c = \frac{\omega_c}{2 \cdot \pi} = \frac{\omega_0 \cdot \{A\}}{2 \cdot \pi} = \frac{\{A\}}{2 \cdot \pi \cdot R_4 \cdot C_1} = f_0 \cdot \{A\}
$$
(5.10)

<span id="page-100-1"></span><span id="page-100-0"></span>
$$
s = j \cdot \omega = 2 \cdot \pi \cdot f \cdot j \tag{5.11}
$$

The transfer functions become:

$$
\frac{V_3(s)}{V_{in}(s)} = -\frac{1}{1+j \cdot \frac{f}{f_0 \cdot \{A\}}} = -\frac{1}{1+j \cdot \frac{f}{f_c}}
$$
(5.12)

$$
\frac{V_1(s)}{V_{in}(s)} = -\frac{j \cdot \frac{f}{f_0 \cdot \{A\}}}{1 + j \cdot \frac{f}{f_0 \cdot \{A\}}} = -\frac{j \cdot \frac{f}{f_c}}{1 + j \cdot \frac{f}{f_c}}
$$
(5.13)

Equation [\(5.12\)](#page-100-0) describes a Low Pass Filter while [\(5.13\)](#page-100-1) shows a High Pass Filter, both with the corner frequency of *fc*.

Indeed, for *V3*, the integrator is in the direct path, setting the LPF character of the transfer function. For  $V_I$  instead, the integrator is in the feedback path, which complements the behavior of the transfer function to a HPF.

## **5.2 Simulation**

The AD7524 spice model is not available. For simulation, the DAC is modeled in [Figure 5.2](#page-101-0) with *R15*, and *R16. R<sup>16</sup>* is the direct image of the feedback resistor inside of AD7524. *R<sup>15</sup>* is the equivalent resistance between *Vref* and *Out<sup>1</sup>* pins of AD7524. Its value depends on the input number *{A}*:

$$
R_{16} = 10k\Omega \tag{5.14}
$$

$$
R_{15} = \frac{10k\Omega}{\{A\}}\tag{5.15}
$$

When *{A}=0*, the gain of U1A stage is null. With *{A}=1* (Full Scale, impossible), the gain of U1A stage would be unity.

[Figure 5.3](#page-102-0) shows the AC simulation results with Parameter Sweep: *R<sup>15</sup>* sweeps in octave mode, from  $20k\Omega$  to 2.56M $\Omega$ , with 3 points/octave. The 8 swept values correspond to a walking 1 among *{A}* bits, from MSB to LSB:

$$
R_{15,i} = 10k\Omega \cdot 2^i \Leftrightarrow \{A\} = 2^{-i}; i = 1...8 \tag{5.16}
$$

The magnitude characteristics family include 8 pairs of LPF/HPF. Each pair has a unique corner frequency. The lowest corner frequency (at cursor 1) corresponds to  $\{A\}_{min} = 2^{-8}$  (LSB=1, all others = 0),  $R_{15,max} = 10k\Omega * 2^8 = 2.56M\Omega$ and the highest corner frequency (at cursor 2) to  $\{A\}_{max}=2^{-1}$  (MSB=1, all others = 0) *R15,min=10kΩ\*2<sup>1</sup>=20kΩ*.

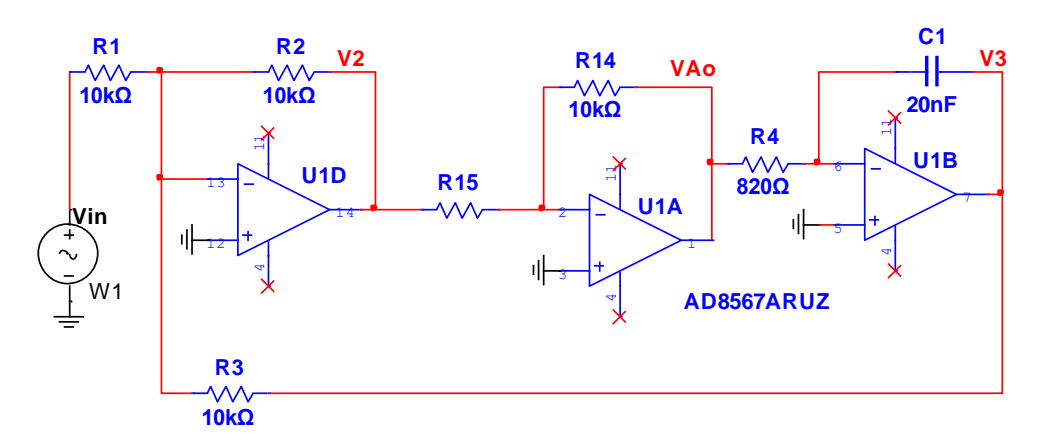

<span id="page-101-0"></span>**Figure 5.2** Digitally controlled filter simulation schematic

$$
f_{c,min} = f_0 \cdot 2^{-8} = 9.704 \cdot 2^{-8} = 37.9 Hz \tag{5.17}
$$

$$
f_{c,max} = f_0 \cdot 2^{-1} = 9.704 \cdot 2^{-1} = 4.852KHz \tag{5.18}
$$

The 8 corner frequencies are equidistant in exponential scale.

The phase characteristics correspond to the 8 LPF (180° to 90°) and 8 HPF (- $90^{\circ}$  to  $-180^{\circ}$ ).

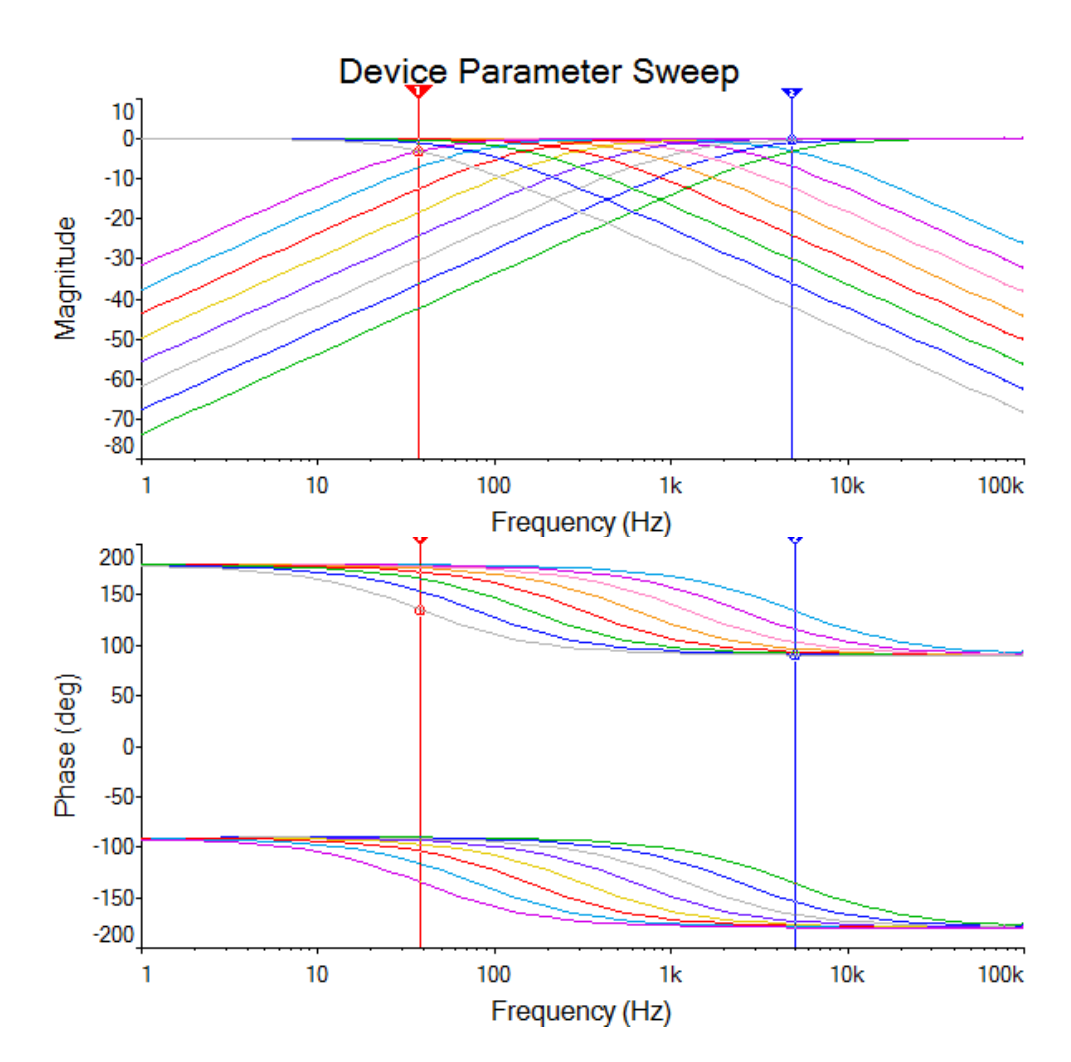

<span id="page-102-0"></span>**Figure 5.3** Filter spectral characteristics: amplitude (up) and phase (down)

### **5.3 Experiment**

[Figure 5.4](#page-103-0) shows the experimental board. J2 provides access to the scope inputs  $1+$  and  $2+$ . The negative nodes of the differential scope inputs (1- and 2-) are hard tied to GND.

J3 and J4 expose schematic nodes. Use wires to connect these nodes to the scope inputs.

# 5.3.1 Filter characteristics

The wires in [Figure 5.4](#page-103-0) probe *W<sup>1</sup>* and *V3*. The WaweForms instruments are set as below:

Digitally<br>Controlled Filter **TUCN<br>2016** 

<span id="page-103-0"></span>**Figure 5.4** Digitally controlled filter PCB

- Power *Supplies*: ON, +5V and -5V.
- *Network*: Scale: Logarithmic, Start: 20Hz, Stop: 20kHz, Samples: 100, Channel1: Use as reference. Using Channel 1 as reference means:
	- $\circ$  Channel 1 probes the input node in the network  $(V_{in} = W_I)$ .
	- o The network analyzer displays the ratio of Channel2/Channel1 magnitudes, and the phase difference between Channel 2 and Channel1 (the actual network transfer characteristics).
- StaticIO: Slider. Click the "multiple windows" icon in the upper-right corner of the Static IO, to open in a separate window.

Run *Supplies*, *Network*, and *Static IO* instruments.

- Observe the network transfer characteristic.
- Identify the filter type (LPF or HPF).

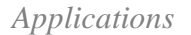

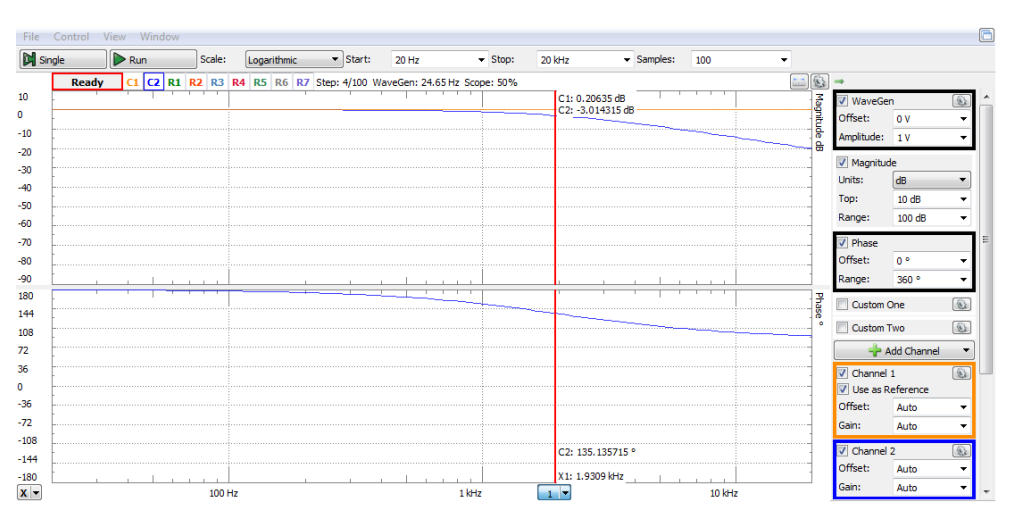

**Figure 5.5** The filter transfer characteristics: magnitude (up) and phase (down)

- Use a cursor, to identify the corner frequency of the filter (Magnitude  $= -3dB$ , Phase  $= 135^{\circ}$ ).
- Move the slider in the Static IO and observe the change of the filter corner frequency.
- Move the Scope Channel2 probe to  $V_2$  and observe the complementary filter, with the same corner frequency.
- In the phase characteristics, notice that the phase for the Pass Band is 180°, due to the inverting structure of the circuit.

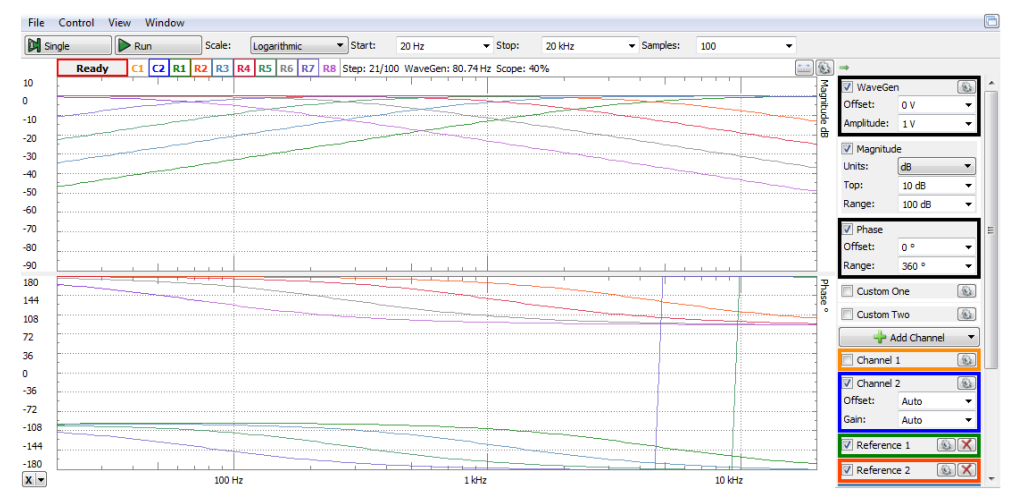

**Figure 5.6.** Characteristics family for different input numbers.

`To get a family of transfer characteristics, similar to the [Figure 5.3](#page-102-0) simulation:

- In the *Static IO*, set DIO7-0 as: BitIO/Switch/PushPull. In each step, set a single bit *High*, and all others *Low*. Do the step sequence: 7, 5, 3, 1.
- For each step, wait for the network instrument to complete the characteristics, then click *AddChannel/(Reference)Channel2*. Then swap channel2 probe between *V<sup>2</sup>* and *V<sup>3</sup>* and add another reference.
- In 4 steps, add characteristics for both LPF and HPF, for all the input numbers 128, 32, 4, 1 (as set in the Static IO).
- The figure shows half of the [Figure 5.3](#page-102-0) simulated characteristics (the network analyzer can support max 8 reference channels).

To see both LPF and HPF at once, as in [Figure 5.7,](#page-105-0) place the scope probes on V2 and V3 and uncheck Channel1/Use as reference. This results in:

- Two magnitude separate characteristics are shown for Channels 1 and 2 respectively.
- The magnitude characteristics are not related to a "reference" channel.
- The phase characteristic cannot be computed and displayed.

**Task 1**. Measure the corner frequency corresponding to the input number which is your birthday.

### 5.3.2 Audio experiment

Plug a high-quality headset in J5. Set the *Network* Analyzer as:

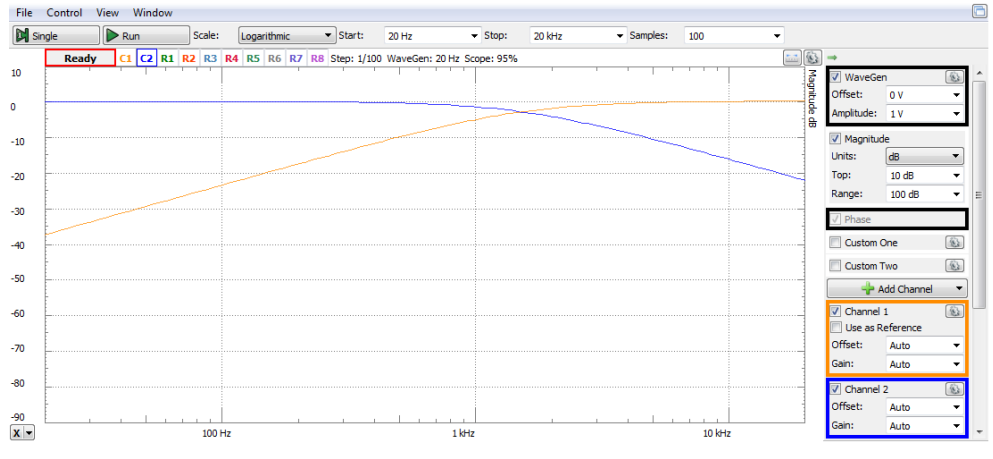

<span id="page-105-0"></span>**Figure 5.7** Magnitude characteristics

## *Applications*

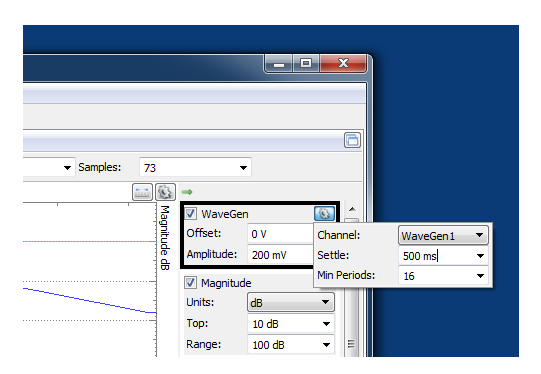

<span id="page-106-0"></span>**Figure 5.8** WaveGen Settle time

- *Start*: 55Hz, Stop: 3.52kHz.

This covers 6 octaves, centered to 440Hz, which is the frequency of A tone.

- *Samples*: 73. That divides the range above in 72 logarithmicequidistant intervals: 6 octaves X 12 semitones/octave. The frequencies generated during measurement will match all the tones and semitones in the range.

- in the *WaveGen* settings, set *Settle time* at 500ms, as in [Figure 5.8.](#page-106-0) This will keep each frequency long time enough for observation.
- in the *WaveGen* box, set the amplitude for a reasonable sound intensity (ex. 200mV).
- Launch the *Network* analyzer.

**Task 2.** In the *Static IO*, adjust the DIO7-0 number to get the filters' corner frequency at 440Hz (audio A tone, the logarithmic center of the chosen frequency range). Write the number in your report.

Run the *Network* analyzer and listen to the tones. Observe that the lower frequencies are louder in the left speaker, while the higher frequencies are louder in the right one. Play with the input number and notice the effect.

Notice that human senses are logarithmically scaled: exponentially equidistant stimuli parameters produce linear equidistant feeling. Ex: every musical octave corresponds to doubling the frequency of the sound. Same observation is true for sound intensity.

## 5.3.3 Music filtering

Plug a high-quality headset in J5. Play a song in *WaveGen*:

- Set *WaveGen* in *Play* mode.
- Click *Import* and choose the .wav file to play.
- Click *Play*.

Set the scope:

- Probe  $V_2$  and  $V_3$  with scope channels 1 and 2, respectively.
- Open an FFT view (*View/FFT*).

- Set the appropriate scope *time base* for displaying the audio spectrum in the FFT: i.e.,  $20 \text{ms}/\text{div}$  =>  $40 \text{kHz}$  sampling rate => 1Hz…20kHz FFT range.

Listen the audio signal and observe the wave shape in the scope, as in [Figure 5.9.](#page-107-0) Notice that *V<sup>2</sup>* has predominant low frequency components (grave sounds), while *V<sup>3</sup>* has more high frequency components (acute sounds):

- The scope time view shows lower frequencies on *V2*.
- The FFT view shows higher amplitude for low frequencies on *V<sup>2</sup>* and for high frequencies on *V3*.
- The grave sounds are louder in the  $V_2$  speaker and the acute ones in the *V<sup>3</sup>* speaker.

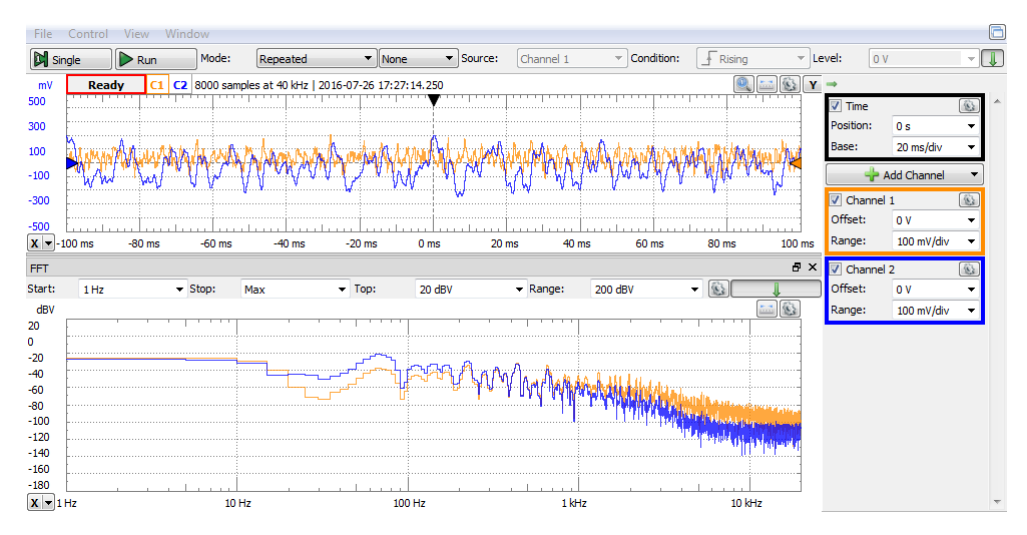

<span id="page-107-0"></span>**Figure 5.9** Music time signal (up) and spectrum (down) separated by the filter
## **6 Feedback ADC – voltage comparison**

### **6.1 Background**

### 6.1.1 Unipolar operation

The unipolar binary number in [Figure 6.1](#page-108-0) can be understood either as "fractional", composed of bits  $a_i$ , with  $i=1...n$ ,  $a_i = MSB...a_n = LSB$ :

$$
\{A\} = 0 \ldots a_{(n-1)} a_n = \sum_{i=1}^n a_i \cdot 2^{-i} ; \quad \{A\} \in [0 \ldots 1)
$$
 (6.1)

Or, as "integer", built of bits  $b_j$ , with  $j=0...n-1$ ,  $b_{n-1}=MSB...b_0=LSB$ :

$$
\{N\} = b_{n-1} \dots b_1 b_0 = \sum_{j=0}^{n-1} b_j \cdot 2^j; \quad \{N\} \in [0 \dots 2^n)
$$
 (6.2)

Where:  $b_{n-i} = a_i \; \forall i = 1...n$ .

$$
\{N\} = 2^n \cdot \{A\} \tag{6.3}
$$

The equivalent resistance of pin *Vref* to GND is *R;* the current in pin *Vref* is:

$$
I_{ref} = \frac{V_{ref}}{R_{ech}} \tag{6.4}
$$

In [Figure 6.1,](#page-108-0) the CMOS DAC with Operational Amplifier output stage generates a comparison voltage:

$$
V_{cmp} = -I_{out1} \cdot R_f
$$
  
= -V\_{ref} \cdot \frac{R\_f}{R\_{ech}} (6.5)  
·{A}

$$
= V_{FS} \cdot \{A\} = V_{LSB} \cdot \{N\}
$$

$$
V_{cmp}, V_{in} \in [0...+V_{FS}) \tag{6.6}
$$

$$
V_{LSB} = \frac{V_{FS}}{2^n}
$$

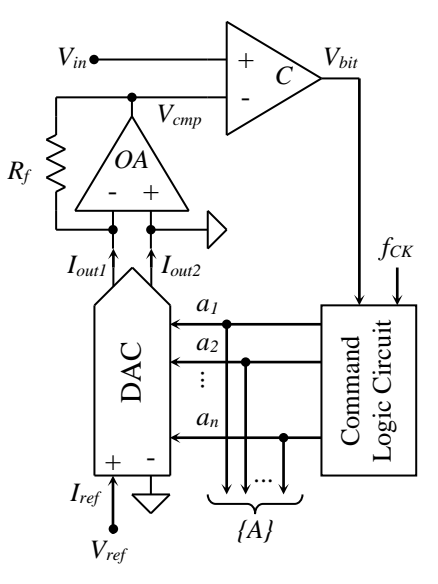

<span id="page-108-0"></span>**Figure 6.1** Feedback *ADC*, voltage comparison (example)

The Command Logic Circuit **(6.7)**

implements a multi-step searching

algorithm, to find the best digital representation of the instantaneous value of *Vin*, i.e. a number which, converted back to analog, generates a

comparison voltage close to *Vin* (with less than *1VLSB* difference). At the end of a conversion:

$$
V_{cmp,final} = V_{FS} \cdot \{A\}_{final} = V_{LSB} \cdot \{N\}_{final} \cong V_{in}
$$
  
\n
$$
|V_{cmp} - V_{in}| < 1V_{LSB}
$$
\n(6.8)

The search algorithm defines the command logic behavior.

#### 6.1.1.1 Counter *ADC*

In [Figure 6.2,](#page-109-0) the command logic core is a counter. [Figure 6.3](#page-109-1) explains the behavior of the *ADC*. The thin line is *Vin*, the thick line shows both *Vcmp* and *{A}*. The same graphic unit represents *VLSB*, for voltages, respectively *1LSB*, for number *{A}.*

Before the conversion begins, the counter is reset. In step *N=0,* the *DAC* generates *V*<sub>cmp,0</sub>=0. At the end of step  $\theta$  (*t*=*T*<sub>*CK*</sub>):

$$
V_{in}(T_{CK}) > V_{cmp,0} = 0 =
$$
  
>  $V_{bit} = 1$  (6)

The counter is enabled, so each *CK* active edge increments its content by *1LSB*, so *Vcmp* grows by *VLSB*.

The counter is disabled and the conversion ends at the clock period *N*, when:

$$
V_{in}((N+1) \cdot T_{ck}) < V_{cmp,N}
$$
\n
$$
= \{N\} \cdot V_{LSB} = \{A\} \cdot V_{FS} \rightarrow
$$
\n
$$
V_{bit} = 0 \tag{6.10}
$$

*{N}final* is the current content of the counter and is the final result of the AD conversion, proportional to *Vin* at the end of the conversion. *Vbit* can be used as *EOC (End Of Conversion)*, to validate *{N}final*.

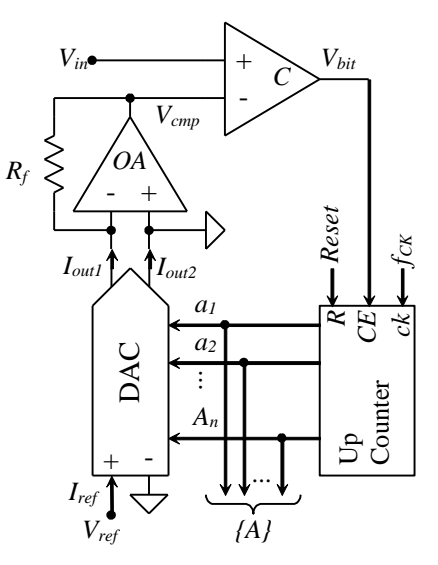

<span id="page-109-0"></span>**Figure 6.2** Counter *ADC*, voltage comparison (example) **(6.9)**

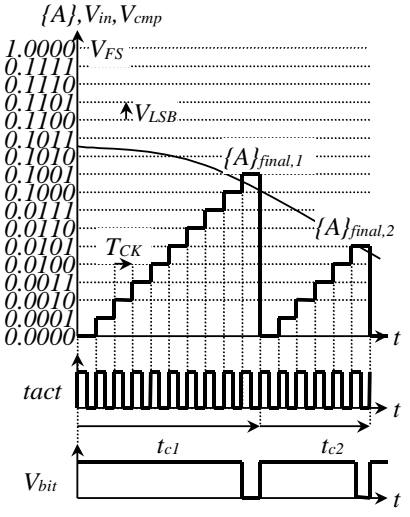

<span id="page-109-1"></span>**Figure 6.3** 4-bit counter *ADC* behavior. Voltage comparison

#### <span id="page-110-2"></span>*Applications*

$$
\{N\}_{final} \cong \frac{V_{in}((N+1) \cdot T_{CK})}{V_{LSB}}
$$
(6.11)  

$$
\{A\}_{final} \cong \frac{V_{in}((N+1) \cdot T_{CK})}{V_{FS}}
$$
(6.12)

The schematic is simple, but the conversion time is large and variable with *Vin*. In the worst case (*Vin*=*VFS*):

$$
tn_{CK_{c,max}} \tag{6.13}
$$

### *Up-Down Counter (Delta) ADC*

In [Figure 6.4,](#page-110-0) the counter is reversible, with separate *Count Up* and *Count Down* enable pins. When  $V_{in} > V_{cmp}$ , *CU* is enabled and the counter increments the content at each *ck* rising edge, otherwise *CD* is enabled and the

<span id="page-110-0"></span>**Figure 6.4** Up-Down Counter *ADC,* voltage comparison

*a1*

- +

*C*

*Vbit*

*a2*

 $I_{out}$ 

*Vin*

*Rf*

*Vref*

*Iref*

 $+$  -

DAC

- +

*OA*

*Vcmp*

*Iout2*

*{A}*

*...*

 $\begin{array}{c|c}\n\vdots \\
A_n\n\end{array}$ 

Counter

*t*

*CD CU ck*

*fCK*

counter decrements at *ck* edges. As result, *Vcmp* always tend to follow *Vin*, in steps of *±VLSB*, each clock period.

The circuit generates a new correct numerical value each clock period, as long as the input voltage does not change faster

than the maximum *Vcmp* speed:

$$
\left(\frac{dV_{in}}{dt}\right) < \left(\frac{dV_{cmp}}{dt}\right)\frac{V_{LSB}}{T_{CK}}\tag{6.14}
$$

If *Vin* slope exceeds the limit in [\(6.14\),](#page-110-1) *Vcmp* cannot "track" it, and digital values are not accurate, until "catching" back.

The Up-Down counter works as an integrator. Controlled by the *Vbit* signal, it adds or subtracts a quantum (*delta = 1LSB*) to the previous accumulated value.

For this reason, the circuit can be also labeled as *Delta ADC*.

*Vbit* and *fCK* signals can be sent to a remote system, which replicates the local command

108

*Vbit*

<span id="page-110-1"></span>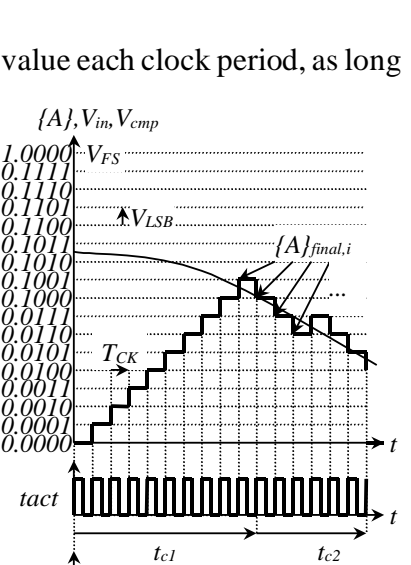

**Figure 6.5** 4-bit Up-Down counter *ADC* behavior. Voltage comparison

logic structure. Working synchronously, the local and remote counters always have the same content. *Vbit* is the *delta-modulated* representation of *Vin*.

<span id="page-111-3"></span>*Successive Approximation Register ADC*

It is the most used feedback *ADC*. The command logic implements a *Successive Approximation Register (SAR)*, (as in [Figure 6.7\)](#page-111-0) which also names the whole converter.

 $V_{cmp}$  (and number  $\{A\}$ ) "searches" the  $V_{in}$ value using a halving algorithm: each conversion step, the *SAR* generates a *partial result {A}*, which approximates better and better the final result *{A}final*. [Figure 6.6](#page-111-1) exemplifies the principal behavior for a 4-bit *SAR ADC*.

Two presumptions are accepted:

 $V_{in}$  belongs to its' definition range (initial searching interval):

$$
V_{in} \in [0...V_{FS}] \tag{6.15}
$$

 $V_{in}$  is constant during each conversion:

$$
V_{in}(t) = cst \ \forall t \in [0...t_c] \tag{6.16}
$$

In [Figure 6.6,](#page-111-1) the [\(6.16\)](#page-111-2) presumption is violated, by purpose.

It takes *n* steps (*ck* periods) to complete an *n*-bit binary conversion, one bit per step, starting with the *MSB*. In the first step, all bits of *{A}* are set "*0"*, but *MSB* is set *"1"*. This generates *Vcmp=VFS/2*, halving the initial searching interval. At the end of the first step, *MSB* remains *"1"* if  $V_{bit} = "1"$ , otherwise is set to *"0"*. The next bit is set *"1"*, so the searching interval is halved by the appropriate value of *Vcmp*. At the end of each step, the current bit takes the value of

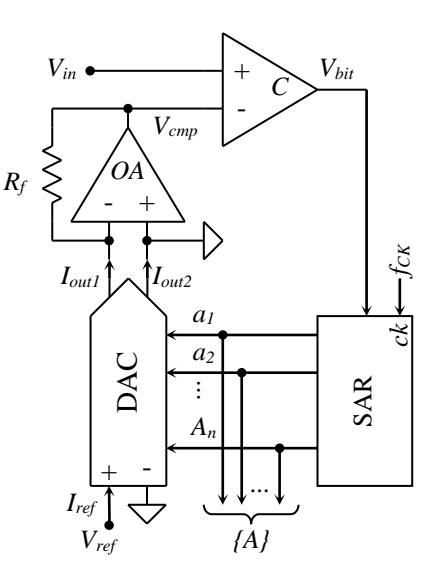

<span id="page-111-0"></span>**Figure 6.7** *SAR ADC* example. Voltage comparison <sup>∈</sup> [0. . . ) **(6.15)**

<span id="page-111-2"></span>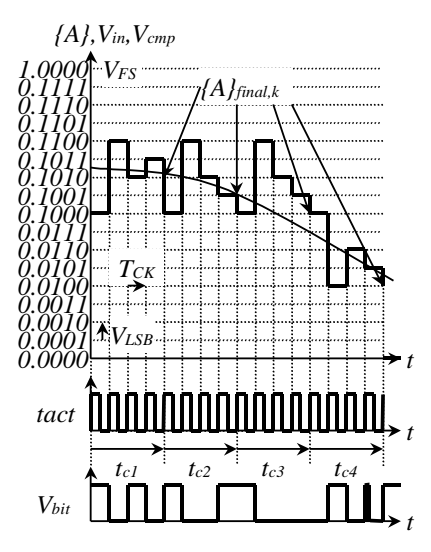

<span id="page-111-1"></span>**Figure 6.6** 4-bit *SAR ADC* behavior. Voltage comparison

*Vbit*, the next bit becomes "*1*" and all the other bits stay unchanged, as shown in the [Figure 6.8](#page-112-0) state diagram.

The bolded transitions correspond to the first conversion shown in [Figure 6.6.](#page-111-1) The state variables (also used as output signals) are the bits of number *{A}*.

The conversion time is constant, an *n-*bit conversion takes *n* clock periods:

$$
t_c = n \cdot T_{CK} \tag{6.17}
$$

An additional state might be added to deliver the final conversion result.

The *SAR ADC* needs a *Sample and Hold* circuit, in order to keep the input voltage constant during the whole conversion, as shown in the [\(6.16\)](#page-111-2) presumption.

In the third conversion of [Figure 6.6,](#page-111-1) the [\(6.16\)](#page-111-2) presumption does not hold:

- during the first conversion step,  $V_{in}$  is in the upper half of the definition range, *MSB* is assigned  $a_1 = 1$ , leading to a final result  $\{A\}_{\text{final}} \geq 1/2$ .
- during all the subsequent steps, *Vin* is "searched" in the *[VFS /2... VFS )* sub-range (or sub-sub-ranges of it).
- during the conversion, *Vin* decreases below *VFS*/*2*.
- the final result,  ${A}f_{final}$  =1/2 reflects neither the value  $V_{in}$  had at the conversion begin, nor the one at the end.

If a *Sample and Hold* circuit is added, it samples the *Vin* signal before the conversion begins. The final result then represents the *Vin* value at the sampling moment.

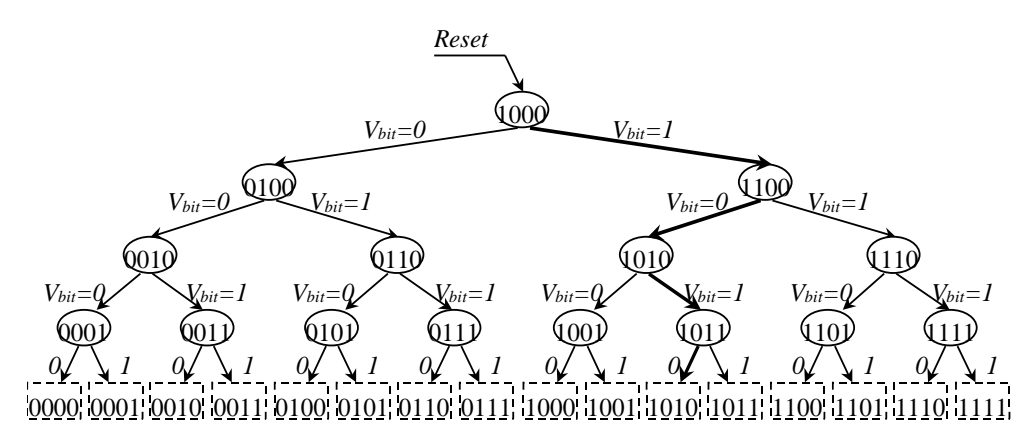

<span id="page-112-0"></span>**Figure 6.8** 4-bit Successive Approximation Register state diagram

# <span id="page-113-1"></span>6.1.2 Bipolar operation

OA<sup>2</sup> in [Figure 6.9](#page-113-0) is a current mirror, so:

$$
I_2 = I_1 = I_{out2} \t\t(6.18)
$$

$$
I_f = I_{out1} - I_2 = I_{out1} - I_{out2} = I_{ref} \cdot (A_{y} - \overline{A}_{y})
$$
  
\n
$$
\cong I_{ref} \cdot (2 \cdot \overline{A}_{y} - 1) = I_{ref} \cdot (A_{y} - \overline{A}_{y})
$$
  
\n
$$
I_{0} = (2 \cdot \overline{A}_{y} - 1) \cdot (6 \cdot 20)
$$
  
\n
$$
V_{y} = \begin{cases} V_{y} & V_{y} \end{cases}
$$

$$
\{A'\}_{BO} = (2 \cdot \{A\}_{U} - 1) \qquad (6.20)
$$

$$
R_{f} = R_{ech} = \frac{V_{ref}}{I_{ref}} \qquad (6.21)
$$

$$
V_{cmp} = -I_{f} \cdot R_{f}
$$

$$
= -V_{ref} \qquad (6.22)
$$

$$
\cdot \{A'\}_{BO}
$$

*Vcmp* is generated by an *n*-bit *Binary Offset*, bipolar DAC. The whole circuit in [Figure 6.9](#page-113-0) is an *n*-bit *Binary Offset*, bipolar ADC.

$$
V'_{FS} = V_{FS} = -V_{ref} \tag{6.23}
$$

$$
\{A'\}_{BO,final} = \frac{V_{in}}{V_{FS}} \in [-1;1) \qquad (6.24)
$$

$$
V_{in}, V_{cmp} \in [-V_{FS}; V_{FS}) \tag{6.25}
$$

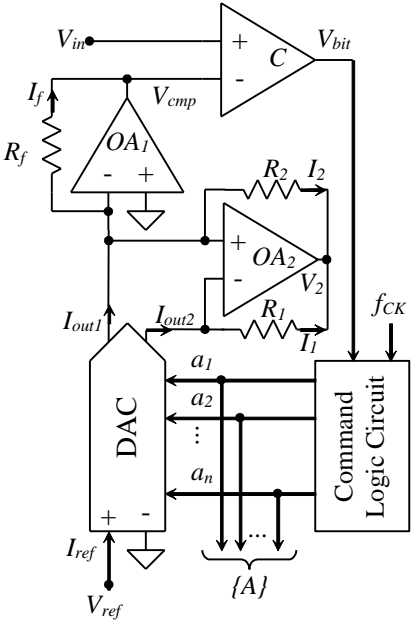

<span id="page-113-0"></span>Figure **6.9** Binary Offset bipolar Feedback *ADC*, voltage comparison (example)

$$
\{N'\}_{BO,final} = \frac{V_{in}}{V'_{LSB}}
$$
  
\n
$$
\in [-2^{n-1}; 2^{n-1})
$$
\n(6.26)

$$
\{N'\}_{BO} = 2^{n-1} \cdot \{A'\}_{BO} \tag{6.27}
$$

$$
V'_{LSB} = \frac{2 \cdot V_{FS}}{2^n} = 2 \cdot V_{LSB} \tag{6.28}
$$

111 Since the *Binary Offset* code uses the same bit combinations, in the same

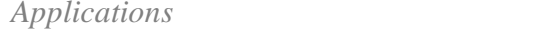

order (from lowest to highest values) as the *Unipolar Code*, the Command Logic Circuit is identical to the unipolar one, for all the three cases above (counter, up-down counter, RAS).

If the final result is needed in *2's Complement* code, the *MSB* of number *{A'}BO* needs to be complemented.

#### **6.2 Experiment and measurements**

The AD7524 CMOS DAC is used on the experimental board. It has a similar structure with AD7520, except:

- It has only 8-bit of resolution.
- Data Latches are provided for compatibility to a microprocessor data bus. If not used, *ChipSelect* and *Write* pins must be tied to GND.

### <span id="page-115-0"></span>6.2.1 Unipolar Operation

Figure 6.10 shows the schematic of the experimental board. Notice that *J3* is loaded with a jumper on pins *2-3*, to tie *Out<sup>2</sup>* of *U2* to *GND*, and *J4* is loaded with a jumper on pins *1-2*, to insulate *U1A*. Similarly, *J5* is loaded with a jumper on pins *2-3*, to tie *Out<sup>2</sup>* of *U4* to *GND*, and *J6* is loaded with a jumper on pins *1-2*, to insulate *U1C*. This way, both *U2* and *U1B*, respectively *U4* and *U1D* work as *unipolar DA* convertors.

*U5, U2* and *U1B* build a circuit equivalent to [Figure 6.1,](#page-108-0) with:

- $V_{ref} = WI$ , the AWG channel 1 of the Analog Discovery.
- $V_{in} = W2$ , the AWG channel 2 of the Analog Discovery.  $V_{in}$  passes through the *Sample-And-Hold* circuit (*U6* and associate circuitry) and generates *VSH* for the actual feedback ADC.
- *Command Logic Circuit* is included in the Analog Discovery *Patterns* generator, as *ROM Logic*. It uses:

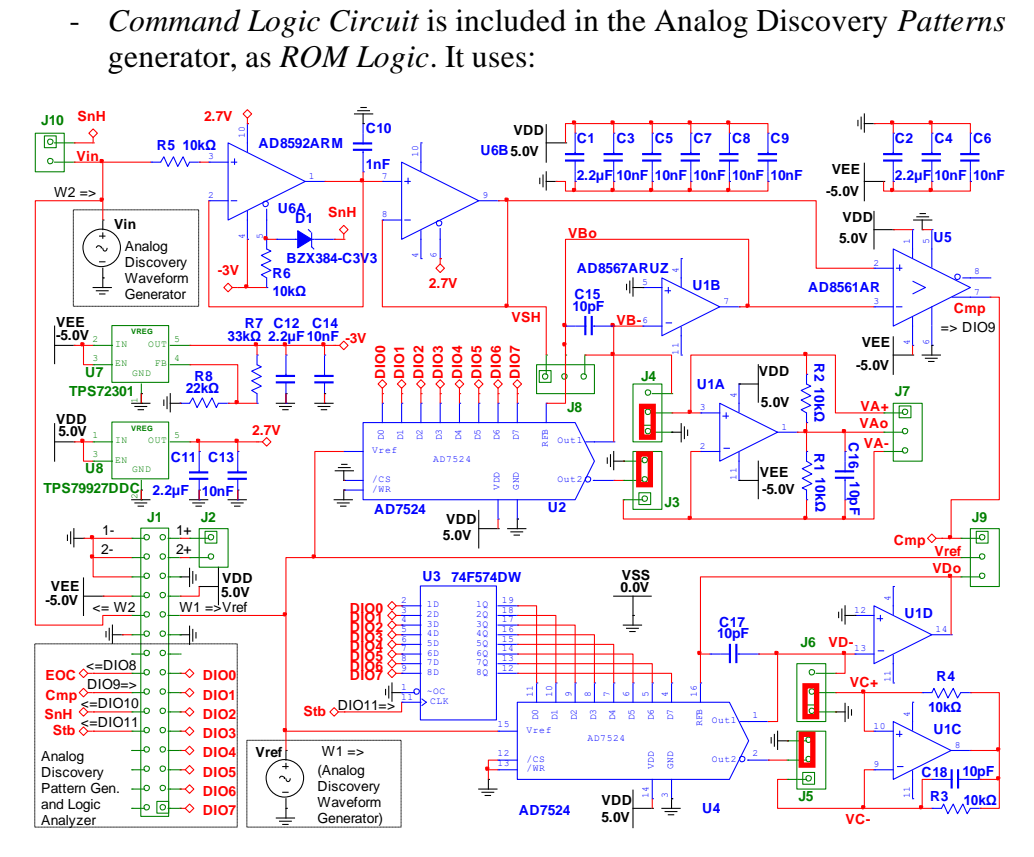

**Figure 6.10** Feedback ADC, unipolar operation – experimental board schematic

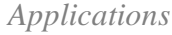

- o *Cmp = DIO9*; input from the comparator *U5*.
- o *Data bits = DIO7 (MSB)…DIO0 (LSB)*; outputs for *U2*.
- o *SnH = DIO10,* Sample/Hold command; output for *U6*.
- o *Stb = DIO11,* Strobe to latch the conversion result; output for *U3*.
- o *EoC = DIO8*, End of Conversion; output.

Additional to the circuits in [Figure 6.1,](#page-108-0) the experimental board includes:

- the *Sample and Hold* stage, *U6* and associate circuitry.
- the latch for the final conversion results, *U3*.
- the DAC circuitry to rebuild the acquired signal, *U4*, *U1D* and *U1C*.

Notice *C15*, *C16*, *C17* and *C18*, added to compensate *U1B*, *U1A*, *U1D* and *U1C* respectively. They reduce ringing and oscillation risk for the high speed AD8567 operational amplifiers.

Figure 6.11 shows the experimental board prepared with jumpers and scope probe wires for the unipolar experiment. Notice that the same board is used for several other experiments.

# Counter ADC

On the experimental board:

- Place jumpers at:
	- $\circ$  *J3* = 2-3 ties  $I_{out2}$  to GND.
	- $\circ$  *J4* = *1*-2 disconnects *U1A*.
	- $\circ$  *J5* = 2-3 ties  $I_{out2}$  to GND.
	- $\circ$  *J6* = *1*-2 disconnects *U1C*.
	- Place scope probe wires:
		- $\circ$  Channel 1 to *J10-2 = W1 = V<sub>in</sub>*
		- $\circ$  Channel 2 to  $J8-2 = VBo = V_{cmp}$

Scope probes will be moved during the experiments, to see various signals.

In the WaveForms software, open workspace *FeedbackADC\_Sinus*. It has all instruments prepared for beginning the experiment:

- *Supplies*: both +/-V user voltage supplies active. (If the WaveForms software reports an "Overcurrent soliware reports and Overcurrent **Figure 6.11** DAC CMOS condition" and stops the user power *experimental board* 

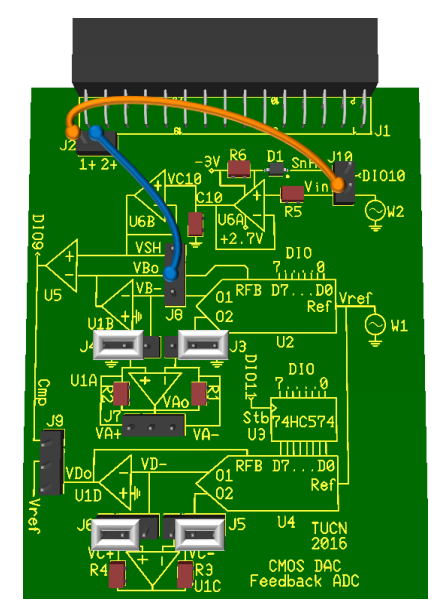

experimental board

supplies, try starting the supplies one by one: first the positive supply and, after few seconds, the negative one)

- *Wavegen*:
	- o W1= *DC, Offset: -2V* (constant, negative voltage) for *Vref*.
	- o W2=*Sinus*, *Frequency: 1kHz, Amplitude: 0.9V, Offset: 1V, Symmetry: 50%, Phase: 0<sup>o</sup> .*
- *Patterns1*:
	- o ROM Logic; State Machine for *Counter ADC*; *1MHz* clock.
		- Inputs: *Cmp* (DIO9).
		- StateBits/Outputs:
			- $EOC (DIOS) = End of Conversion.$
			- *s7…s0* (*DIO7÷DIO0*) = intermediate results of the conversion.
	- o ROM Logic for generating *SnH*; *2MHz* clock.
		- Inputs: *EOC* (*DIO8*).
		- Outputs: *SnH* (*DIO10*) = Sample/Hold command for the SH circuit. 0.5μs delayed version of *EOC*.
	- o ROM Logic for generating *Stb*; *2MHz* clock.
		- Inputs: *EOC* (*DIO8*).
		- Outputs: *Stb* (*DIO10*) = Strobe command for the final result Latch. 0.5μs delayed version of *EOC*.
- *StaticIO*: set *SnH* (*DIO10*) *Open-Source Switch* = *"1"*, to override the *SnH* generated by the ROM logic, and force *VSH* to permanently follow *Vin*. ("*Z"* would allow normal behavior of *SnH* ROM logic).
- *Scope*:
	- o *AddChannel/Digital/Signal*: *Stb=DIO11, SnH=DIO10, Cmp=DIO9*
	- o *AddChannel/Digital/Bus DIO7…DIO0*. Expand the Bus line in the digital view, to see the graphical representation of the bus values. o *Time: 500μs/div, Ch1, Ch2 Range: 500mV/div.*
	-
- *Spectrum*: *ChannelOptions/*both channels: *Offset: 0V, Range: 5V*

*Patterns2* and *Patterns3* will be used in later experiments.

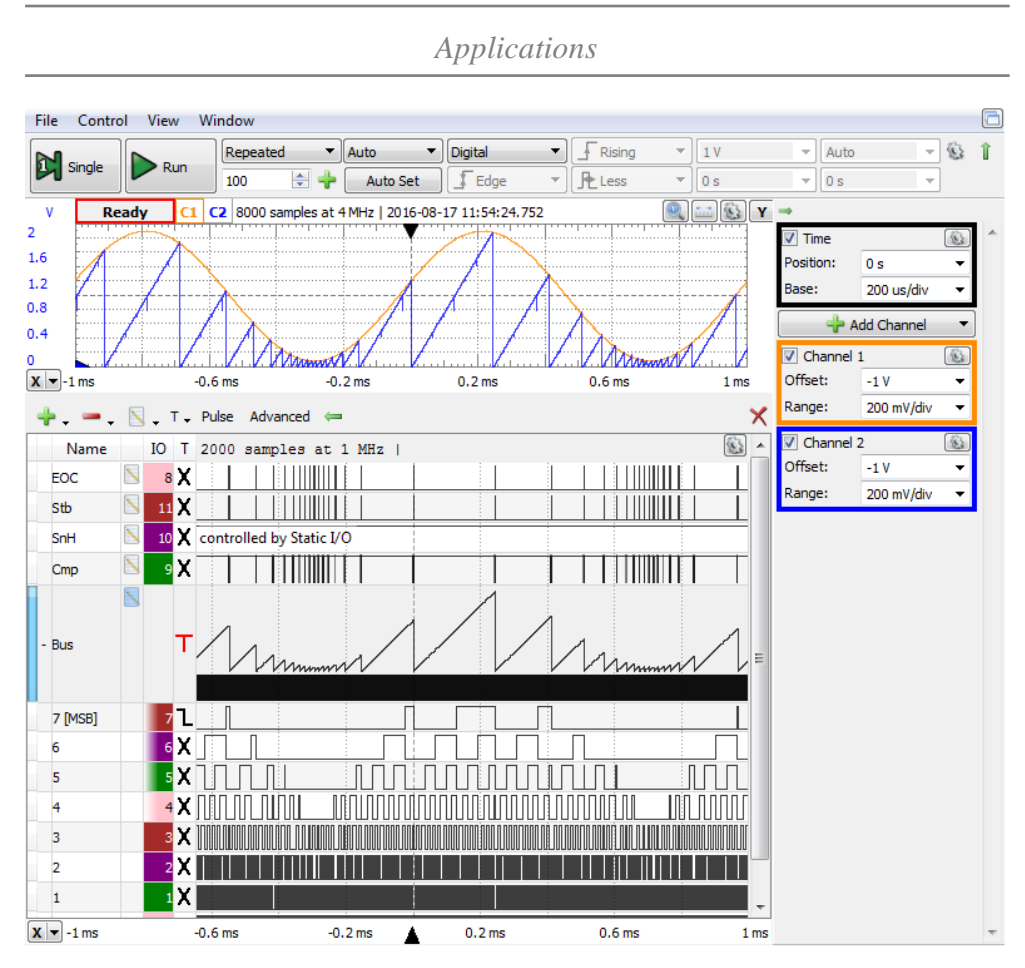

<span id="page-118-0"></span>**Figure 6.12** Unipolar Counter ADC experiment

Run *Supplies, Wavegen1, Patterns1, Static IO, and Scope.* Observe *Scope*, as in [Figure 6.12:](#page-118-0)

- In the analog Time view:
	- $\circ$  *V*<sub>in</sub> is scaled to almost all the definition range (0.1V $\div$ 1.9V).
	- $\circ$  *VBo* =  $V_{cmp}$  starts from zero in each conversion and rises to  $V_{in}$ , with constant slope *VLSB/Tck*.
- In the digital Time view:
	- o Individual bits *Cmp, EOC, Stb* and the bus. Observe the graphical representation of the bus values, similar to *Vcmp*.

**Task 1.** Change the Scope Time Base to detail the *End of Conversion* moments. Use cursors to read *Vin*, *Vcmp* and *{N}* at the start of *EOC* pulse. Verify the equation [\(6.11\).](#page-110-2) Repeat for 3 successive conversions.

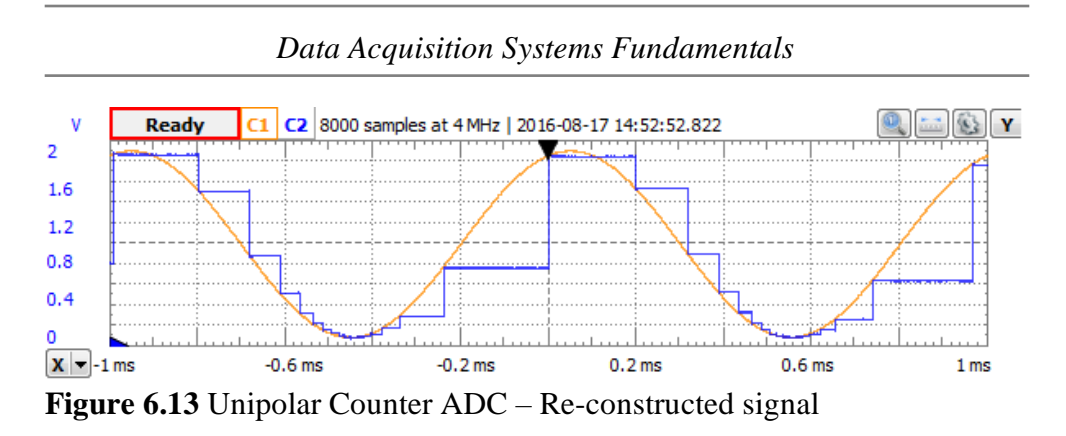

<span id="page-119-0"></span>**Task 2.** Identify the beginning and the end of the conversions above. Use cursors to read the conversion time, *tc*. Verify that *t<sup>c</sup>* is proportional to *Vin* and *{N}*. Write the *t<sup>c</sup>* equation.

Move scope channel 2 probe to J9-3, to observe the re-constructed, 0-degree interpolated *VDo* signal, as in [Figure 6.13.](#page-119-0) Identify the beginning and the end of the conversions.

Run the *Spectrum Analyzer* as in [Figure 6.14.](#page-119-1) Measure Channel 2 *THD*, *ENOB* and *SNR* (*View/Measure/Add/Trace2/*). Observe:

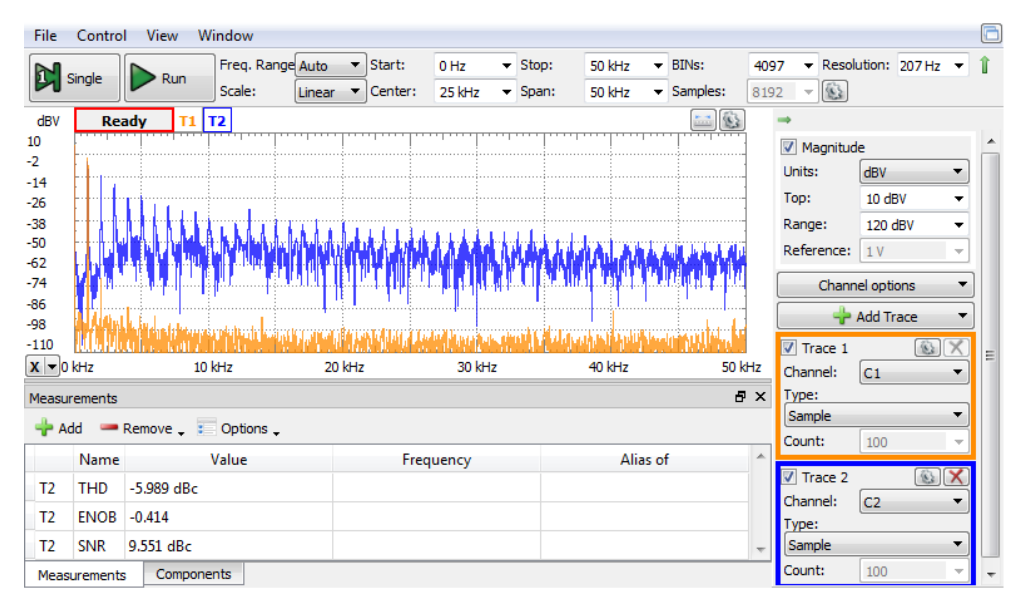

<span id="page-119-1"></span>**Figure 6.14** Unipolar Counter ADC – Spectrum of the re-constructed signal

The sampling frequency is higher than required by the Nyquist theorem, but too low for high quality acquisition; see THD, ENOB, SNR values. *Applications*

- Non-uniform sampling generates multiple spectral components of *VDo*.

```
Up/Down Counter ADC
```
- *Patterns2* (WaveForms allows more instruments of same type, but only one can Run at a time):
	- o ROM Logic; FSM for *Up/Down Counter ADC*; *1MHz* clock.
		- Inputs: *Cmp* (DIO9).
		- StateBits/Outputs:
			- *EOC* (DIO8) = *End of Conversion* = permanently active.
		- *s7…s0* (*DIO7…DIO0*) = intermediate results of the conversion
	- o ROM Logic for generating *SnH*; *2MHz* clock.
		- Inputs: *EOC* (*DIO8*).
		- Outputs: *SnH* (*DIO10*) = *Sample/Hold* command for the SH circuit. Permanent active, for continuous *Sampling* (no *Hold*).
	- o Clock for generating *Stb*; *2MHz* clock. Generates pulses for continuously update the output latch.

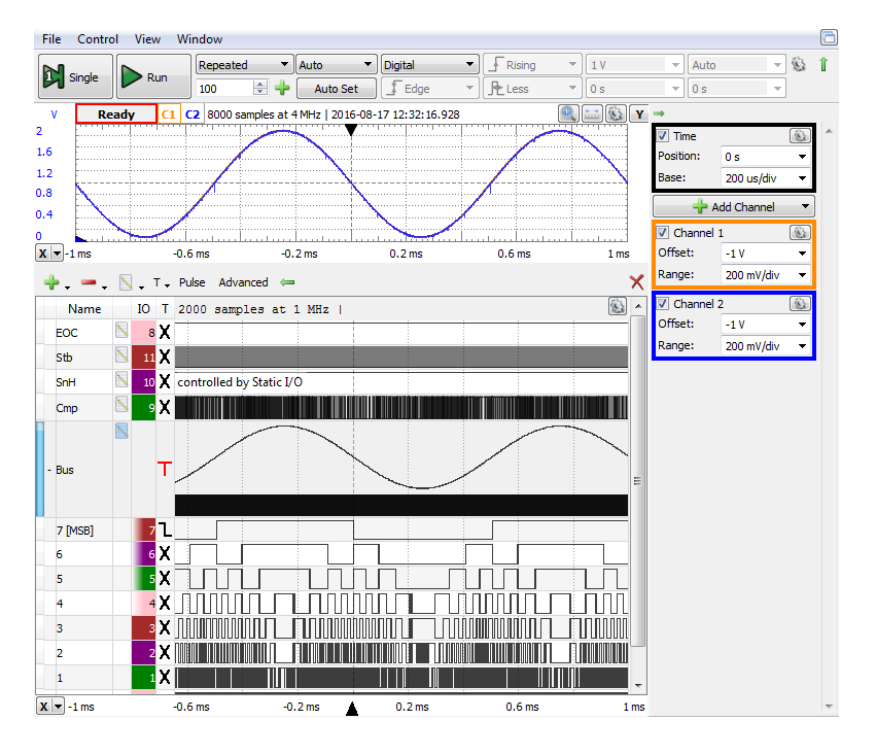

<span id="page-120-0"></span>**Figure 6.15** Unipolar Up/Down Counter ADC experiment

*Data Acquisition Systems Fundamentals*

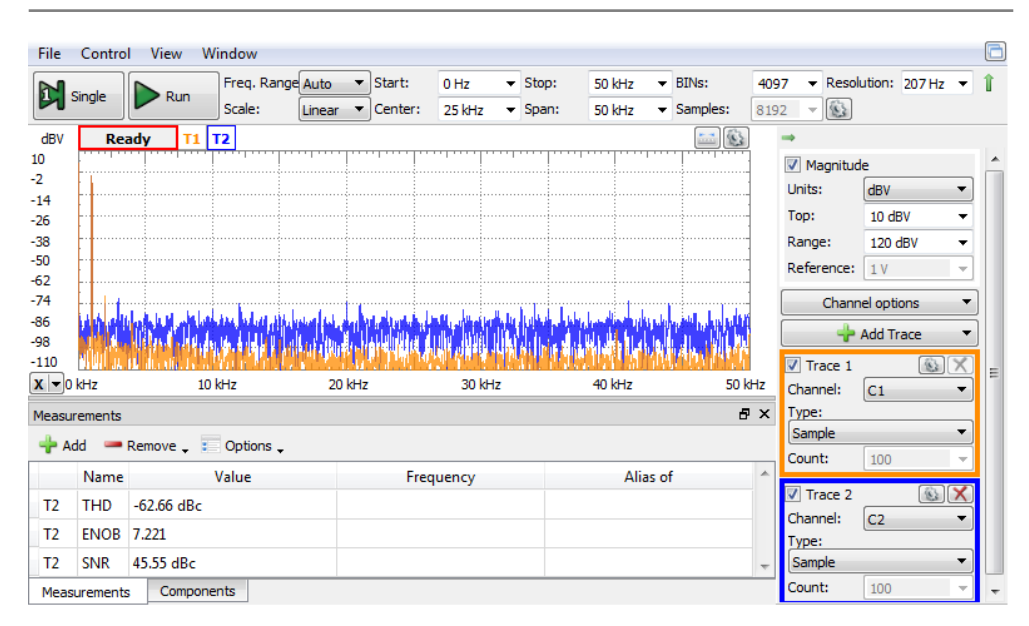

<span id="page-121-0"></span>**Figure 6.16** Unipolar Up/Down Counter ADC – Spectrum of the reconstructed signal

Run *Supplies, Wavegen1, Patterns2, Static IO, and Scope.* For comparison, both *Vin* and ADC clock are same as in the previous experiment. Observe *Scope*, as in [Figure 6.15:](#page-120-0)

- *VDo* (re-constructed signal) is identical to  $VBo = V_{cmp}$ .
- *VDo* looks very close to *Vin*. The spectrum and measurements in [Figure](#page-121-0)  [6.16](#page-121-0) show much higher quality acquisition, compared to the Counter ADC.
- Doubling the frequency of *Vin* shows the Up/Down Counter ADC limitation, as in [Figure 6.17:](#page-121-1) *Vin* is changing faster than [\(6.14\),](#page-110-1) so *Vcmp* cannot follow it effectively. Due to condition [\(6.14\),](#page-110-1) the Up/Down Counter ADC performance is close to the regular Counter ADC.

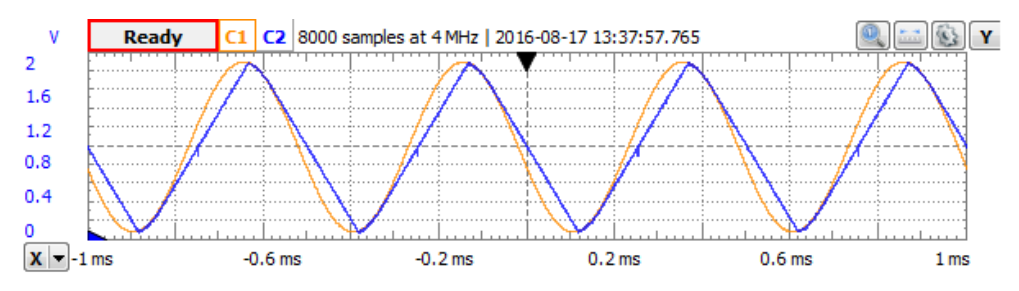

<span id="page-121-1"></span>**Figure 6.17** Unipolar Up/Down Counter ADC – 2kHz re-constructed signal

### *Successive Approximation Register ADC*

- *Wavegen*: return to 1kHz  $V_{in}$  for comparison under the same conditions.
	- *Patterns3*:
		- o ROM Logic; State Machine for *SAR ADC*; *1MHz* clock.
			- **•** Inputs:  $Cmp$  (DIO9).
			- StateBits/Outputs:
				- *EOC* (DIO8) = End of Conversion.
				- *s7÷s0* (*DIO7…DIO0*) = intermediate results of the conversion.
		- o ROM Logic for generating *SnH*; *2MHz* clock.
			- Inputs: *EOC* (*DIO8*).
			- Outputs: *SnH* (*DIO10*) = Sample/Hold command for the SH circuit. 0.5μs delayed version of *EOC*.
		- o ROM Logic for generating *Stb*; *2MHz* clock.
			- Inputs: *EOC* (*DIO8*).
			- Outputs: *Stb* (*DIO11*) = Strobe command for the final result Latch. 0.5μs delayed version of *EOC*.
	- *StaticIO*: set *SnH* (*DIO10*) *Open-Source Switch* = *"1"*, to override the *SnH* generated by the ROM logic, and force *VSH* to permanently follow *Vin*. ("*Z"* would allow normal behavior of *SnH* ROM logic).

Run *Supplies, Wavegen1, Patterns3, Static IO, and Scope. Vin* and ADC clock are the same as in the previous experiment. Observe *Scope*, as in [Figure 6.18.](#page-123-0)

Use an extended Time Base (2μs/div) to analyze the steps within an analogto-digital conversion. Observe:

- A new conversion always begins with  $V_{cmp} = \frac{1}{2}V_{FS} = IV$ .
- The second conversion step brings  $V_{cmp}$  to either  $\frac{1}{4}V_{FS} = 0.5V$  or to  $\frac{3}{4}V_{FS} = 1.5V$  to halve the lower half or the upper half of the  $V_{in}$  range.
- Next steps halve successive subranges of *VFS*, to finally get a *VLSB* range.
- The largest  $V_{cmp}$  trip happens in the first step: from the old conversion result to  $\frac{1}{2}V_{FS}$ . The worst cases are from 0 to  $\frac{1}{2}V_{FS}$  or from  $V_{FS}$  to  $\frac{1}{2}V_{FS}$ . The *Vcmp* trip speed is limited by the *U1B Slew Rate*. The *ck* frequency should be low enough for this trip to finish in one *ck* period (step).
- A new conversion begins every *9 ck* periods: *8* periods for conversion, the *9 th* one (shown by *EOC*) to register the result (on *Stb* rising edge).
- the SAR searching algorithm:
	- $\circ$  bit by bit bits 7...0 of the bus, in the Digital view
	- $\circ$  the number  $\{N\}$  hexadecimal and graphic, in the Digital view.
	- o *Vcmp* in the analog view.

Task 3. Calculate the sampling frequency.

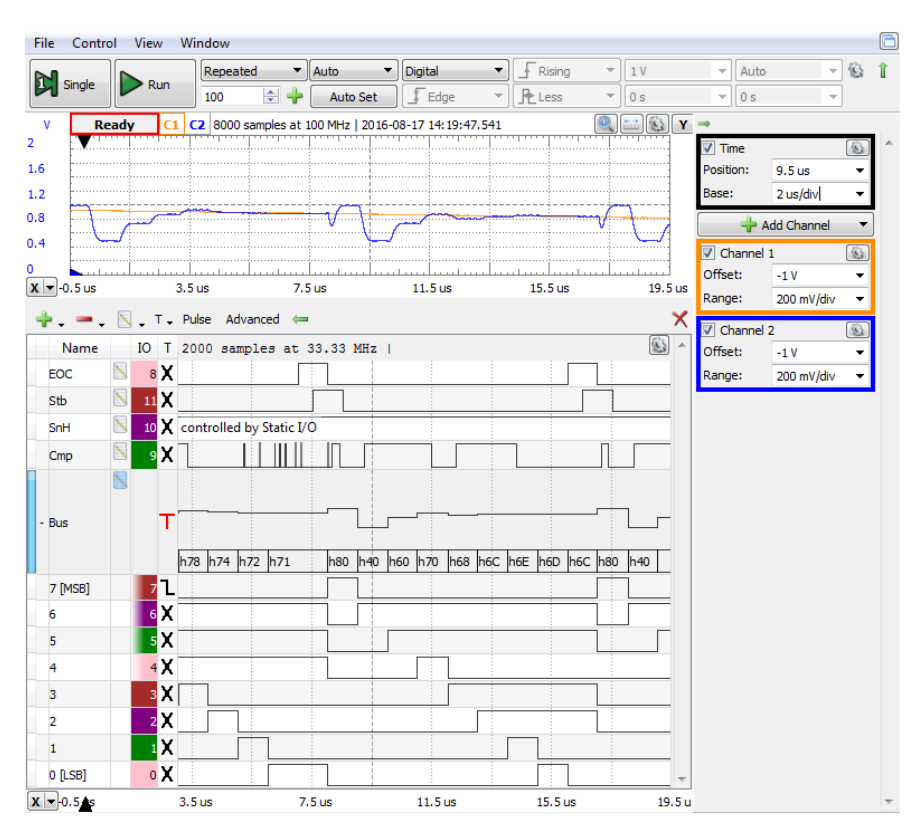

### <span id="page-123-0"></span>**Figure 6.18** Unipolar SAR ADC experiment

Set the scope *Time Base* to *200μs/div*, to compare the sampling rate in [Figure](#page-123-1)  [6.19](#page-123-1) to the *Counter ADC* (for same *ck* frequency), in [Figure 6.12.](#page-118-0)

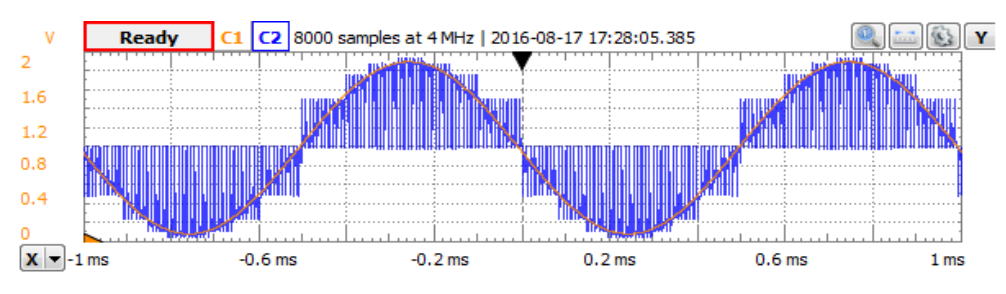

<span id="page-123-1"></span>**Figure 6.19** Unipolar SAR ADC – *Vin* and *Vcmp*

```
Applications
```
Move scope Channel 2 to probe the re-constructed signal *VDo*, as in [Figure](#page-124-0)  [6.20.](#page-124-0) Compare with the *Counter ADC*, in [Figure 6.13.](#page-119-0)

The frequency range in the spectrum analyzer was changed in [Figure 6.21](#page-124-1) to 0…500kHz, to fit the sampling frequency and mirror images. Even so, the spectral image and measured parameters show a much higher acquisition quality compared to the Counter ADC.

For more visible spectral components, change the *Vin* frequency to 10kHz, as in [Figure 6.22.](#page-125-0) Observe the  $V_{in}$  mirror images at  $\pm 10$  kHz around the sampling frequency and its 2nd, 3rd and 4th harmonics.

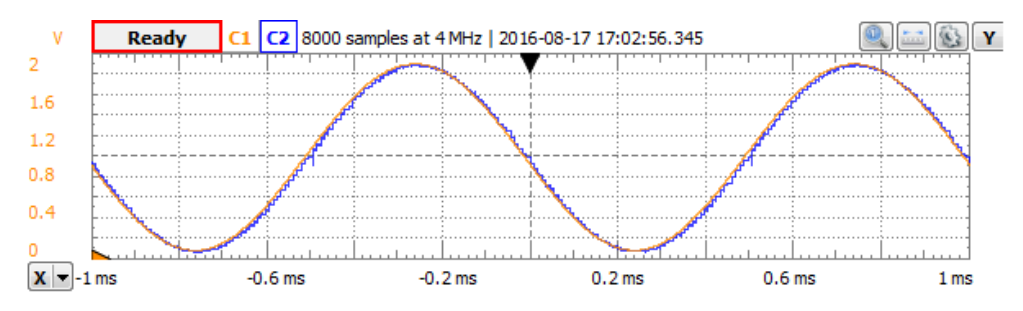

<span id="page-124-0"></span>**Figure 6.20** Unipolar SAR ADC – reconstructed signal

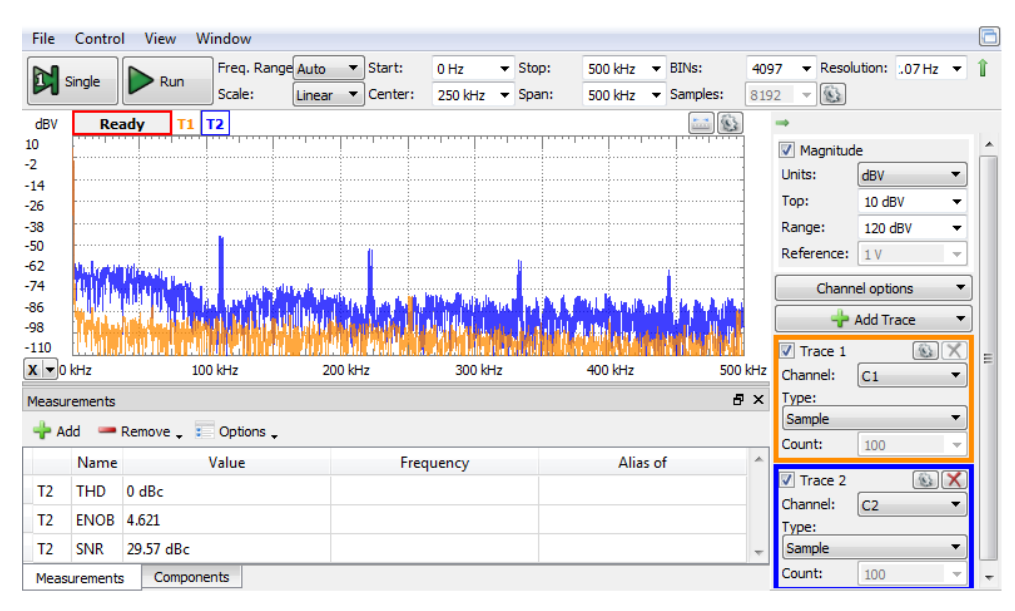

<span id="page-124-1"></span>**Figure 6.21** Unipolar SAR ADC – 1kHz reconstructed signal spectrum

[Figure 6.22](#page-125-0) also emphasizes a phenomenon which is difficult to observe in the time domain: the *SAR ADC* needs a *Sample and Hold* stage to provide constant *Vin* during the conversion, as explained in paragraph [6.1.1.3.](#page-111-3) Both spectral image and measured parameters are better if an *SH* stage is active (in the *Static IO*, switch DIO10 to *Z*, to allow *Patterns 3* to generate *SnH*).

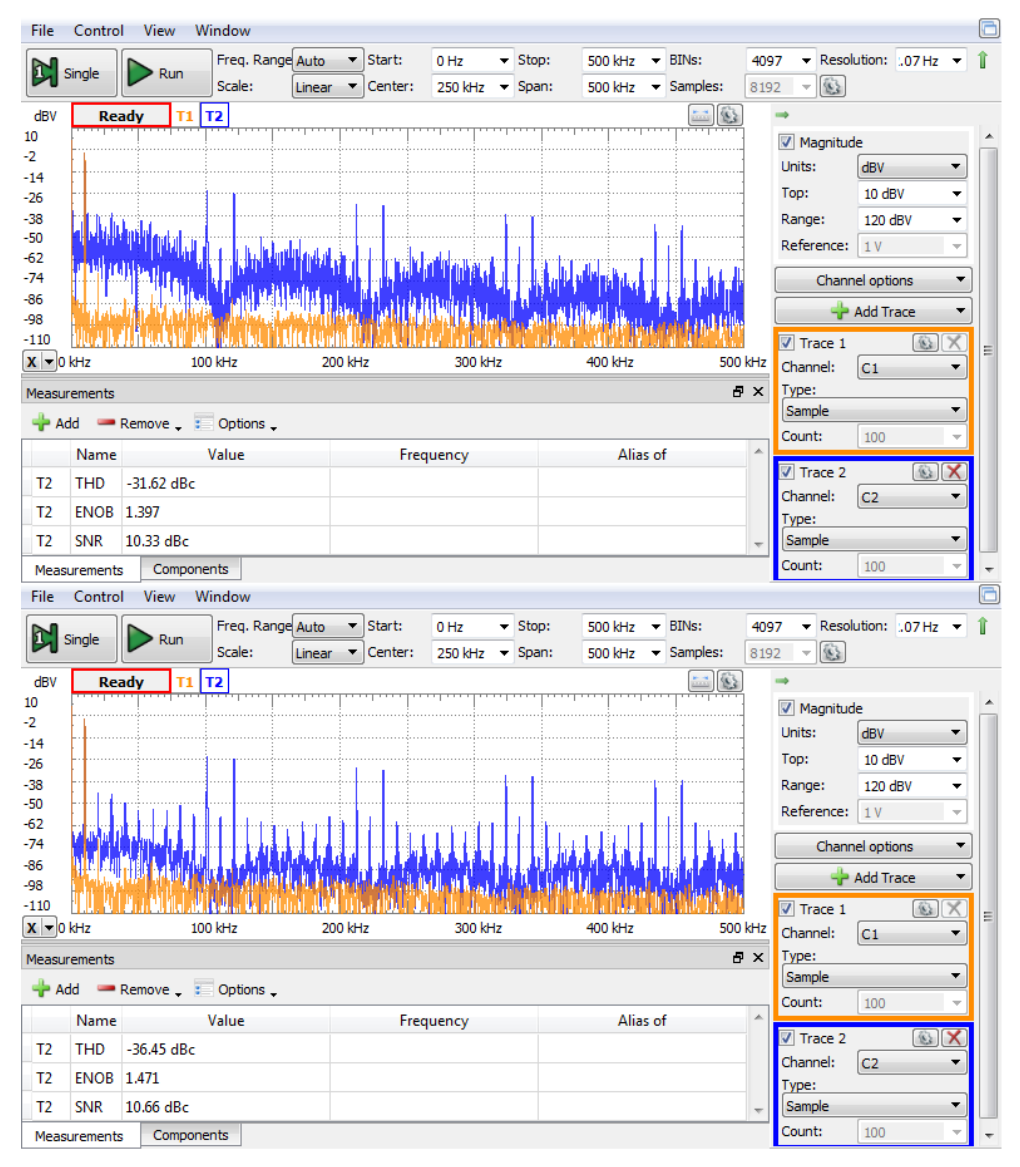

<span id="page-125-0"></span>**Figure 6.22** Unipolar SAR ADC – 10kHz reconstructed signal spectrum: without *Sample and Hold* (up) and with *Sample and Hold* (down)

#### 6.2.2 Bipolar operation

On the experimental board:

- Place jumpers at:
	- $\circ$  *J3* = *I*-2 ties  $I_{out2}$  to *U1A* inverting input.
	- $\circ$  *J4* = 2-3 connects *U1A* to the *I*<sub>*out1*</sub> node.
	- $\circ$  *J5* = *1-2* ties  $I_{out2}$  to *U1C* inverting input.
	- $\circ$  *J6* = 2-3 connects *U1C* to the *I*<sub>*out1*</sub> node.

This transforms both *U2* and *U4* to *Binary Offset bipolar DACs*.

In the WaveForms software:

- *Wavegen*:
	- $\circ$  W1= *DC, Offset:* -2*V* (constant, negative voltage) for  $V_{ref}$ .  $V_{FS} = -V_{ref}$ .
	- o W2=*Sinus, Frequency: 1kHz, Amplitude: 1.9V, Offset: 0V, Symmetry: 50%, Phase: 0<sup>o</sup> .*
- *Scope* (both channels): *Offset: 0V, Range: 500mV/div.*

As explained in paragraph [6.1.2,](#page-113-1) since the *Binary Offset* code uses the same bit combinations, in the same order (from lowest to highest values) as the *Unipolar Code*, the Command Logic Circuit is identical to the unipolar one, for all the three cases above (*counter, up/down counter, RAS*).

As result, all the experiments performed in paragraph [6.2.1](#page-115-0) can be repeated as bipolar, with similar observations and conclusions.

The following figures are bipolar replica of unipolar similar figures in the previous paragraph. Same order (Counter, Up/Down Counter, SAR) is used. Most of the experiment parameters are also unchanged, except:

- WaveGen, Ch2. amplitude and offset (for a bipolar range *[-1.9V…1.9V)*
- Scope amplitude and offset (for same reason)

Most of the text comments for unipolar converters hold true for bipolar ones, so they are not written again. Just the differences are emphasized below.

$$
V_{FS} = -V_{ref} = 2V\tag{6.29}
$$

$$
V'_{LSB} = \frac{2 \cdot V_{FS}}{2^8} = 15.625 mV \tag{6.30}
$$

Observe in all figures that the *Vin* and *Vcmp* ranges are double, compared to the unipolar experiments  $\left[\frac{V_{FS}}{V_{FS}}\right]$ . *V'*<sub>*LSB*</sub> is also double, since one of the 8 bits became "sign" bit.

## *Counter ADC*

Move scope channel 2 probe to J9-3, to observe the re-constructed, 0-degree interpolated *VDo* signal, as in [Figure 6.23](#page-127-0)**.**

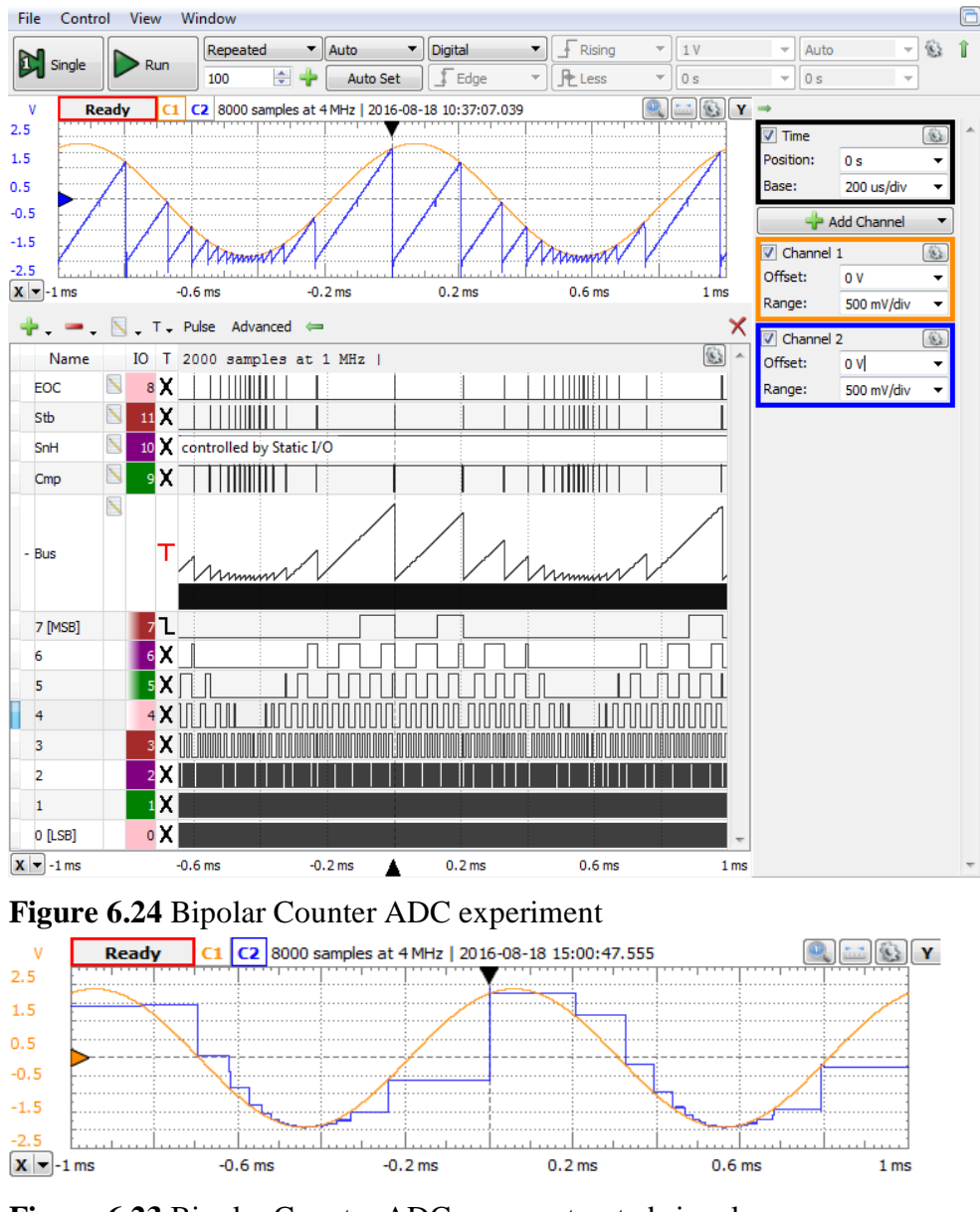

<span id="page-127-0"></span>**Figure 6.23** Bipolar Counter ADC – reconstructed signal

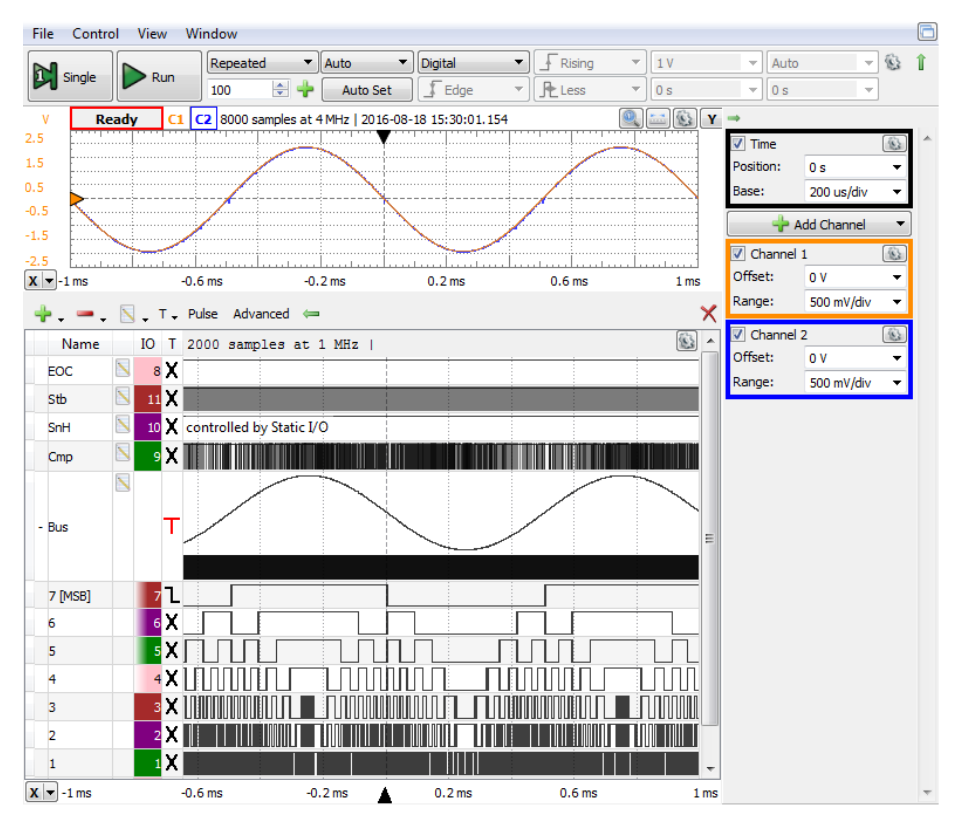

# *Up/Down Counter ADC*

**Figure 6.25** Bipolar Up/Down Counter ADC experiment

Double the frequency of *Vin* to see the Up/Down Counter ADC limitation, as in [Figure 6.17.](#page-121-1)

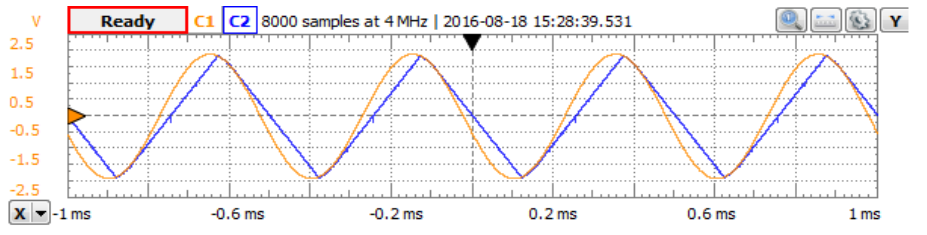

**Figure 6.26** Bipolar Up/Down Counter ADC – 2kHz re-constructed signal

# *Successive Approximation Register ADC*

Use an extended Time Base (2μs/div) to analyze the steps within an analogto-digital conversion. Observe:

- A new conversion always begins with  $V_{cmp} = \frac{\partial V}{\partial v}$ , which is  $V_{in}$  *midrange*.
- The second conversion step brings  $V_{cmp}$  to either  $-\frac{1}{2}V_{FS} = -IV$  or to  $\frac{1}{2}V_{FS} = IV$  to halve the lower or upper half of the  $V_{in}$  range.

Next steps halve successive subranges, to finally get a  $V'_{LSB}$  range. The largest *Vcmp* trip happens in the first step: from the old conversion result to *0V*. The worst cases are from  $-V_{FS}$  to *0V* or from  $V_{FS}$  to *0V*. The  $V_{cmp}$  trip speed is limited by the *U1B Slew Rate*. The *ck* frequency should be low enough for this trip to finish in one *ck* period (step).

**Task 4.** Use Cursors to measure the *U1B Slew Rate*. Calculate the max *ck* frequency. Calculate the max sampling frequency

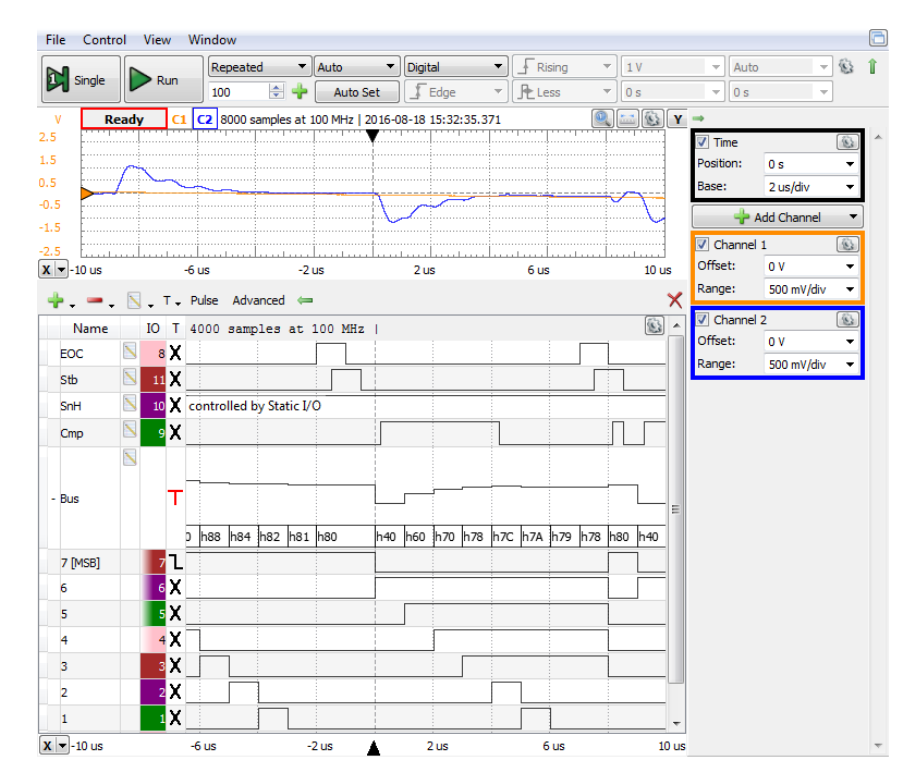

**Figure 6.27** Bipolar SAR ADC experiment

<span id="page-130-0"></span>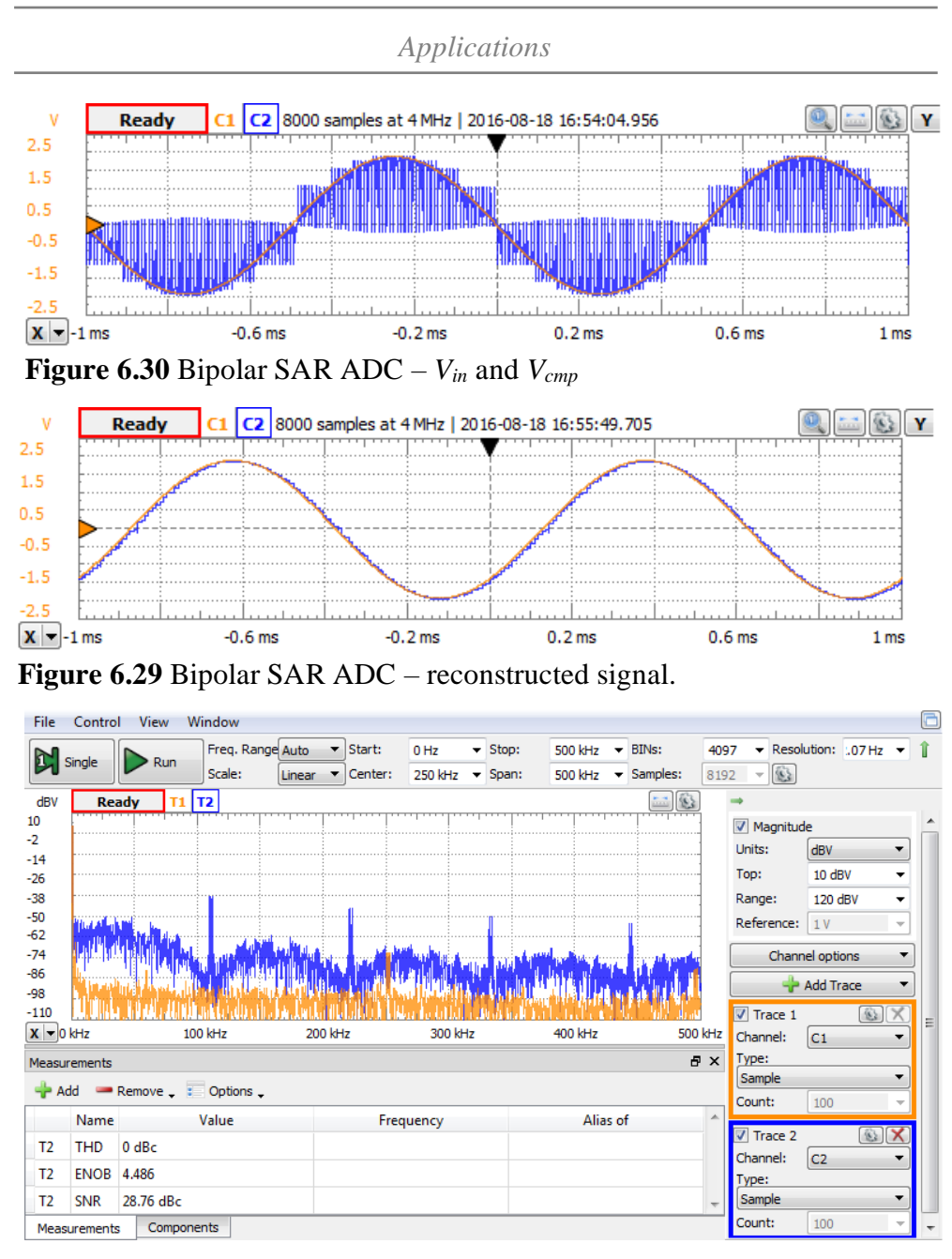

<span id="page-130-2"></span><span id="page-130-1"></span>Observe the *SAR* sampling rate as in [Figure 6.30.](#page-130-0) Observe the re-constructed signal *VDo*, as in [Figure 6.29.](#page-130-1) Observe the 1kHz reconstructed signal **Figure 6.28** Unipolar SAR ADC – 1kHz reconstructed signal spectrum

spectrum, as i[n Figure 6.28.](#page-130-2) Observe the 10kHz reconstructed signal with and without a Sample and Hold stage, in [Figure 6.31.](#page-131-0)

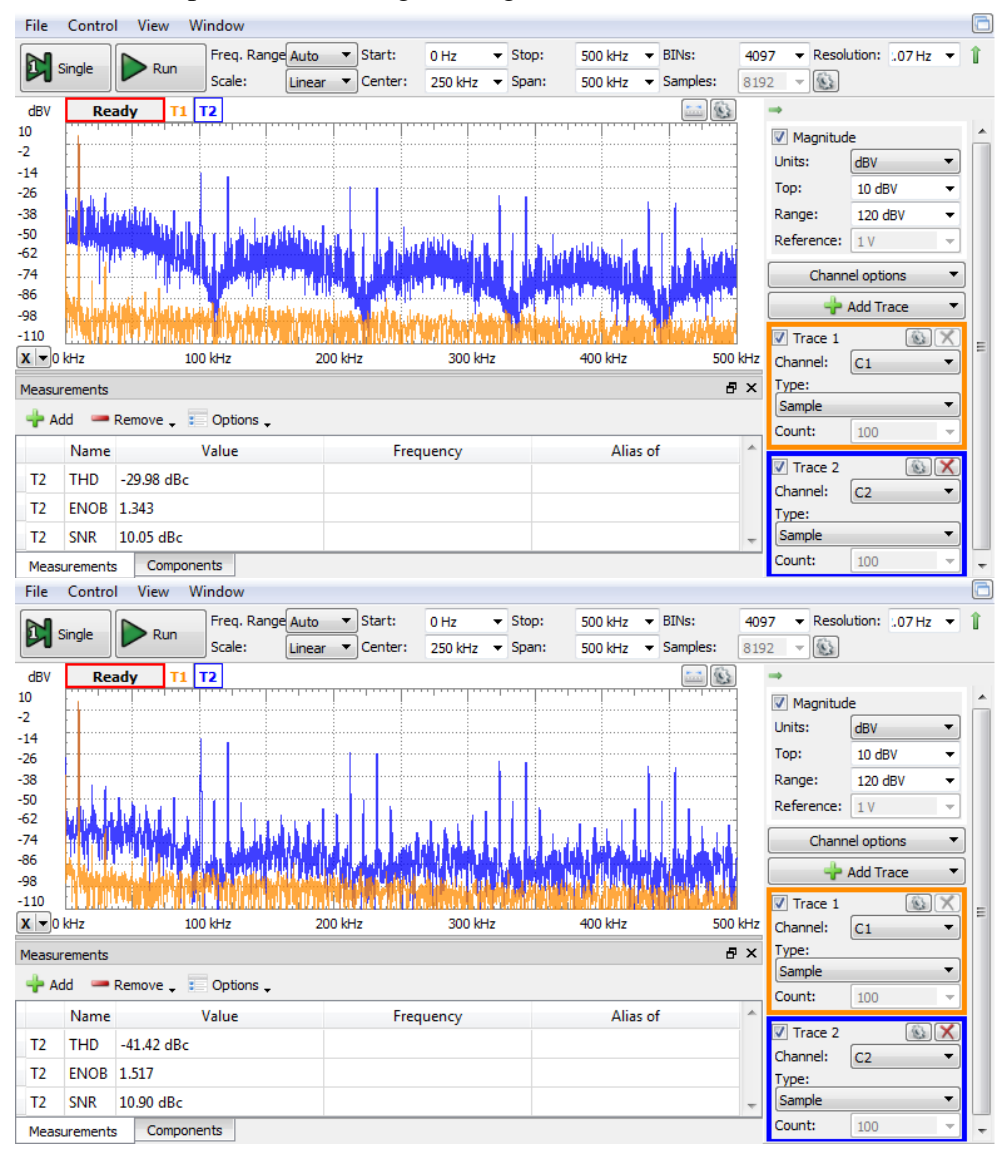

<span id="page-131-0"></span>**Figure 6.31** Bipolar SAR ADC – 10kHz reconstructed signal spectrum: without *Sample and Hold* (up) and with *Sample and Hold* (down).

# **7 Voltage Controlled Oscillator**

# **7.1 Background**

[Figure 7.1](#page-132-0) shows a voltage to frequency converter (VCO) example.*U1C* is a repeater,  $U_{IB}$  is an inverter (with  $R_I = R_2$ ):

$$
V_1 = V_{in}; \quad V_2 = -V_{in}
$$
\n(7.1)

*U1A* is a non-inverting *Schmidt Trigger*. AD8567 is a rail-to-rail operational amplifier. Conform to the data sheet,  $V_5$  can trip as close as  $20 \text{mV}$  to both positive and negative power voltages, for *Iload* = 1mA.

$$
V_{5,H} = V_{sup} - 20mV \approx V_{sup} = +5V
$$
  
\n
$$
V_{5,L} = V_{sup} - 20mV \approx V_{sup} = -5V
$$
\n(7.2)

The Schmidt trigger thresholds and hysteresis are:

$$
V_{4,H} = -V_{5,L} \cdot \frac{R_4}{R_5}
$$
  
\n
$$
V_{4,L} = -V_{4,H} = -V_{5,H} \cdot \frac{R_4}{R_5}
$$
  
\n
$$
\Delta V_4 = V_{4,H} - V_{4,L}
$$
\n(7.3)

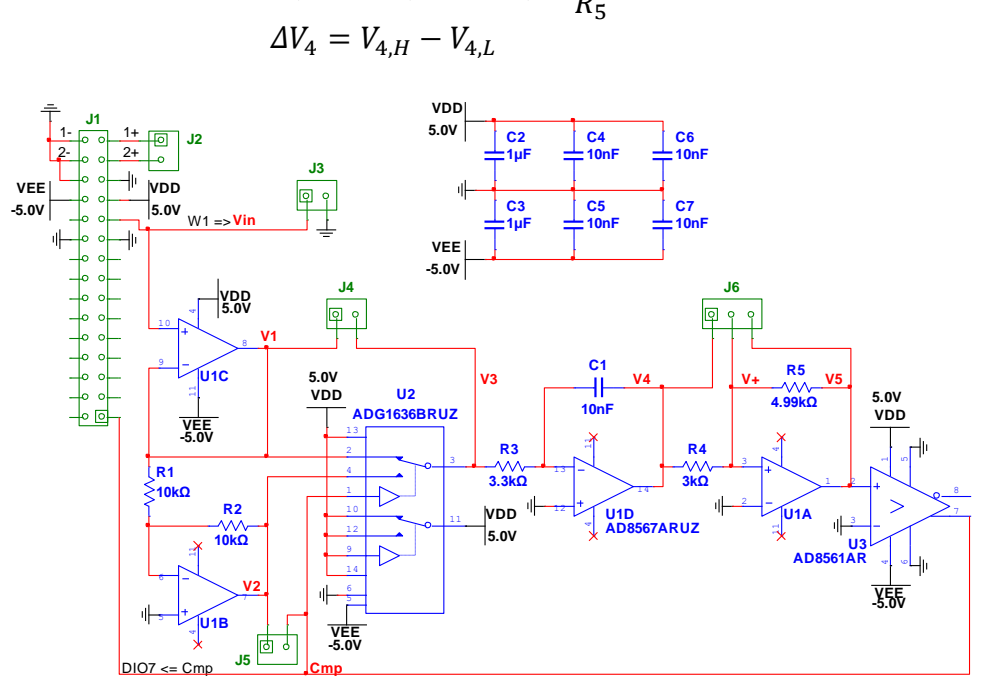

<span id="page-132-0"></span>**Figure 7.1.** Voltage Controlled Oscillator schematic

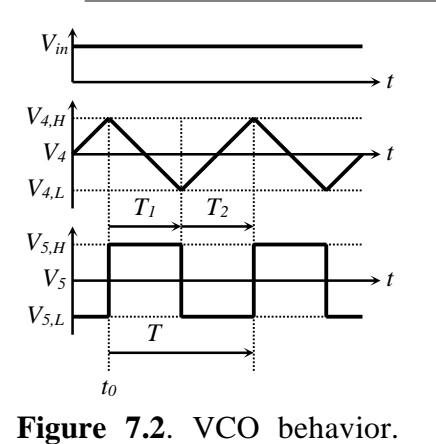

Constant input voltage

The *Cmp* signal drives the U2 switch: *U1D* is used in an inverting integrator stage. *Phase* 1:  $Cmp = High \implies$  $V_3 = V_1 = V_{in}$ *Phase* 2:  $Cmp = Low \implies$  $V_3 = V_2 = -V_{in}$ **(7.4)**

**Phase 1** begins at time  $t_0$ , with  $V_4(t_0) = V_{4,H}$ .

<span id="page-133-0"></span>
$$
V_4(t_0 + t) = V_{4,H} - \frac{1}{R_3 \cdot C_1}
$$

$$
\cdot \int_{t_0}^t V_{in}(t) \cdot dt
$$
 (7.5)

Phase 1 ends at time  $t_0+T_1$ , with  $V_4(t_0+T_1)=V_{4,L}$ :

$$
V_4(t_0 + T_1) = V_{4,L} = V_{4,H} - \frac{1}{R_3 \cdot C_1} \cdot \int_{t_0}^{t_0 + T_1} V_{in}(t) \cdot dt \tag{7.6}
$$

$$
\Delta V_4 = V_{4,H} - V_{4,L} = \frac{1}{R_3 \cdot C_1} \cdot \int_{t_0}^{t_0 + T_1} V_{in}(t) \cdot dt \tag{7.7}
$$

Phase 2 begins at time  $t_0 + T_I$ , with  $V_4(t_0 + T_I) = V_{4,L}$ :

$$
V_4(t_0 + T_1 + t) = V_{4,L} + \frac{1}{R_3 \cdot C_1} \cdot \int_{t_0 + T_1}^t V_{in}(t) \cdot dt
$$
 (7.8)

Phase 2 ends at time  $t_0 + T_1 + T_2$ , with  $V_4(t_0 + T_1 + T_2) = V_{4,H}$ :

$$
V_4(t_0 + T_1 + T_2) = V_{4,H} = V_{4,L} + \frac{1}{R_3 \cdot C_1} \cdot \int_{t_0 + T_1}^{t_0 + T_1 + T_2} V_{in}(t) \cdot dt \tag{7.9}
$$

$$
\Delta V_4 = V_{4,H} - V_{4,L} = \frac{1}{R_3 \cdot C_1} \cdot \int_{t_0 + T_1}^{t_0 + T_1 + T_2} V_{in}(t) \cdot dt \tag{7.10}
$$

A long conversion time,  $t_c$ , includes  $\{N\}$  pulses of  $V_4$  (or  $V_5$ ). For variable  $V_{in}$ , the pulses are not strictly periodical and successive instances of  $T_I$  and  $T_2$  are not equal to each other. However, *{N}* successive instances o[f \(7.7\)](#page-133-0) an[d \(7.10\)](#page-133-1) can be concatenated to get a continuous integral from  $t_0$  to  $t_0 + t_c$ .

<span id="page-133-1"></span>
$$
t_c = \sum_{i=1}^{N} (T_{1,i} + T_{2,i})
$$
\n(7.11)

*Applications*

$$
2 \cdot \{N\} \cdot \Delta V_4 = \frac{1}{R_3 \cdot C_1} \cdot \int_{t_0}^{t_0 + t_c} V_{in}(t) \cdot dt \tag{7.12}
$$

$$
f = \frac{\{N\}}{t_c} = \frac{1}{2 \cdot R_3 \cdot C_1 \cdot \Delta V_4} \cdot \frac{1}{t_c} \int_{t_0}^{t_0 + t_c} V_{in}(t) \cdot dt \tag{7.13}
$$

Output frequency is proportional to the integral average of *Vin*, over the conversion time *tc*.

If *Vin* is constant:

$$
T = T_1 + T_2 = 2 \cdot T_1 = \frac{2 \cdot R_3 \cdot C_1 \cdot \Delta V_4}{V_{in}};
$$
  

$$
f = \frac{\{N\}}{t_c} = \frac{V_{in}}{2 \cdot R_3 \cdot C_1 \cdot \Delta V_4}
$$
 (7.14)

# **7.2 Experiment**

[Figure 7.3](#page-134-0) shows the experimental board built on schematic in [Figure 7.1.](#page-132-0) The board is designed for direct connection to Analog Discovery, via J1.

Several test points in the schematic can be connected with wires to the scope inputs, 1+ and 2+. The digital signal *Cmp* is hard connected to DIO7 pin of Analog Discovery.

[Figure 7.4](#page-135-0) shows the scope with the Schmidt trigger signals. Both power supplies are enabled  $(+5V)$  and  $-5V$ ). The AWG channel W1 is set with a constant voltage of 2.5V. The scope shows  $V_4$  on channel 1+ and  $V_+$  on

channel 2+. In the first step, *V<sup>5</sup>* was probed with channel 2+, and stored as a reference (*AddCannel/Channel2*). The digital signal *Cmp* is added in the scope time view (DIO7). An XY view shows the hysteresis cycle of the Schmidt trigger. To understand which part in the time diagram corresponds to which segment in the XY view, stop the acquisition

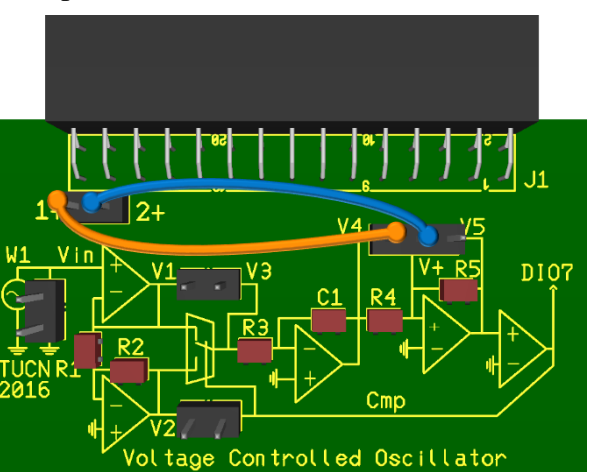

<span id="page-134-0"></span>**Figure 7.3.** VCO experimental board

and then drag the time view image left and right, as in the lower image of [Figure 7.4.](#page-135-0)

**Task 1.** Based on  $V_4$  and  $V_5$  amplitudes, determine the ratio of  $R_4/R_5$ .

**Task 2.** Use *V<sup>5</sup>* to determine the Slew Rate of the operational amplifier. **Hint**: add two X-cursors and use View X-cursors, Show C2ΔY/ΔX.

**Task 3.** Use *V<sup>3</sup>* to determine the switching time of the analog switch. **Hint**: add two X-cursors and use View X-cursors, Show C2ΔX.

**Task 4.** Determine the polarity of *Vin* for correct behavior. Determine the Full Scale values *Vin, FS* and *fFS*.

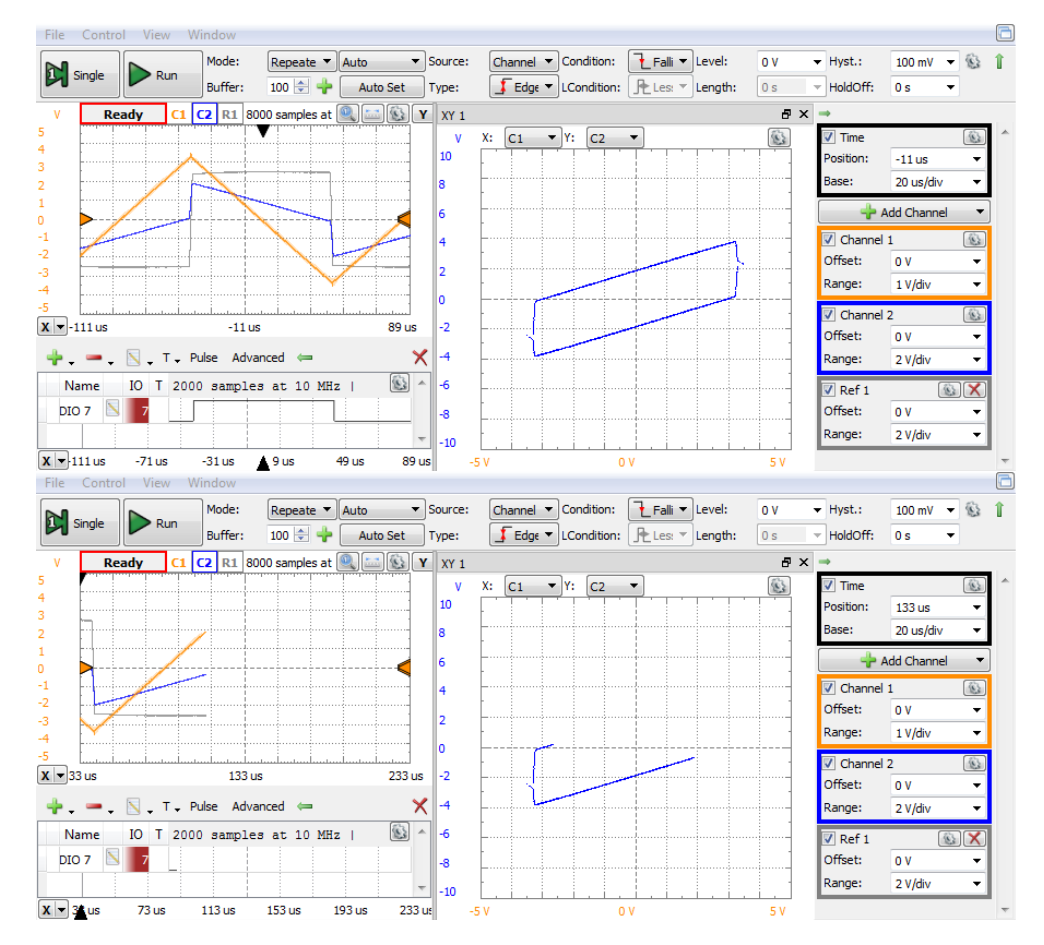

<span id="page-135-0"></span>**Figure 7.4** Schmidt trigger: full view (UP) and shifted view (down)

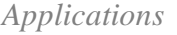

**Hint**: Browse *Vin* and observe the behavior. Use View/Measure/Add/DefinedMeasurement/Channel2/Horizontal/Frequency.

**Task 5.** Set *Vin* to be a 200Hz sinus from 0 to 5V. Visualize *Vin* on Channel 2, and *V<sup>4</sup>* on Channel 1 of the scope, as in [Figure 7.5.](#page-136-0) Explain the figure. Explain the *V<sup>4</sup>* shape for *Vin* close to zero.

**Hint**: Measure the min and max values of *Vin*. Notice that the calibration of Analog Discovery is not ideal: even if not supposed, *Vin* gets negative values. (if *Vin* never gets negative value on your Analog Discovery, do force that by slightly decreasing the DC component of *Vin*).

**Task 6.** Play with *Vin* shape, frequency, amplitude, offset and with scope time base, to get nice Lissajoux figures on the XY view.

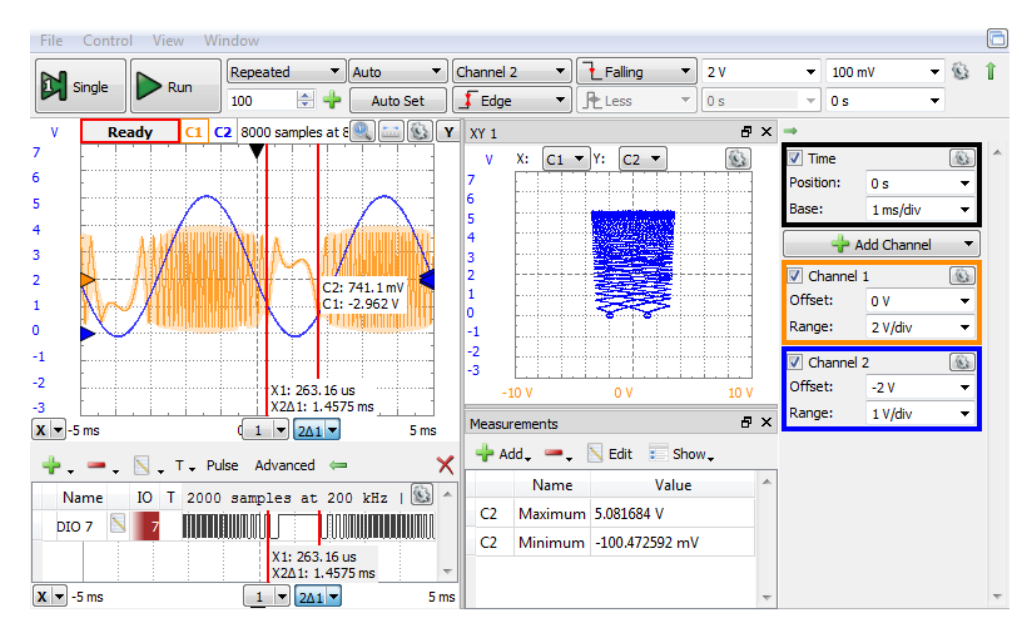

<span id="page-136-0"></span>**Figure 7.5.** VCO with variable input voltage

# **8 Charge Compensated Modulator**

### **8.1 Background**

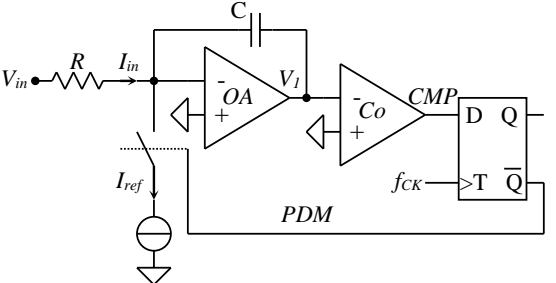

In [Figure 8.1,](#page-137-0) *OA* is an integrator, *Co* compares the *V<sup>1</sup>* signal to 0V. The *D* flip-flop stores the *CMP* value only at active (rising) clock edges. *PDM* controls the switch, which intermittently connects the *Iref* current.

<span id="page-137-0"></span>Figure 8.2 shows the time Figure 8.1 Charge compensated modulator diagrams. Required conditions:

$$
\rightarrow t V_{in}(t) \ge 0 \Longrightarrow I_{in}(t) \ge 0 \tag{8.1}
$$

$$
I_{ref} = I_{in,FS} = \frac{V_{in,FS}}{R} \ge \frac{V_{in}}{R} = I_{in} \quad (8.2)
$$

Phase 1 (*switch = OFF*), begins at time *t*<sub>0,k</sub>, with  $V_I(t_{0,k})=V_{2,H,k}>0$ .  $V_I(t)$  is falling:

$$
V_1(t) = V_{1,H,k} - \frac{1}{C} \int_{t_{0,k}}^{t} I_{in}(t) dt
$$
 (8.3)

When *V1*(*t*) becomes negative, *CMP* becomes *HIGH*, but the flip-flop only changes *PDM* at the next active edge of the clock. Phase 1 ends at time  $t_{0,k}+T_{1,k}$ ,

with  $V_I(t_{0,k} + T_{I,k}) = V_{I,L,k} < 0$ , where  $T_{I,k}$  is an integer multiple of *TCK*.

Phase 2 (*switch* = ON,  $V_I(t)$  rising) begins at  $t_{0,k} + T_{I,k}$ , with *V1*(*t0,k+T1,k*)=*V1,L,k*.:

$$
V_1(t) = V_{1,L,k} - \frac{1}{C} \int_{t_{0,k}+T_{1,k}}^t (I_{in}(t) - I_{ref}) dt
$$
 (8.4)

When  $V_I(t)$  becomes positive, *CMP* gets *LOW*, but the flip-flop only changes *PDM* at the next active edge of the clock. Phase 2 ends at  $t_{0,k} + T_{1,k} + T_{2,k}$  time, with  $V_I(t_{0,k} + T_{I,k} + T_{2,k}) = V_{I,H,k+1} > 0$ , where  $T_{2,k}$  is an integer multiple of  $T_{CK}$ .

*t*

*t*

*t*

*t*

**Figure 8.2** Time diagrams

 $T_{\scriptstyle I,k}$ 

*T2,k*

*Vin*

*V1*  $V_{I,H,k}$ 

 $V_{I,L,k}$ 

*CMP*

*PDM*

*fCK*

<span id="page-138-0"></span>*Applications*

The capacitor accumulates electrical charge as result of two opposite currents: - the input current *Iin*, which flows continuously and

- the reference current *Iref*, which flows during phase 2 periods only.

A long measuring time,  $t_c$ >> $T_{CK}$  is considered. An *n*-bit conversion takes:

$$
t_c = 2^n \cdot T_{CK} \tag{8.5}
$$

During *tc*, the switch was open for *{N}* clock periods (cumulated Phase 2 periods). At the end of *tc*, the integrator output voltage is about the same as the initial voltage, meaning the electrical charge injected by the input current was balanced by the electrical charge extracted by the reference current:

All phases 1 and 2: 
$$
Q_{in} = \int_{t_0}^{t_0 + t_c} I_{in}(t) \cdot dt = \frac{1}{R} \cdot \int_{t_0}^{t_0 + t_c} V_{in}(t) \cdot dt
$$
 (8.6)

All phases 
$$
2: Q_{ref} = \{N\} \cdot I_{ref} \cdot T_{CK} = \{N\} \cdot \frac{V_{FS}}{R} \cdot \frac{t_c}{2^n} = \{N\} \cdot \frac{V_{LSB}}{R} \cdot t_c
$$
 (8.7)

<span id="page-138-2"></span>
$$
Q_{in} = Q_{ref} \tag{8.8}
$$

$$
\{N\} = \frac{1}{V_{LSB}} \cdot \frac{1}{t_c} \cdot \int_{t_0}^{t_0 + t_c} V_{in}(t) \cdot dt = \frac{V_{in,med}}{V_{LSB}}
$$
(8.9)

$$
\{A\} = \frac{\{N\}}{2^n} = \frac{V_{in,med}}{V_{FS}}
$$
\n(8.10)

*{N} (n-bit unsigned binary integer)* is the cumulated number of clock periods

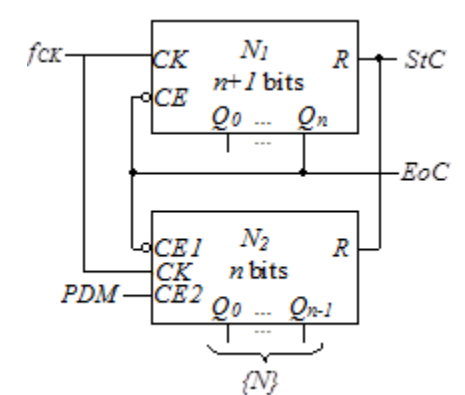

<span id="page-138-1"></span>**Figure 8.3**. DF measuring

with  $PDM = HIGH$ , during  $t_c$  and is proportional to the mean *Vin* value over *tc*. This defines a *DF intermediate quantity integrative ADC. {A} (n-bit unsigned binary F<sub>Bo</sub>C* fractional) is the normalized representation of  $\{N\}$ . Equation (8.5) shows the conversion time for such an n-bit resolution ADC.

The circuit in [Figure 8.3](#page-138-1) measures *{N}.*

A *StC (Start Conversion)* pulse resets both counters. The *Q<sup>n</sup>* of *N<sup>1</sup>* enables both counters, for  $t_c = 2^n \cdot T_{ck}$ . *N*<sub>2</sub> only counts the clock pulses for which *PDM = HIGH.*

136

After  $t_c$ , both counters freeze:  $N_l$  has  $Q_n = HIGH$  *(End of Conversion)* and all other bits *LOW*, *N<sup>2</sup>* has the value of *{N}*, as defined in [\(8.9\).](#page-138-2)

Variations of the schematic in [Figure 8.1](#page-137-0) can be used in sigma-delta ADCs. In this case,  $f_{ck}$  is the oversampling frequency, which is decimated within a digital filtering algorithm down to the final sampling frequency.

The average duty factor of the PDM signal is:

$$
DF_{med} = \frac{\{N\} \cdot T_{CK}}{t_c} = \frac{\{N\} \cdot T_{CK}}{2^n \cdot T_{CK}} = \{A\} = \frac{V_{in,med}}{V_{FS}}
$$
(8.11)

Defining DF as the instantaneous probability of the PDM signal to be HIGH, equation [\(8.11\)](#page-139-0) can be re-written for instantaneous values of DF and *Vin* defining the same circuit as a PDM modulator:

<span id="page-139-2"></span><span id="page-139-1"></span><span id="page-139-0"></span>
$$
DF = \frac{V_{in}}{V_{FS}}\tag{8.12}
$$

In this approach, *Vin* is the modulator signal, *PDM* is the *DF modulated signal*, and the carrier is a spread spectrum rectangular signal, with a frequency range from *0Hz* to *fCK/2:*

$$
V_{in} = 0 \implies DF = 0 \implies f_{PDM} = 0 \tag{8.13}
$$

$$
V_{in} = V_{FS} \implies DF = 1 \implies f_{PDM} = 0 \tag{8.14}
$$

$$
V_{in} = 0.5 \cdot V_{FS} \implies DF = 0.5 \implies f_{PDM} = 0.5 \cdot f_{CK} \tag{8.15}
$$

$$
V_{in} \in (0...V_{FS}) \Longrightarrow f_{PDM} \in (0...0.5 \cdot f_{CK}) \tag{8.16}
$$

The simplest demodulator is a Low Pass Filter. An ideal LPF should remove the carrier frequencies and recover the unaffected modulator. A real filter attenuates the carrier frequencies and keeps the modulator almost unaffected. The lowest carrier frequency must be (much) higher than the modulator frequency, which implies limiting  $V_{in}$  to less than in [\(8.16\).](#page-139-1)

$$
V_{in} = V_{FS}/k \implies DF = 1/k \implies f_{PDM} = f_{CK}/k \tag{8.17}
$$

$$
V_{in} = (1 - 1/k) \cdot V_{FS} \implies DF = (1 - 1/k) \implies f_{PDM} = f_{CK}/k \quad (8.18)
$$

$$
V_{in} \in (V_{FS}/k \dots (1 - 1/k) \cdot V_{FS}) \Longrightarrow f_{PDM} \in (f_{CK}/k \dots 0.5f_{CK}) \quad (8.19)
$$

<span id="page-139-4"></span><span id="page-139-3"></span>
$$
f_{PDM,min} = f_{CK}/k \gg f_{in}
$$
 (8.20)

*Applications*

### **8.2 Simulation**

[Figure 8.4](#page-140-0) shows the Multisim schematic for simulation. The signal generator W1, the clock generator ck, and the D flip-flop are simulation-only components. Both CMP and PDM are 5V logic signals. All the other components and connections are realized on the Charge Compensated Modulator experimental board.

When the analog switch ADG601 is ON, it connects the resistor  $R_3$  to – 5V, which acts as a current supply of:

$$
I_{ref} = \frac{0 - VEE}{R3} = \frac{5V}{1k\Omega} = 5mA
$$
 (8.21)

The full-scale voltage of the modulator is:

**(8.22)**  $V_{in,FS} = I_{ref} \cdot R1 = 5 \text{mA} \cdot 1 \text{k}\Omega = 5 \text{V}$ 

 $R_2$  and  $C_2$  build a simple Low Pass filter which re-constructs a copy of  $V_{in}$ , based on the *PDM* signal.

[Figure 8.5](#page-141-0) shows the transient simulation results for the input signal, *Vin*, set at 90%, 50% and 10% of the  $V_{FS}$ . The *ck* frequency is  $f_{ck} = 200kHz$ .

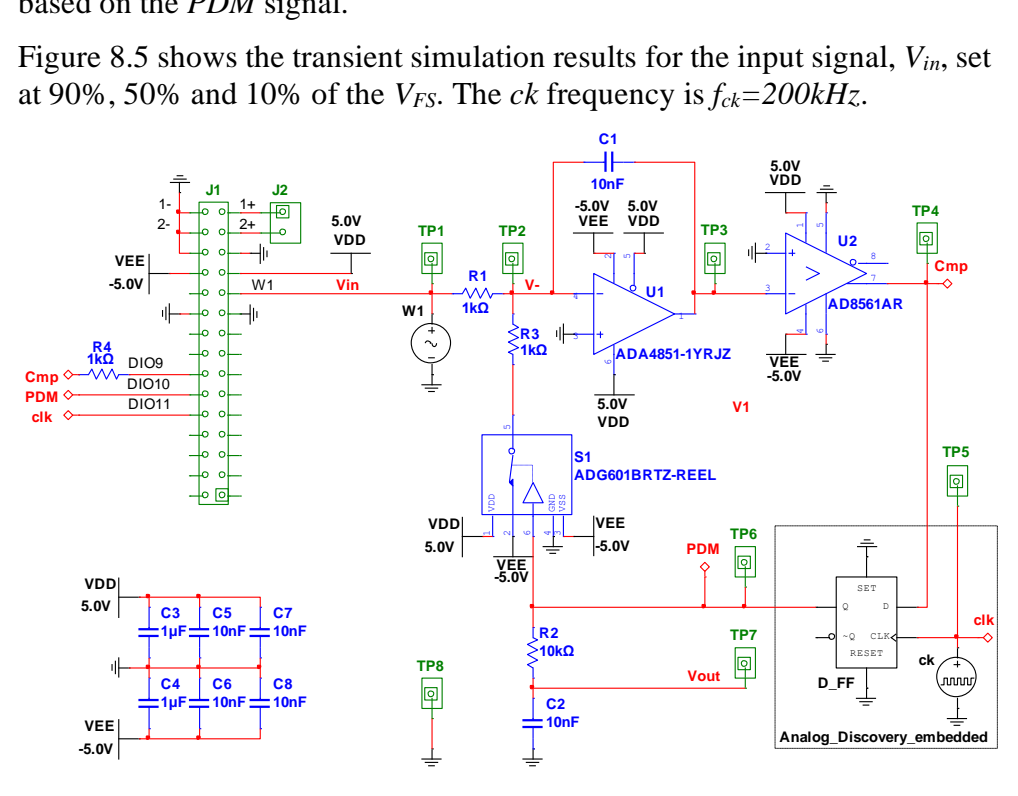

<span id="page-140-0"></span>**Figure 8.4**. Charge Compensated Modulator schematic

*Data Acquisition Systems Fundamentals*

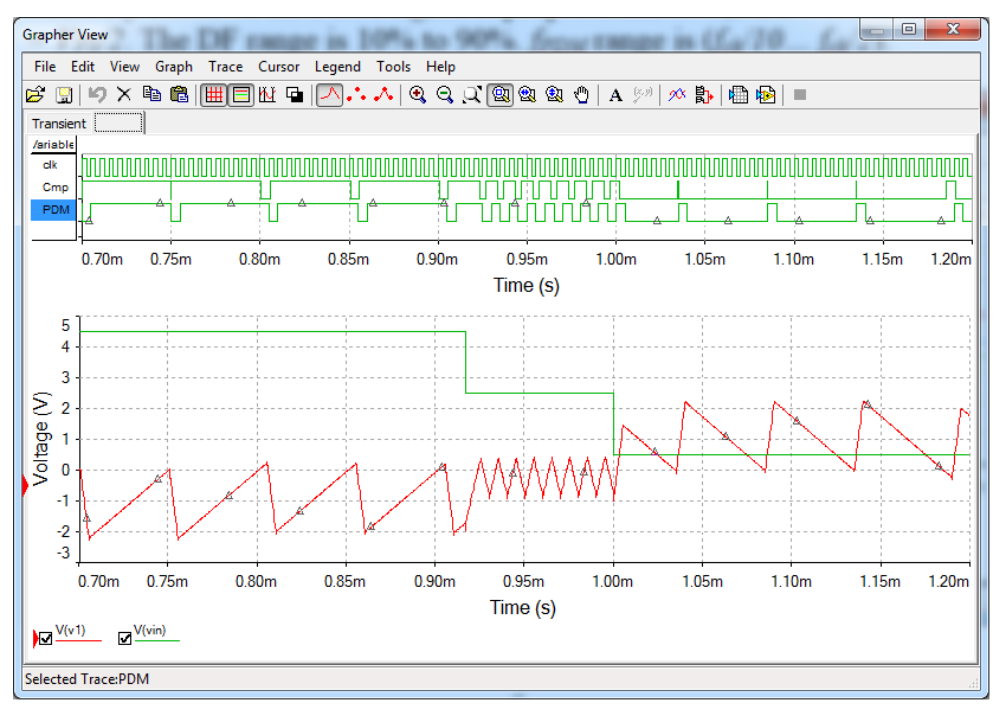

<span id="page-141-0"></span>*V1* falls slower and rises faster when *Vin* is higher, reverse when *Vin* is closer to zero, and has symmetrical slopes when  $V_{in} = V_{FS}/2$ . CMP is the asynchronous output of the comparator, while PDM is the synchronized version of it; both LOW (phase 1) and HIGH (phase 2) pulses take integer number of clock periods. DF is equal to the  $V_{in}/V_{FS}$  ratio, as shown b[y \(8.12\).](#page-139-2) In [Figure 8.6,](#page-142-0) the input signal,  $V_{in}$ , is a  $f_{in} = 2kHz$  sinus, with a DC component of  $2.5V = V_{FS}/2$  and  $2V$  amplitude;  $V_{in}$  range is 10% to 90% of the  $V_{FS}$ . **Figure 8.5.** Charge Compensated Modulator simulation **–** constant *Vin*

$$
V_{in} = 2.5V + 2V \cdot \sin(2\pi f_{in}t)
$$
 (8.23)

The duty factor of the PDM signal is proportional to  $V_{in}$ : DF = 50% when  $V_{in} = V_{FS}/2$ . The DF range is 10% to 90%. *frpm* range is  $(f_{ck}/10... f_{ck}/2)$ .

 $V_{out}$  is the re-construction of the  $V_{in}$ , using the output filter  $R_2C_2$ . An ideal output filter would completely eliminate the carrier frequencies and not affect the demodulated signal. The ideal range of *Vout* results from the PDM amplitude (5V) and PDM DF range:

$$
V_{out, ideal} \in (10\% \cdot 5V \dots 90\% \cdot 5V) = (0.5V \dots 4.5V) \tag{8.24}
$$

$$
V_{out,ideal} = 2.5V + 2V \cdot \sin(2\pi f_{in}t)
$$
\n(8.25)

*Applications*

 $R_2C_2$  is a first order low-pass filter, with the corner frequency below *f*.

$$
f_{corner} = \frac{1}{2\pi R_2 C_2} = 1.59kHz
$$
 (8.26)

The DC component is not affected, the AC amplitude is attenuated, and the carrier frequencies are incompletely removed:

$$
V_{out,ampl} = \frac{V_{PDM,ampl}}{|1 + 2j\pi f_{in} R_2 C_2|} = \frac{2V}{1.6} = 1.24V
$$
 (8.27)

$$
V_{out,real} \approx 2.5V + 1.24V \cdot \sin(2\pi f_{in}t)
$$
\n(8.28)

The ratio between the *fPDM,min* and *fin* frequency is far too low: it allowed waveforms visualization for a detailed analysis of the circuit behavior, but resulted in a low quality re-constructed signal.

For a high quality PDM modulation which can serve for better re-construction of *Vin*, a much higher ratio should be used: either higher *fPDM,min* or lower *fin* or both. Higher *fPDM,min* means either higher *fck*, lower *k* (lower fraction of *VFS* used)*,* or both in [\(8.19\)](#page-139-3) and [\(8.20\).](#page-139-4) The re-construction filter should be higher order and have the *fcorner* between *fin,max* and *fPDM,min.*

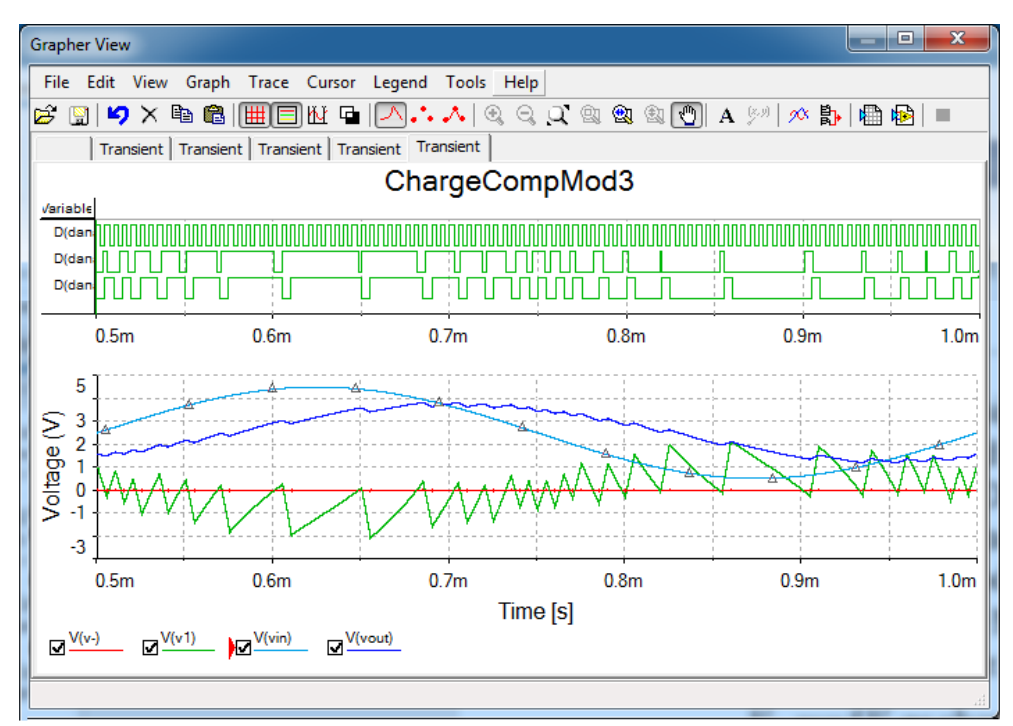

<span id="page-142-0"></span>140 **Figure 8.6.** Charge Compensated Modulator simulation – sinusoidal *Vin*

#### **8.3 Experiment**

[Figure 5.4F](#page-103-0)igure 8.7 shows the experimental board. J2 header provides access to the Analog Discovery scope inputs 1+ and 2+. The negative nodes of the differential scope inputs (1- and 2-) are hard connected to GND.

TP0…TP7 headers are schematic test points. Use wires to connect these nodes to the scope inputs.

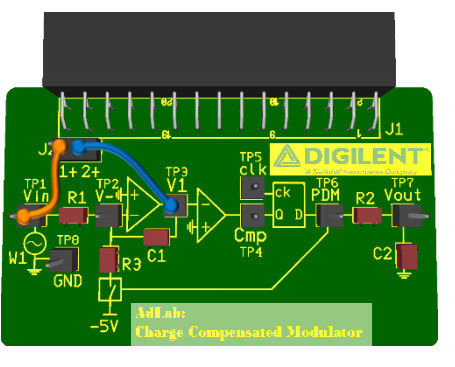

**Figure 8.7** Charge Compensated Modulator experimental PCB

The wire setup shown in Figure 8.7 probes *Vin* and *V.*

In [Figure 8.9,](#page-144-0) the WaweForms instruments are set as below:

- Power Supplies: ON,  $+5V$  and  $-5V$ .
- WaveGen: *constant (DC) = 4.5V*.
- Patterns Generator:
	- *DIO11: clock, 200kHz, Duty = 50%, Phase = 0*.

- *DIO10: ROM logic, 200kHz, DIO10 <= DIO9* (see [Figure 8.8\)](#page-143-0). This configuration synchronizes *DIO9* (*Cmp*) by clock *clk*, to get *PDM* (*DIO10*). It simulates a D Flip-Flop with the falling edge active clock *DIO11*.

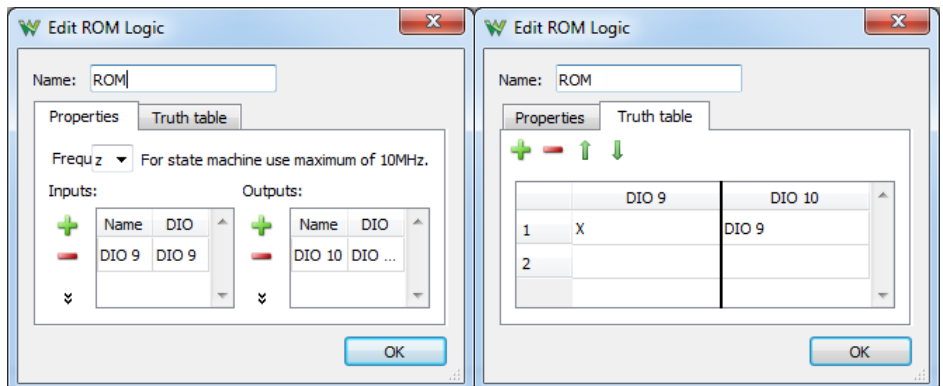

<span id="page-143-0"></span>**Figure 8.8** ROM logic for PDM

The scope is set as shown in [Figure 8.9.](#page-144-0) Ref 1 shows *Vin*, Channel 1 shows *V1*, Channel 2 shows *Vout*. A noise band around scope signals suggests that an oscillation happens in the circuit; the input capacitance of the scope probe is
*Applications*

too large for the OA, which becomes unstable. To avoid oscillation, a series 100Ω resistor was added in the tip of the  $V<sub>I</sub>$  scope probe, which insulated the scope capacitance and removed the oscillation.

Three digital signals are added in the scope window: *DIO9=Cmp*, *DIO10=PDM* and *DIO11=clk*. Although *DIO11* is not actually the clock of the ROM logic D flip-flop, it has the same frequency and phase with it, so it is shown as reference. Notice that the ROM logic synchronizes to the end of each clock period, which is the falling edge of *DIO11*. This is a difference compared to the Multisim simulation, where the D Flip-Flop is active on the rising clock edge.

 $V_{in,FS} = 5V$ , as shown in [\(8.22\).](#page-140-0) The Analog Discovery DIO signals are CMOS 3V3 compatible, so  $V_{out,FS} = 3.3V$  (the  $V_{out}$  value when DF = 1).

In [Figure 8.9,](#page-144-0)  $V_{in}$ =4.5V=90%⋅ $V_{in,FS}$ ; the rising slopes of  $V_I$  are 9 time slower than the falling ones, the *PDM DF=90%*,  $f_{PDM}=f_{ck}/10$  and *Vout=2.92V≈0.9∙Vout,FS*. In [Figure 8.11,](#page-145-0) *Vin=0.5V=10%∙Vin,FS*; the *V<sup>1</sup>* slopes are reversed, the *PDM DF=10%,*  $f_{PDM} = f_{ck}/10$  and  $V_{out} = 0.3V \approx 0.1 \cdot V_{out,FS}$ .

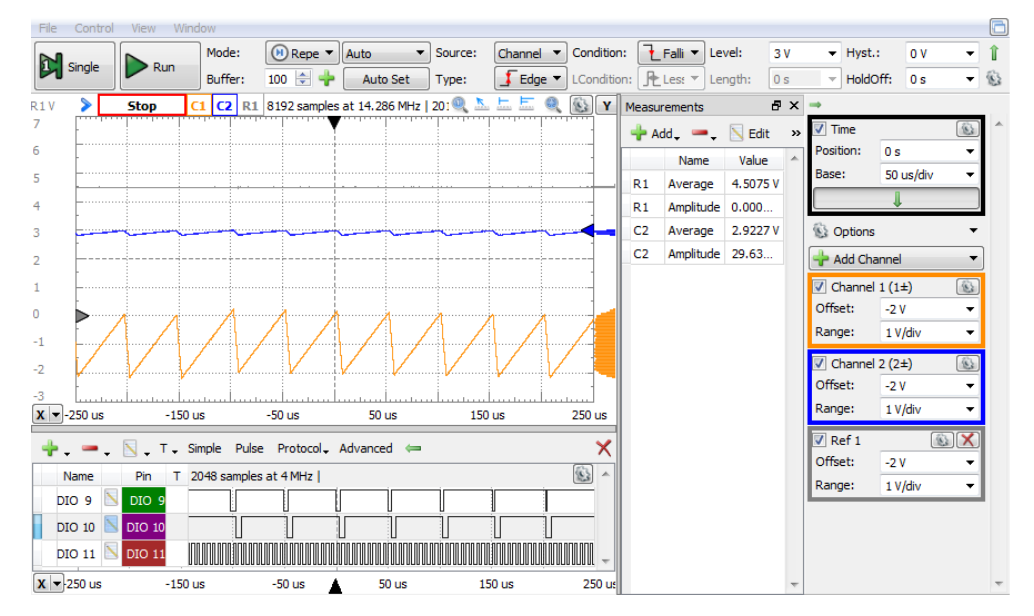

<span id="page-144-0"></span>**Figure 8.9** Charge Compensated Modulator experiment–*Vin=0.9∙*Vin,FS

*Data Acquisition Systems Fundamentals*

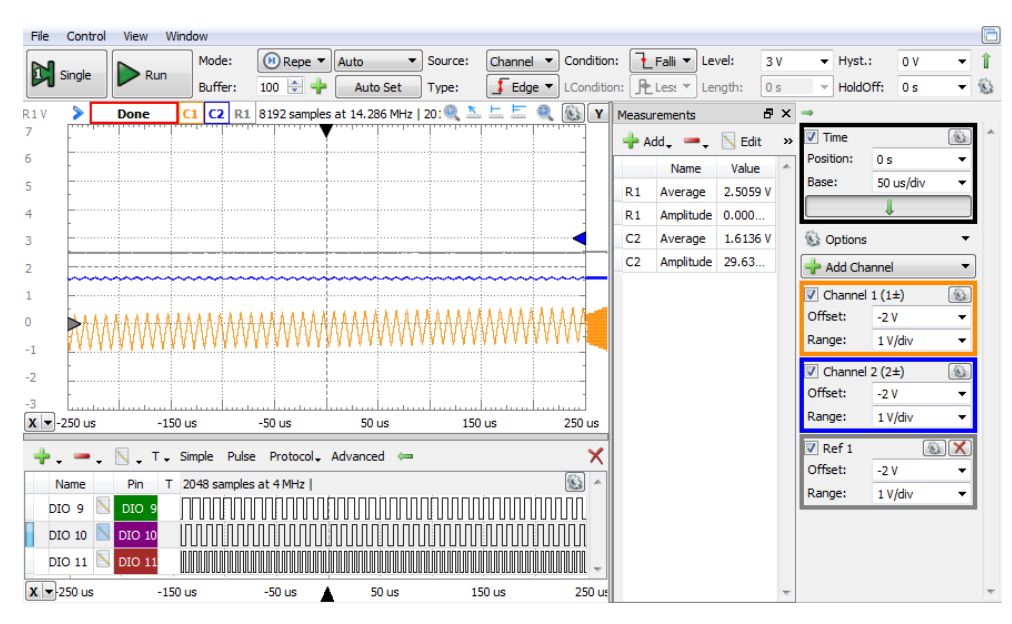

<span id="page-145-1"></span>**Figure 8.10** Charge Compensated Modulator experiment–*Vin=0.5∙*Vin,FS

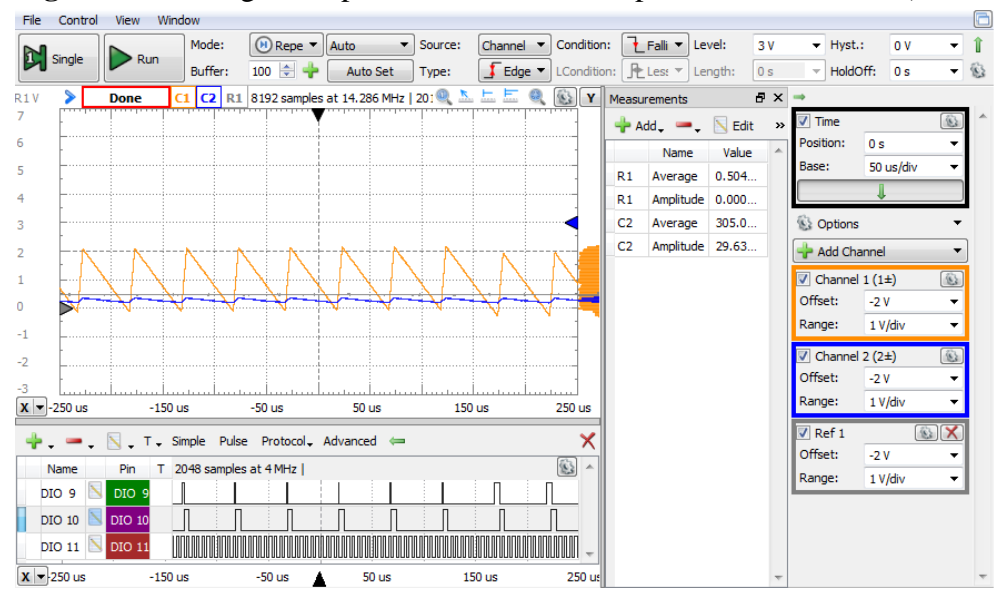

<span id="page-145-0"></span>**Figure 8.11.** Charge Compensated Modulator experiment–*Vin=0.1∙*Vin,FS

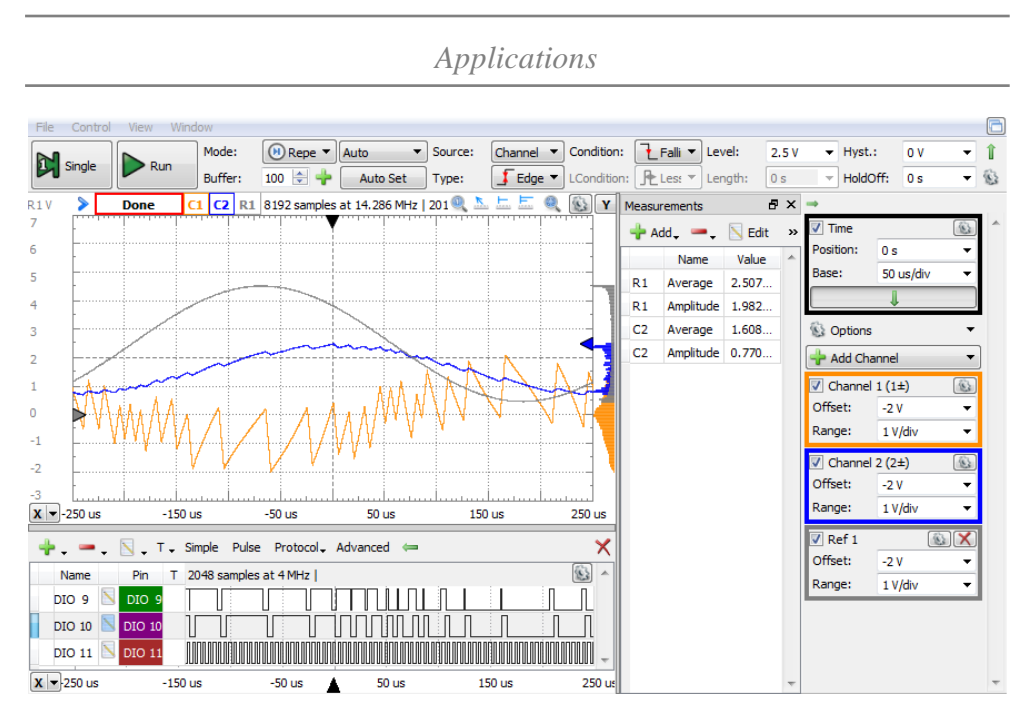

<span id="page-146-0"></span>**Figure 8.12** Charge Compensated Modulator experiment– sinusoidal *Vin*

In [Figure 8.10,](#page-145-1)  $V_{in} = 2.5V = 50\%$ <sup>*·*</sup> $V_{in,FS}$ ; the  $V_I$  slopes are symmetrical, the PDM DF = 50%,  $f_{PDM} = f_{ck}$  /2 and  $V_{out} = 1.61$  V≈0.5⋅ $V_{out,FS}$ .

In [Figure 8.12,](#page-146-0)  $V_{in} = 2.5V + 2V \cdot sin(2\pi f_{in}t)$ , with  $f_{in} = 2kHz$ ; the  $V_I$  rising slopes are slower when  $V_{in}$  is higher, faster when  $V_{in}$  is lower. The falling slopes are reversed. The PDM DF changes between *10%* and *90%*, *fPDM* changes between *fck/10* and *fck/2.*

Equations [\(8.23\)](#page-141-0)...(8.28) can be written with  $V_{out,FS} = 3.3V$ :

$$
V_{in} = 2.5V + 2V \cdot \sin(2\pi f_{in}t)
$$
 (8.29)

 $V_{out, ideal}$  ∈ (10% ⋅ 3.3V ... 90% ⋅ 3.3V) = (0.33V ... 2.97V) (8.30)

$$
V_{out, ideal} = 1.65V + 1.32V \cdot \sin(2\pi f_{in}t)
$$
 (8.31)

$$
f_{corner} = \frac{1}{2\pi R_2 C_2} = 1.59kHz
$$
 (8.32)

$$
V_{out,ampl} = \frac{V_{PDM,ampl}}{|1 + 2j\pi f_{in} R_2 C_2|} = \frac{1.32V}{1.6} = 0.822V
$$
 (8.33)

$$
V_{out,real} \approx 1.65V + 0.822V \cdot \sin(2\pi f_{in}t)
$$
 (8.34)

**Task 1.** Increase the AWG signal amplitude to cover more of the definition range. Explain the wave shape *V1*. Export to your report document the scope

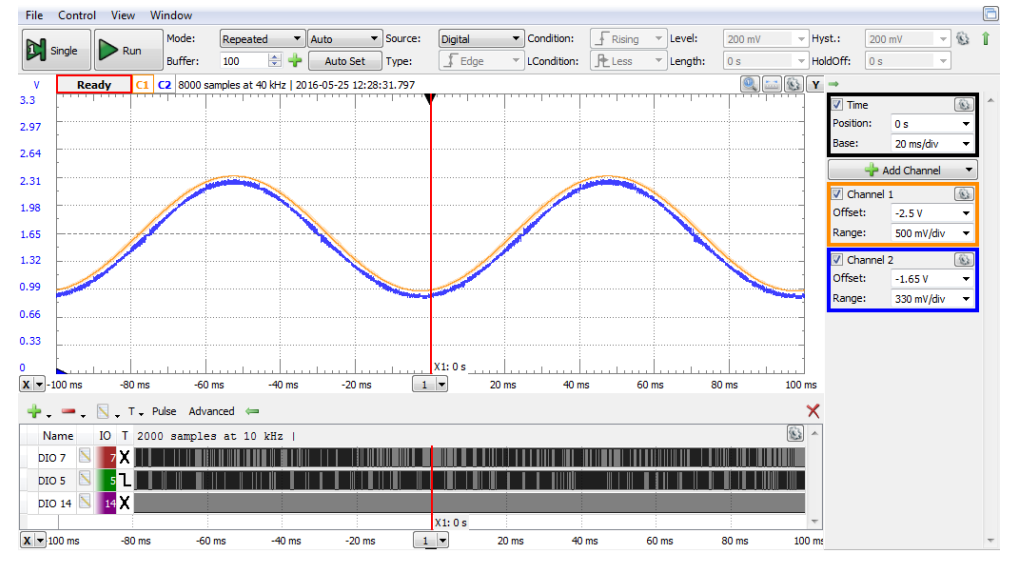

<span id="page-147-0"></span>**Figure 8.13** Signal reconstruction

image for *Vin* covering the whole definition range.

As in the simulation, the ratio of the clock frequency to the *Vin* frequency is far too low to allow high quality *Vout* re-build. This ratio allows visualizing the signals and understanding the basics of the circuit. In a real application, the clock (oversampling) frequency is chosen to be much higher than the highest spectral component of *Vin.*

A better approximation is shown in [Figure 8.13.](#page-147-0) Here, the clock frequency is *200kHz*, and the *Vin* frequency is *10Hz.*

However, if the clock period becomes comparable to the switching time for *Iref*, this generates linearity errors, and the re-built signal is distorted, as shown below.

### <span id="page-148-2"></span>**8.4 Design considerations**

### <span id="page-148-3"></span>8.4.1 *Vin* dynamic range

 $V_1$  swing range needs to be within the OA output range, which depends on the supply voltages and rail margins of the OA.

Lowest negative value of  $V_I$  happens during phase 1, when:

 $V_I$  becomes negative immediately after an active edge of  $ck$  (see  $V(V_I)$ ) in [Figure 8.5,](#page-141-1) the slope beginning at time 750µs), and

<span id="page-148-0"></span>
$$
-V_{in}=V_{in,FS};
$$

From [\(8.3\):](#page-137-0)

$$
V_{1,\min} = -\frac{V_{in,FS}}{R \cdot C} \cdot T_{ck}
$$
\n(8.35)

Similarly, highest positive value of  $V_I$  happens during phase 2, when:

 $V_I$  becomes positive immediately after an active edge of  $ck$  (see  $V(V_I)$ ) in [Figure 8.5,](#page-141-1) the slope beginning at time ~1.08ms), and

<span id="page-148-1"></span>
$$
-V_{in}=0;
$$

From [\(8.4\):](#page-137-1)

$$
V_{1, \max} = \frac{I_{ref}}{C} \cdot T_{ck} = \frac{V_{in, FS}}{R \cdot C} \cdot T_{ck}
$$
 (8.36)

Equations [\(8.35\)](#page-148-0) and [\(8.36\)](#page-148-1) need to be considered when designing *R, C, Tck,* in conjunction with the OA output voltage range.

### <span id="page-148-4"></span>8.4.2 Clock frequency

For high bandwidth, short  $t_c$  and high resolution,  $T_{ck}$  should be as short as possible. However, if *Tck* becomes comparable to the switching time of *Iref*, the linearity of the ADC is affected.

[Figure 8.14](#page-149-0) to Figure 8.16 use triangular *Vin* shape, for linearity estimation. The clock frequency is *fck*=*100kHz* in [Figure 8.14,](#page-149-0) *fck*=*1MHz* in Figure 8.15, *fck*=*10MHz* in Figure 8.16. The scope vertical scaling and vertical position are set to overlap  $V_{out}$  to  $V_{in}$  (same rate as  $V_{in,FS}/V_{out,FS} = 5V/3.3V$ ).

When the clock frequency is low, the *Vout* LPF cannot effectively remove the carrier frequencies, visible in *Vout*.

At medium clock frequency, the LPF works much better except at extreme values of  $V_{in}$  (0 and  $V_{FS}$ ), where the modulator frequency is low. A small linearity error is visible for *Vin* around midrange: the *Iref* switching frequency is highest there  $(f_{ck}/2)$  and the switching period becomes comparable with the switching time of the *S1* switch. The integrated value of *Iref* is affected.

At high clock frequencies, the LPF works even better, but the linearity error increases.

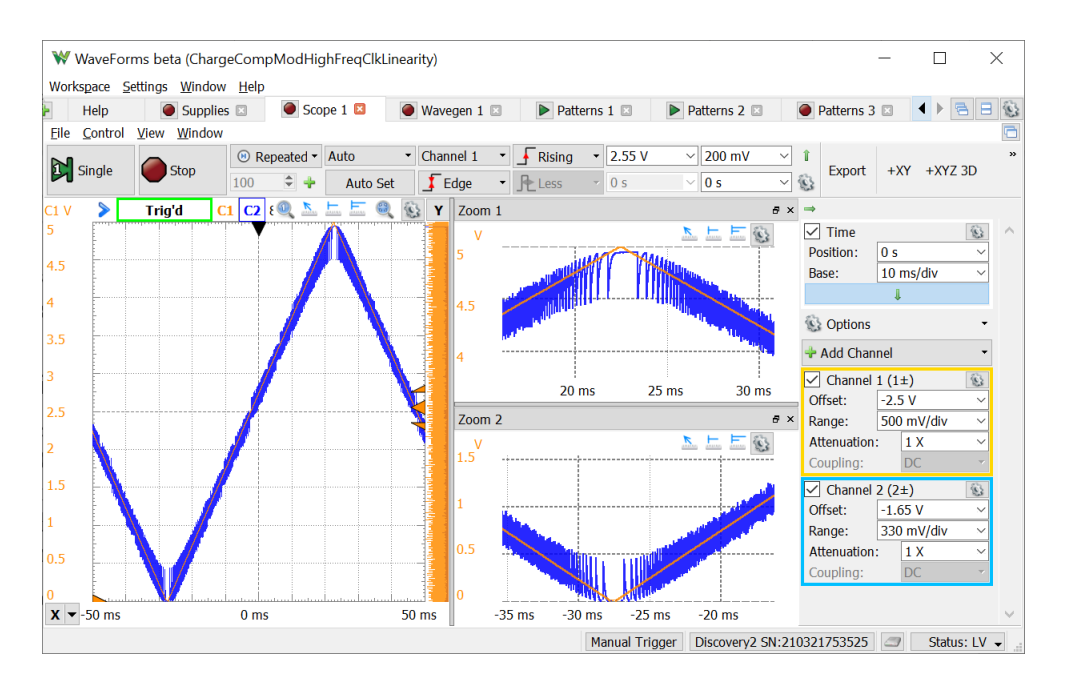

<span id="page-149-0"></span>**Figure 8.14** *10Hz, 5Vvv* (*Vin,FS*) triangular *Vin fck***=***100kHz*

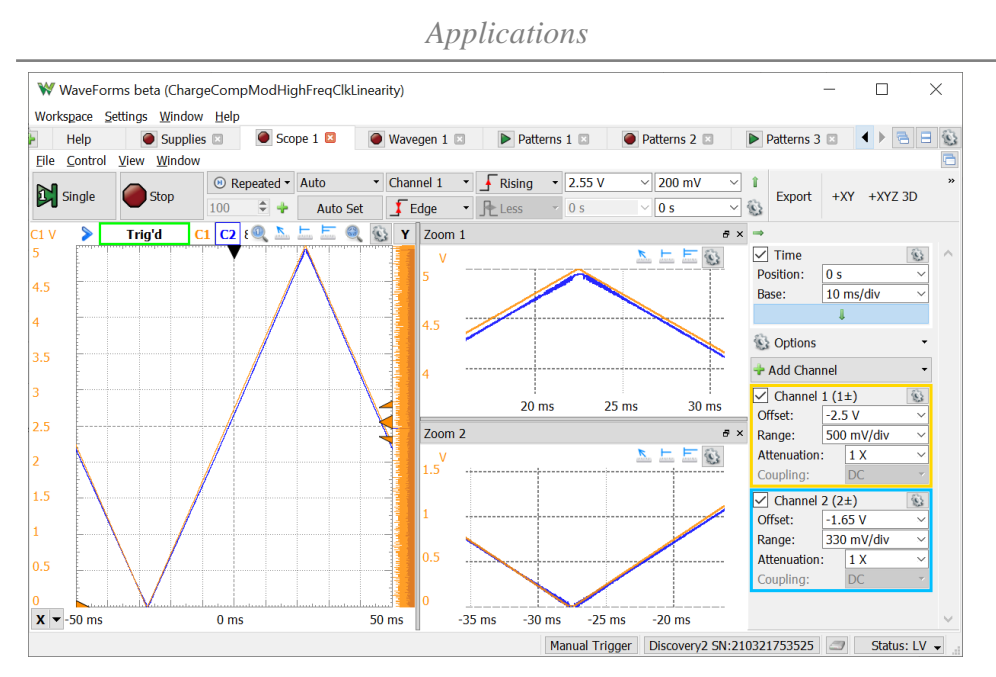

**Figure 8.16** *10Hz, 5Vvv* (*Vin,FS*) triangular *Vin fck***=***1MHz*

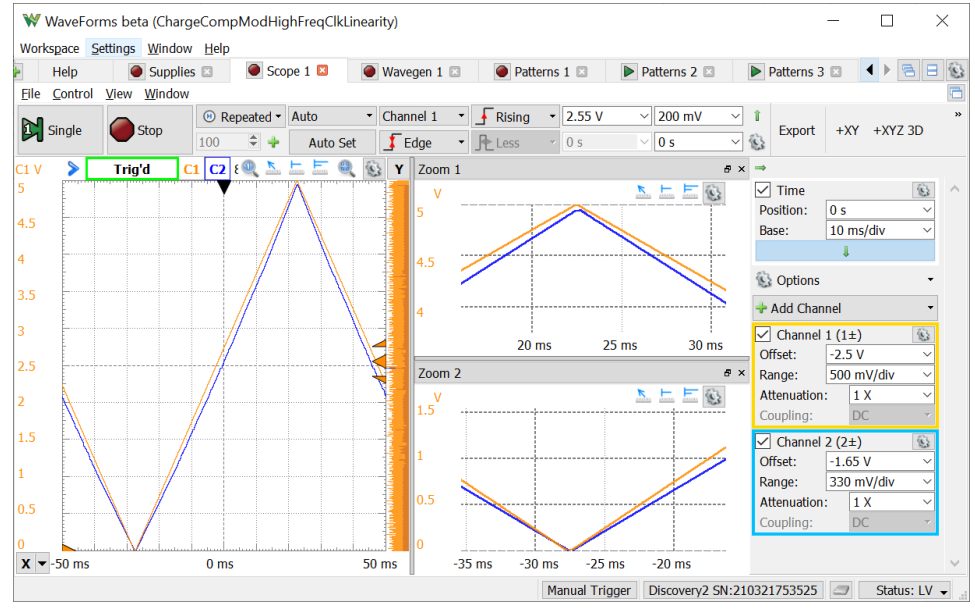

**Figure 8.15** *10Hz*,  $5V_{\nu\nu}$  ( $V_{in,FS}$ ) triangular  $V_{in}$   $f_{ck}$ =10MHz

# Data Acquisition Systems Fundamentals

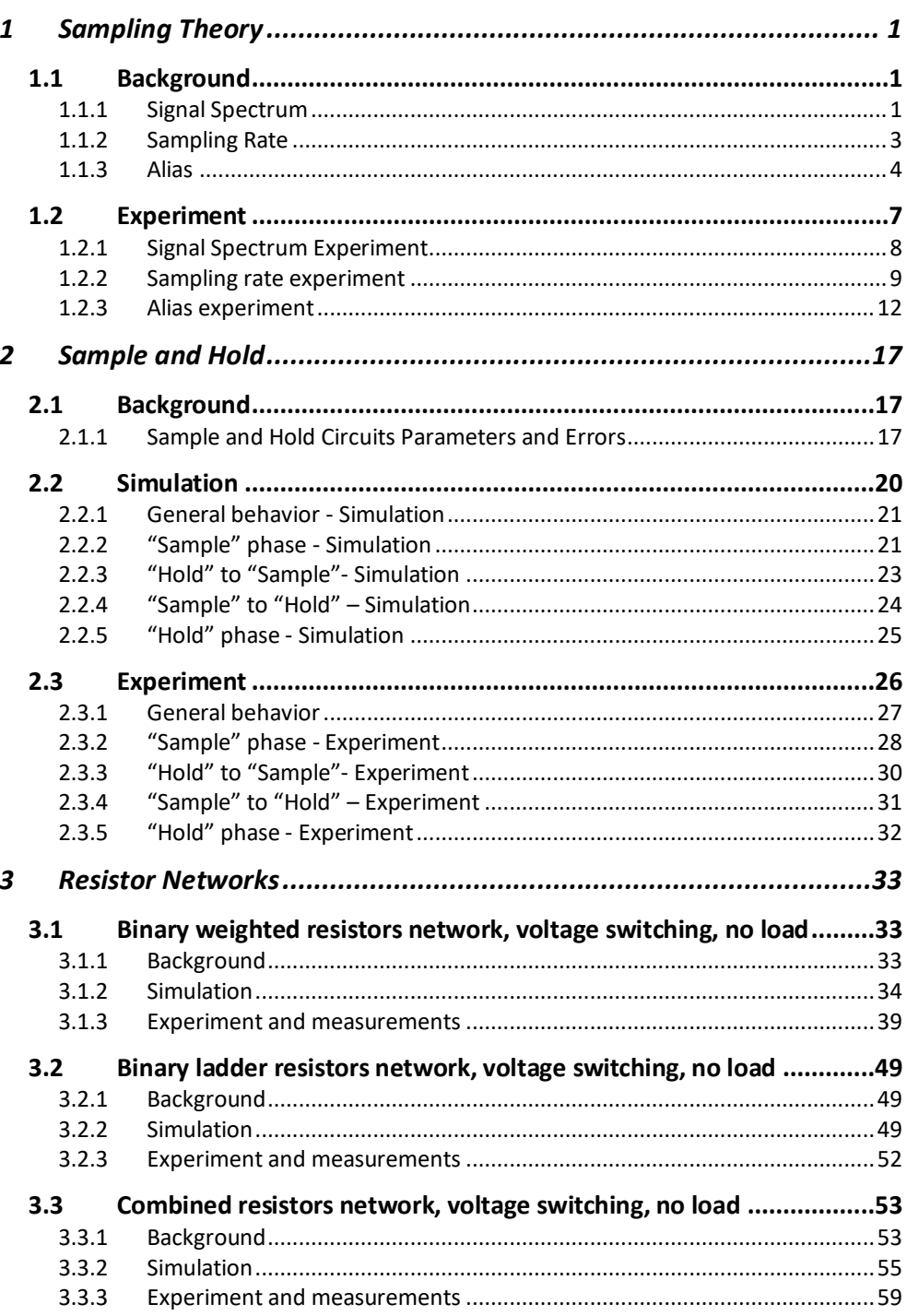

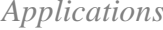

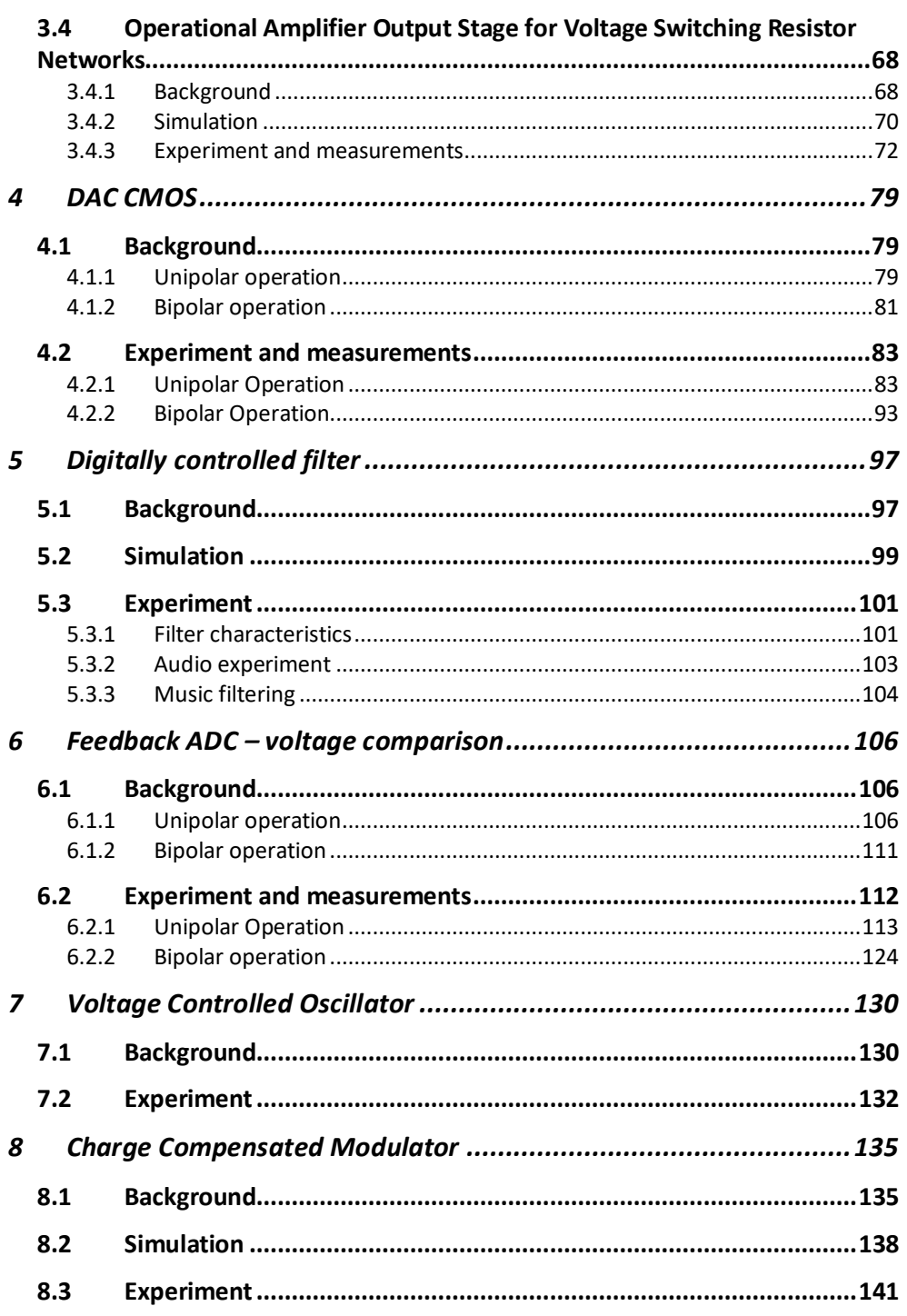

# Data Acquisition Systems Fundamentals

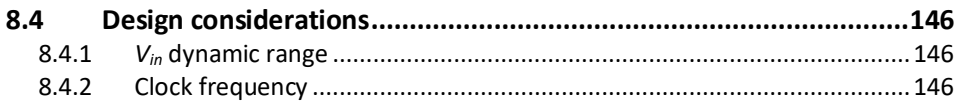